# **Honeywell**

# **Excel 10** W7750A, B, C CONSTANT VOLUME AHU CONTROLLER

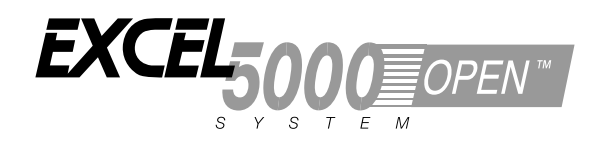

## **SYSTEM ENGINEERING**

## **Contents**

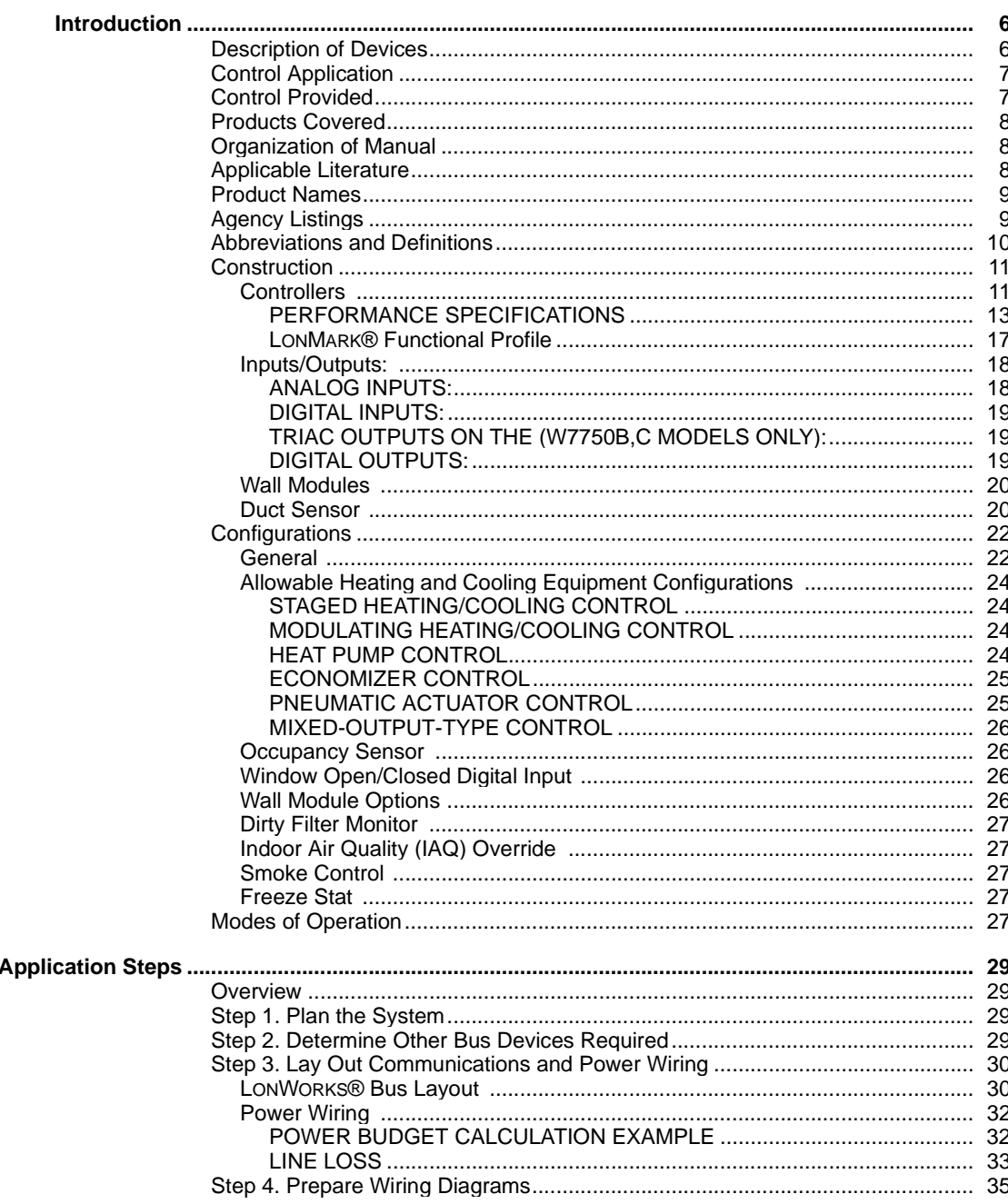

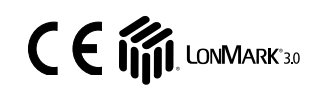

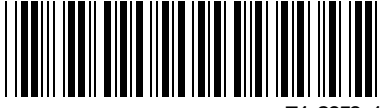

® U.S. Registered Trademark Copyright © 2000 Honeywell Inc. • All Rights Reserved

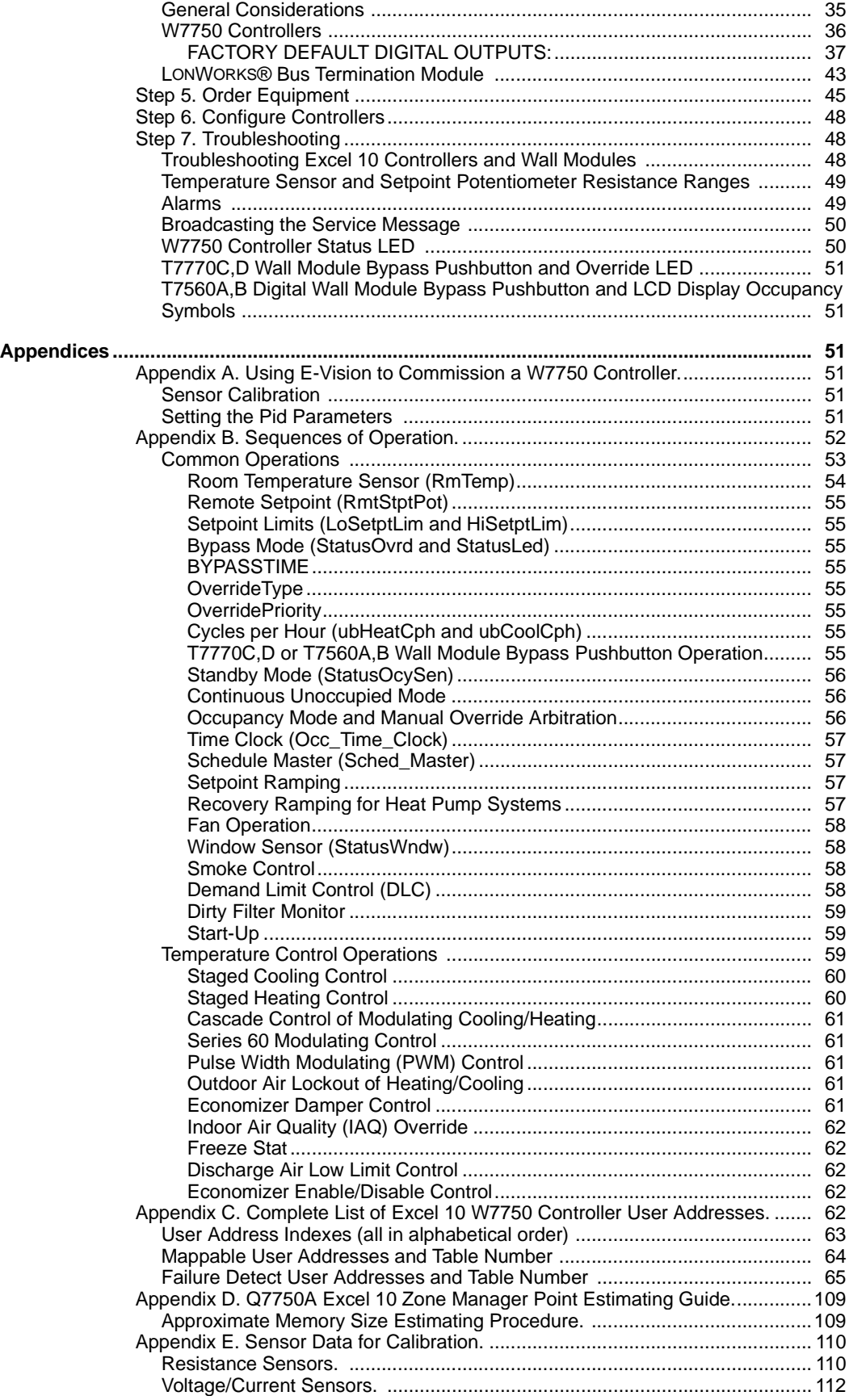

# **List of Figures**

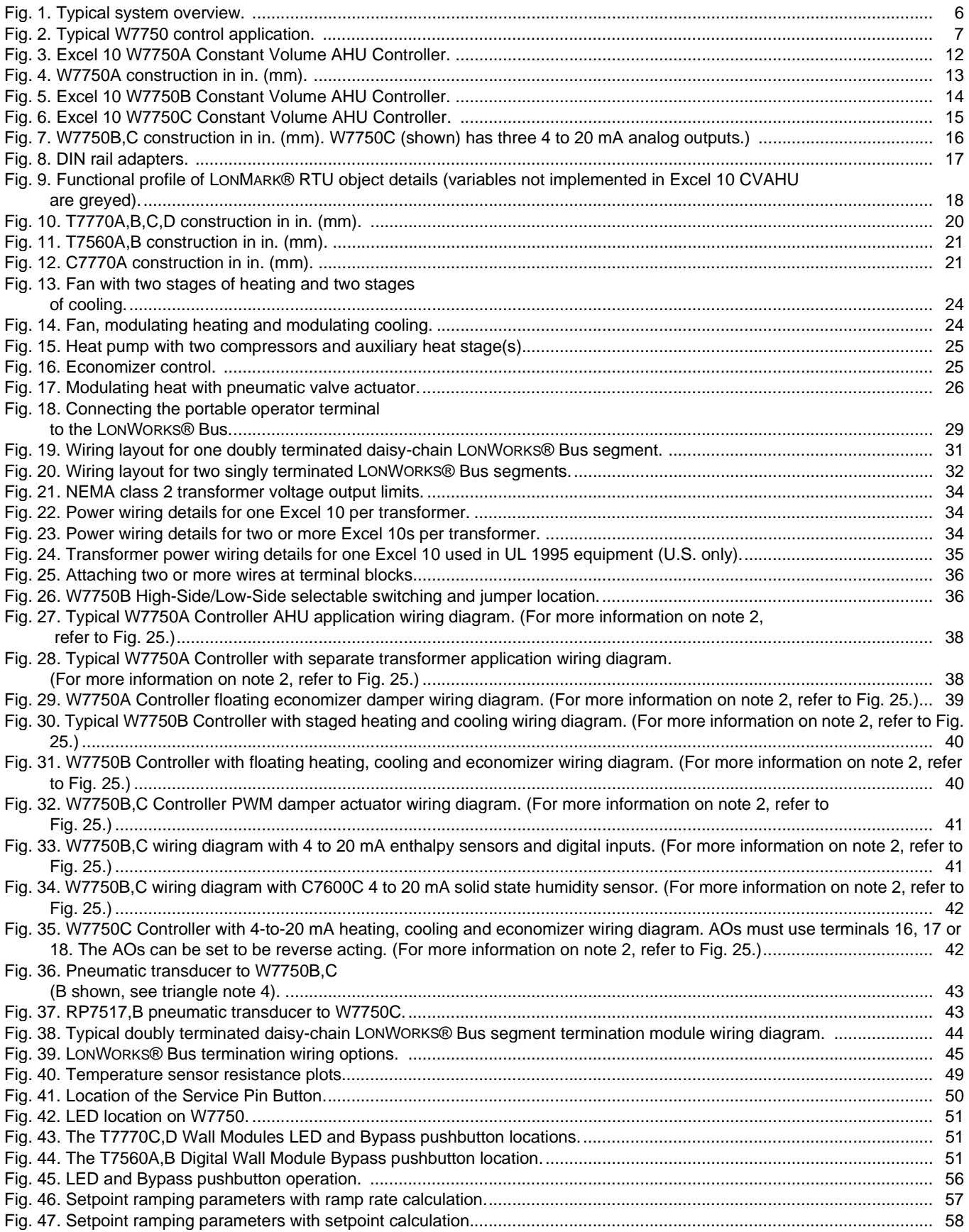

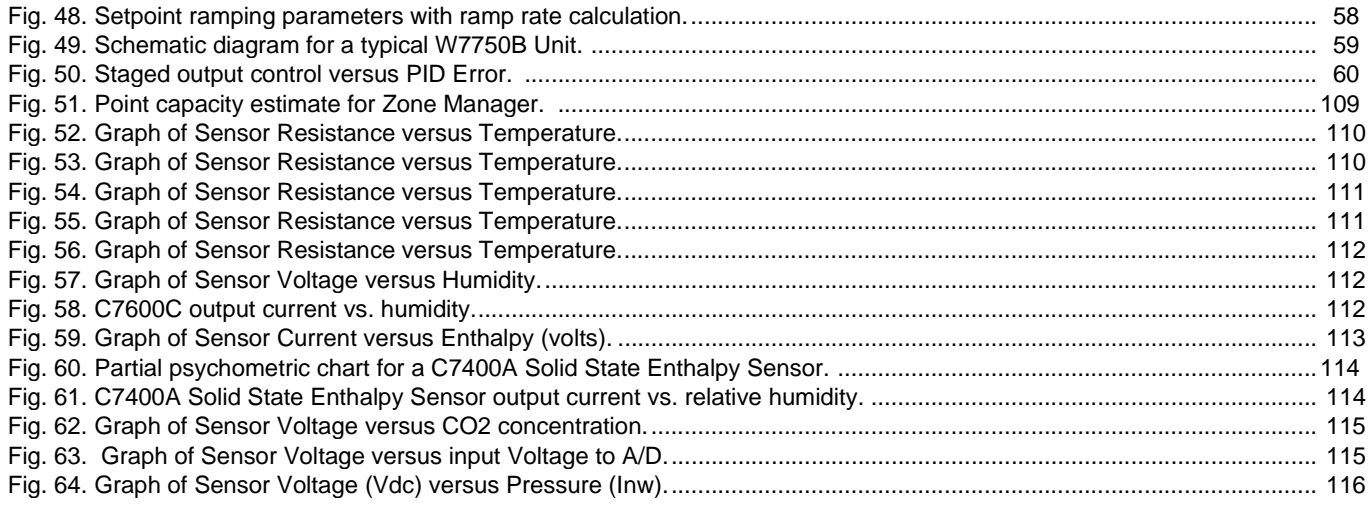

# **List of Tables**

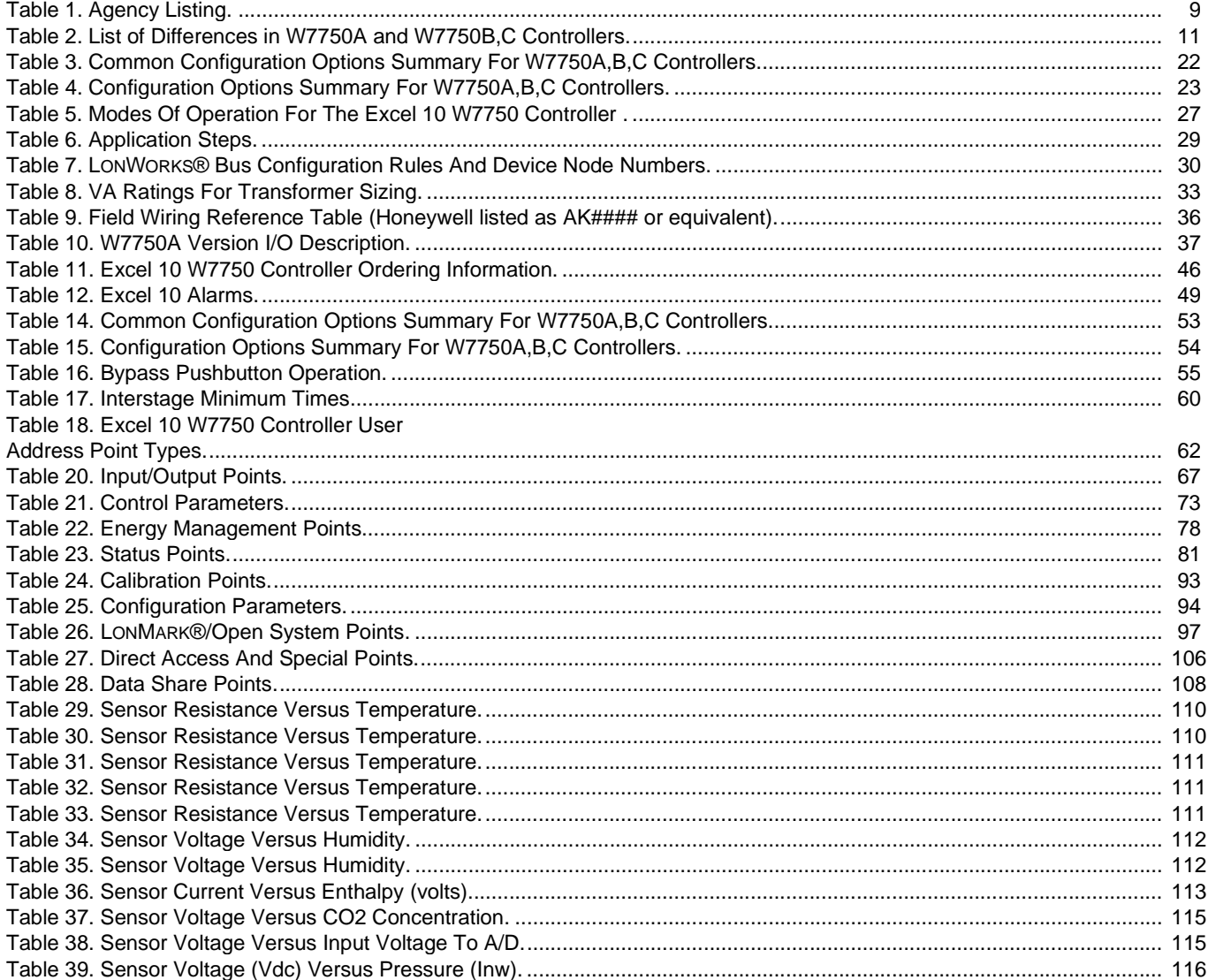

# <span id="page-5-0"></span>**INTRODUCTION**

# <span id="page-5-1"></span>**Description of Devices**

The W7750 is the Constant Volume Air Handling Unit (CVAHU) Controller in the Excel 10 product line family. The  $CVAHU$  is a LONMARK $^{\circledR}$  compliant device designed to control single zone and heat pump air handlers. W7750 systems control the space temperature in a given zone by regulating the heating and cooling equipment in the air handler that delivers air to that space. The W7750 air handler is typically an all-in-one constant air volume packaged unit, located on the roof of the building. In addition to standard heating and cooling control, the W7750 provides many options and advanced system features that allow state-of-the-art commercial building control. The W7750 Controller is capable of stand-alone operation; however, optimum functional benefits are achieved when the network communication capabilities are used. The W7750 utilizes the Echelon $^{\circ}$ 

LONWORKS<sup>®</sup> network (LONWORKS Bus) for communications, and conforms with the LONMARK HVAC Interoperability standard for Roof Top Unit Controllers (see Fig. 9).

The T7770 or T7560 direct-wired Wall Modules are used in conjunction with W7750 Controllers. The zone controlled by the W7750 Controller typically can use a T7770A through D or a T7560A,B Wall Module. Additional features available in T7770A through D models include analog setpoint input knob, override digital input pushbutton, override status LED and LONWORKS Bus network access jack. Additional features available in T7560A,B models include analog setpoint input knob, override digital input pushbutton, humidity sensor (T7650B model), override status LCD and digital display.

The Q7750A Excel 10 Zone Manager is a communications interface that allows devices on the LONWORKS Bus network to communicate with devices on the standard EXCEL 5000<sup>®</sup> System C-Bus. Fig. 1 shows an overview of a typical system layout. The Q7750A also provides some control and monitoring functions.

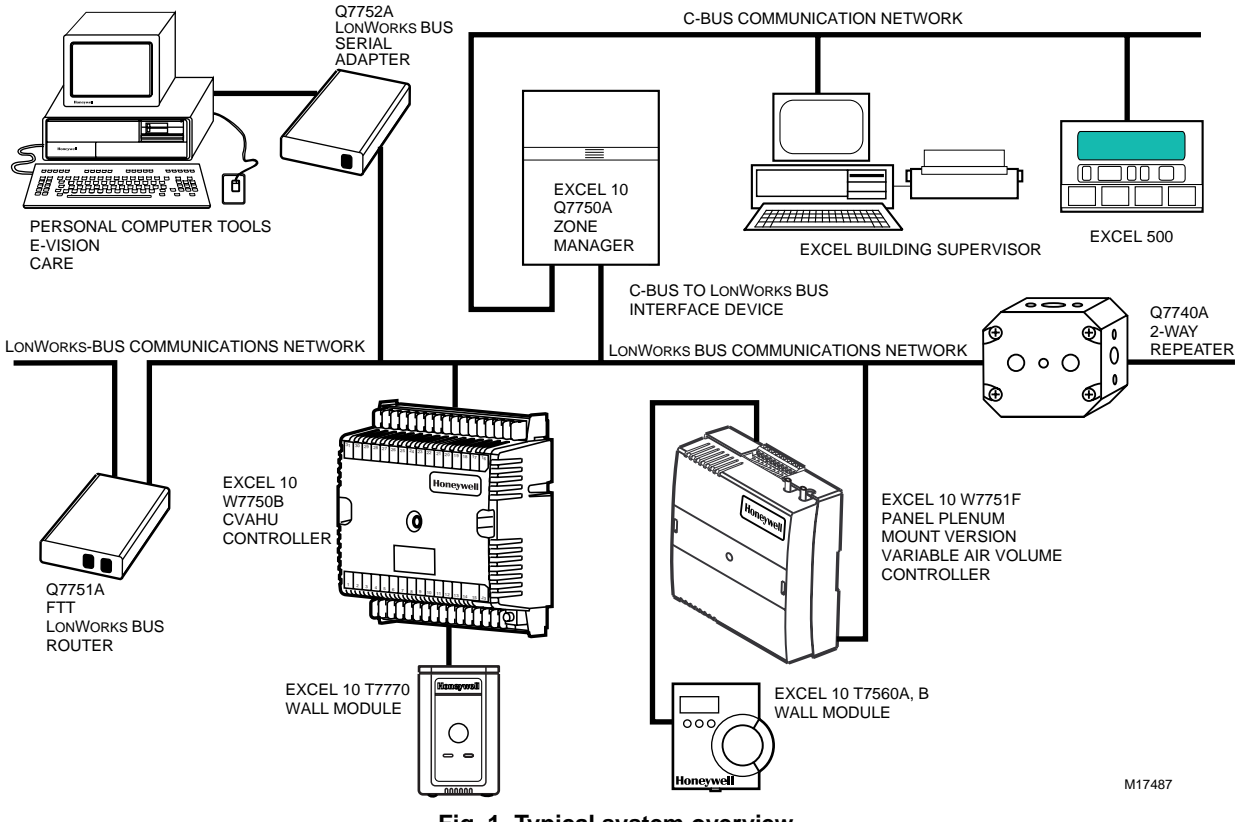

<span id="page-5-2"></span>**Fig. 1. Typical system overview.**

# <span id="page-6-0"></span>**Control Application**

W7750 systems in commercial buildings typically incorporate a packaged air handler system that delivers a constant volume of air at preconditioned temperatures to the zone being served. Each zone is usually serviced by a separate AHU; however, sometimes two or more AHUs service the same zone. Note that the W7750 is not designed to control Variable Air Volume (VAV) air handlers or Multi-Zone air handlers, where one air handler simultaneously controls the space temperature in many zones.

The W7750 can control staged or modulating heating and cooling coils, mixed air economizer dampers, and the system fan. Control of heat pump units, where the compressor(s) is used for both cooling and heating, is also provided. The zone the W7750 services can use a T7770 or T7650 for space temperature sensing and an LONWORKS Bus network access for users. Fig. 2 shows a typical W7750 control application.

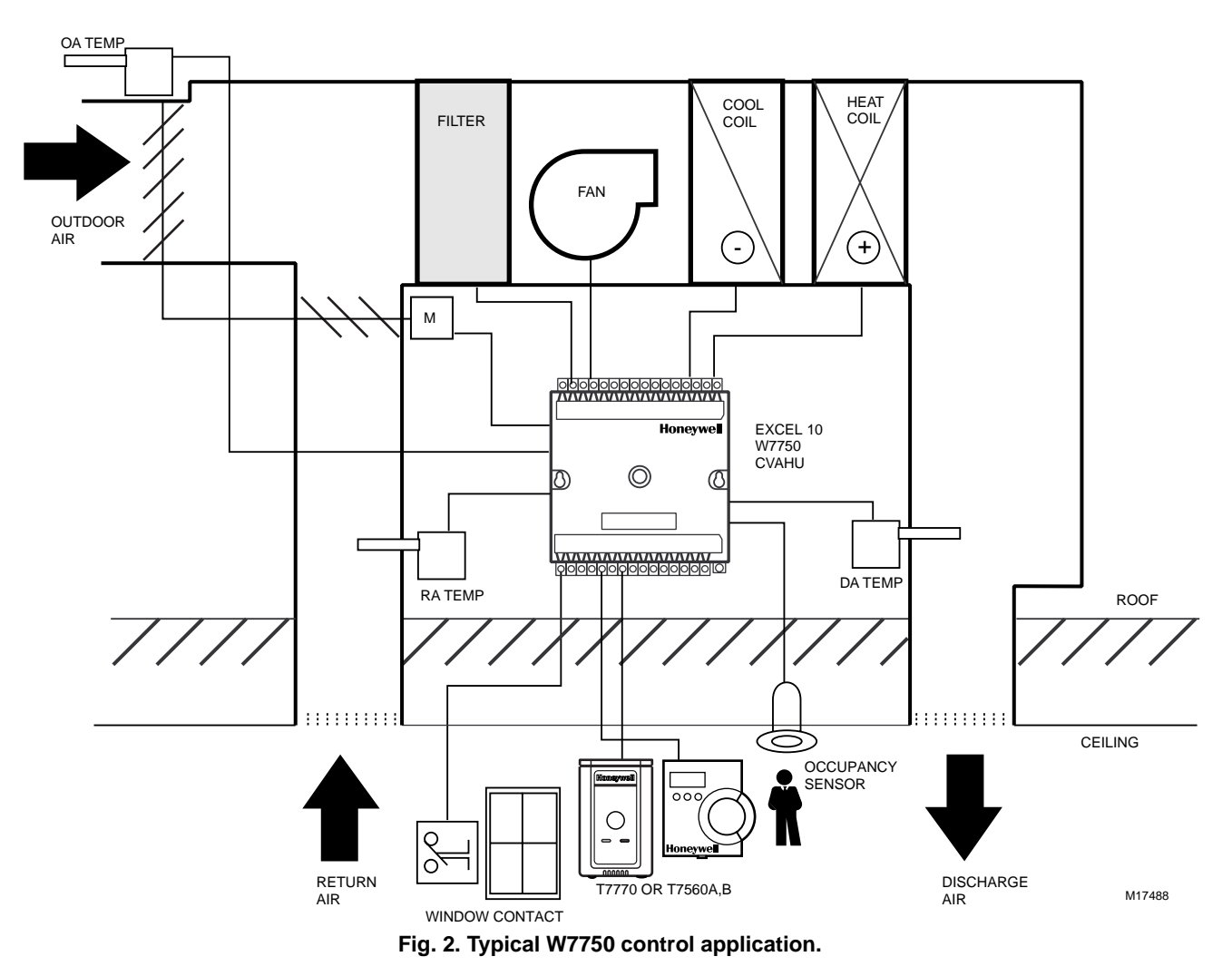

# <span id="page-6-2"></span><span id="page-6-1"></span>**Control Provided**

The W7750 Controller is designed to control a single air handler to maintain the units space temperature at the current setpoint. Heating and cooling control is provided for either staged or modulating equipment. Up to four stages of mechanical cooling and up to four stages of heating are allowed. Modulating outputs can be either *floating type* such as a Series 60 control, or Pulse Width Modulated (PWM W7750B,C only) control.

The economizer dampers can be controlled directly with floating or PWM outputs, or indirectly using a digital output as an enable/disable signal to a packaged economizer controller. The economizer enable function, which decides when to allow outdoor air to be used for free cooling, can be configured to

one of ten strategies based on the inputs. For more details, see Appendix B—Sequences of Operation. When the economizer position is controlled from the W7750, the minimum position setting (for ventilation requirements) can be adjusted based on indoor air quality (IAQ) needs in the space. IAQ monitoring is provided through either a  $CO<sub>2</sub>$  sensor or a digital input from a space-mounted IAQ limit switch.

For heat pump configurations, up to four compressors can be controlled, along with up to four stages of auxiliary heat, and a heat/cool change over valve. Including the supply fan, the combination of these items may not exceed eight outputs if a W7750B,C is used, or six outputs for a W7750A. (The eight outputs on the W7750C consist of five digital and three analog outputs.)

Like the W7751 VAV Box Controller, the W7750 Controller can monitor a space-mounted occupancy sensor, and a door/ window contact. These inputs affect the operational mode of the controller (see Table 5 for a list of all possible modes of operation).

The W7750 Controller allows other controllers in the system to use the W7750s physical inputs and outputs. A digital input and an analog input can be configured to read switch states and voltage sensor values, respectively, and send them out over the LONWORKS Bus network. The Q7750A Zone Manager can use these values in custom control strategies. Additionally, two of the W7750 digital outputs are available for control program use. These outputs only respond to signals sent over the network, and are not controlled by the W7750 internal control algorithms.

# <span id="page-7-0"></span>**Products Covered**

This System Engineering Guide describes how to apply the Excel 10 family of W7750 CVAHU Controllers and related accessories to typical applications. The specific devices covered include:

- W7750A,B,C Controllers.
- T7770A through D Wall Modules.
- T7560A,B Wall Modules.
- Q7750A Excel 10 Zone Manager.
- Q7751A,B Router (FTT to FTT and TPT to FTT).
- Q7752A Serial Interface.
- Q7740A,B Repeaters (2-way and 4-way).
- 209541B FTT Termination Module.

# <span id="page-7-1"></span>**Organization of Manual**

This manual is divided into three basic parts: the Introduction, the Application Steps, and the Appendices that provide supporting information. The Introduction and Application Steps 1 through 5 provide the information needed to make accurate material ordering decisions. Application Step 6 and the Appendices include configuration engineering that can be started using Excel E-Vision PC Software after the devices and accessories are ordered. Application Step 7 is troubleshooting.

The organization of the manual assumes a project is being engineered from start to finish. If an operator is adding to, or is changing an existing system, the Table of Contents can provide the relevant information.

# <span id="page-7-2"></span>**Applicable Literature**

The following list of documents contains information related to the Excel 10 W7750 CVAHU Controller and the EXCEL 5000<sup>®</sup> OPEN<sup>TM</sup> SYSTEM in general.

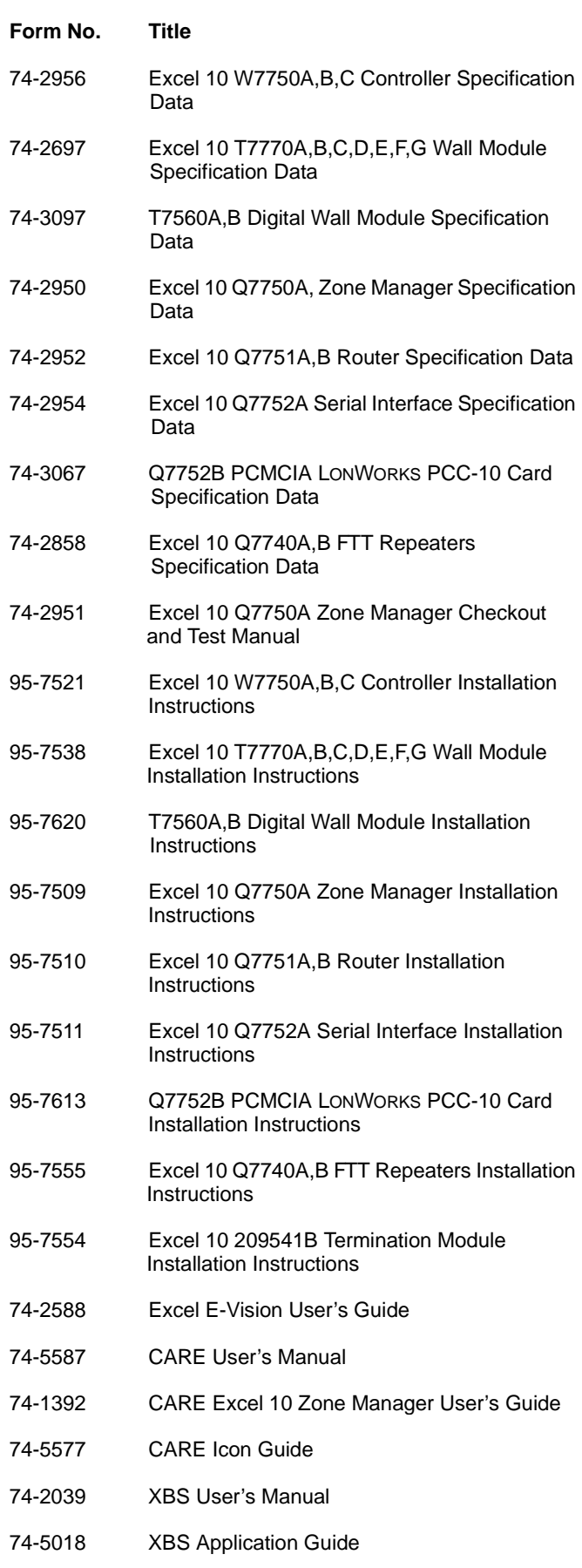

# <span id="page-8-0"></span>**Product Names**

The W7750 Controller is available in three models:

- **W7750A** Constant Volume AHU Controller W7750A Version.
- **W7750B** Constant Volume AHU Controller W7750B Version.
- **W7750C** Constant Volume AHU Controller W7750C Version.

The T7770 Wall Module is available in four models. The T7770 Wall Modules will work with all Excel 5000 and Excel 10 Controllers (except the W7751A,C,E,G):

- **T7770A1xxx** Wall Module with nonlinearized 20 Kohm NTC sensor only.
- **T7770A2xxx** Wall Module with nonlinearized 20 Kohm NTC sensor and LONWORKS Bus jack.
- **T7770B1xxx** Wall Module with nonlinearized 20 Kohm NTC sensor, 10 Kohm setpoint, and LONWORKS Bus jack.
- **T7770C1xxx** Wall Module with nonlinearized 20 Kohm NTC sensor, 10 Kohm setpoint, bypass button and LED, and LONWORKS Bus jack.
- **T7770D1xxx** Wall Module with nonlinearized 20 Kohm NTC sensor, bypass button and LED, and LONWORKS Bus jack.

NOTE: The T7770B,C Models are available with a absolute 55 to 85°F (10 to 85°C) or a relative scale plate adjustable in E-Vision to  $\pm$  18°F ( $\pm$  5°C).

The T7560A,B Wall Module is available in two models:

- **T7560A** Wall Module displays and provides space temperature, setpoint, Occ/Unocc override, override status LCD and digital display.
- **T7560B** Wall Module displays and provides space temperature, humidity sensor, setpoint, Occ/Unocc override, override status LCD and digital display.

Other products:

- **Q7750A** Excel 10 Zone Manager.
- **Q7751A,B** Bus Router.
- **Q7752A** Serial Adapter.
- **Q7740A,B** FTT Repeaters.
- **209541B** FTT Termination Module.

Refer to Table 11 in Application Step 5. Order Equipment for a complete listing of all available part numbers.

NOTE: The Q7750A Zone Manager is referred to as (E-Link) in internal software and CARE.

# <span id="page-8-1"></span>**Agency Listings**

Table 1 provides information on agency listings for Excel 10 products. Be sure to always follow Local Electrical Codes.

### **Table 1. Agency Listing.**

<span id="page-8-2"></span>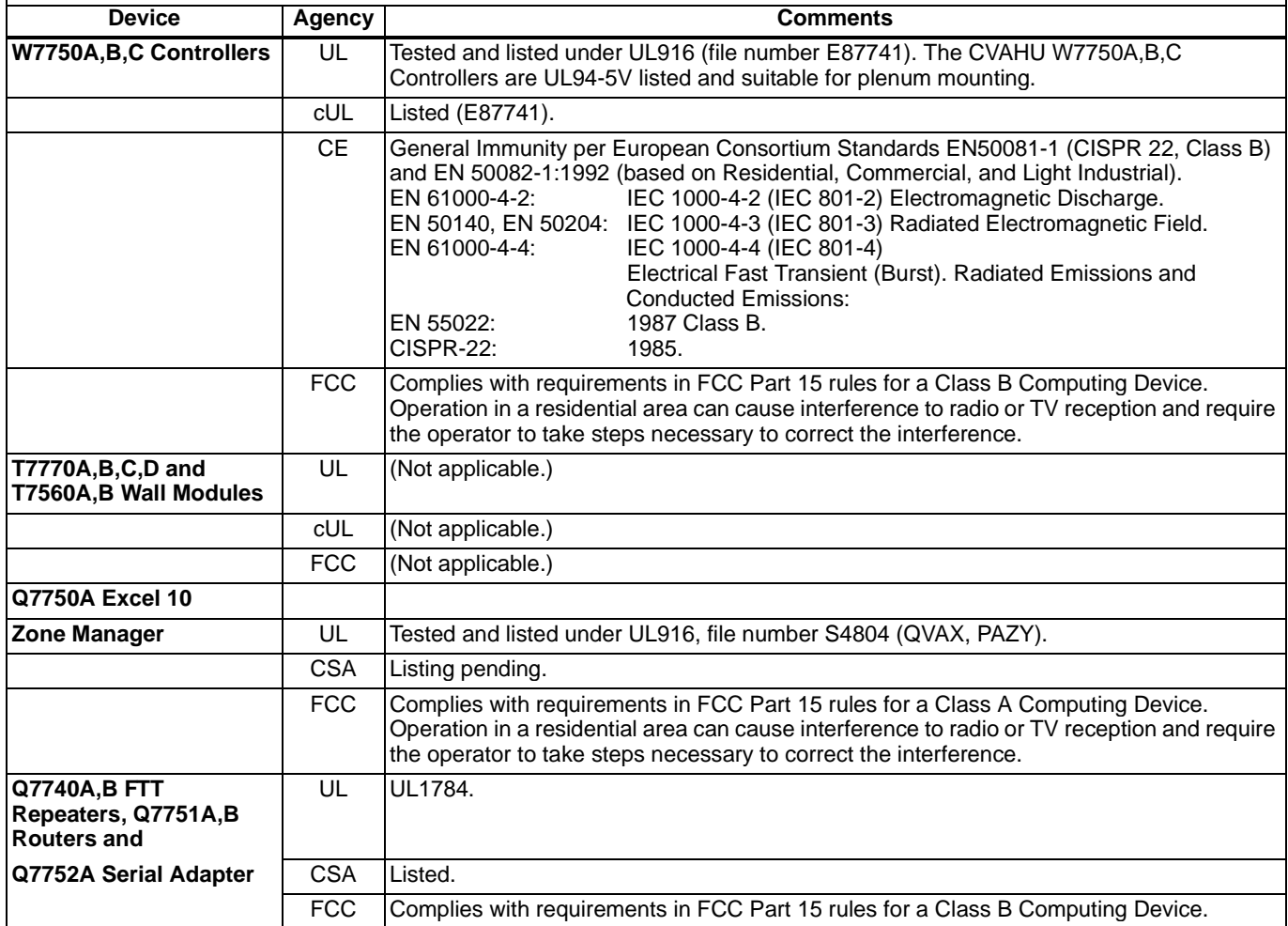

# <span id="page-9-0"></span>**Abbreviations and Definitions**

- AHU—Air Handling Unit; the central fan system that includes the blower, heating equipment, cooling equipment, ventilation air equipment, and other related equipment.
- **CO**Carbon Monoxide. Occasionally used as a measure of indoor air quality.
- CO<sub>2</sub>-Carbon Dioxide. Often used as a measure of indoor air quality.
- **CARE**—Computer Aided Regulation Engineering; the PC based tool used to configure C-Bus and LONWORKS Bus devices.
- **C-Bus**—Honeywell proprietary Control Bus for communications between EXCEL 5000<sup>®</sup> System controllers and components.
- CPU—Central Processing Unit; an EXCEL 5000<sup>®</sup> OPEN™ SYSTEM controller module.
- **cUL**—Underwriters Laboratories Canada
- **CVAHU**—Constant Volume AHU; refers to a type of air handler with a single-speed fan that provides a constant amount of supply air to the space it serves.
- **DDF**—Delta Degrees Fahrenheit.
- **D/X**—Direct Expansion; refers to a type of mechanical cooling where refrigerant is (expanded) to its cold state, within a heat-exchanging coil that is mounted in the air stream supplied to the conditioned space.
- **Echelon**—The company that developed the LONWORKS Bus and the Neuron $\mathscr{F}$  chips used to communicate on the LONWORKS Bus.
- **Economizer-Refers to the mixed-air dampers that regulate** the quantity of outdoor air that enters the building. In cool outdoor conditions, fresh air can be used to supplement the mechanical cooling equipment. Because this action saves energy, the dampers are often referred to as economizer dampers.
- **EMI**—Electromagnetic Interference; electrical noise that can cause problems with communications signals.
- **E-Link**—Refers to the Q7750A Zone Manager. This name is used in internal software and in CARE software.
- **EMS**—Energy Management System; refers to the controllers and algorithms responsible for calculating optimum operational parameters for maximum energy savings in the building.
- **EEPROM**—Electrically Erasable Programmable Read Only Memory; the variable storage area for saving user setpoint values and factory calibration information.
- **Enthalpy**—The energy content of air measured in BTUs per pound (KiloJoules per Kilogram).
- **EPROM**—Erasable Programmable Read Only Memory; the firmware that contains the control algorithms for the Excel 10 Controller.
- **Excel 10 Zone Manager-A controller that is used to** interface between the C-Bus and the LONWORKS Bus. The Excel 10 Zone Manager also has the functionality of an Excel 100 Controller, but has no physical I/O points.
- NOTE: The Q7750A Zone Manager can be referred to as E-Link in the internal software, CARE.
- **E-Vision**—User interface software used with devices that operate via the FTT LONWORKS Bus communications protocol.
- Firmware-Software stored in a nonvolatile memory medium such as an EPROM.
- **Floating Control**-Refers to Series 60 Modulating Control of a valve or damper. Floating Control utilizes one digital output to pulse the actuator open, and another digital output to pulse it closed.
- **FTT**-Free Topology Transceiver.
- **IAQ**—Indoor Air Quality. Refers to the quality of the air in the conditioned space, as it relates to occupant health and comfort.
- **I/O**-Input/Output; the physical sensors and actuators connected to a controller.
- I x R<sup>I</sup> times R or current times resistance; refers to Ohms Law:  $V = I \times R$ .
- K-Degrees Kelvin.
- Level IV-Refers to a classification of digital communication wire. Formerly known as UL Level IV, but not equivalent to Category IV cable. If there is any question about wire compatibility, use Honeywell-approved cables (see Step 5 Order Equipment section).
- **LONWORKS Bus-Echelons LONWORKS network for** communication among Excel 10 Controllers.
- **LONWORKS Bus Segment**—An LONWORKS Bus section containing no more than 60 Excel 10s. Two segments can be joined together using a router.
- NEC-National Electrical Code; the body of standards for safe field-wiring practices.
- **NEMA**-National Electrical Manufacturers Association; the standards developed by an organization of companies for safe field wiring practices.
- **Node**A Communications Connection on a network; an Excel 10 Controller is one node on the LONWORKS Bus network.
- **NV**-Network Variable; an Excel 10 parameter that can be viewed or modified over the LONWORKS Bus network.
- **PC**—An Personal Computer with Pentium processor capable of running Microsoft<sup>®</sup> Windows<sup> $M$ </sup> 95.
- **Pot**—Potentiometer. A variable resistance electronic component located on the T7770B,C or T7560A,B Wall Modules; used to allow user-adjusted setpoints to be input into the Excel 5000 or Excel 10 Controllers.
- **PWM**—Pulse Width Modulated output; allows analog modulating control of equipment using a digital output on the controller.
- **RTD**-Resistance Temperature Detector; refers to a type of temperature sensor whose resistance output changes according to the temperature change of the sensing element.
- **Subnet**—A LONWORKS Bus segment that is separated by a router from its Q7750A Zone Manager.
- **TOD**—Time-Of-Day; the scheduling of Occupied and Unoccupied times of operation.
- **TPT**—Twisted Pair Transceiver.
- VA-Volt Amperes; a measure of electrical power output or consumption as applies to an ac device.
- Vac-Voltage alternating current; ac voltage rather than dc voltage.
- **VAV**—Variable Air Volume; refers to either a type of air distribution system, or to the W7751 Excel 10 VAV Box Controller that controls a single zone in a variable air volume delivery system.
- **VOC**—Volatile Organic Compound; refers to a class of common pollutants sometimes found in buildings. Sources include out-gassing of construction materials, production-line by-products, and general cleaning solvents. A VOC is occasionally used as a measure of indoor air quality.
- W7750-The model number of the Excel 10 CVAHU Controllers (also see CVAHU).
- W7751-The model number of the Excel 10 VAV Box Controllers (also see VAV).
- Wall Module-The Excel 10 Space Temperature Sensor and other optional controller inputs are contained in the T7770 or the T7560A,B Wall Modules. See Application Step 5. Order Equipment for details on the various models of Wall Modules.
- **XBS**Excel Building Supervisor; a PC based tool for monitoring and changing parameters in C-Bus devices.

# <span id="page-10-0"></span>**Construction**

## <span id="page-10-1"></span>**Controllers**

The Excel 10 W7750 Controller is available in three different models. The W7750A Model, which is a low cost controller made for simple single zone air handlers and heat pump controls. The W7750B,C Models are intended for more complex applications.

The W7750B,C Models use Triacs for their digital outputs, where as the W7750A Model uses dry-contact relays. The W7750C Model also has three analog outputs available on terminals 16, 17 and 18.

All wiring connections to the controller are made at screw terminal blocks. Connection for operator access to the LONWORKS Bus is provided by plugging the SLTA connector cable into the LONWORKS Bus communications jack.

The W7750A,B,C Models consist of a single circuit board that is mounted in a sheet metal subbase and protected by a factory snap-on cover. The three controllers have the same physical appearance except for terminals 16 through 20 (W7750A) and different labels next to the wiring terminals (see Fig. 3, 5 or 6). Wires are attached to the screw terminal blocks on both sides of the controller. The controllers mount with two screws (see Fig. 4 or 7). The W7750 can also be mounted using DIN rail. To mount the W7750 on DIN rail, purchase two DIN rail adapters (obtain locally) part number TKAD, from Thomas and Betts, see Fig. 8, then snap onto standard EN 50 022 35 mm by 7.5 mm (1-3/8 in. by 5/16 in.) DIN rail. DIN rail is available through local suppliers.

A channel in the cover allows the controller status LED to be visible when the cover is in place. There are no fieldserviceable parts on the circuit board and, therefore, it is intended that the cover never be removed.

The W7750A,B,C can be mounted in any orientation. Ventilation openings were designed into the cover to allow proper heat dissipation regardless of the mounting orientation. See Fig. 4 and 7.

The input/output and control differences between the two models are summarized in Table 2. The I/O points in Table 2 are the free I/O points that are not reserved for Wall Module use.

<span id="page-10-2"></span>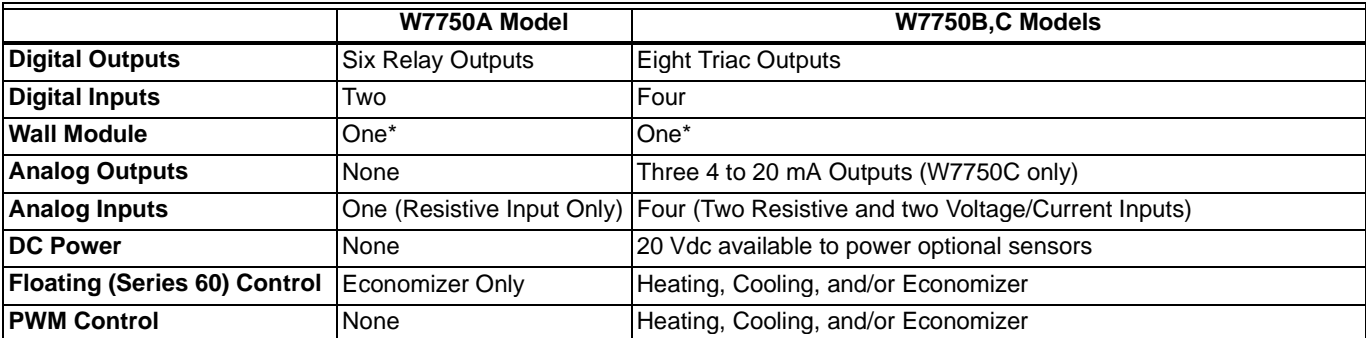

**Table 2. List of Differences in W7750A and W7750B,C Controllers.**

\*The T7770 or the T7560 Wall Modules includes I/O points for two analog inputs for the space temperature and the setpoint knob, a digital input for the Bypass pushbutton, and a digital output for the LED Bypass Indicator. These W7750 I/O points are configurable, but are normally used for the Wall Module.

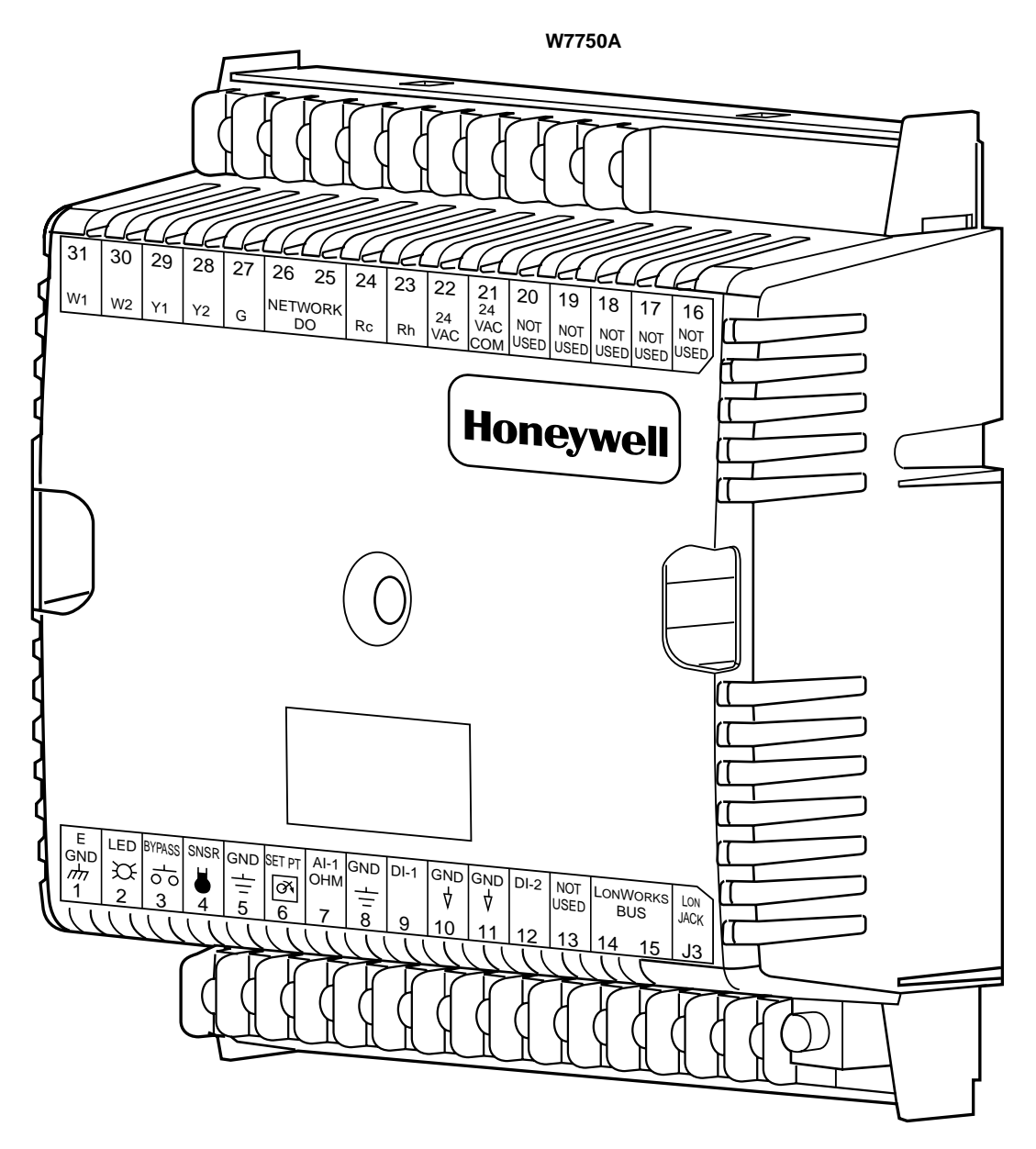

<span id="page-11-0"></span>**Fig. 3. Excel 10 W7750A Constant Volume AHU Controller.**

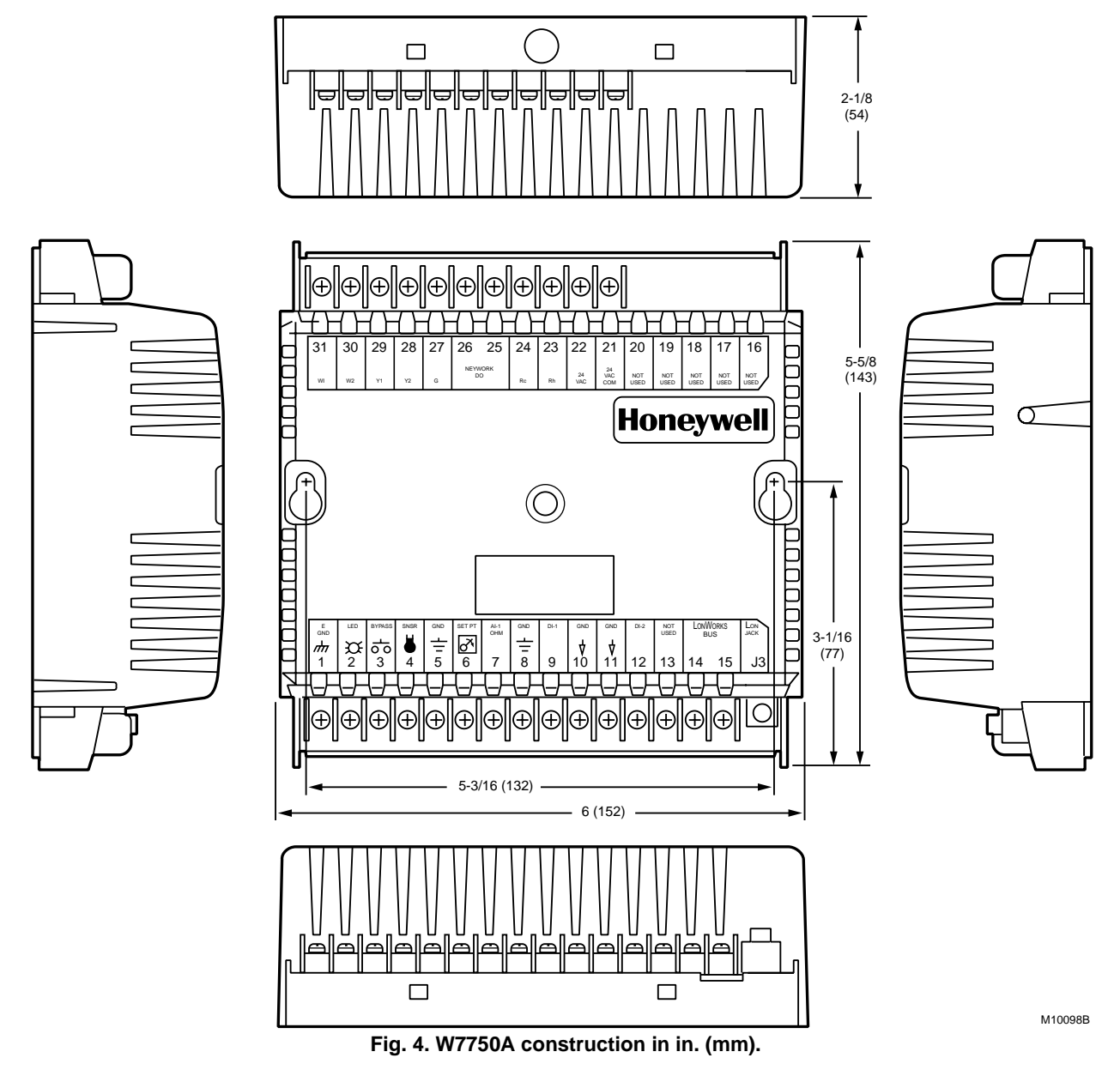

### <span id="page-12-1"></span><span id="page-12-0"></span>**PERFORMANCE SPECIFICATIONS**

#### **Power:**

24 Vac with a minimum of 20 Vac and a maximum of 30 Vac at either 50 or 60 Hz. The W7750A power consumption is 6 VA maximum at 50 or 60 Hz. The W7750B,C power consumption is 12 VA maximum at 50 or 60 Hz.The W7750A,B,C is a NEC Class 2 rated device. This listing imposes limits on the amount of power the product can consume or directly control to a total of 100 VA.

### **Special Note for the W7750B,C Unit:**

The individual Triac outputs incorporate an internal common connection with the input power transformer. The Triacs provide a switched path from the hot side (R) of the transformer through the load to the common of the transformer. The W7750B,C Controller design must use the same power transformer for any loads connected to that controller; see Fig. 30.

Each individual Triac is rated 1A at 30 Vac maximum. Under all operating conditions, the maximum load/source power budget for the W7750B,C Controller is 100 VA. Actual allowable Triac current is 500 mA MAX.

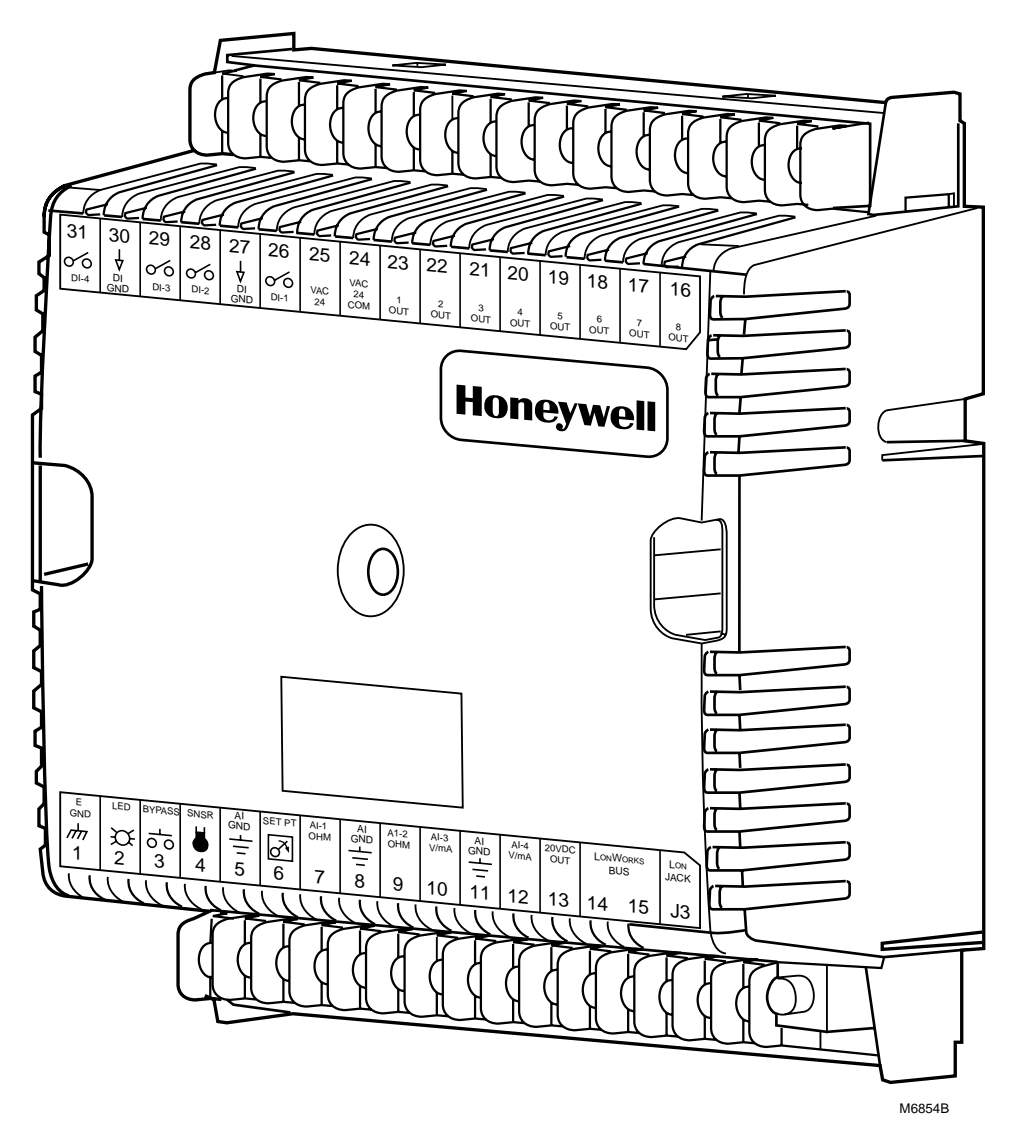

**Fig. 5. Excel 10 W7750B Constant Volume AHU Controller.**

## <span id="page-13-0"></span>**CPU:**

Motorola or Toshiba 3150 Neuron processor, containing three eight-bit CPUs. Each Neuron has a unique 48-bit network identification number.

## **Memory Capacity:**

64K ROM/PROM (6K reserved for network operations, 58K usable for control algorithm code). 512 bytes EEPROM. 2K RAM.

## **Specified Space Temperature Sensing Range:**

45 to 99°F (7 to 37°C) with an allowable control setpoint range from 50 to 90°F (10 to 32°C) when initiated from the network and 55 to 85°F (13 to 29°C) when configured and connected to T7770 or T7560 Wall Modules.

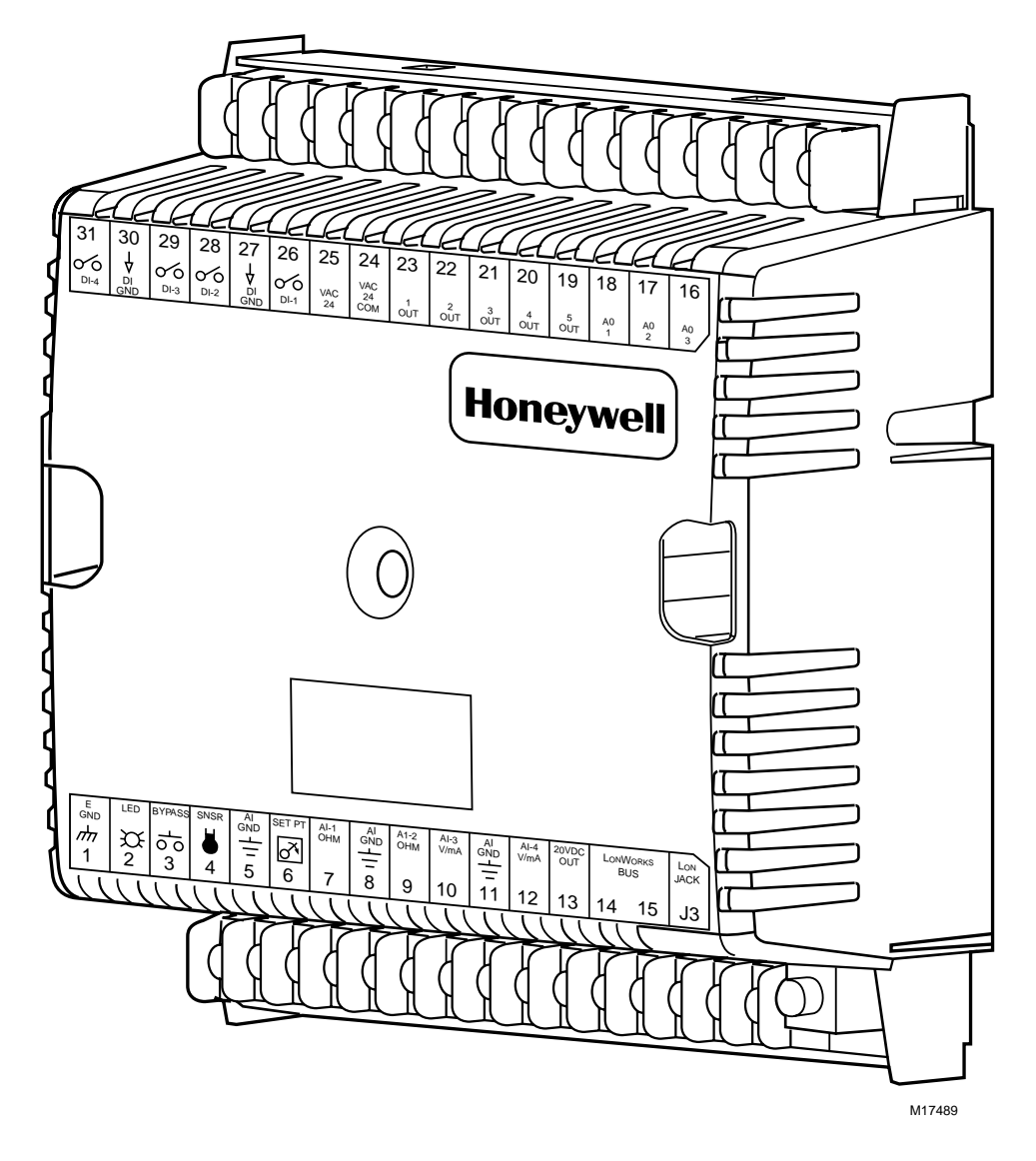

<span id="page-14-0"></span>**Fig. 6. Excel 10 W7750C Constant Volume AHU Controller.**

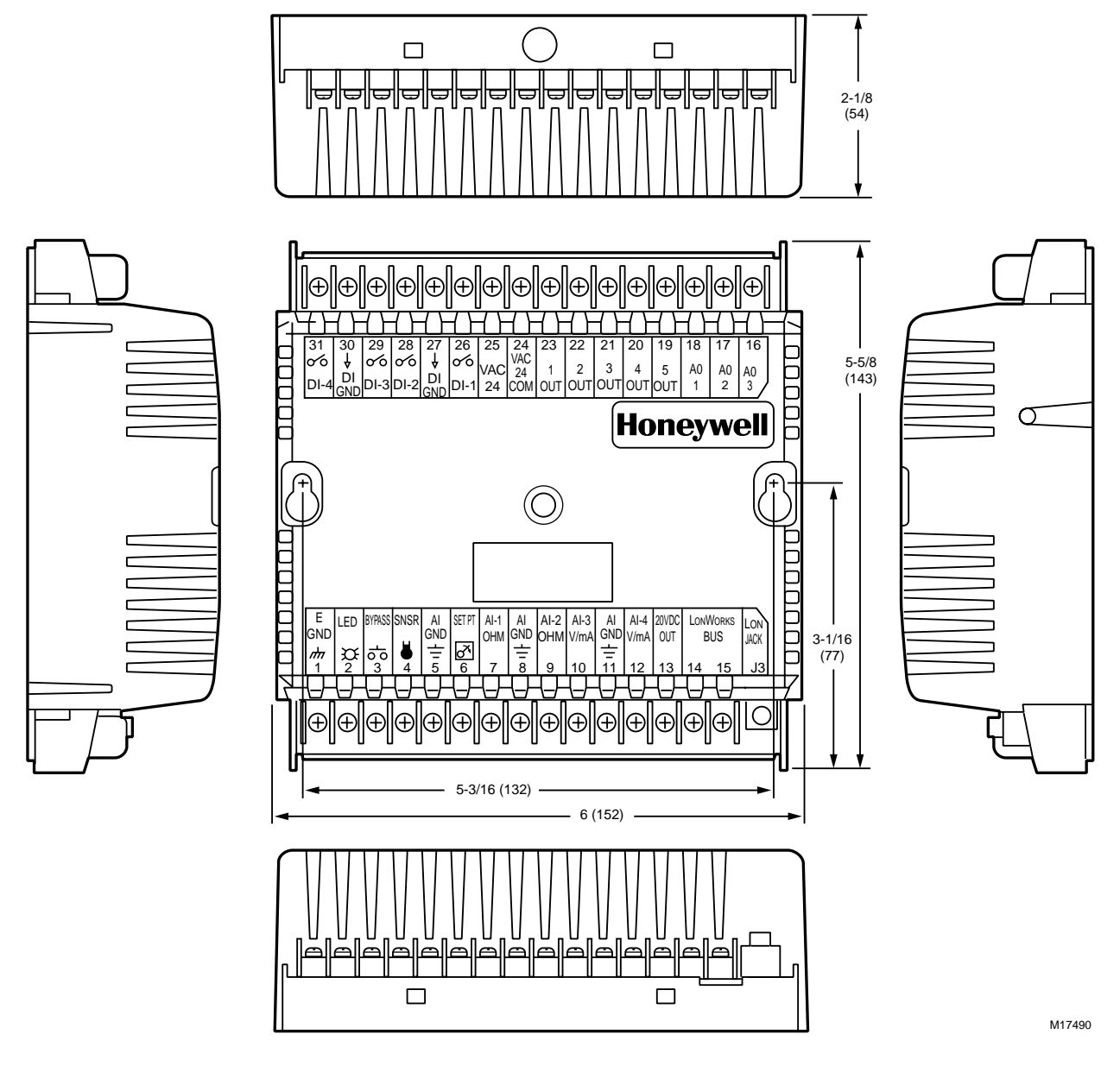

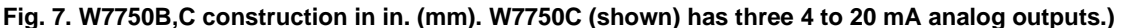

### <span id="page-15-0"></span>**Communications:**

The W7750A,B,C Controller uses a Free Topology Transceiver (FTT) transformer-coupled communications port running at 78 kilobits per second (kbps). Using the transformer-coupled communications interface offers a much higher degree of common-mode noise rejection while ensuring dc isolation.

Approved cable types for LONWORKS Bus communications wiring is Level IV 22 AWG (0.34 mm<sup>2</sup>) plenum or nonplenum rated unshielded, twisted pair, solid conductor wire. For nonplenum areas, use Level IV 22 AWG (0.34 mm<sup>2</sup>) such as U.S. part AK3781 (one pair) or U.S. part AK3782 (two pair). In plenum areas, use plenum-rated Level IV, 22 AWG (0.34 mm2) such as U.S. part AK3791 (one pair) or U.S. part AK3792 (two pair). (See Tables 9 and 11 for part numbers.) Contact Echelon Corp. Technical Support for the recommended vendors of Echelon approved cables.

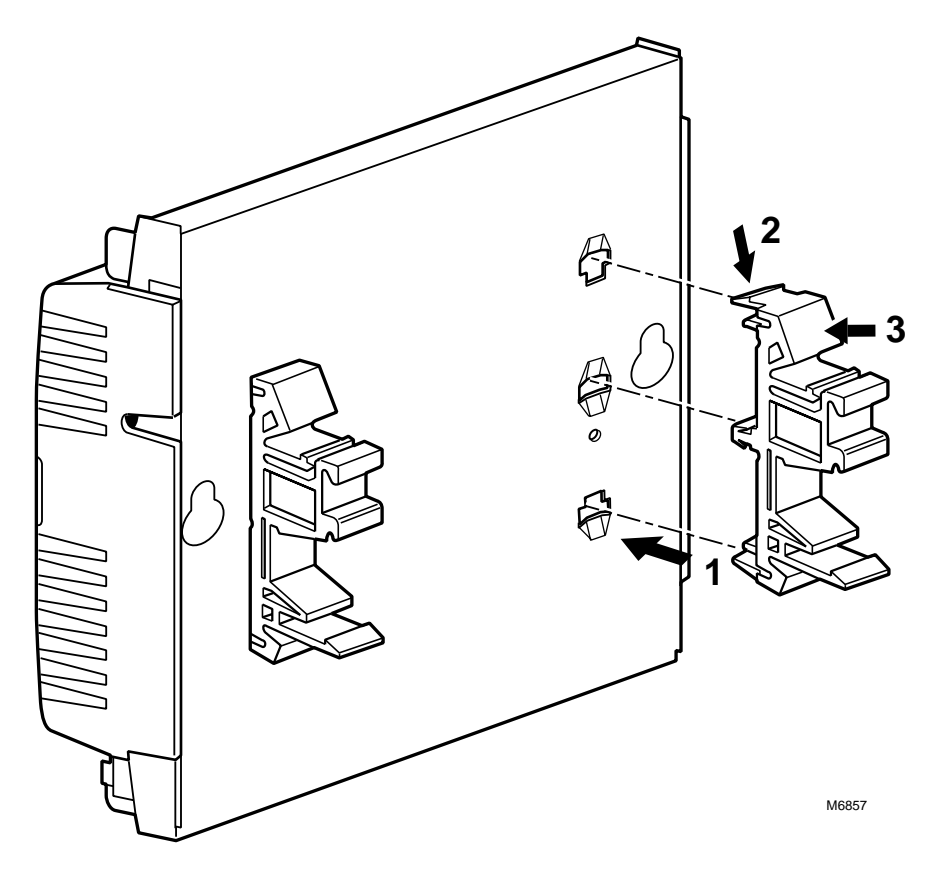

#### **Fig. 8. DIN rail adapters.**

<span id="page-16-1"></span>The FTT supports polarity insensitive free topology wiring. This frees the system installer from wiring using a specific bus topology. T-tap, star, loop, and mixed wiring topologies are all supported by this architecture. The maximum LONWORKS Bus length when using a combination of T-tap, star, loop, and bus wiring (singly terminated) is 1640 ft. (500m) with the maximum node-to-node length of 1312 ft. (400m). In the event that the total wire length is exceeded, then a Q7740A 2-Way Repeater or a Q7740B 4-Way Repeater can be used to allow the number of devices to be spread out as well as increasing the length of wire over which they communicate. The maximum number of repeaters per segment is one (on either side of the router). A Q7751A,B LONWORKS Bus Router can also be used to effectively double the maximum LONWORKS Bus length. The advantage of using the router is that it segregates traffic to a segment while when using the repeater, all traffic is repeated on each segment. When utilizing a doubly terminated LONWORKS Bus structure, use a continuous daisychain with no stubs or taps from the main backbone, The maximum LONWORKS Bus length is 4593 ft. (1400m) with the maximum node-to-node length of 3773 ft. (1150m).

FTT networks are very flexible and convenient to install and maintain, but it is imperative to carefully plan the network layout and create and maintain accurate documentation. This aids in compliance verification and future expansion of the FTT network. This also keeps unknown or inaccurate wire run lengths, node-to-node (device-to-device) distances, node counts, total wire length, inaccurate repeater/router locations, and misplaced or missing terminations minimized. Refer to LONWORKS Bus Wiring Guidelines form, 74-2865 for complete description of network topology rules.

#### <span id="page-16-0"></span>**LONMARK® FUNCTIONAL PROFILE**

W7750 Controllers support the LONMARK Functional Profile number 8030 Roof Top Unit Controller, version 1.0 (see Fig. 9).

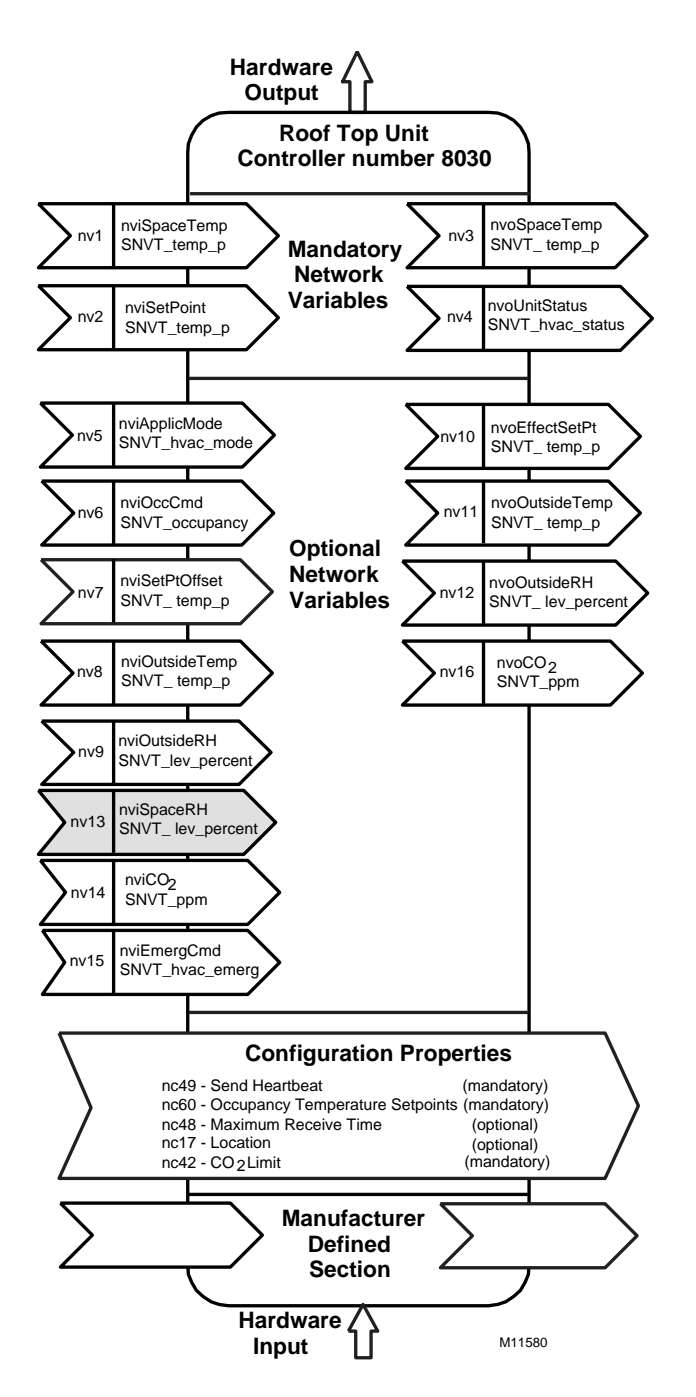

## <span id="page-17-2"></span>**Fig. 9. Functional profile of LONMARK® RTU object details (variables not implemented in Excel 10 CVAHU are greyed).**

#### **Environmental:**

Operating Temperature: -40 to 150°F (-40 to 65.5°C).

## **Shipping Temperature:**

-40 to 150°F (-40 to 65.5°C).

# **Relative Humidity:**

5% to 95% noncondensing.

**Vibration:** Rated V2 level compliant.

## <span id="page-17-0"></span>**Inputs/Outputs:**

The W7750A Unit supports the following hardware features:

- Three 20 Kohm NTC (1000 through 150,000 ohm) or PT3000 (250 through 12,000 ohm) resistive analog inputs (one reserved for space temperature and one reserved for the setpoint knob).
- Three dry contact digital inputs (one reserved for the Bypass pushbutton).
- LED digital output (only for the wall module LED) 2.5V at 3 mA.
- Six 24 Vac relay digital outputs (1.5A relays rated at 7.5A inrush current).

The W7750B,C Units support the following hardware features:

- Four 20 Kohm NTC (1000 through 150,000 ohm) or PT3000 (250 through 12,000 ohm) resistive analog inputs (one reserved for space temperature and one reserved for the setpoint knob).
- Two 0.2 to 10 VDC or 2 to 20 mA (user selectable) analog inputs.
- Five dry contact digital inputs (one reserved for the Bypass pushbutton).
- Eight on the W7750B (five on the W7750C) 24 Vac Triac digital outputs (500 mA MAX). The W7750C Unit also supports three 4 to 20 mA analog outputs.
- LED digital output (only for the wall module LED, T7770 models or LCD, T7560A,B) 2.5V at 3 mA.
- One 20 Vdc power supply for auxiliary devices with a maximum current of 50 mA.

### <span id="page-17-1"></span>**ANALOG INPUTS:**

NOTE: Only one of each type of input is allowed. For example, only one Outdoor Air Temperature sensor is allowed. No duplicate Outdoor Air Temperature sensors are usable on the same controller.

## **Space Temperature:**

Type: RTD. Supported Sensors: T7770A,B,C,D; T7560A,B.

#### **Discharge Air Temperature:**

#### Type: RTD.

Supported Sensors: C7100A1015\*, C7770A1006, C7031B1033, C7031C1031, C7031D1062, C7031F1018 (W7750B,C only), C7031J1050, C7031K1017.

#### **Outdoor Air Temperature:**

Type: RTD. Supported Sensors: C7170A1002.

#### **Return Air Temperature:**

Type: RTD.

Supported Sensors: C7100A1015\*, C7770A1006, C7031B1033, C7031C1031, C7031D1062, C7031F1018 (W7750B,C only), C7031J1050, C7031K1017.

\*The PT3000 sensor is not recommended for floating control (real time - discharge or return configured as space sensor). The PT3000 sensor is intended for monitoring or differential (staged) control

## **Outdoor Air Humidity (W7750B,C only):**

Type: Voltage/Current.

Supported Sensors: C7600B1000 and C7600B1018 (2 to 10V), C7600C1008 (4 to 20mA).

## **Return Air Humidity (W7750B,C only):**

Type: Voltage/Current. Supported Sensors: C7600B1000 and C7600B1018 (2 to 10V), C7600C1008 (4 to 20mA).

## **Outdoor Air Enthalpy (W7750B,C only):**

Type: Current. Supported Sensors: C7400A1004 (4 to 20mA).

## **Return Air Enthalpy (W7750B,C only):**

Type: Current.

Supported Sensors: C7400A1004 (4 to 20mA).

## **Air Filter Differential Pressure (W7750B,C only):**

Type: Voltage. Supported Sensors: Third party 2 to 10V, 0 to 5 inw (1.25 kPa) differential pressure sensors.

## **CO2 Sensor (W7750B,C only):**

Type: Voltage.

Supported Sensors: Third party 0 to 10V, 0 to 2000 ppm  $CO<sub>2</sub>$  sensors.

#### **Monitor Sensor for network use (W7750B,C only):** Type: Voltage.

Supported Sensors: Third party 2 to 10V, 2 to 10 volts displayed.

## <span id="page-18-0"></span>**DIGITAL INPUTS:**

NOTE: Only one of each type of input is allowed. For example, only one Smoke Monitor is allowed. No duplicate Smoke Monitors are usable on the same controller.

Dry-contact inputs are sensed using a 9 milliamp at 4.8 volts detection circuit. It is very important that the device used contains high quality, noncorroding contacts with resistivity that does not degrade; that is, increase over time. Use noble metal (such as gold or silver), or pimpled or sealed contacts to assure consistent, long-term operation.

Two of the following Digital Inputs (DIs) can be configured when using the W7750A, and four of the following when using the W7750B,C:

- Fan Status:
- Contact Closed = Fan on
- IAQ Switch:
- Contact Closed = Poor Air Quality
- Time Clock:
- Contact Closed = Occupied Mode; Contact Open = Unoccupied Mode
- Schedule Master:
- Contact Closed = Local time clock is used as master time clock
- Economizer Enable Signal:
- Contact Closed = Economizer Enabled for cooling use — Smoke Monitor:
	- Contact Closed = Smoke Detected
- Dirty Filter:
- Contact Closed = Dirty Filter
- Shutdown Signal:
- Contact Closed = Shut off all equipment — Occupancy Switch:
	- Contact Closed = Room is Occupied; Contact Open = Room is Unoccupied
- Window Monitor:
	- Contact Closed = Window is Closed
- Coil Freeze Stat: (Only use this DI when using E-Vision.) Contact Closed = Coil Freeze condition sensed
- Wall Module Bypass Pushbutton: Momentary DI (See Appendix B—Sequences of Operation for bypass details.)

## <span id="page-18-1"></span>**TRIAC OUTPUTS ON THE (W7750B,C MODELS ONLY):**

— Power ratings: 20 Vac to 30 Vac at 25 mA MIN to 500 mA MAX current for any voltage.

# $\Lambda$  CAUTION

When any device is energized by a Triac, the device must be able to sink a minimum of 25 mA.

NOTE: Triacs sink current to the 24 Vac common (COM terminal on the W7750B,C Models); see Fig. 30 for wiring example.

## **IMPORTANT**

If non-Honeywell motors, actuators, or transducers are to be used with Excel 10 Controllers, Triac compatibility must be verified (see previous NOTE).

## <span id="page-18-2"></span>**DIGITAL OUTPUTS:**

COOL STAGE 1 COOL STAGE 2 COOL STAGE 3 COOL STAGE 4 HEAT STAGE 1 HEAT STAGE 2 HEAT STAGE 3 HEAT STAGE 4 CHANGE OVER RELAY FAN AUX ECON OCCUPANCY STATUS ECON OPEN ECON CLOSE COOL OPEN COOL CLOSE HEAT OPEN HEAT CLOSE HEAT COOL STAGE 1 HEAT COOL STAGE 2 HEAT COOL STAGE 3 HEAT COOL STAGE 4 FREE1 (NOTE: Free1, Free1 Pulse On and Free1 Pulse Off are three separate and unique digital output points. Because they are not related, they all can be configured in a CVAHU controller at the same time.) FREE2 FREE1 PULSE ON FREE1 PULSE OFF ECON PWM HEAT PWM COOL PWM UNUSED

## <span id="page-19-0"></span>**Wall Modules**

The T7770 or T7560 Wall Modules for the Excel 5000 and Excel 10 Controllers are available in a variety of configurations. The models T7770A1006 and T7770C1002 are shown in Fig. 10. The T7770B,D are the same physical

size (see Product Names section for differences). The models T7560A1016 and T7560B1018 are shown in Fig. 11. The T7560A,B are the same physical size.

## <span id="page-19-1"></span>**Duct Sensor**

The dimensions of the C7770A duct-mounted sensor are shown in Fig. 12.

<span id="page-19-2"></span>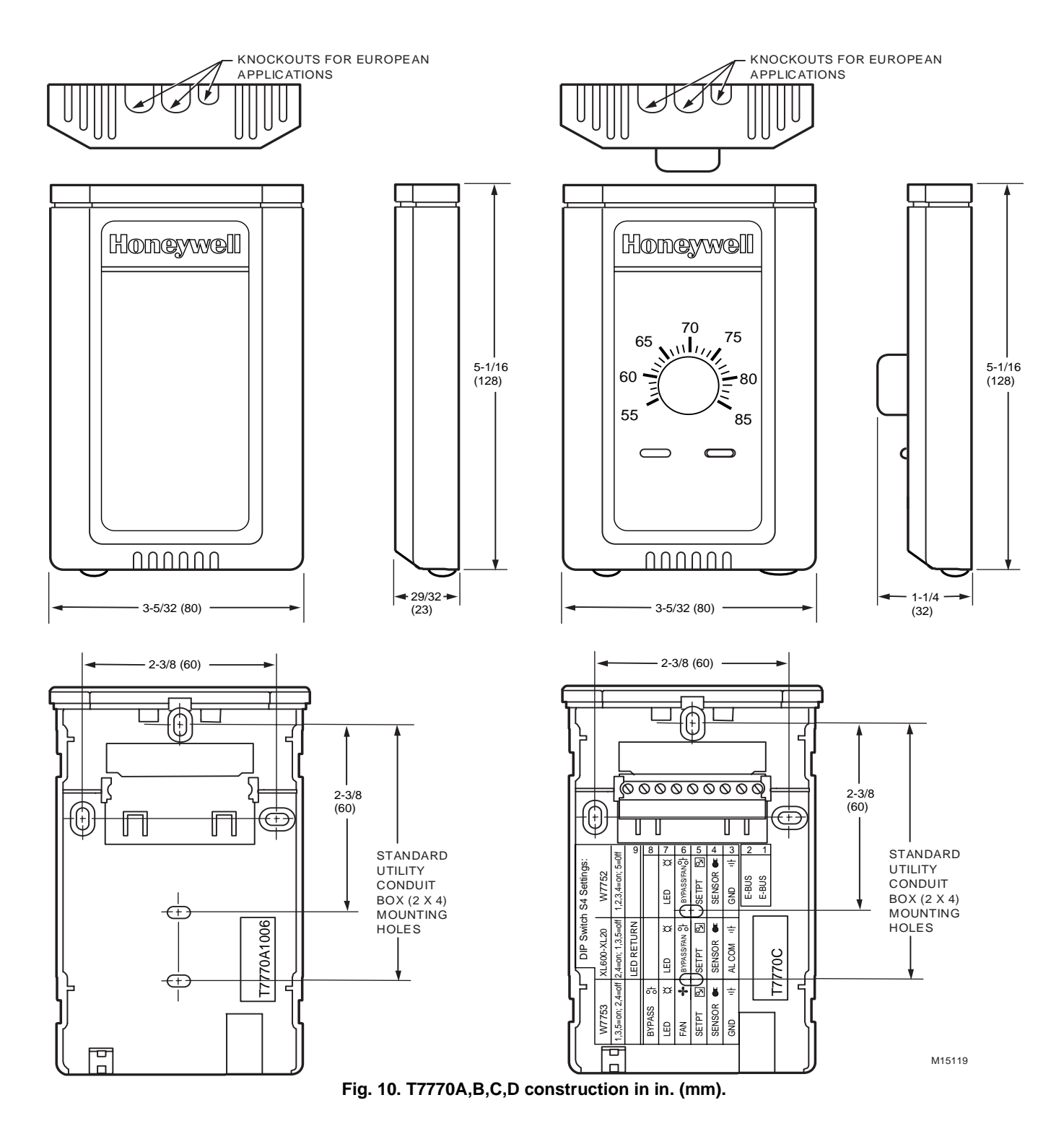

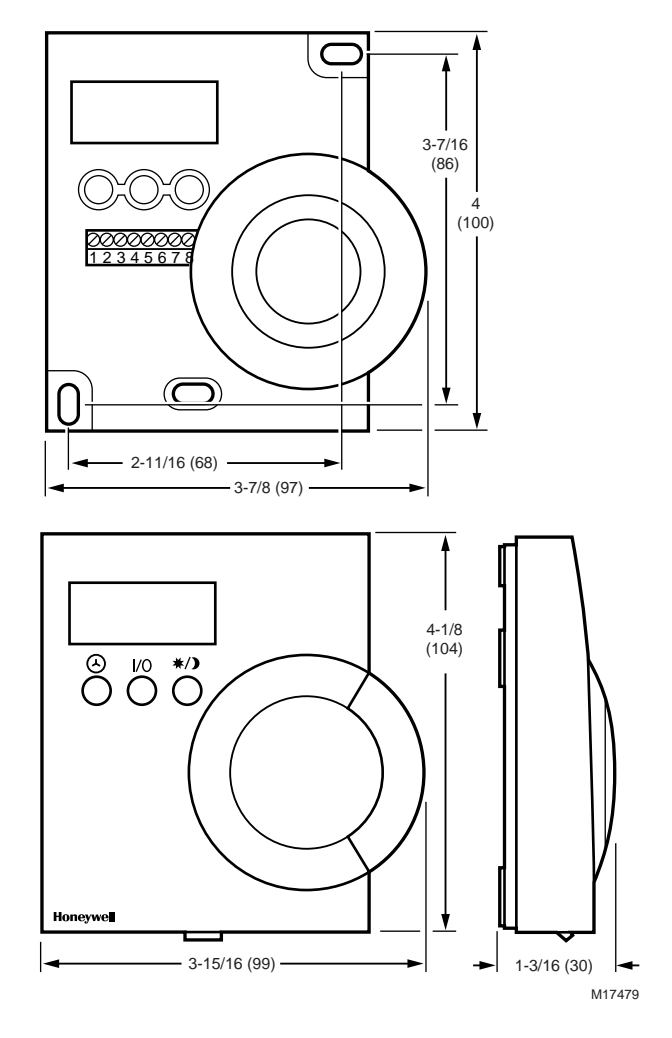

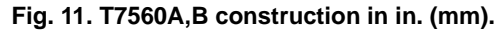

<span id="page-20-1"></span><span id="page-20-0"></span>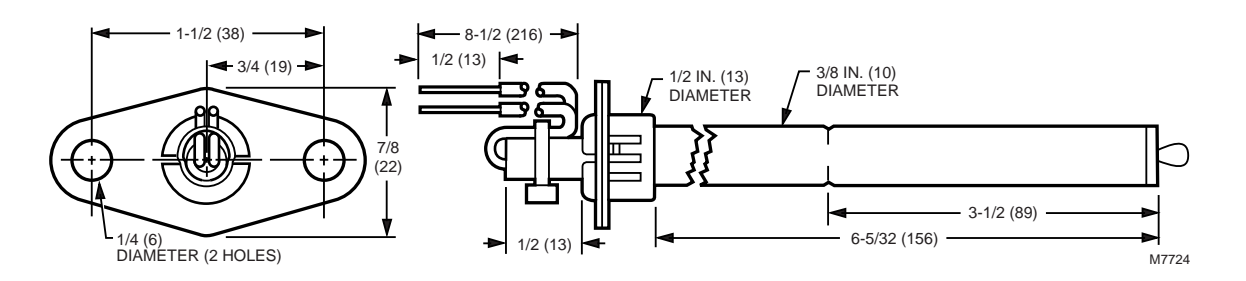

**Fig. 12. C7770A construction in in. (mm).**

# <span id="page-21-0"></span>**Configurations**

## <span id="page-21-1"></span>**General**

Tables 3 and 4 provide an overview of the Excel 10 W7750 configuration options. All W7750s are assumed to have a supply fan digital output. Additionally, Tables 3 and 4 list the general mechanical equipment options available with the W7750 Controller. See Application Step 6. Configure Controllers, for further information on configurations.

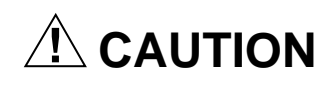

For floating control, the Excel 10 W7750 Controller is designed to work only with Series 60 valve and damper actuators. Full stroke actuator drive-time must be between 20 and 240 seconds (0.25 to 4.0 minutes).

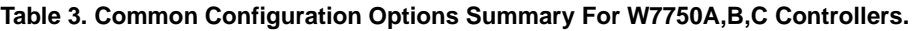

<span id="page-21-2"></span>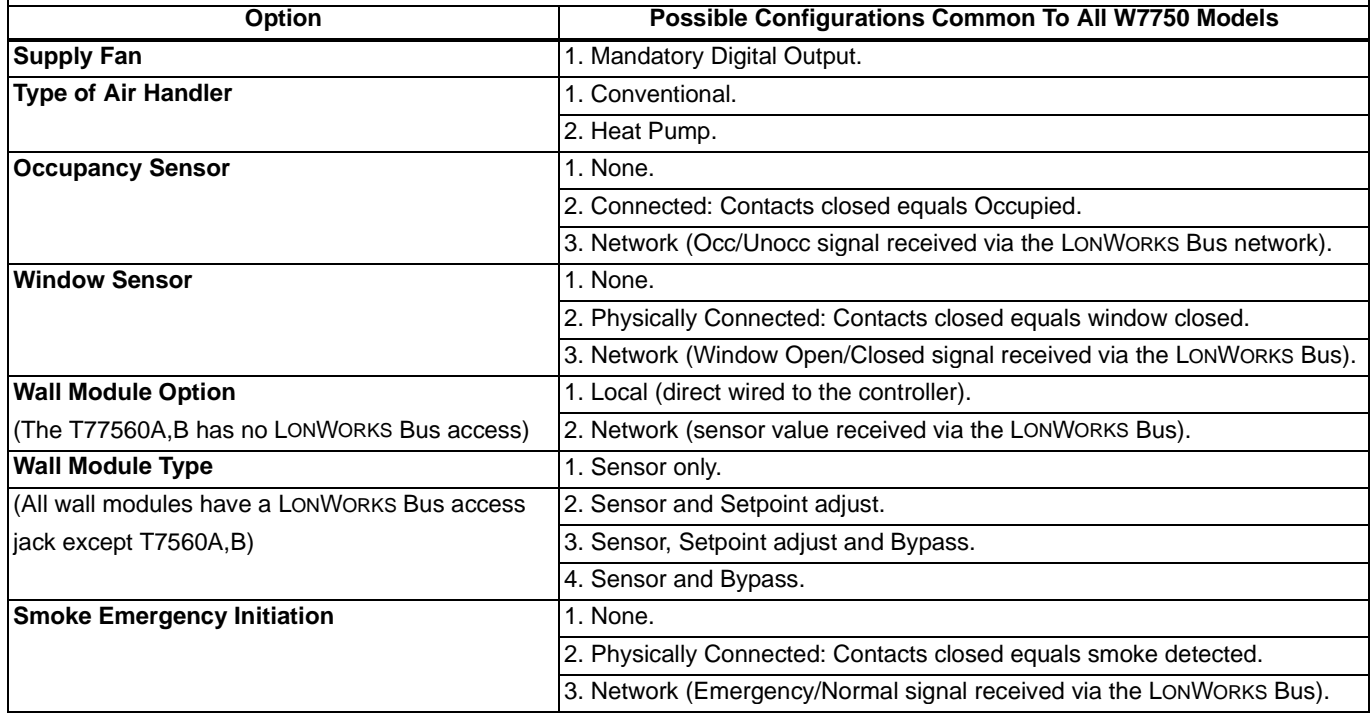

<span id="page-22-0"></span>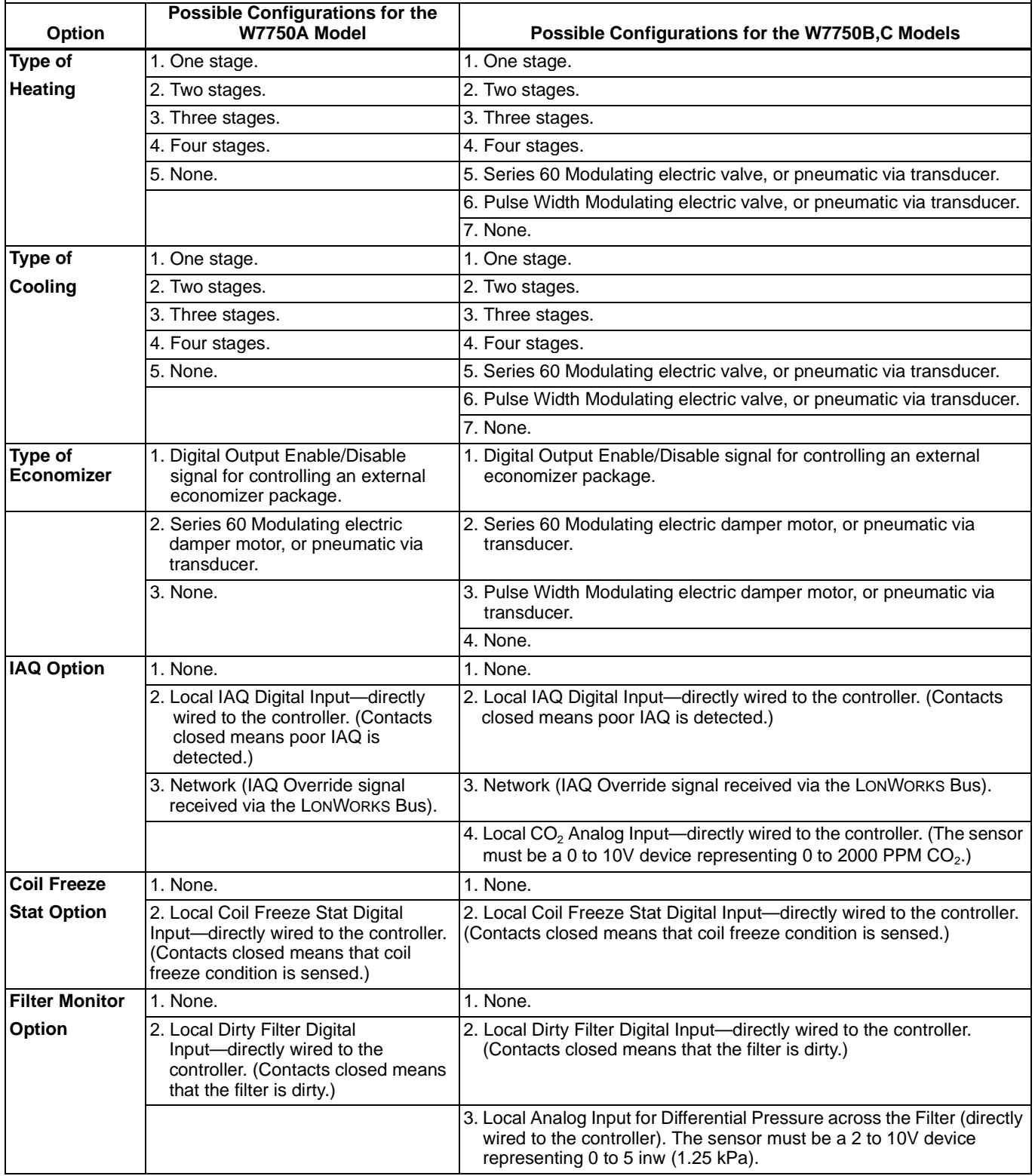

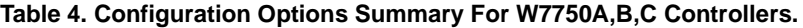

# <span id="page-23-0"></span>**Allowable Heating and Cooling Equipment Configurations**

Each W7750 device can control a variety of different types of mechanical cooling and heating equipment within roof top air handlers. See Fig. 13 through 17 for a conceptual overview of some typical configurations. For specific wiring details, see the Prepare Wiring Diagrams section.

## <span id="page-23-1"></span>**STAGED HEATING/COOLING CONTROL**

Staged equipment control is available for up to four stages of heating or four stages of cooling. On the W7750, the stages are activated through digital outputs (Triacs on the W7750B,C and dry-contact relays on the W7750A) one for each stage wired to 24 Vac contactors (see Fig. 27 and 30 in Step 4. Prepare Wiring Diagrams section for wiring details). Note that the number of physical Digital Outputs (DOs) on the controller limits the total number of stages that can be controlled. For example, the W7750A Model has six digital outputs, and because one is used for the supply fan, there are five DOs available for any combination of heating and cooling stages (with a maximum of four stages of heating and four stages for cooling). The W7750B Model offers two additional DOs, for a total of eight. The W7750C offers five DOs and three Analog Outputs (AOs). Fig. 13 shows a typical application of two stages of heat and two stages of cooling.

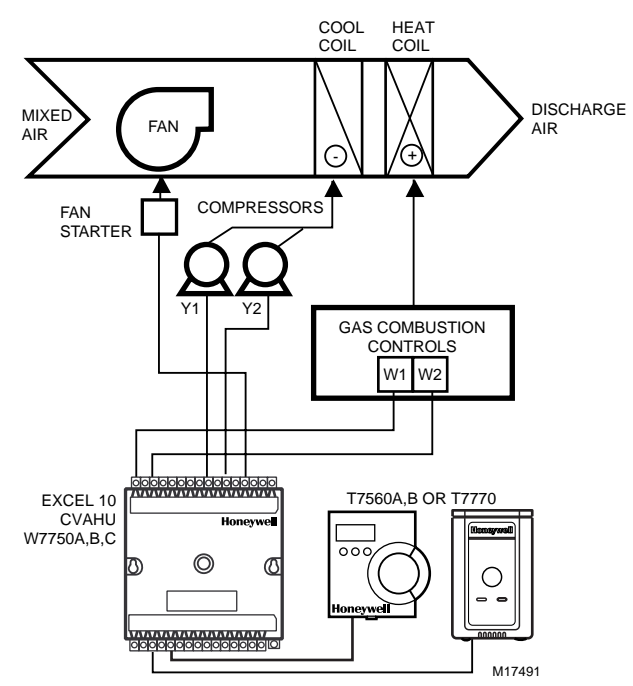

<span id="page-23-4"></span>**Fig. 13. Fan with two stages of heating and two stages of cooling.**

## <span id="page-23-2"></span>**MODULATING HEATING/COOLING CONTROL**

The W7750 Controller provides modulating equipment control for heating and cooling equipment (and economizer dampers, see Fig. 16) using either Series 60 Floating Control or Pulse Width Modulated (PWM) control, (PWM control is available on the W7750B,C only). The Series 60 Modulating Control is provided through two Relay digital outputs on the W7750A or two Triac digital outputs on the W7750B,C (one to pulse the valve actuator open and one to pulse it closed). PWM control

positions the actuator based on the length, in seconds, of the pulse from the digital output. For PWM, the controller outputs a pulse whose length consists of two parts, a minimum and a maximum. The minimum pulse time represents the analog value of 0 percent and the maximum pulse length that represents an analog value of 100 percent. If the analog value is greater than 0 percent, an additional time is added to the minimum pulse time. The length of time added is directly proportional to the magnitude of the analog value. The PWM actuator will begin to use the analog value at the end of the pulse and will continue to use this value until a new pulse is received. Refer to Appendix B under PWM Control for an example. Series 60 actuators are generally less expensive than those for PWM, but the trade-off is that PWM requires only a single controller digital output while floating control uses two DOs. Refer to Appendix B under Series 60 Modulating Control for an example. Fig. 14 illustrates a system with modulating heating and cooling (see Fig. 29 and 31 in Step 4. Prepare Wiring Diagrams section.

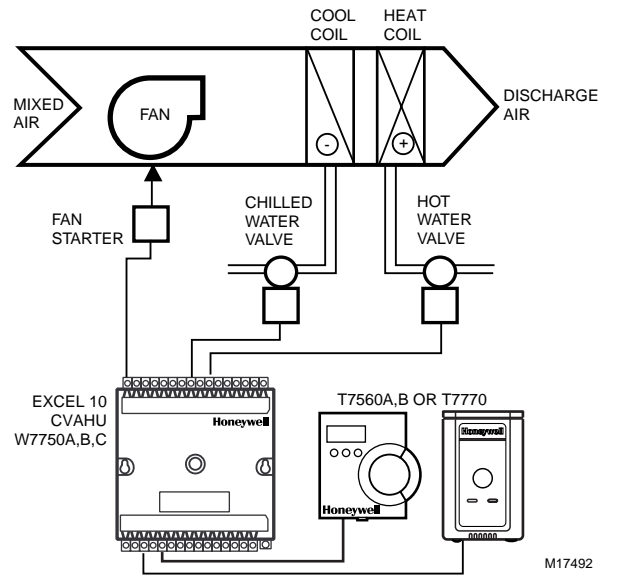

<span id="page-23-5"></span>**Fig. 14. Fan, modulating heating and modulating cooling.**

NOTE: Pneumatically actuated valves can be controlled using a pneumatic transducer device. See Fig. 17. Also, transducer devices are available from third party vendors to convert PWM outputs to a voltage or current signal if desired.

## <span id="page-23-3"></span>**HEAT PUMP CONTROL**

The W7750 Controller handles heat pump applications similarly to staged heating/cooling control. Heat pump applications are supported by providing outputs for up to four compressor stages, a change-over relay for the refrigerant reversing valve, and up to four stages of auxiliary heat. Note that the W7750A Model has six digital outputs, and therefore, with one DO used for the supply fan and one for the changeover relay, there are four outputs available for any combination of compressors and auxiliary heat stages. The W7750B Model offers two additional DOs for a total of eight, while the W7750C Model offers five DOs and 3 AOs. Fig. 15 illustrates a typical heat pump system with auxiliary heat.

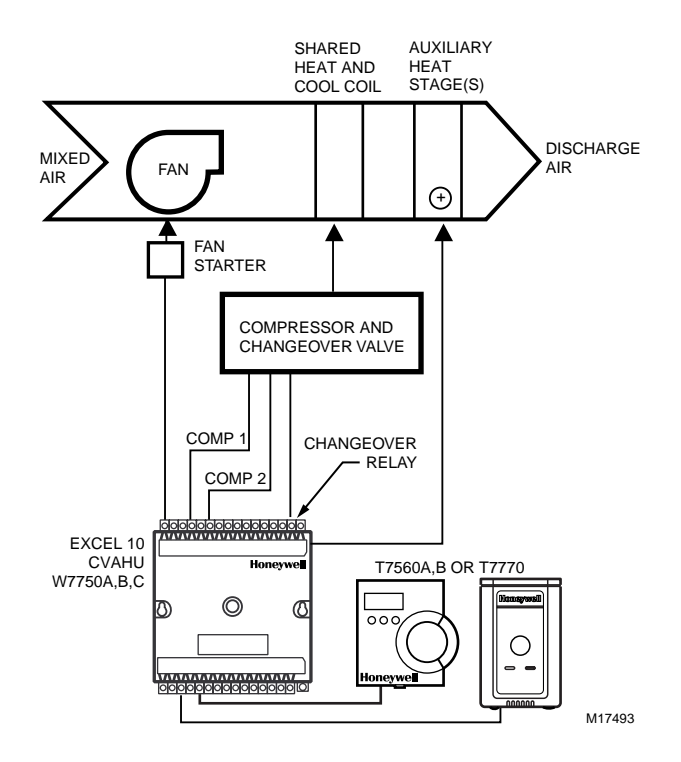

<span id="page-24-2"></span>**Fig. 15. Heat pump with two compressors and auxiliary heat stage(s).**

### <span id="page-24-0"></span>**ECONOMIZER CONTROL**

Economizer control is available concurrently with any configuration in the W7750 when DOs are not all used by the heating and cooling equipment. Two types of economizer controls are supported by the W7750 Controller, modulating control and enable/disable control. Modulating control can be either Series 60 Floating Control or PWM control (PWM control is available on the W7750B, C only). A discharge air temperature sensor is required for modulating economizer damper control. Enable/disable control is provided to emulate the Honeywell T7300 thermostat economizer operation, where a DO tracks the occupancy status of the controller. An external packaged economizer control then modulates the dampers. For modulating control, the economizer is enabled or disabled based on one of ten available strategies (see Appendix B—Sequences of Operation—Economizer Enable/ Disable Control section, for further details). Fig. 16 illustrates a system with modulating economizer dampers (see Fig. 29, 31, 32 and 35 in Step 4. Prepare Wiring Diagrams section, for wiring details).

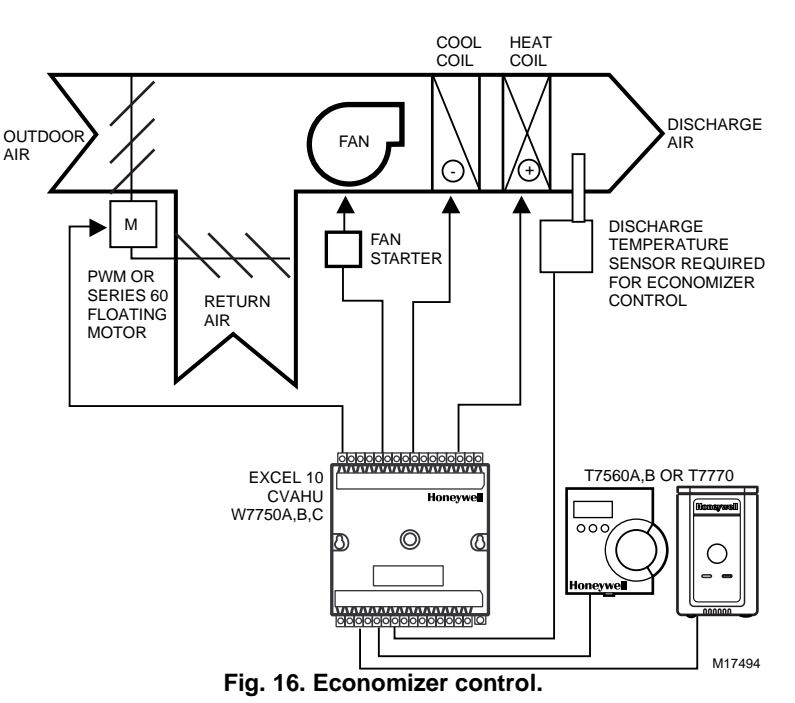

#### <span id="page-24-3"></span><span id="page-24-1"></span>**PNEUMATIC ACTUATOR CONTROL**

The W7750B,C Controller can control pneumatic actuators for any or all of the three modulating outputs provided by the control algorithm (heat, cool and economizer). Control of pneumatic water/steam valves and damper actuators is provided through a transducer device using either Series 60 Floating Control or PWM DOs. A floating-to-pneumatic, or a PWM-to-pneumatic transducer is required for each output signal. The W7750A Controller can drive Series 60 Floating

Control to modulate cooling valves, heating valves and economizers. There are no PWM outputs configurable on the W7750A model.

For projects with existing pneumatically actuated reheat valves, the Excel 10 W7750 Controller output must be converted to a pneumatic signal using a transducer device developed for use with Excel 10 Controllers. The transducer is available through Honeywell, or directly from the manufacturer, Mamac Systems (see Table 11 for ordering information).

Fig. 17 depicts a typical W7750 System with modulating heating valve using a pneumatic valve actuator. Also see Fig. 36 for wiring an MMC325 Pneumatic Transducer to a W7750A,B,C Controller and Fig. 37 for wiring a RP7517B Pneumatic Transducer to a W7750C Controller.

NOTE: When choosing the pneumatic pressure range, make sure that the close-off pressure is 2 to 3 psi greater than that of the spring range. When using a spring range of 5 to 10 psi with 10 psi as the closed position, do not use the 0 to 10 psi model of the MMC325 Transducer; use the 0 to 20 psi transducer as the recommended selection.

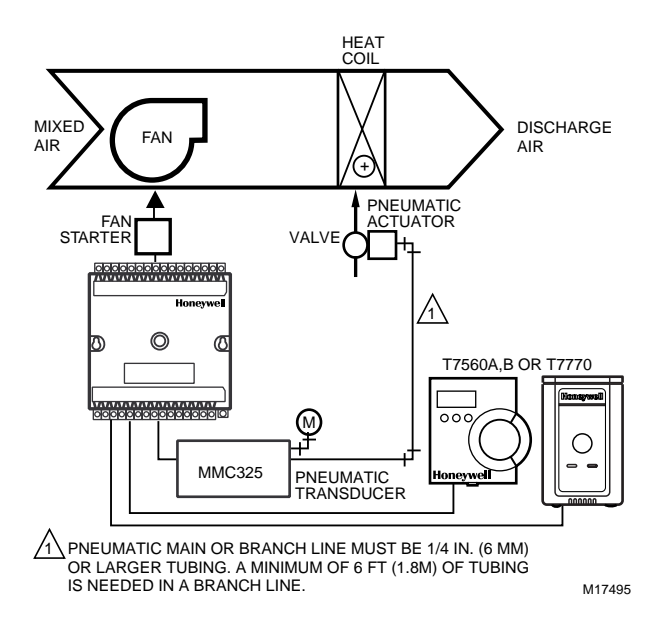

## <span id="page-25-4"></span>**Fig. 17. Modulating heat with pneumatic valve actuator.**

## <span id="page-25-0"></span>**MIXED-OUTPUT-TYPE CONTROL**

The W7750B,C Controller provides control for mixed-outputtypes of applications such as PWM heating and staged cooling control occurring simultaneously with Series 60 Floating Economizer Damper Control.

## <span id="page-25-1"></span>**Occupancy Sensor**

Excel 10 W7750 Controllers provide a digital input for connection to an occupancy sensor. This is a device, such as a passive infrared motion detector, that contains a dry contact (see following NOTE) closure to indicate whether or not people are present in the space. The Excel 10 W7750 Controller expects a contact closure to indicate the space is Occupied. See Fig. 27 through 35 in Application Step 4, Prepare Wiring Diagrams, for details on wiring connections.

The control algorithm in the Excel 10 Controller uses the occupancy sensor, if configured, to determine the Effective Occupancy (see Table 5) mode of operation. If the Time Of Day (TOD) schedule indicates an Occupied state, and the occupancy sensor contact is closed, the Effective Occupancy mode is Occupied. However, if the TOD schedule indicates an Occupied state and the occupancy sensor contact is open,

then the Effective Occupancy mode is STANDBY. The temperature control algorithm is then controlled to the STANDBY Cooling and Heating Setpoints.

If the occupancy sensor is not configured, a local controller can be put in the STANDBY mode only by either a one-to-one association of the occupancy sensor from another Excel 10 Controller to the local controller, or by receiving the STANDBY mode signal via the LONWORKS Bus.

NOTE: The Excel 10 Controller has limited power available (only 9 mA at 4.8 volts) for checking the digital inputs for contact closures. It is very important that the device used contains high quality, noncorroding contacts with resistivity that does not degrade; that is, increase over time. Use noble metal (such as gold or silver), or pimpled or sealed contacts to assure consistent, long-term operation.

The recommended devices for use with the Excel 10 W7750 Controllers are the EL7628A1007 Ceiling Mounted Infrared or the EL7680A1008 Wall Mounted Wide View Infrared Occupancy Sensors. If ultrasonic sensors are required, the EL7611A1003 and the EL7612A1001 Occupancy Sensors are recommended. An EL76XX Power Supply/Control Unit is required for use with these occupancy sensors. The EL7630A1003 can power up to four sensors, and is multitapped for several line voltages. The EL7621A1002 can power three sensors and it connects to 120 Vac line voltage. The EL7621A1010 can also power three sensors but it connects to 277 Vac line voltage.

## <span id="page-25-2"></span>**Window Open/Closed Digital Input**

A digital input is also provided for detecting whether a window in the space was opened. The Excel 10 W7750 Controller can be connected to a dry contact (see the following NOTE and Fig. 27 through 35 in Application Step 4. Prepare Wiring Diagrams, for details) or a set of contacts wired in series (for monitoring multiple windows) to verify that the window(s) are closed. The algorithm expects a contact closure to indicate the window is closed. If an open window is detected, the algorithm changes the mode of operation to

FREEZE\_PROTECT, which shuts down the control functions, and watches for low space temperature conditions. The frost protection setpoint is 46.4°F (8°C), and the frost alarm occurs at 42.8°F (6°C).

NOTE: (This is the same NOTE as in the Occupancy Sensor section.) The Excel 10 has limited power available (only 9 mA at 4.8 volts) for checking the digital inputs for contact closures. It is very important that the device used contains high quality, noncorroding contacts with resistivity that does not degrade; that is, increase over time. Use noble metal (such as gold or silver), or pimpled or sealed contacts to assure consistent, long-term operation.

## <span id="page-25-3"></span>**Wall Module Options**

As previously discussed, there are four basic varieties of the T7770 Wall Modules and two of the T7560 Digital Wall Module (see the Product Names and the Construction sections). Also, a T7770 and T7560 Wall Modules can be shared among two or more W7750s. The control algorithm must be given this wall module information when configuring the W7750 (see Excel E-Vision User's Guide, form 74-2588).

## <span id="page-26-0"></span>**Dirty Filter Monitor**

The air filter in the air handler can be monitored by the W7750 and an alarm is issued when the filter media needs

- replacement. The two methods of monitoring the filter are: **1.** Connecting a differential pressure switch to a digital input on the W7750A or W7750B,C.
- **2.** Wiring a 2 to 10V differential pressure sensor to a voltage input on the W7750B,C. If the analog input sensor is used, its measured value 0 to 5 inw (0 to 1.25 kPa) is compared to a user-selectable setpoint (FltrPressStPt—valid range: 0 to 5 inw (0 to 1.25 kPa)), and the Dirty Filter alarm is issued when the pressure drop across the filter exceeds the setpoint.

## <span id="page-26-1"></span>**Indoor Air Quality (IAQ) Override**

The Excel 10 W7750 Controller provides IAQ ventilation control using one of two different methods of detecting poor air quality. The first is with an IAQ switch device connected to a digital input on the W7750 Controller, where a contact closure indicates poor air quality, and initiates the IAQ Override mode. The device can detect poor air quality using any desired measure such as  $CO<sub>2</sub>$ , VOC, CO, etc. The second method, which is only available on the W7750B,C, is through an analog input that connects to a  $CO<sub>2</sub>$  sensor (2 to 10V). The measured value of  $CO<sub>2</sub>$  from this sensor (0 to 2000 PPM) is compared to the setpoint (IAQSetpt). When the  $CO<sub>2</sub>$ level is higher than the setpoint (800 PPM adjustable), the

IAQ Override is initiated. The IAQSetpt hysteresis is 50 PPM, IAQ Override is deactivated at a  $CO<sub>2</sub>$  level less than 50 PPM below setpoint.

The effect of initiating the IAQ Override mode is that the economizer dampers are allowed to open above the standard minimum position setting to allow more fresh air to enter the building. See Appendix B—Sequences of Operation, for further control details.

## <span id="page-26-2"></span>**Smoke Control**

The Excel 10 W7750 Controller supports smoke-related control strategies that are initiated either via a network command (DestEmergCmd) or from a local (physically connected) smoke detector digital input. The details of the W7750 smoke-related control operation are described in Appendix B—Sequences of Operation.

## <span id="page-26-3"></span>**Freeze Stat**

A freeze stat can be monitored by the W7750 and issue a freeze stat alarm indicating the CVAHU is in danger of freezing its coil. The details of the W7750 freeze stat related control operation are described in Appendix B—Sequences of Operation.

# <span id="page-26-4"></span>**Modes of Operation**

The possible modes of operation for the W7750 Controller are listed in Table 5.

<span id="page-26-5"></span>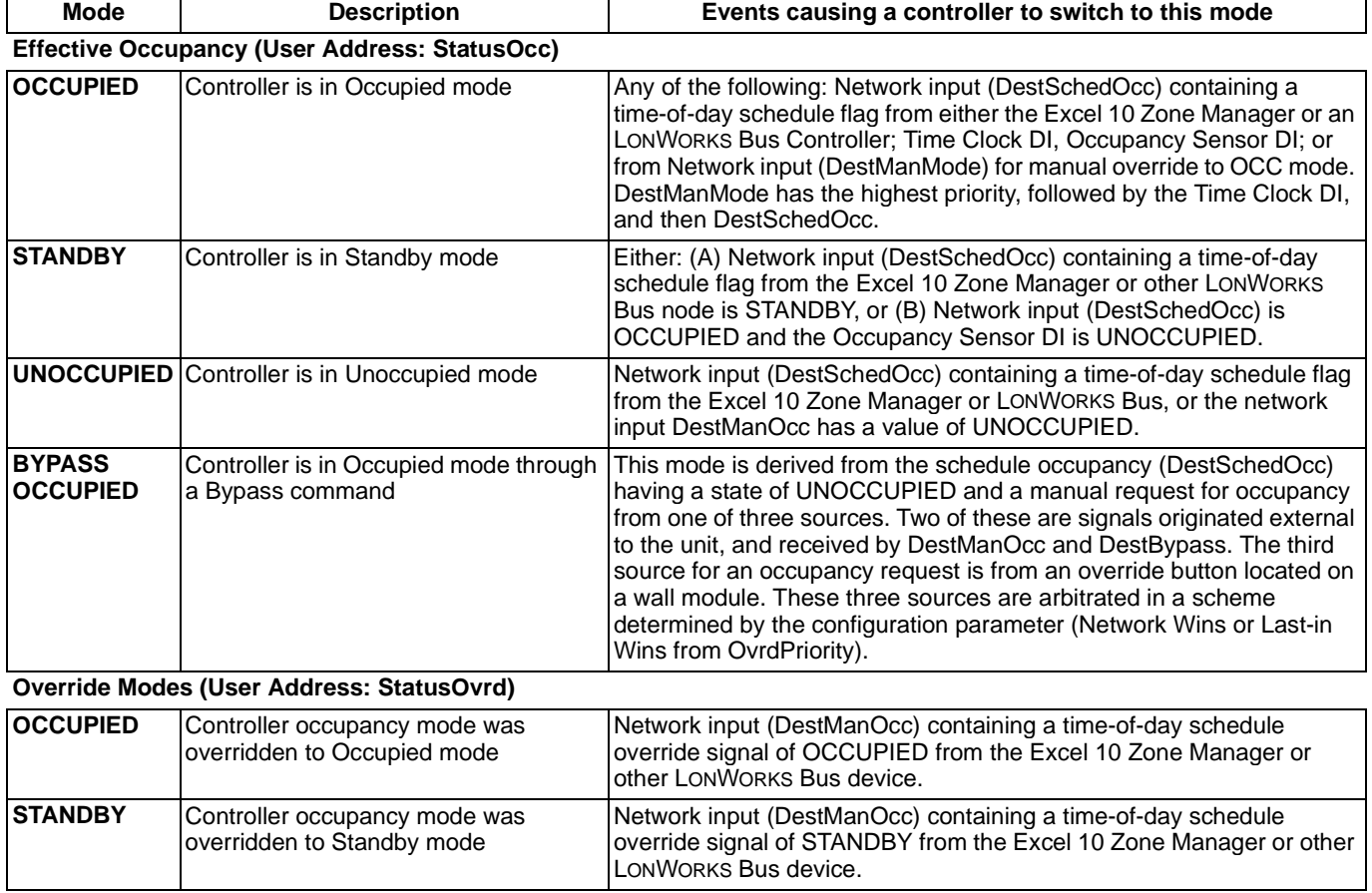

## **Table 5. Modes Of Operation For The Excel 10 W7750 Controller .**

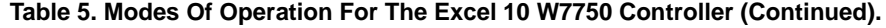

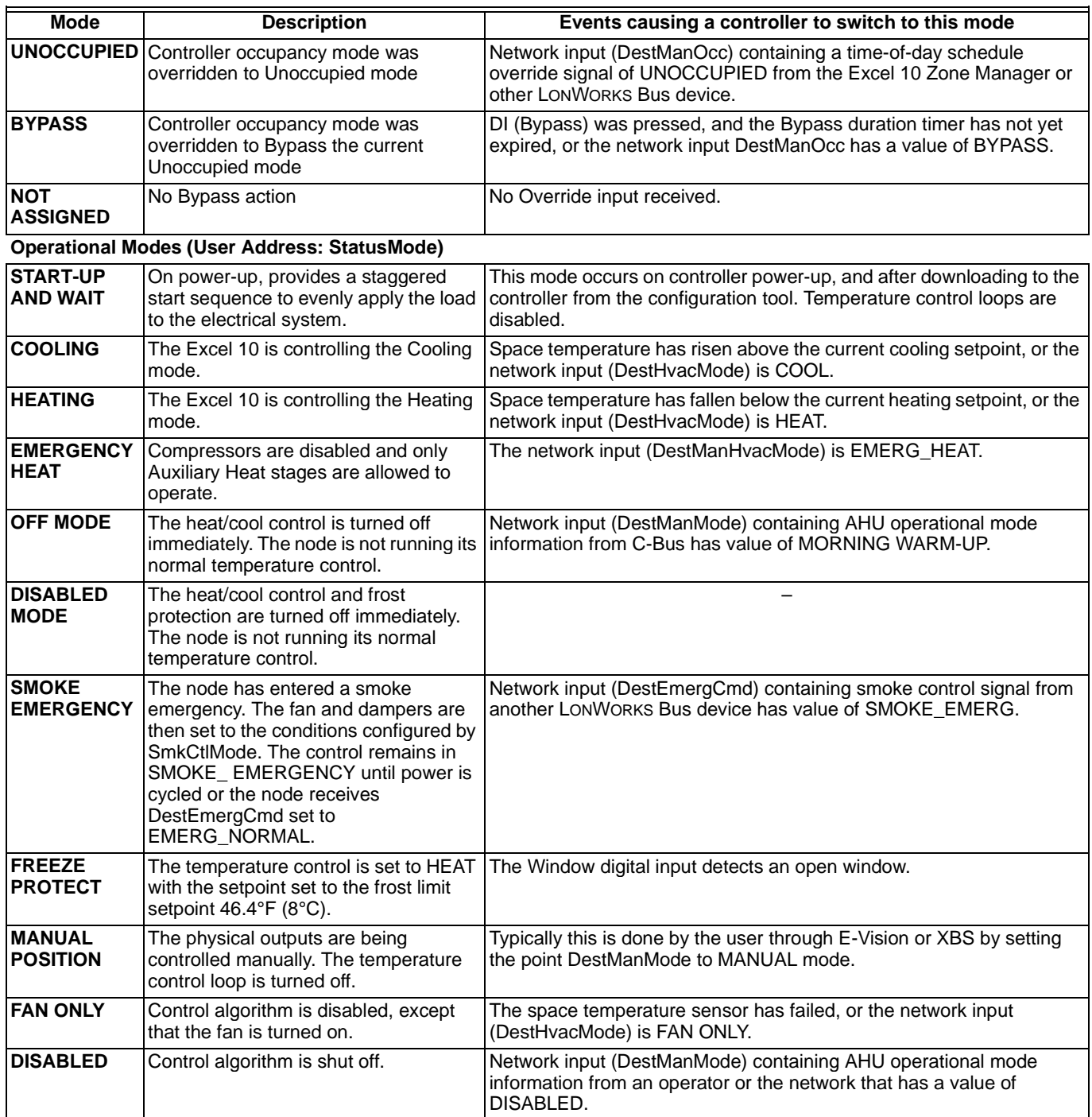

NOTE: During all modes all digital and analog physical inputs are periodically read, the diagnostic output network variables can be polled, the input network variables are received, and the output network variables are sent periodically.

# <span id="page-28-0"></span>**APPLICATION STEPS**

# <span id="page-28-1"></span>**Overview**

The seven application steps shown in Table 6 are planning considerations for engineering an Excel 10 W7750 System. These steps are guidelines intended to aid understanding of the product I/O options, bus arrangement choices, configuration options and the Excel 10 W7750 Controller role in the overall EXCEL 5000<sup>®</sup> OPEN<sup>™</sup> SYSTEM architecture.

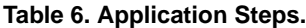

<span id="page-28-5"></span>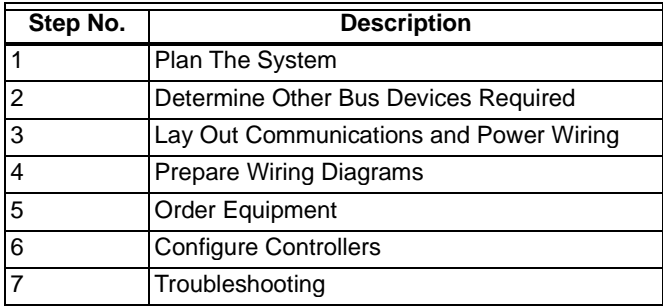

# <span id="page-28-2"></span>**Step 1. Plan the System**

Plan the use of the W7750 Controllers according to the job requirements. Determine the location, functionality and sensor or actuator usage. Verify the sales estimate of the number of W7750 Controllers, T7770 and T7560 Wall Modules required for each model type. Also check the number and type of output actuators and other required accessories.

When planning the system layout, consider potential expansion possibilities to allow for future growth. Planning is very important to be prepared for adding HVAC systems and controllers in future projects.

T7560 Wall Modules can only be hard-wired, they have no LONWORKS Bus access. T7770 Wall Modules can be installed as either hard-wired I/O-only devices or additional wiring can be run to them (for the LONWORKS Bus network) to allow a CARE/E-Vision operator terminal to have access to the LONWORKS Bus. The application engineer needs to determine how many wall modules, T7770s and T7560s are required. All T7770 Wall Modules, except the T7770A1006 and the T7770A1014, can be connected via the LONWORKS Bus jack. Also the application engineer needs to know how many T7770s without LONWORKS Bus network connections are being installed on the job, and then clearly document which wall modules (if any) have network access. This information is required during installation to ensure that the proper number and type of wires are pulled to the wall modules, and the building operators are informed about where they can plug in to the LONWORKS Bus network with a portable operator terminal (see Fig. 18, 19 and 20). Refer to Step 4. Prepare Wiring Diagrams for details, about the about the wiring differences between the two types.

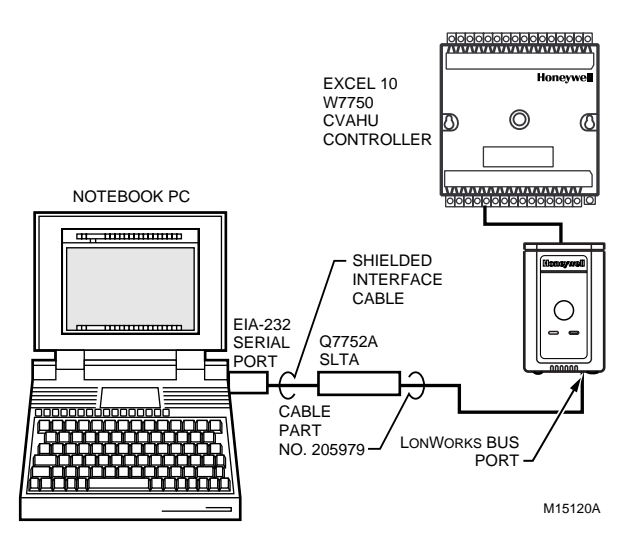

#### <span id="page-28-4"></span>**Fig. 18. Connecting the portable operator terminal to the LONWORKS® Bus.**

The FTT communication wiring, (LONWORKS Bus) between controllers is a free topology scheme that supports T-tap, star, loop, and mixed wiring architecture. Refer to the LONWORKS Bus Wiring Guidelines form, 74-2865 for complete description of network topology rules. See Application Step 3. Lay Out Communications and Power Wiring, for more information on bus wiring layout, and see Fig. 27 through 35 in Application Step 4. Prepare Wiring Diagrams, for wiring details.

The application engineer must review the Direct Digital Control (DDC) job requirements. This includes the Sequences of Operation for the W7750 units, and for the system as a whole. Usually there are variables that must be passed between the W7750 Controllers and other zone controller(s), or central plant controller(s) that are required for optimum system-wide operation. Typical examples are the TOD Occ/ Unocc signal, the outdoor air temperature, the demand limit control signal, and the smoke control mode signal.

It is important to understand these interrelationships early in the job engineering process to ensure implemention when configuring the controllers. (See Application Step 6. Configure Controllers, for information on the various Excel 10 parameters and on Excel 10 point mapping.)

# <span id="page-28-3"></span>**Step 2. Determine Other Bus Devices Required**

A maximum of 62 nodes can communicate on a single LONWORKS Bus segment. Each W7750 (CVAHU) Controller constitutes one node. If more nodes are required, a Q7751A,B Router is necessary. Using a router allows up to 125 nodes, divided between two LONWORKS Bus segments. The router accounts for two of these nodes (one node on each side of the router); a Q7750A Excel 10 Zone Manager takes one node and two nodes are available for operator terminal nodes, leaving 120 nodes available for Excel 10 Controllers. All 120 controllers are able to talk to each other through the router. A Q7750A Excel 10 Zone Manager is required to connect the LONWORKS Bus to the standard EXCEL 5000<sup>®</sup> OPEN™ System C-Bus. Each Excel 10 Zone Manager supports up to 120 Excel 10 Controllers. This limit is set in the Excel 10 Zone Manager database as an absolute maximum.

Each LONWORKS Bus segment is set up with two unused nodes to allow for a CARE/E-Vision operator terminal to be connected to the LONWORKS Bus. Multiple CARE/E-Vision

terminals can be connected to the LONWORKS Bus at the same time. Table 7 summarizes the LONWORKS Bus segment configuration rules.

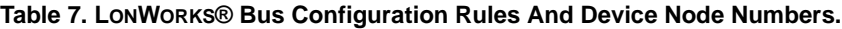

<span id="page-29-2"></span>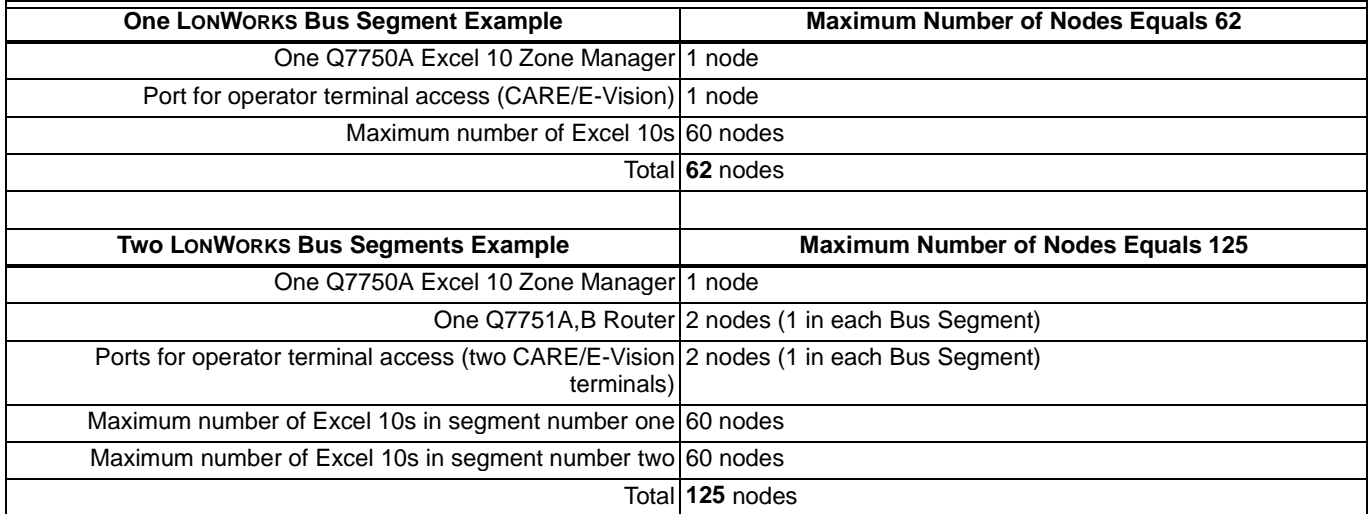

Refer to the LONWORKS Bus Wiring Guidelines form, 74-2865 for complete description of network topology rules and the maximum wire length limitations. If longer runs are required, a Q7740A 2-Way or Q7740B 4-Way Repeater can be added to extend the length of the LONWORKS Bus. A Q7751A, B Router can be added to partition the system into two segments and effectively double the length of the LONWORKS Bus. Only one router is allowed with each Excel 10 Zone Manager, and each network segment can have a maximum of one repeater.

In addition, all LONWORKS Bus segments require the installation of a 209541B Termination Module for a singly terminated LONWORKS Bus or two 209541B Termination Modules for a doubly terminated LONWORKS Bus. For more details on LONWORKS Bus termination, refer to the LONWORKS Bus Wiring Guidelines form, 74-2865, or see Application Step 3. Lay Out Communications and Power Wiring, and the LONWORKS Bus Termination Module subsection in Application Step 4.

# <span id="page-29-0"></span>**Step 3. Lay Out Communications and Power Wiring**

## <span id="page-29-1"></span>**LONWORKS® Bus Layout**

The communications bus, LONWORKS Bus, is a 78-kilobits per second (kbps) serial link that uses transformer isolation and differential Manchester encoding. Approved cable types for LONWORKS Bus communications wiring is Level IV 22 AWG (0.34 mm2) plenum or non-plenum rated unshielded, twisted

pair, solid conductor wire. For nonplenum areas, use Level IV 22 AWG (0.325 mm<sup>2</sup>), such as U.S. part AK3781 (one pair) or U.S. part AK3782 (two pair). In plenum areas, use plenumrated Level IV, 22 AWG (0.325 mm<sup>2</sup>) such as U.S. part AK3791 (one pair) or U.S. part AK3792 (two pair). See Tables 9 and 11 for part numbers. Contact Echelon Corp. Technical Support for the recommended vendors of Echelon approved cables. The FTT communications bus, LONWORKS Bus, supports a polarity insensitive, free topology wiring scheme that supports T-tap, star, loop, and mixed bus wiring.

LONWORKS Bus networks can be configured in a variety of ways, so refer to the LONWORKS Bus Wiring Guidelines form, 74-2865 for complete description of network topology rules and Table 7. Fig. 19 and 20 depict two typical LONWORKS Bus network topologies; One has only one doubly terminated LONWORKS Bus segment that has 60 nodes or less, and one showing two singly terminated LONWORKS Bus segments that has 120 nodes or less (60 MAX per each segment). The bus configuration is set up using the Network Manager tool from within CARE (see the CARE Excel 10 Zone Manager User's Guide, form 74-1392).

NOTE: For wiring details see the LONWORKS Bus Termination Module subsection in Step 4. For wall module wiring, U.S. part AK3782 (non-plenum) or U.S. part AK3792 (plenum) can be used. For a LONWORKS Bus that is a doubly terminated daisychain, these cables contain two twisted pairs (one for the run down to the wall module, and one for the run back up to the controller) for ease of installation.

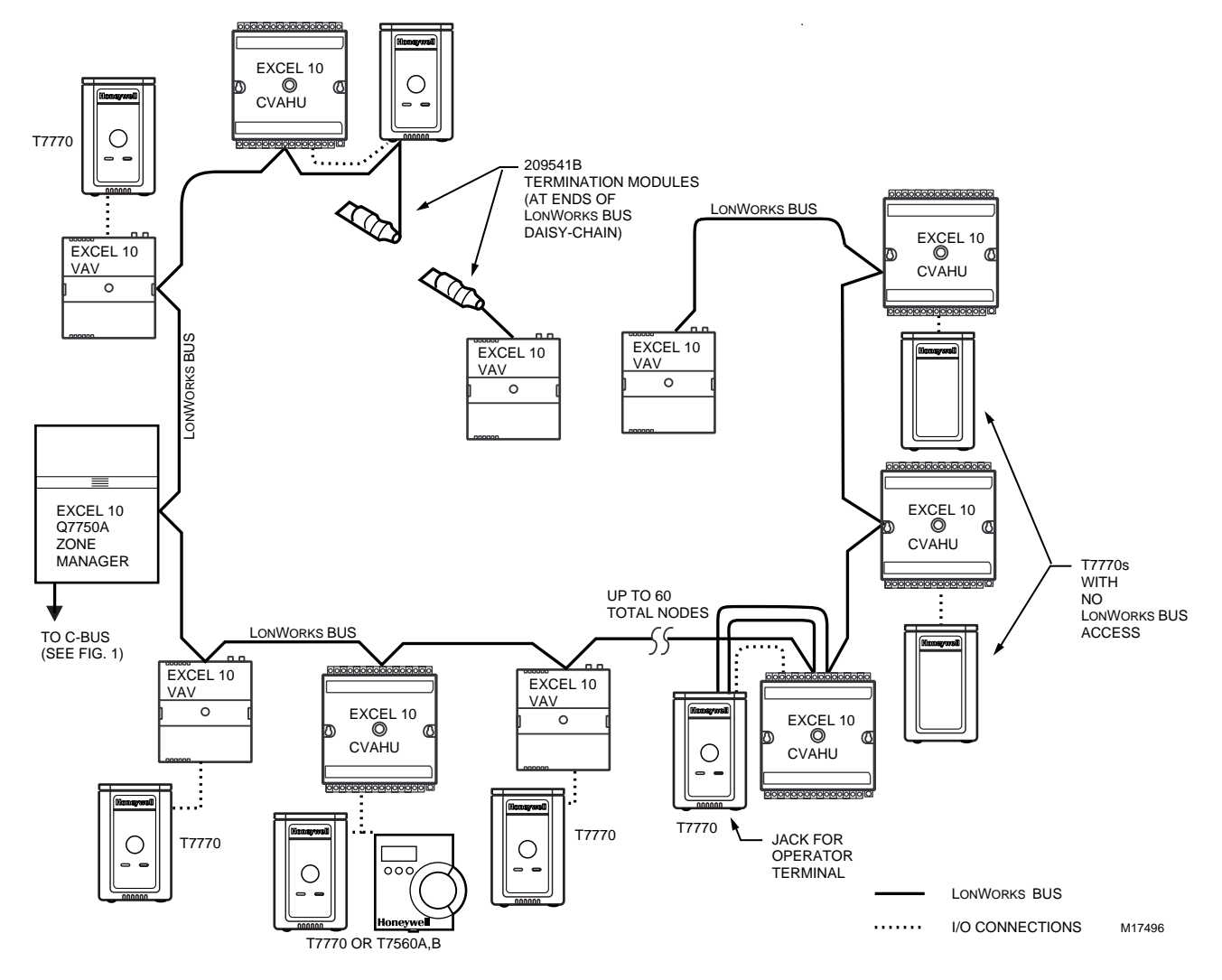

<span id="page-30-0"></span>**Fig. 19. Wiring layout for one doubly terminated daisy-chain LONWORKS® Bus segment.**

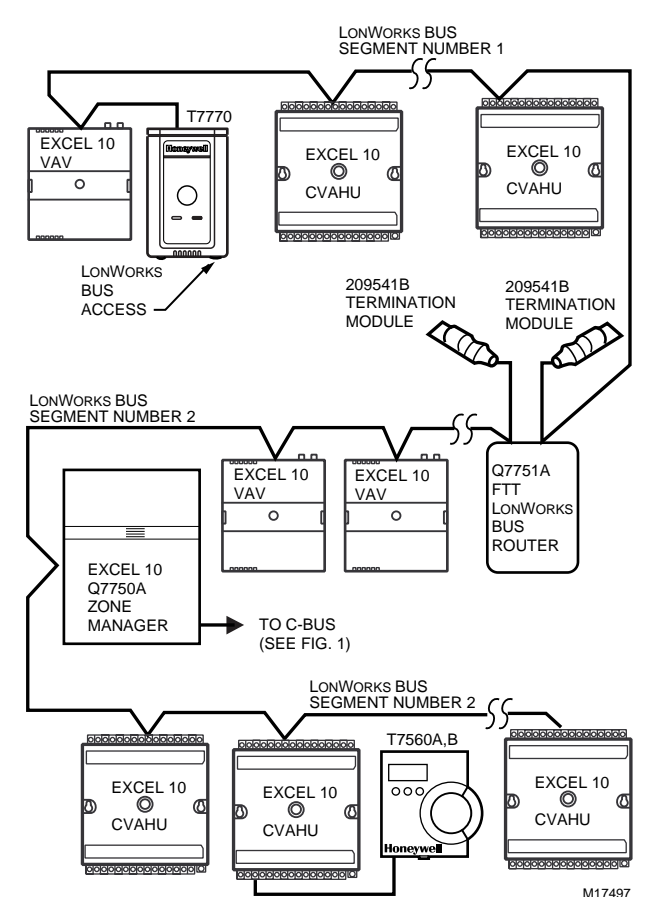

#### <span id="page-31-2"></span>**Fig. 20. Wiring layout for two singly terminated LONWORKS® Bus segments.**

NOTE: See the LONWORKS Bus Termination Module section for wiring details.

### **IMPORTANT**

Notes on communications wiring:

- All field wiring must conform to local codes and ordinances or as specified on installation wiring diagrams.
- Approved cable types for LONWORKS Bus communications wiring is Level IV 22 AWG (0.34 mm2) plenum or non-plenum rated unshielded, twisted pair, solid conductor wire. For nonplenum areas, use Level IV 22 AWG (0.34 mm<sup>2</sup>), such as U.S. part AK3781 (one pair) or U.S. part AK3782 (two pair). In plenum areas, use plenum-rated Level IV, 22 AWG (0.34 mm<sup>2</sup>) such as U.S. part AK3791 (one pair) or U.S. part AK3792 (two pair). See Tables 9 and 11 for part numbers. Contact Echelon Corp. Technical Support for the recommended vendors of Echelon approved cables.
- • Unswitched 24 Vac power wiring can be run in the same conduit as the LONWORKS Bus cable.
- • Do not use different wire types or gauges on the same LONWORKS Bus segment. The step change in line impedance characteristics causes unpredictable reflections on the bus. When using different types is unavoidable, use a Q7751A,B Router at the junction.
- In noisy (high EMI) environments, avoid wire runs parallel to noisy power cables, or lines containing lighting dimmer switches, and keep at least 3 in. (76 mm) of separation between noisy lines and the LONWORKS Bus cable.
- • Make sure that neither of the LONWORKS Bus wires is grounded.

## <span id="page-31-0"></span>**Power Wiring**

A power budget must be calculated for each Excel 10 W7750 Controller to determine the required transformer size for proper operation. A power budget is simply the summing of the maximum power draw ratings (in VA) of all the devices to be controlled by an Excel 10 W7750 Controller. This includes the controller itself, the equipment actuators (ML6161, or other motors) and various contactors and transducers, as appropriate, for the Excel 10 configuration.

## <span id="page-31-1"></span>**POWER BUDGET CALCULATION EXAMPLE**

The following is an example power budget calculation for a typical Excel 10 W7750B Controller.

Assume a W7750 unit with a fan, two stages of D/X cooling, modulating steam valve for heating, and modulating economizer dampers. The power requirements are:

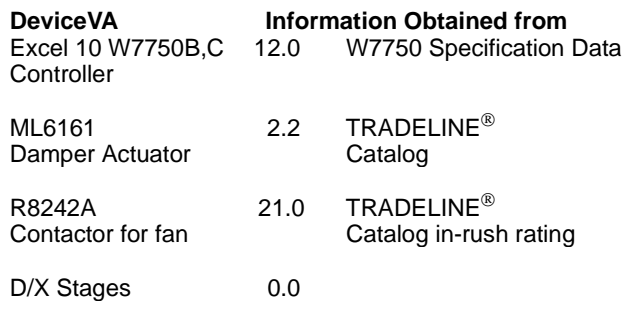

NOTE: For this example, assume the cooling stage outputs are wired into a compressor control circuit and, therefore, have no impact on the power budget.)

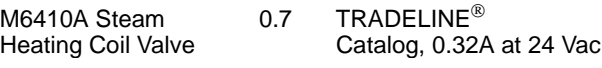

TOTAL: 35.9 VA

The Excel 10 System example requires 35.9 VA of peak power; therefore, a 40 VA AT72D Transformer is able to provide ample power for this controller and its accessories. Alternatively, a 75 VA AT88A Transformer could be used to power two Excel 10 Systems of this type, or a 100 VA AT92A Transformer could be used to power two of these Excel 10 Systems and meet NEC Class 2 restrictions (no greater than 100 VA). See Fig. 22 and 23 for illustrations of power wiring details. See Table 8 for VA ratings of various devices.

<span id="page-32-1"></span>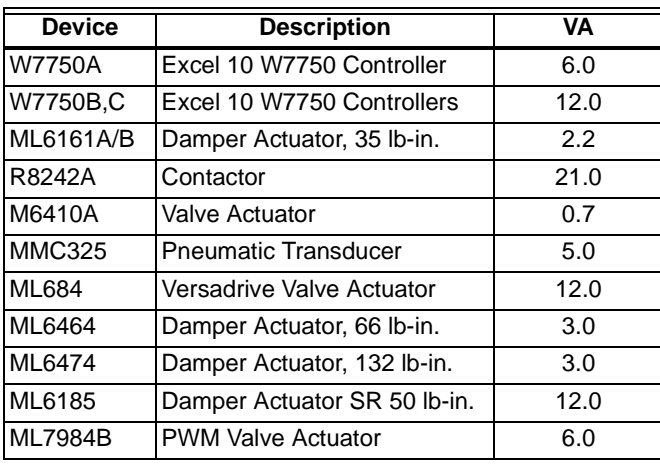

## **Table 8. VA Ratings For Transformer Sizing.**

For contactors and similar devices, the in-rush power ratings should be used as the worst case values when performing power budget calculations. Also, the application engineer must consider the possible combinations of simultaneously energized outputs and calculate the VA ratings accordingly. The worst case, that uses the largest possible VA load, should be determined when sizing the transformer.

#### <span id="page-32-0"></span>**LINE LOSS**

Excel 10 Controllers must receive a minimum supply voltage of 20 Vac. If long power or output wire runs are required, a voltage drop due to Ohms Law (I x R) line loss must be considered. This line loss can result in a significant increase in total power required and thereby affect transformer sizing. The following example is an I x R line-loss calculation for a 200 ft. (61m) run from the transformer to a W7750 Controller drawing 37 VA using two 18 AWG (1.0 mm<sup>2</sup>) wires.

The formula is:

- Loss = [length of round-trip wire run  $(ft.)$ ] X [resistance in wire (ohms per ft.)] X [current in wire (amperes)] From specification data:
	- 18 AWG twisted pair wire has 6.52 ohms per 1000 feet.
	- Loss =  $[(400 \text{ ft.}) \times (6.52/1000 \text{ ohms per ft.})] X$ 
		- $[(37 VA)/(24V)] = 4.02$  volts

This means that four volts are going to be lost between the transformer and the controller; therefore, to assure the controller receives at least 20 volts, the transformer must output more than 24 volts. Because all transformer output voltage levels depend on the size of the connected load, a larger transformer outputs a higher voltage than a smaller one for a given load. Fig. 21 shows this voltage load dependence.

In the preceding I x R loss example, even though the controller load is only 37 VA, a standard 40 VA transformer is not sufficient due to the line loss. From Fig. 21, a 40 VA transformer is just under 100 percent loaded (for the 37 VA

controller) and, therefore, has a secondary voltage of 22.9 volts. (Use the lower edge of the shaded zone in Fig. 21 that represents the worst case conditions.) When the I x R loss of four volts is subtracted, only 18.9 volts reaches the controller, which is not enough voltage for proper operation.

In this situation, the engineer basically has three alternatives:

- **1.** Use a larger transformer; for example, if an 80 VA model is used, see Fig. 21, an output of 24.4 volts minus the four volt line loss supplies 20.4V to the controller. Although acceptable, the four-volt line-loss in this example is higher than recommended. See the following **IMPORTANT**.
- **2.** Use heavier gauge wire for the power run. 14 AWG (2.0 mm2) wire has a resistance of 2.57 ohms per 1000 ft. which, using the preceding formula, gives a line-loss of only 1.58 volts (compared with 4.02 volts). This would allow a 40 VA transformer to be used. 14 AWG (2.0 mm<sup>2</sup>) wire is the recommended wire size for 24 Vac wiring.
- **3.** Locate the transformer closer to the controller, thereby reducing the length of the wire run, and the line loss. The issue of line-loss is also important in the case of the output wiring connected to the Triac digital outputs. The same formula and method are used. The rule to remember is to keep all power and output wire runs as short as practical. When necessary, use heavier gauge wire, a bigger transformer, or install the transformer closer to the controller.

#### **IMPORTANT**

No installation should be designed where the line loss is greater than two volts to allow for nominal operation if the primary voltage drops to 102 Vac (120 Vac minus 15 percent).

To meet the National Electrical Manufacturers Association (NEMA) standards, a transformer must stay within the NEMA limits. The chart in Fig. 21 shows the required limits at various loads.

With 100 percent load, the transformer secondary must supply between 23 and 25 volts to meet the NEMA standard. When a purchased transformer meets the NEMA standard DC20-1986, the transformer voltage-regulating ability can be considered reliable. Compliance with the NEMA standard is voluntary.

The following Honeywell transformers meet this NEMA standard:

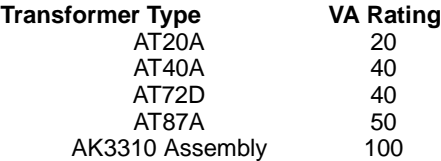

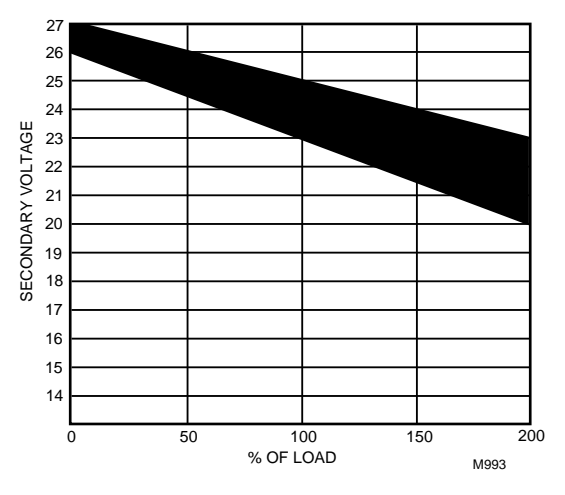

<span id="page-33-0"></span>**Fig. 21. NEMA class 2 transformer voltage output limits.**

Attach earth ground to W7750 Controller terminal 1. See Fig. 22, 23 and 24, 27 through 35.

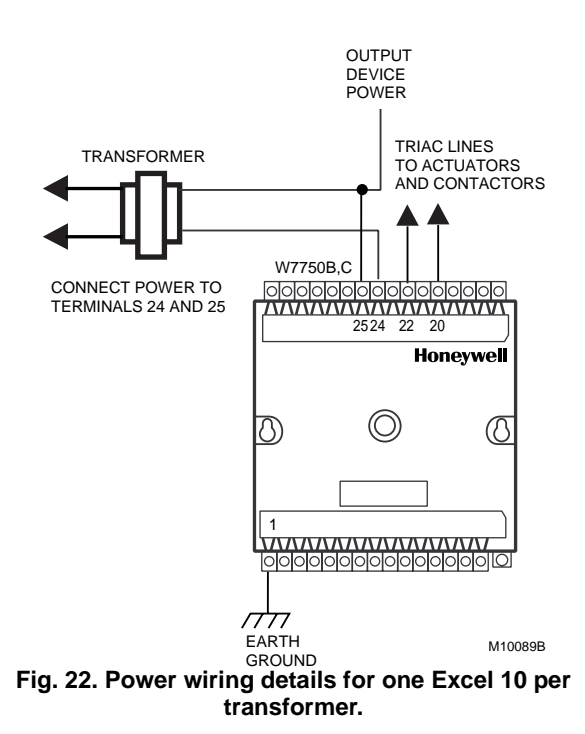

<span id="page-33-1"></span>See Fig. 23. for wiring more than one Excel 10 per transformer.

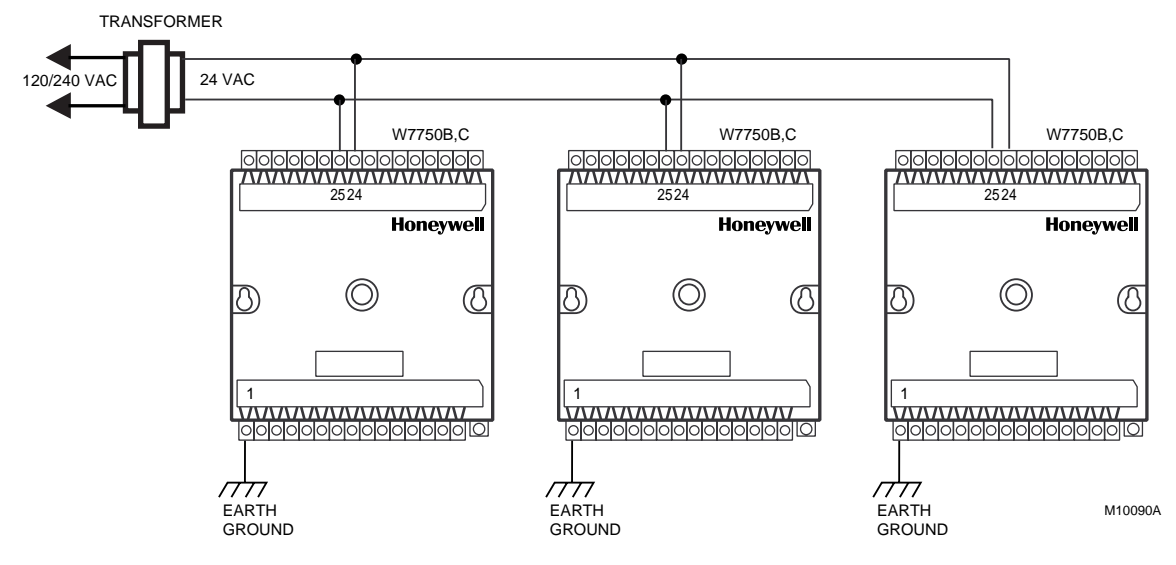

**Fig. 23. Power wiring details for two or more Excel 10s per transformer.**

### <span id="page-33-2"></span>**IMPORTANT**

If the W7750 Controller is used on **Heating and Cooling Equipment (UL 1995 U.S. only***)* devices and the transformer primary power is more than 150 volts, connect the transformer secondary to earth ground, see Fig. 24.

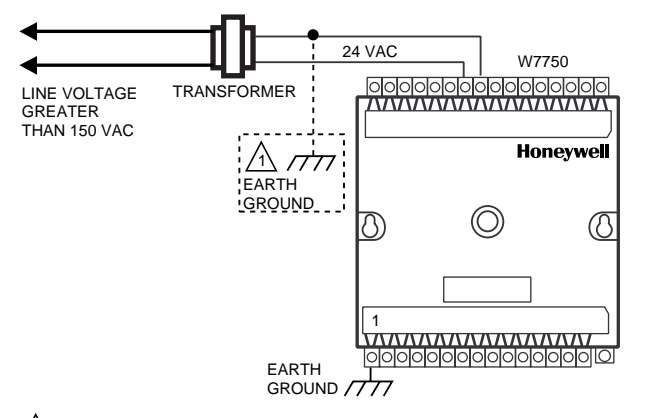

M10088A 1\ IF THE W7750 CONTROLLER IS USED IN UL 1995 EQUIPMENT AND THE PRIMARY POWER IS MORE THAN 150 VOLTS, GROUND 24 VAC COM SIDE OF TRANSFORMER SECONDARY.

#### <span id="page-34-2"></span>**Fig. 24. Transformer power wiring details for one Excel 10 used in UL 1995 equipment (U.S. only).**

#### **IMPORTANT**

Notes on power wiring:

- • All field wiring must conform to local codes and ordinances or as specified on installation wiring diagrams.
- • To maintain NEC Class 2 and UL ratings, the installation must use transformers of 100 VA or less capacity.
- • For multiple controllers operating from a single transformer, the same side of the transformer secondary must be connected to the same input terminal in each controller (21 on the W7750A and 24 on the W7750B,C) and the ground terminals must be connected to a verified earth ground for each controller in the group. See Fig. 23. (Controller configurations are not necessarily limited to three devices per transformer.)
- For the W7750B,C Controller (which has Triac outputs), all output devices must be powered from the same transformer as the one powering the Excel 10 W7750 Controller.
- • Use the heaviest gauge wire available, up to 14 AWG (2.0 mm<sup>2</sup>) with a minimum of 18 AWG (1.0 mm<sup>2</sup>) for all power and earth ground connections.
- • To minimize EMI noise, do not run Triac output wires in the same conduit as the input wires or the LON-WORKS Bus communications wiring.
- • Unswitched 24 Vac power wiring can be run in the same conduit as the LONWORKS Bus cable.
- • Make earth ground connections with the shortest possible wire run using 14 AWG (2.0 mm<sup>2</sup>) wire. A good earth ground is essential for W7750 operation. Ideally, connect the earth ground to the ground bus at a motor control center or circuit breaker panel. However, if the nearest ideal earth ground is inaccessible, consider an alternate source for earth ground. Metal water pipe is generally a good ground, but do not use sprinkler pipe if prohibited by local codes. Attention must be given when duct work, conduit, or rebar are to be considered as ground sources. It is the responsibility of the installer to assure that these structures are tied back to a known earth ground.

# <span id="page-34-0"></span>**Step 4. Prepare Wiring Diagrams**

## <span id="page-34-1"></span>**General Considerations**

The purpose of this step is to assist the application engineer in developing job drawings to meet job specifications. Wiring details are included for the W7750A,B,C Controllers and the T7770 and T7560A,B Wall Modules. The drawings detail I/O, power, and LONWORKS Bus communication wiring connections.

NOTE: For field wiring, when two or more wires, other than 14 AWG (2.0  $mm<sup>2</sup>$ ) are to be attached to the same connector block terminal, be sure to twist them together. Deviation from this rule can result in improper electrical contact. See Fig. 25.

The connector block terminals on the W7750 Controllers and on the T7770 Wall Modules accept 14 through 22 AWG (2.0 to 0.34 mm2) wire. The connector block terminals on the T7560A,B Wall Modules accept 18 through 22 AWG (1.0 to 0.34 mm<sup>2</sup>) wire. Table 9 lists wiring types, sizes, and length restrictions for Excel 10 products.

<span id="page-35-3"></span>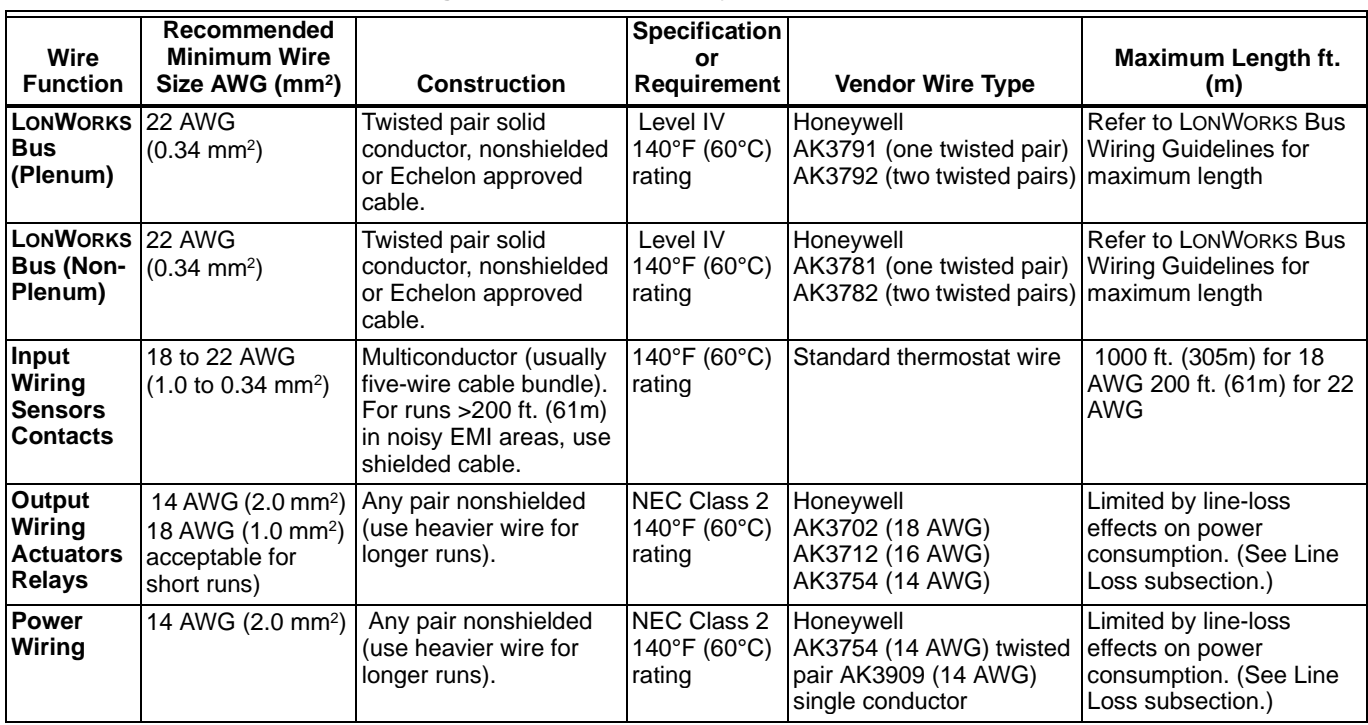

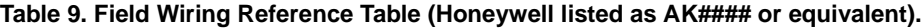

## <span id="page-35-0"></span>**W7750 Controllers**

Fig. 27 through 35 illustrate W7750A,B,C Controller wiring for various configurations. Connections to the wall module terminals (2 through 6) and the communications terminals (14 and 15) are made at terminal blocks. Connection for access to the LONWORKS Bus is provided by plugging the connector into the communications jack.

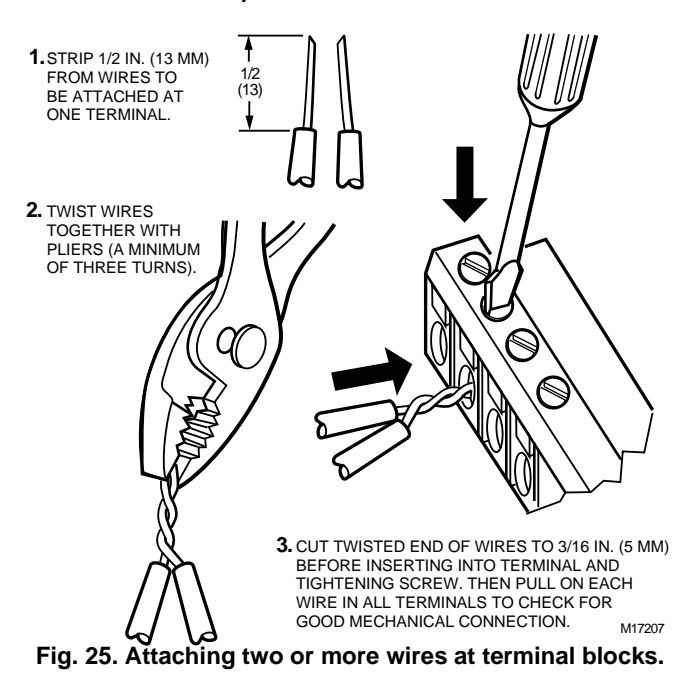

<span id="page-35-1"></span>The W7750B provides a jumper to select High-Side or Low-Side switching of the digital outputs. Fig. 26 shows the W7750B High-Side/Low-Side selectable switching. (See wiring diagrams, Figs. 30 through 34.)

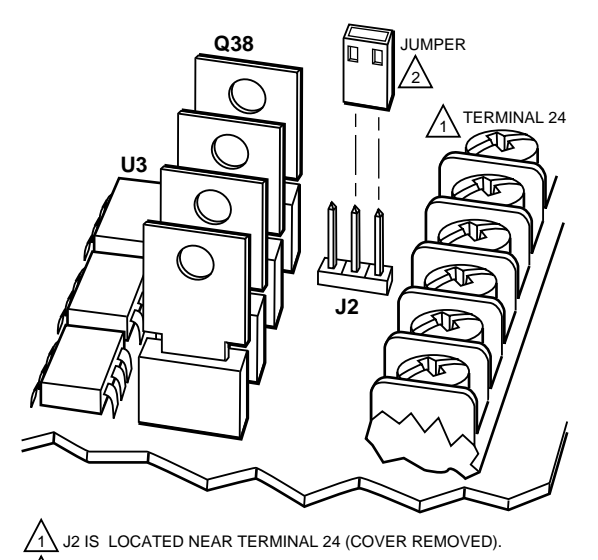

W7750B IS FACTORY-DELIVERED WITH JUMPER ON HIGH-SIDE (PINS CLOSEST TO TERMINAL BLOCK). LOW-SIDE PINS ARE TWO PINS CLOSEST TO Q38. 2 M16418A

#### <span id="page-35-2"></span>**Fig. 26. W7750B High-Side/Low-Side selectable switching and jumper location.**

NOTE: If an Excel 10 W7750A,B,C Controller or Zone Manager is not connected to a good earth ground, the controller internal transient protection circuitry is compromised and the function of protecting the controller from noise and power line spikes cannot be fulfilled. This can result in a damaged circuit board and require replacing the controller.

See Table 10 for a description of the W7750A terminals.
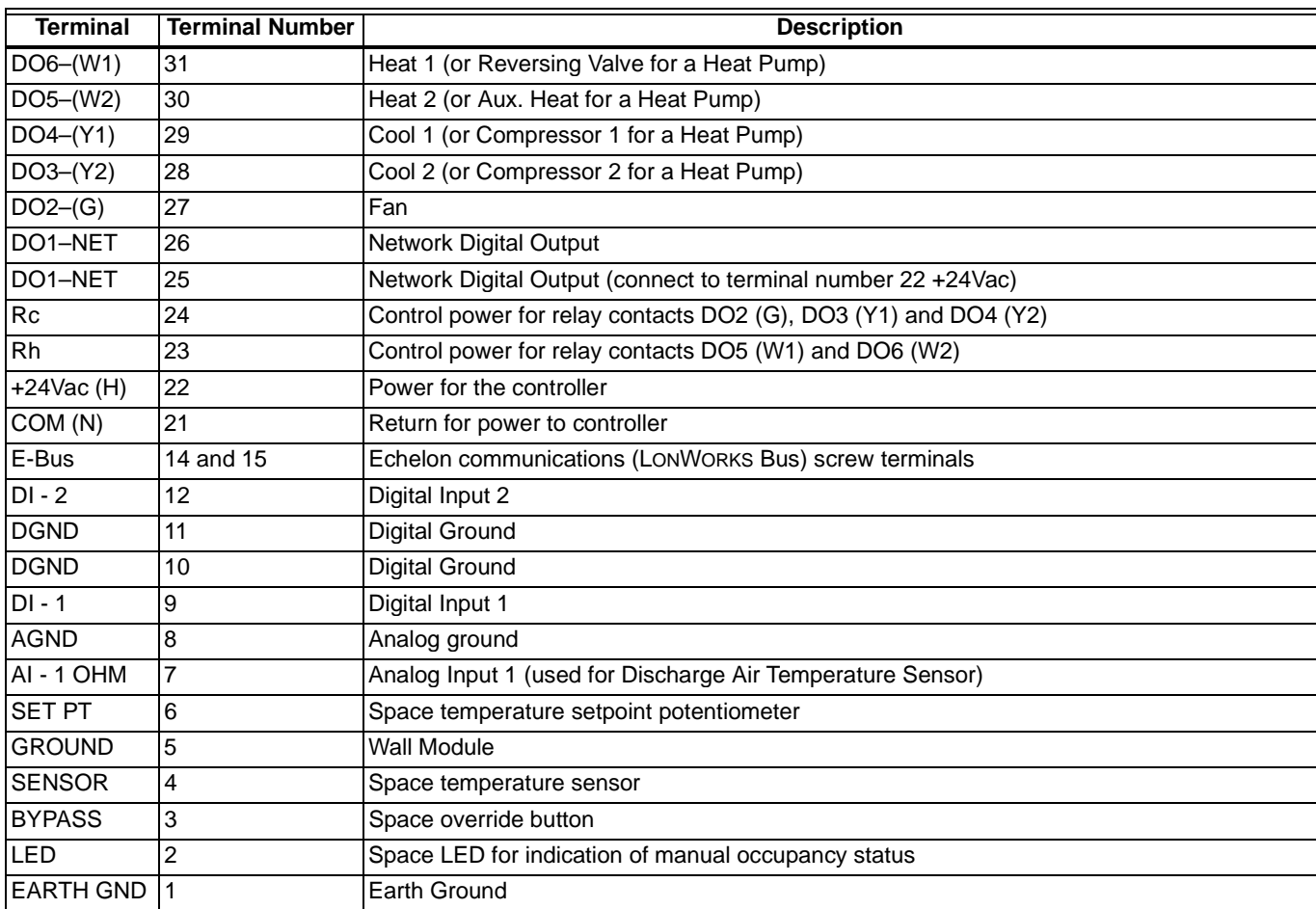

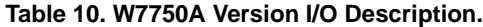

#### **IMPORTANT**

If the W7750A controller is configured by E-Vision, the outputs may be assigned in different order than the factory defaults. Use the Custom Wiring function of E-Vision to re-assign the outputs to the desired terminals.

The W7750B,C Versions are preconfigured with the same factory default setup as the W7750A Model; however, some terminals for wiring connections differ on the W7750B,C Models. See Fig. 30 for the terminal names on the W7750B Model and Fig. 35 for the terminal names on the W7750C Model. The factory default configuration of the digital output points on the W7750B,C Models follow (terminal names are from the W7750A):

#### **FACTORY DEFAULT DIGITAL OUTPUTS:**

FREE 1 (OUT 1) DO1—NETWORK DO (OUT 2) DO2—SUPPLY FAN START/STOP (OUT 3) DO3—COOL\_STAGE\_2 (OUT 4) DO4—COOL\_STAGE\_1

(OUT 5) DO5—HEAT\_STAGE\_2 (OUT 6) DO6—HEAT\_STAGE\_1 DO7—UNUSED DO8—UNUSED

The Wall Module terminals are identical for the W7750A,B,C Models.

The W7750B,C Models offers two voltage/current sensor input terminals. When current-type sensors (4 to 20 mA) are configured, the W7750B,C automatically switches a 249 ohm resistor into the sensing circuit; so no external resistor is required. The W7750A Model does not support voltage or current inputs.

NOTE: If using factory defaults, DI-2 input is configured for ScheduleMaster (nvoIO.SchedMaster). For a stand-alone unit, either connect an external time clock to terminals 9 and 10 or put a jumper on terminals 9 and 10 (using a jumper puts the controller in continuous occupied mode).

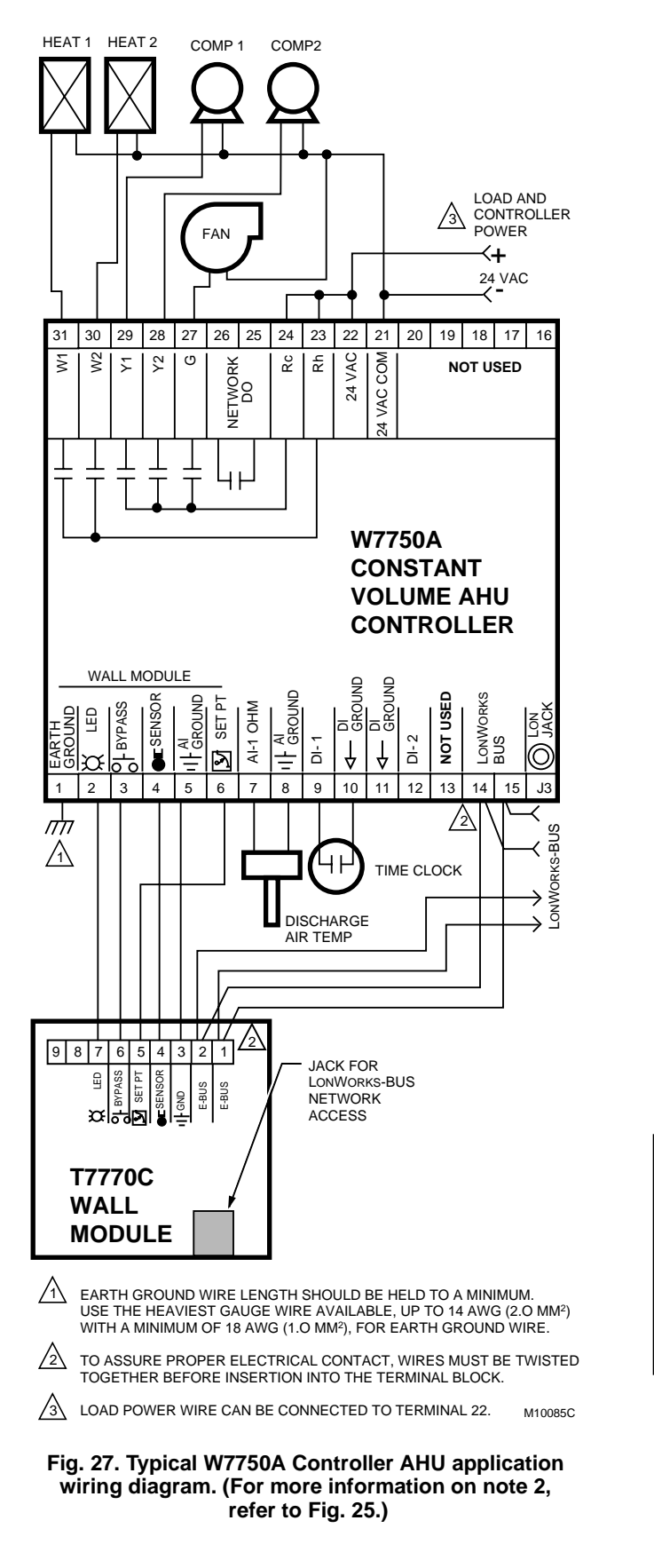

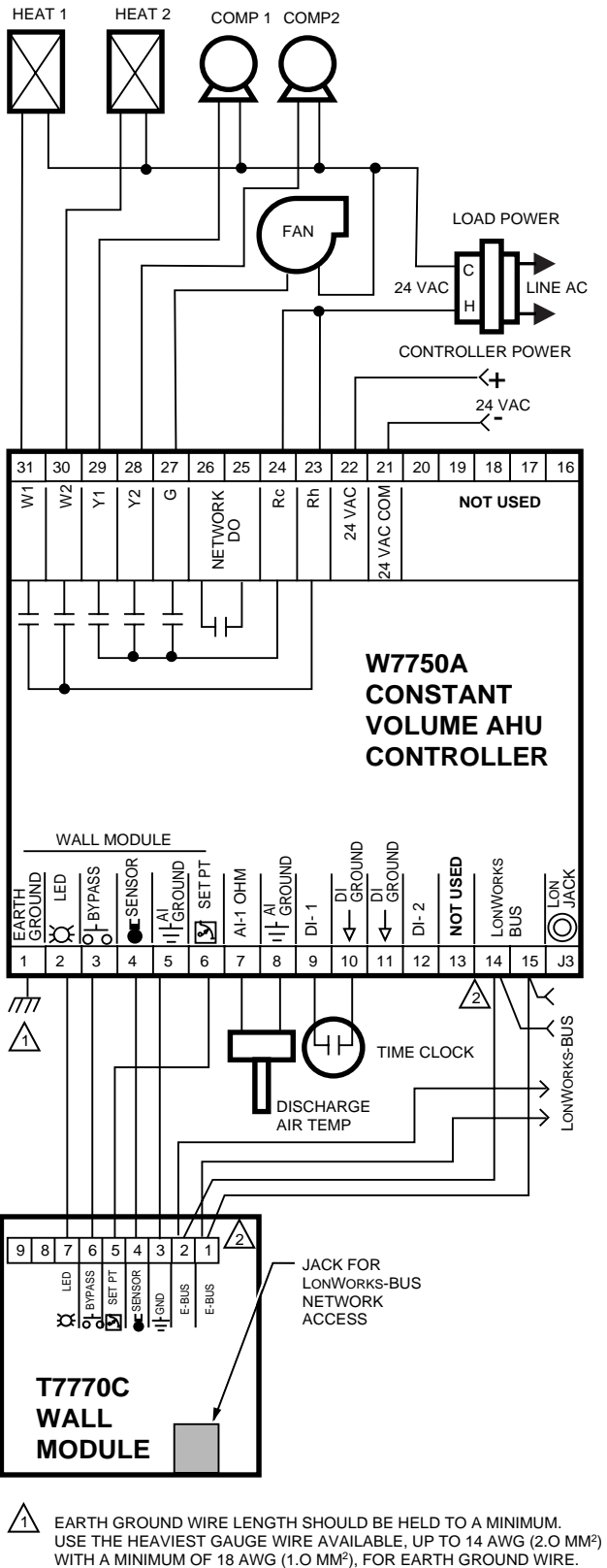

2 TO ASSURE PROPER ELECTRICAL CONTACT, WIRES MUST BE TWISTED TOGETHER BEFORE INSERTION INTO THE TERMINAL BLOCK. M10084C

**Fig. 28. Typical W7750A Controller with separate transformer application wiring diagram. (For more information on note 2, refer to Fig. 25.)**

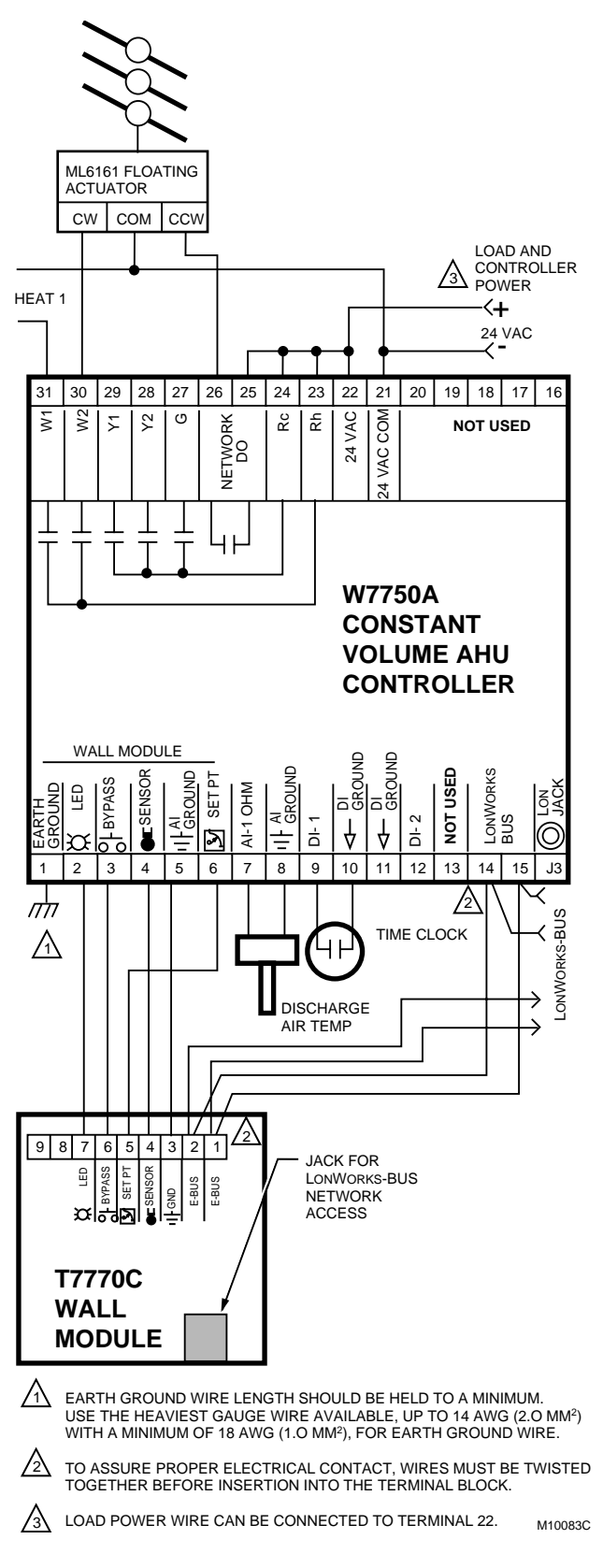

**Fig. 29. W7750A Controller floating economizer damper wiring diagram. (For more information on note 2, refer to Fig. 25.)**

NOTE: Digital outputs are configurable. The terminal locations for each function are user-selectable. The Network DO is configured to be economizer float close in this figure and W2 is configured to be economizer float open. Physical output terminal features are done in E-Vision by the custom wiring function.

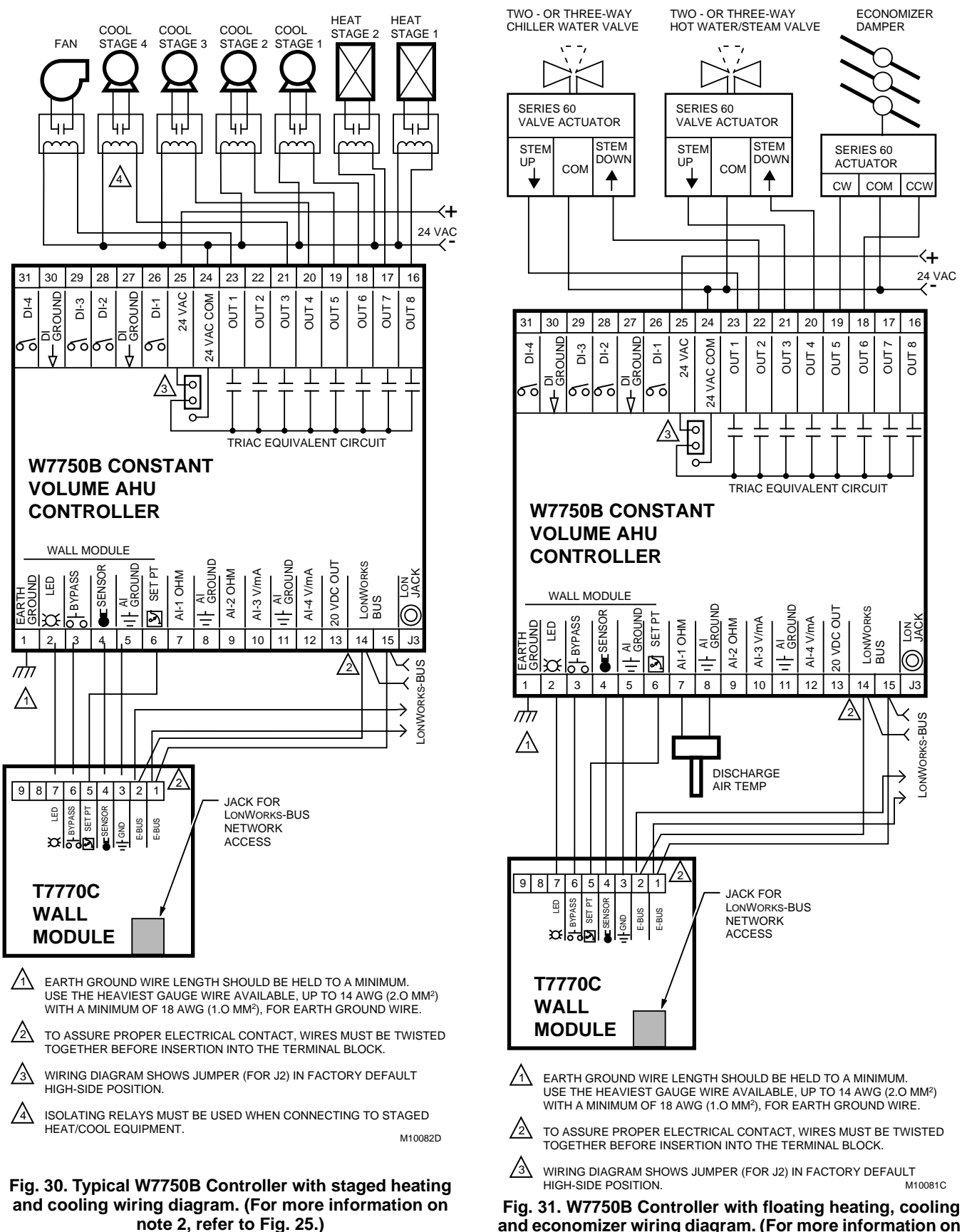

**and economizer wiring diagram. (For more information on note 2, refer to Fig. 25.)**

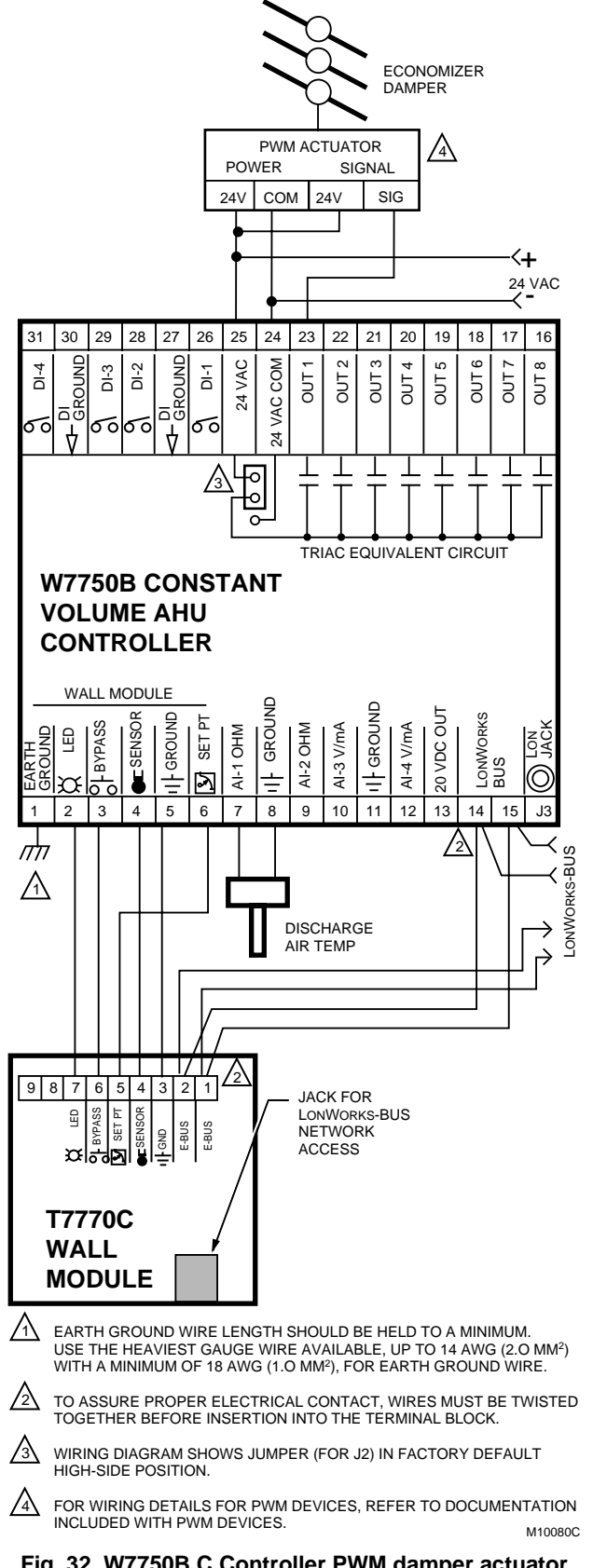

**Fig. 32. W7750B,C Controller PWM damper actuator wiring diagram. (For more information on note 2, refer to Fig. 25.)**

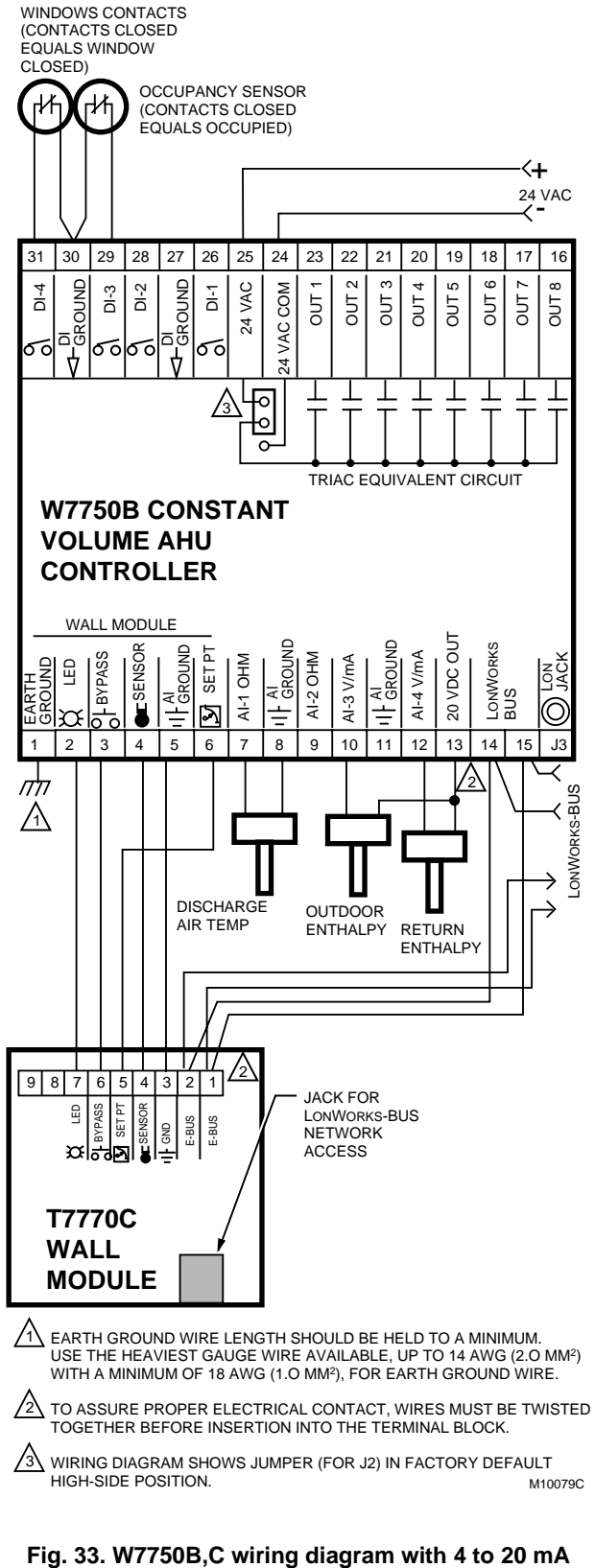

**enthalpy sensors and digital inputs. (For more information on note 2, refer to Fig. 25.)**

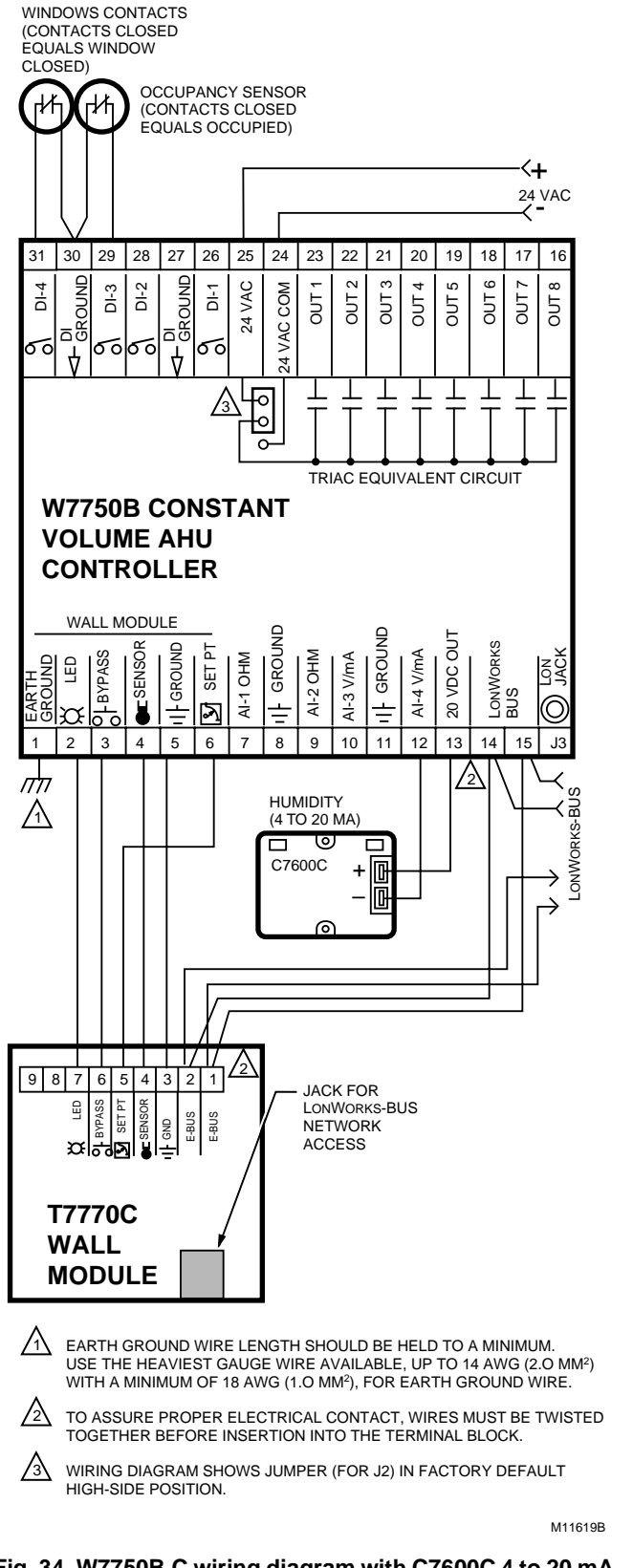

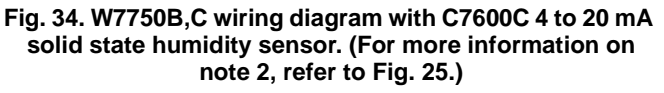

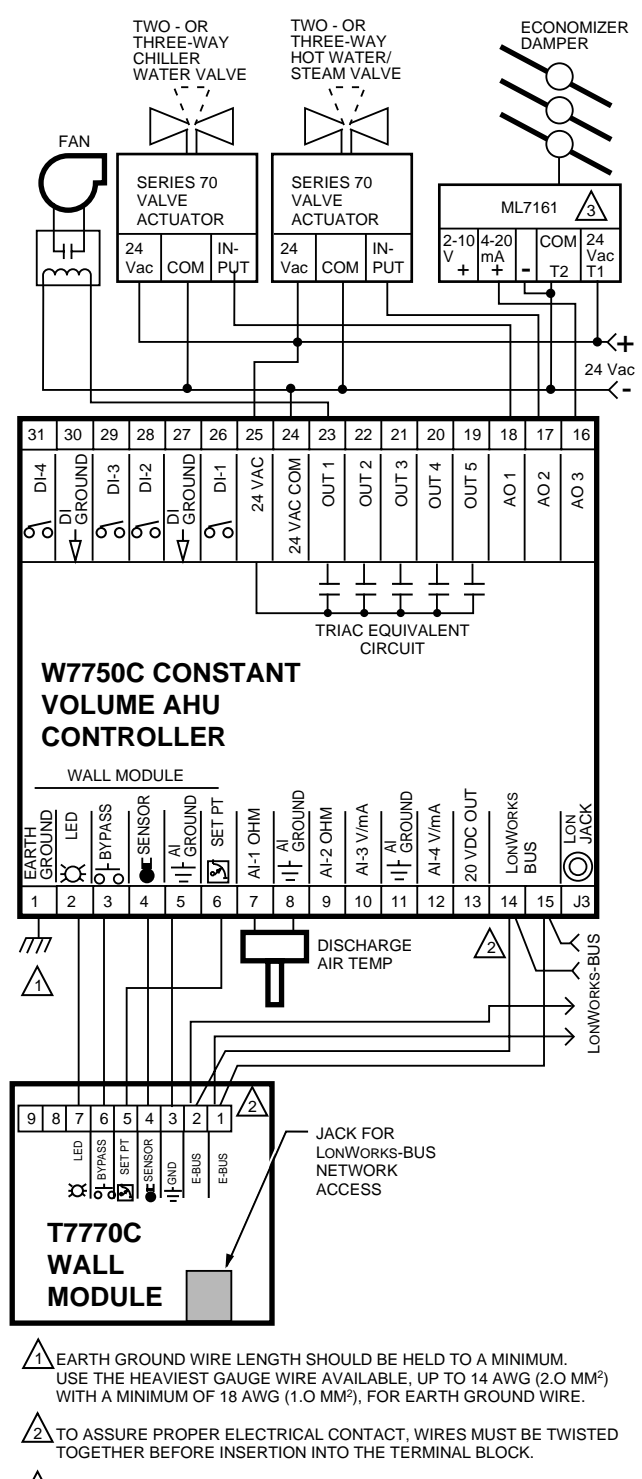

3\IF AN ANALOG OUTPUT DEVICE HAS A SIGNAL COM (-) TERMINAL,<br>CONNECT IT TO THE 24 VAC COM TERMINAL NUMBER 24. M16417B

**Fig. 35. W7750C Controller with 4-to-20 mA heating, cooling and economizer wiring diagram. AOs must use terminals 16, 17 or 18. The AOs can be set to be reverse acting. (For more information on note 2, refer to Fig. 25.)**

See Fig. 36 or 37 to wire a pneumatic transducer to a W7750B or W7750C.

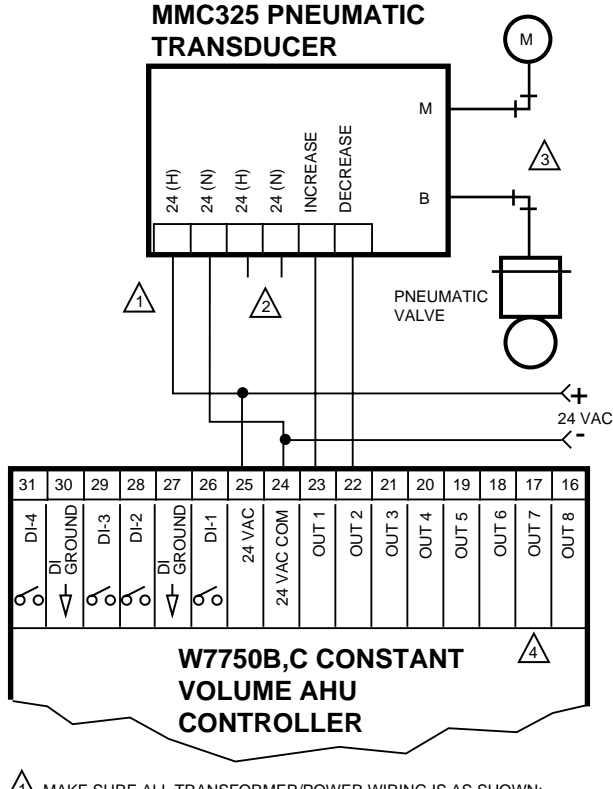

1 MAKE SURE ALL TRANSFORMER/POWER WIRING IS AS SHOWN; REVERSING TERMINATIONS RESULTS IN EQUIPMENT MALFUNCTION.

2 OPTIONAL 24 VAC WIRING TO NEXT CONTROLLER.

3 USE 1/4 IN (6 MM) PNEUMATIC TUBING. MINIMUM BRANCH LINE MUST BE 6 FT. (1.8M) OR LONGER.

4\ TERMINALS 16,17, 18 ARE ANALOG OUTPUTS (W7750C ONLY). <sub>M10078C</sub>

#### **Fig. 36. Pneumatic transducer to W7750B,C (B shown, see triangle note 4).**

To use the analog outputs on the W7750C with 2-to-10V actuators or transducers, a 500 ohm (1 percent or better tolerance) resistor must be placed across the 2-to-10V devices input and ground terminal. See Fig. 37. for an example. The resistor converts a 4 to 20 mA signal into a 2-to-10V signal.

NOTE: Wire the 500 ohm resistor physically as close as possible to the driven device. If the resistor is located far away from the driven device, it is possible that noise will be added onto the 2-to-10V signal to ground line. This noise could cause an actuator to reposition (jitter) and reduce the actuators life.

### **RP7517B PNEUMATIC TRANSDUCER**

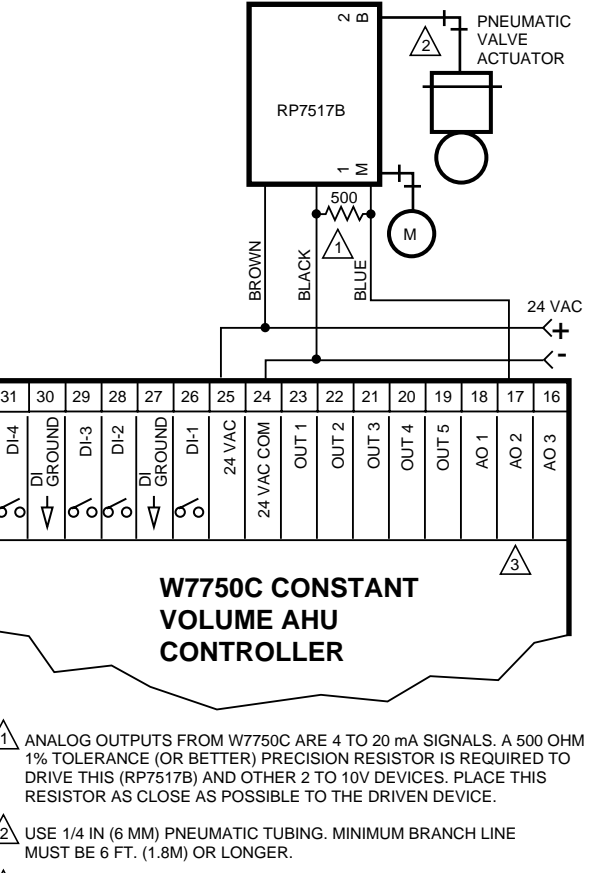

 $3\sqrt{ }$  TERMINALS 16 TO 18 ARE ANALOG OUTPUTS (W7750C ONLY).  $\rm{ _M17368}$ 

#### **Fig. 37. RP7517,B pneumatic transducer to W7750C.**

### **LONWORKS® Bus Termination Module**

One 209541B Excel 10 FTT Termination Module is required for a singly terminated LONWORKS Bus segment. Two 209541B Excel 10 FTT Termination Modules are required for a doubly terminated daisy-chain LONWORKS Bus segment (see Fig. 38). Refer to LONWORKS Bus Wiring Guidelines form, 74-2865 for termination module placement rules.

For 209541B Excel 10 FTT Termination module placement and wiring options, see Fig. 39.

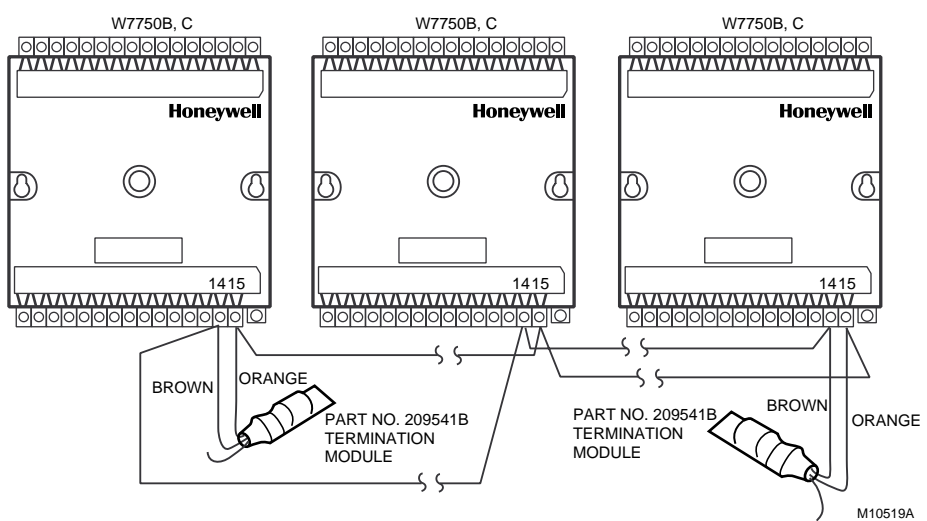

**Fig. 38. Typical doubly terminated daisy-chain LONWORKS® Bus segment termination module wiring diagram.**

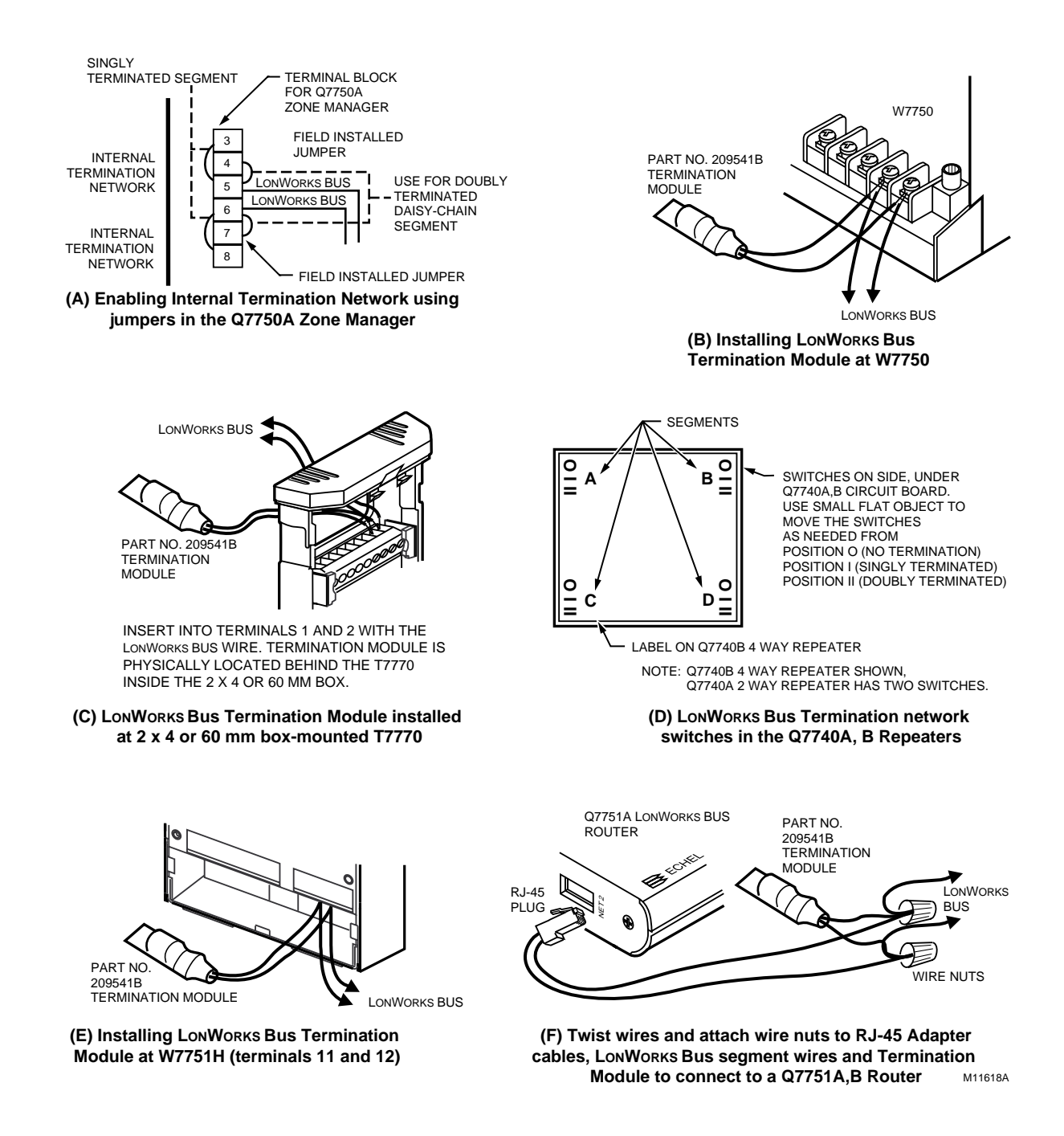

**Fig. 39. LONWORKS® Bus termination wiring options.**

## **Step 5. Order Equipment**

After compiling a bill of materials through completion of the previous application steps, refer to Table 11 for ordering information. Contact Honeywell for information about Controllers and Wall Modules with no logo. See Table 11. Excel 10 W7750 Controller Ordering Information.

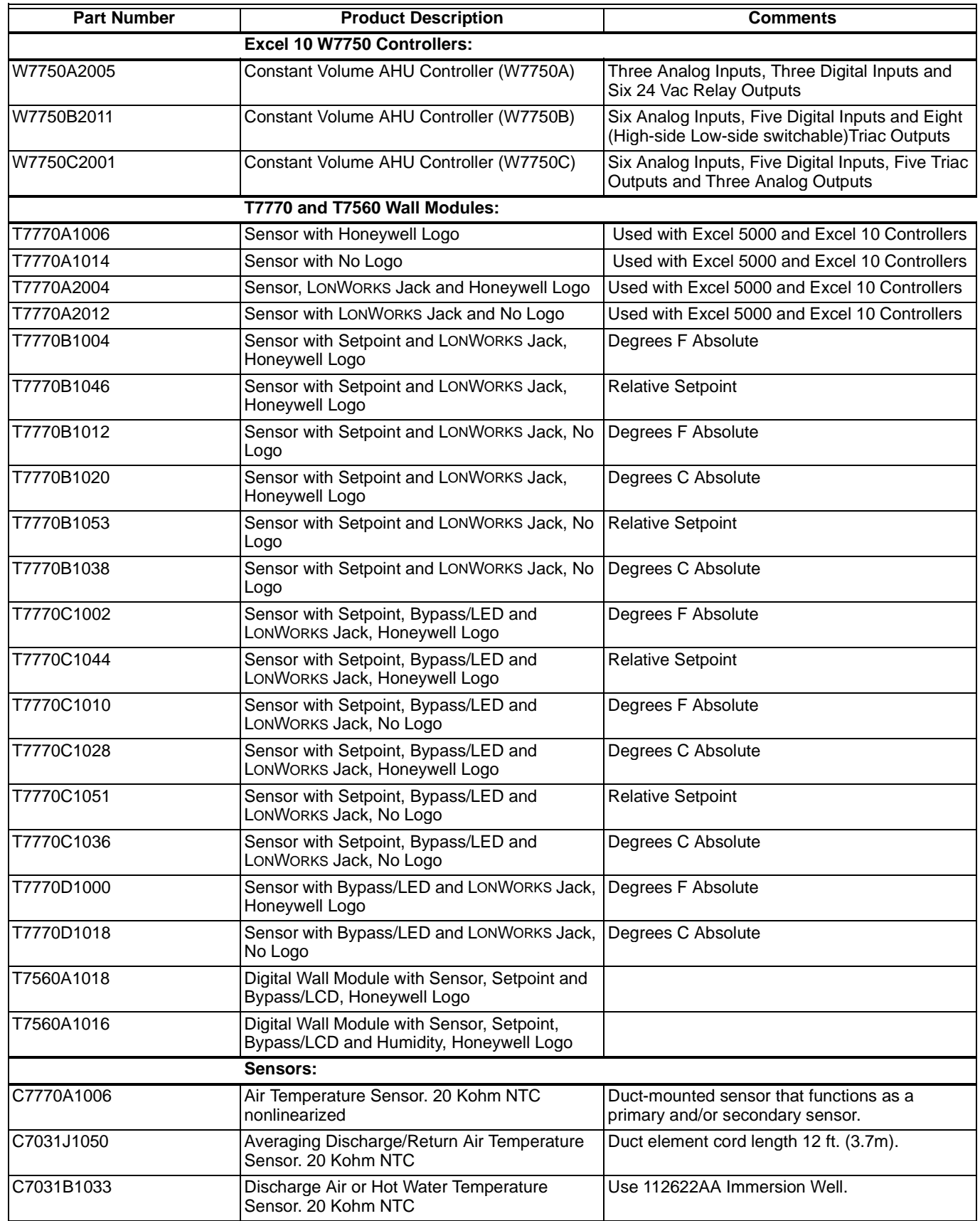

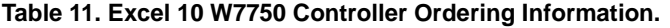

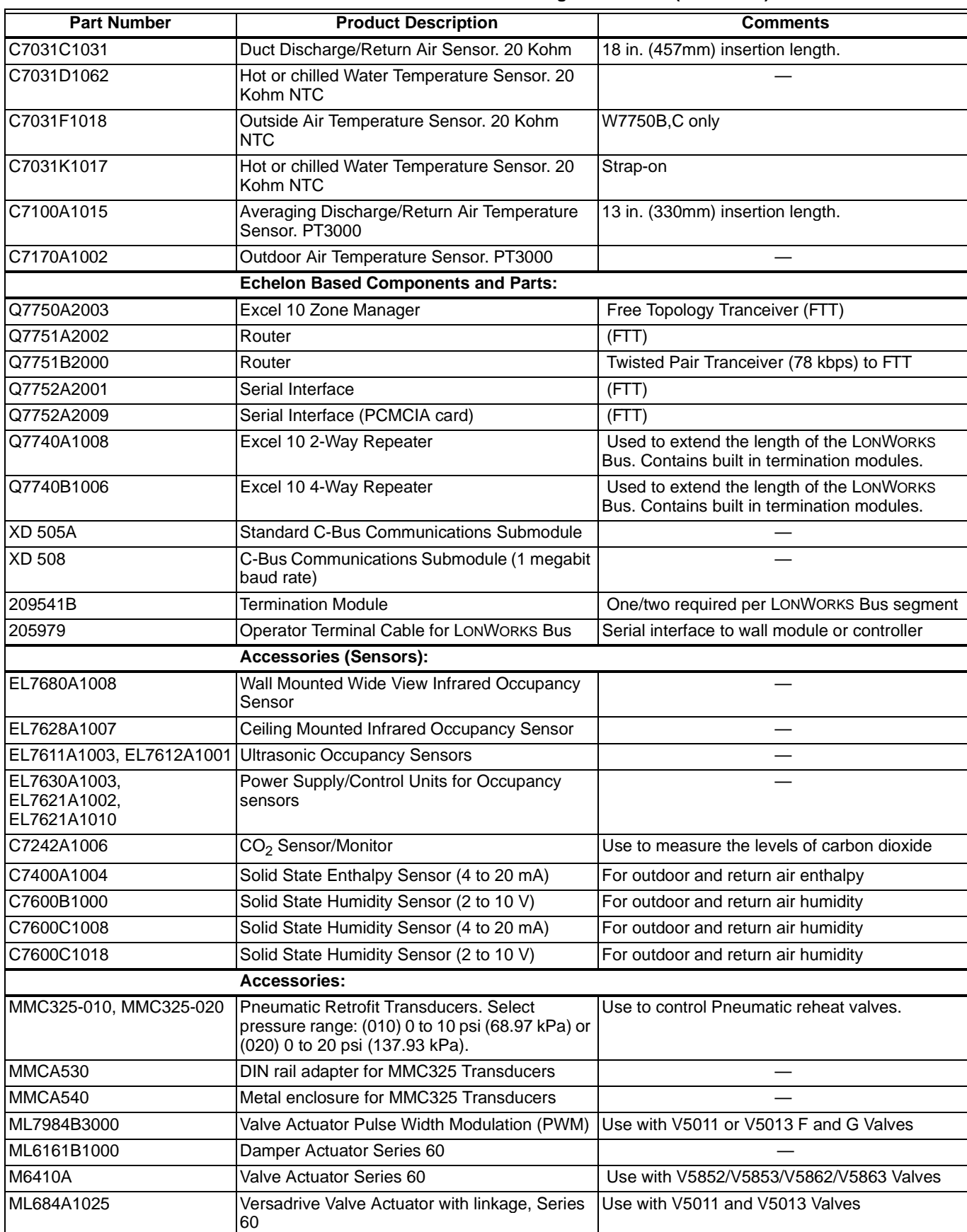

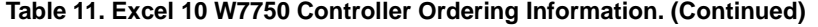

| <b>Part Number</b>                                                   | <b>Product Description</b>                                                                                                    | <b>Comments</b>                                                                                                    |  |
|----------------------------------------------------------------------|----------------------------------------------------------------------------------------------------|----------------------------------------------------------------------------------------------------|--|
| ML6464A1009                                                          | Direct Coupled Actuator, 66 lb-in. torque,<br>Series 60                                                                                                    |                                                                                                    |  |
| ML6474A1008                                                          | Direct Coupled Actuator, 132 lb-in. torque,<br>Series 60                                                                                                    |                                                                                                    |  |
| ML6185A1000                                                          | Direct Coupled Actuator, 50 lb-in. spring return                                                                                                    | Series 60                                                                                                    |  |
| V5852A/V5862A                                                        | Two-way terminal unit water valve; 0.19, 0.29,<br>0.47, 0.74, 1.2, and 1.9 $C_v$ 1/2 in. npt (13 mm)<br>or 2.9 and 4.9 C <sub>v</sub> 3/4 in. npt (19 mm)                 | Use with M6410 Valve Actuator. Close-off rating<br>for 0.19 to 1.9 $C_v$ is 65 psi; for 2.9 and 4.9, $C_v$ is<br>45 psi. (Coefficient of volume or capacity index<br>$C_v$ = gallons per minute divided by the square<br>root of the pressure drop across the valve.) |  |
| V5853A/V5863A                                                        | Three-way mixing terminal unit hot water valve;<br>0.19, 0.29, 0.47, 0.74, 1.2, and 1.9 $C_v$ 1/2 in.<br>npt (13 mm) or 2.9 and 4.9 C <sub>v</sub> 3/4 in. npt (19<br>mm) | Use with M6410 Valve Actuator. Close-off rating<br>for 0.19 to 0.74 $C_v$ is 55 psi; 1.2 and 1.9 $C_v$ is 22<br>psi; 2.9 and 4.9 $C_v$ is 26 psi.                                                                                                    |  |
| R8242A                                                               | Contactor, 24 Vac coil, DPDT                                                                                                    |                                                                                                    |  |
| AT72D, AT88A, AK3310, etc.                                           | Transformers                                                                                                    |                                                                                                    |  |
| EN 50 022                                                            | DIN rail 35 mm by 7.5 mm (1-3/8 in. by 5/16 in.) Obtain locally: Each controller requires 5 in.                                                                           |                                                                                                    |  |
|                                                                      | Two DIN rail adapters                                                                                                    | Obtain locally: Part number TKAD, from Thomas<br>and Betts, two for each controller.                                                                                                    |  |
| Cabling:                                                             |                                                                                                    |                                                                                                    |  |
|                                                                      | Serial Interface Cable, male DB-9 to female<br>DB-9 or female DB-25.                                                                                                    | Obtain locally from any computer hardware<br>vendor.                                                                                                    |  |
| Honeywell<br>AK3791 (one twisted pair)<br>AK3792 (two twisted pairs) | LONWORKS Bus (plenum): 22 AWG (0.34 mm <sup>2</sup> )<br>twisted pair solid conductor, nonshielded or<br>Echelon approved cable.                                          | Level IV 140°F (60°C) rating                                                                                                    |  |
| Honeywell AK3781 (one<br>twisted pair) AK3782 (two<br>twisted pairs) | LONWORKS Bus (nonplenum): 22 AWG (0.34<br>mm <sup>2</sup> ) twisted pair solid conductor, nonshielded<br>or Echelon approved cable.                                       | Level IV 140°F (60°C) rating                                                                                                    |  |
| Honeywell AK3725                                                     | Inputs: 18 AWG (1.0 mm <sup>2</sup> ) five wire cable<br>bundle                                                                                                    | Standard thermostat wire                                                                                                    |  |
| Honeywell AK3752 (typical or<br>equivalent)                          | Outputs/Power: 14 to 18 AWG (2.0 to 1.0 mm <sup>2</sup> ) NEC Class 2 140°F (60°C) rating                                                                                 |                                                                                                    |  |
| Honeywell AK3702 (typical or<br>equivalent)                          | 18 AWG (1.0 mm <sup>2</sup> ) twisted pair                                                                                                    | Non-plenum                                                                                                    |  |
| Honeywell AK3712 (typical or<br>equivalent)                          | 16 AWG (1.3 mm <sup>2</sup> ) twisted pair                                                                                                    | Non-plenum                                                                                                    |  |
| equivalent)                                                          | Honeywell AK3754 (typical or   14 AWG (2.0 mm <sup>2</sup> ) two conductor                                                                                                | Non-plenum                                                                                                    |  |

**Table 11. Excel 10 W7750 Controller Ordering Information. (Continued)** 

## **Step 6. Configure Controllers**

Excel E-Vision PC Software is used to configure W7750 Controllers to match their intended application. The E-Vision User Guide, form number 74-2588 provides details for operating the PC software.

W7750 Controllers are shipped from the factory with a default hardware configuration. On power-up, the controller configuration parameters are set to the default values listed in Table 20 in Appendix C. The controller can operate normally in this mode (if the equipment and wiring match the default setup), and given valid sensor inputs, the outputs are controlled appropriately to maintain space temperature at the default setpoint. The default I/O arrangement for the W7750A

is printed on the terminal labels. Also see the wiring details in Fig. 27 in Step 4, Prepare Wiring Diagrams. The labeled I/O terminals are defined in Table 10.

## **Step 7. Troubleshooting**

### **Troubleshooting Excel 10 Controllers and Wall Modules**

In addition to the following information, refer to the Installation Instructions and Checkout and Test manual for each product. Most products have a Checkout and Test section in their Installation Instructions manual. If not, look for a separate Checkout and Test manual. See the Applicable Literature section for form numbers.

- **1.** Check the version numbers of the controller firmware, E-Vision and the E-Vision script.
- **2.** Check the wiring to the power supply and make sure there is a good earth ground to the controller.
- **3.** Check the occupancy and HVAC modes.
- **4.** Compare the current actual setpoint with the actual space temperature.
- **5.** Check the desired configuration settings.
- **6.** Check the network wiring and type of wire used.
- **7.** Check the Zone Manager mapping and referred points.
- NOTE: If the fan shuts off periodically for no specific reason and the controller restarts the fan by itself after about 20 to 60 seconds, the cause could be a bad Air Flow switch. If the controller has a digital input assigned as a Proof of Air Flow input, try unconfiguring this digital input to see if these shutdowns continue. If not, adjust or replace the Air Flow switch to get it working.

### **Temperature Sensor and Setpoint Potentiometer Resistance Ranges**

The T7770 or T7560A,B Wall Modules or the C7770A Air Temperature Sensor has the following specified calibration points, which are plotted in Fig. 40:

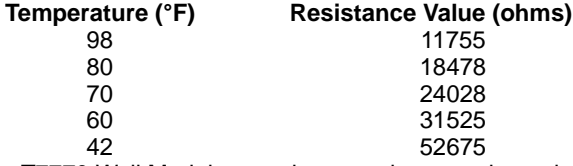

The T7770 Wall Module setpoint potentiometers have the following calibration points:

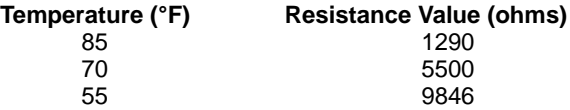

.

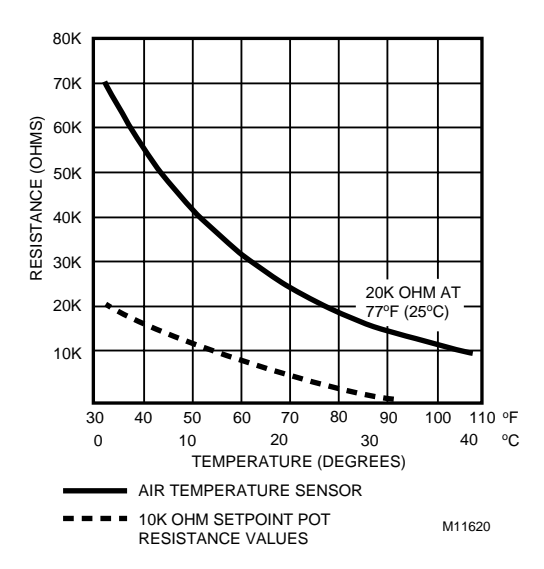

**Fig. 40. Temperature sensor resistance plots.**

### **Alarms**

When an Excel 10 has an alarm condition, it reports it to the central node on the LONWORKS Bus (typically, the Excel 10 Zone Manager). See Table 12. Information contained in an alarm message is:

• Subnet Number:

LONWORKS Bus subnet that contains the Excel 10 node that has the alarm condition. Subnet 1 is on the Zone Manager side of the router; Subnet 2 is on the other side.

- Node Number: Excel 10 node that has the alarm condition (see Network Alarm).
- Alarm Type: Specific alarm being issued. An Excel 10 can provide the alarm types listed in Table 12.

#### **Table 12. Excel 10 Alarms.**

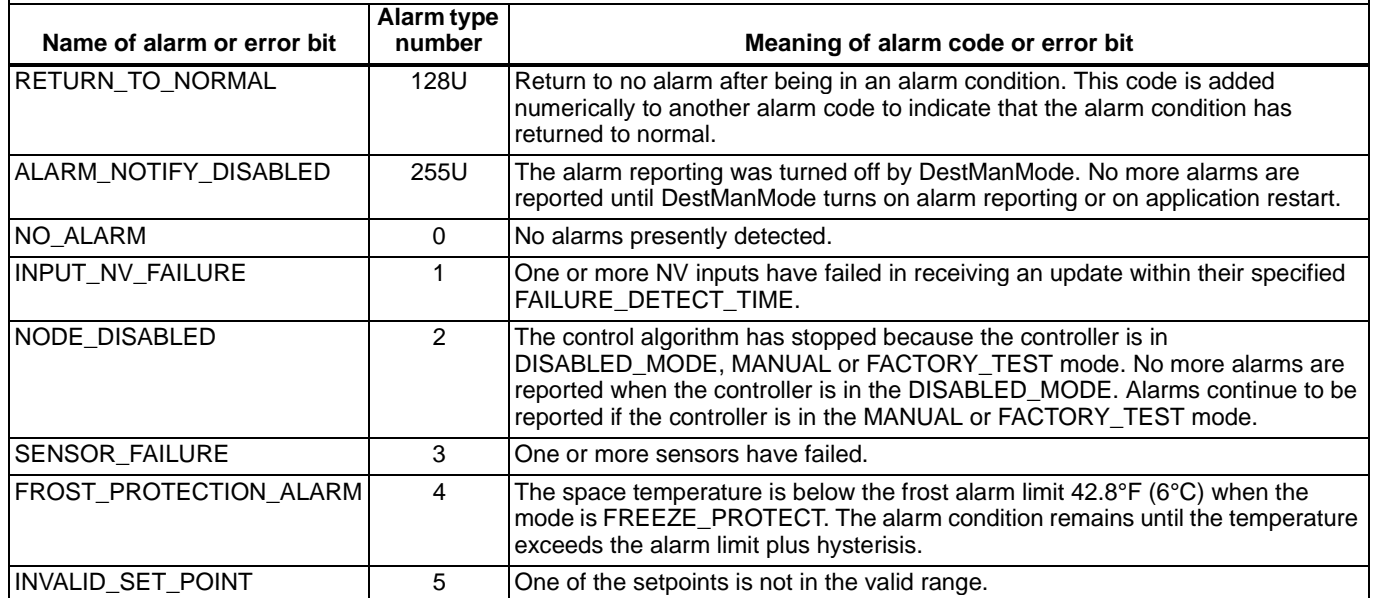

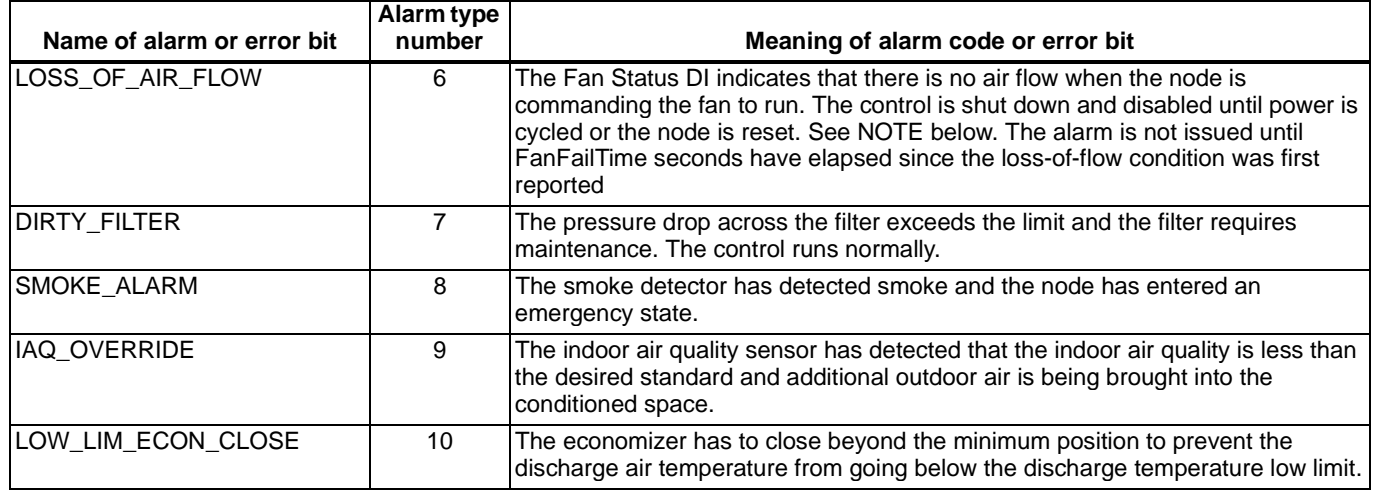

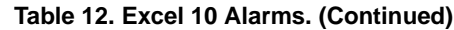

NOTE: The node can be reset by switching the node to MANUAL and then to the normal operating mode (see Fan Operation in Appendix B).

Also, the Excel 10 variables,  $AlarmLogX$  where  $X$  is 1 through 5, that store the last five alarms to occur in the controller, are available. These points can be viewed through XBS or E-Vision.

Certain alarm conditions are suppressed conditionally as follows:

### **Broadcasting the Service Message**

The Service Message allows a device on the LONWORKS Bus to be positively identified. The Service Message contains the controller ID number and, therefore, can be used to confirm the physical location of a particular Excel 10 in a building.

There are three methods of broadcasting the Service Message from an Excel 10 W7750 Controller. One uses a hardware service pin button on the side of the controller (see Fig. 41). The second uses the wall module pushbutton (see Fig. 43 and 44). By pressing the wall module pushbutton for more than four seconds, the controller sends out the Service Message. The third involves using the PC Configuration tool, as follows.

When an Assign ID command is issued from the commissioning tool, the node goes into the SERVICE\_MESSAGE mode for five minutes. In the SERVICE\_MESSAGE mode, pressing the Occupancy Override button on the remote wall module (refer to Fig. 43 and 44 for override button location) causes the Service Message to be broadcast on the network. All other functions are normal in the SERVICE\_MESSAGE mode. Even if an Excel 10 W7750 Controller does not have an Override button connected, it can broadcast the Service Message on the network by temporarily shorting the Controller Bypass Input terminal to the Sensor Ground terminal on the W7750A,B,C (short terminals 3 and 5).

The commissioning tool is used to perform the ID Assignment task (see the E-Vision User's Guide, form 74-2588).

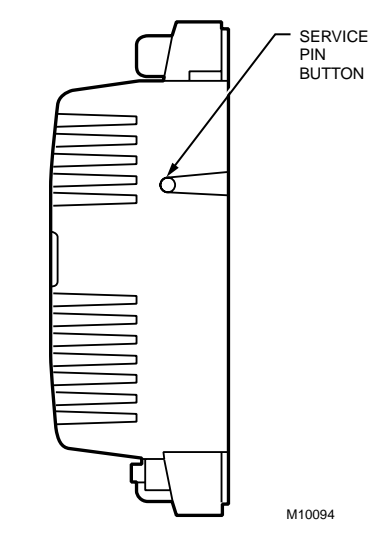

**Fig. 41. Location of the Service Pin Button.**

### **W7750 Controller Status LED**

The LED on the front and center of a W7750 Controller provides a visual indication of the status of the device. See Fig. 42. When the W7750 receives power, the LED should appear in one of the following allowable states:

- **1.** Off—no power to the processor.
- **2.** Continuously On—processor is in initialized state.
- **3.** Slow Blink—controlling, normal state.
- **4.** Fast Blink—when the Excel 10 has an alarm condition.

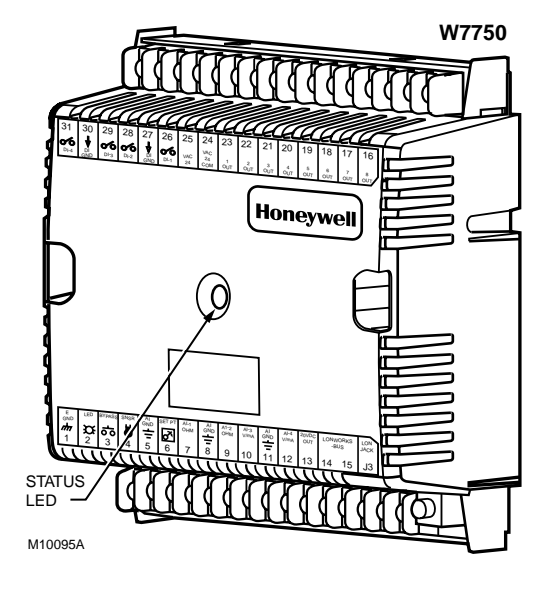

**Fig. 42. LED location on W7750.**

### **T7770C,D Wall Module Bypass Pushbutton and Override LED**

Pressing the bypass pushbutton, located on the T7770C,D Wall Modules in Fig. 43, causes the override LED to display the Manual Override mode of the controller. The modes are:

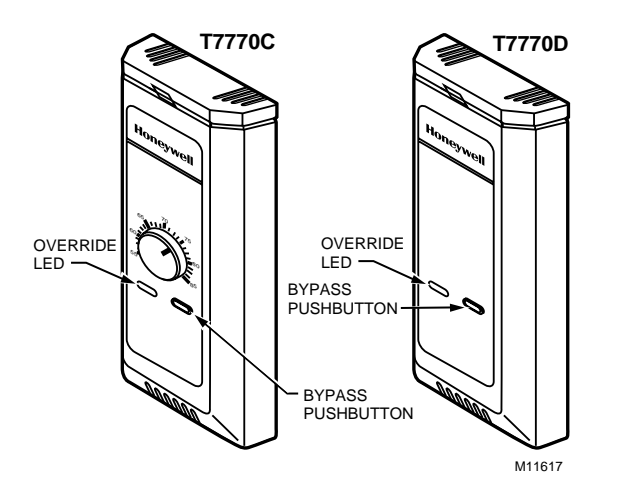

#### **Fig. 43. The T7770C,D Wall Modules LED and Bypass pushbutton locations.**

- **1.** LED = Off. No override active.
- **2.** LED = Continuously on. Bypass mode (timed Occupied override).
- **3.** LED = One flash per second. Continuous Unoccupied override.
- **4.** LED = Two flashes per second. Remote only, continuous Occupied override.

### **T7560A,B Digital Wall Module Bypass Pushbutton and LCD Display Occupancy Symbols**

See Fig. 44 for the T7560A,B Digital Wall Module bypass pushbutton location.

Press and release the bypass pushbutton, located on the T7560A,B Digital Wall Modules in Fig. 44 for more than one second to cause the sun symbol on the bottom right side of the LCD display to appear. Pressing the bypass pushbutton for more than four seconds causes the controller, hard-wired to the T7560A,B, to go into continuous unoccupied override. The T7560A,B displays the moon symbol.

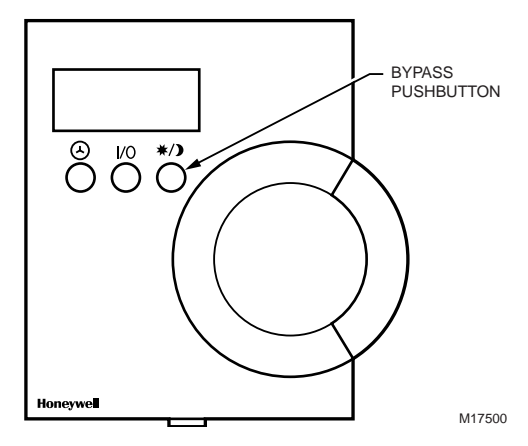

**Fig. 44. The T7560A,B Digital Wall Module Bypass pushbutton location.**

# **APPENDICES**

## **Appendix A. Using E-Vision to Commission a W7750 Controller.**

NOTE: When commissioning a CVAHU W7750 Controller, E-Vision first checks that the actual hardware model (such as W7750A,B,C) is the same type which was selected from the Application Selection/Output tab. If the types do not match, the download does not occur and the user-entered values in the Application Selection screens all revert back to default values.

### **Sensor Calibration**

The space temperature, the optional resistive and voltage/ current (W7750B,C only) inputs can all be calibrated. The wall module setpoint potentiometer can not be calibrated.

Perform the sensor calibration by adding an offset value (either positive or negative) to the sensed value using E-Vision menus (see E-Vision user guide, form number 74-2588).

When calibrating voltage/current sensors on the (W7750B,C), the offset amount entered by the user is in volts, regardless of the inputs actual engineering units. See Appendix E for information on how to derive the proper voltage value to enter as an offset during calibration.

### **Setting the Pid Parameters**

The W7750 is designed to control a wide variety of mechanical systems in many types of buildings. With this flexibility, it is necessary to verify the stability of the temperature control in each different type of application.

Occasionally, the PID parameters require tuning to optimize comfort and smooth equipment operation. This applies to the W7750A,B,C Controllers.

CVAHU Controllers are configured by E-Vision with default values of PID parameters as shown in Appendix C Table 21. If different values for these parameters are desired, Table 13

lists some recommended values to use as a starting point. These recommended values are based on past experience with the applications and in most cases do not require further adjustment.

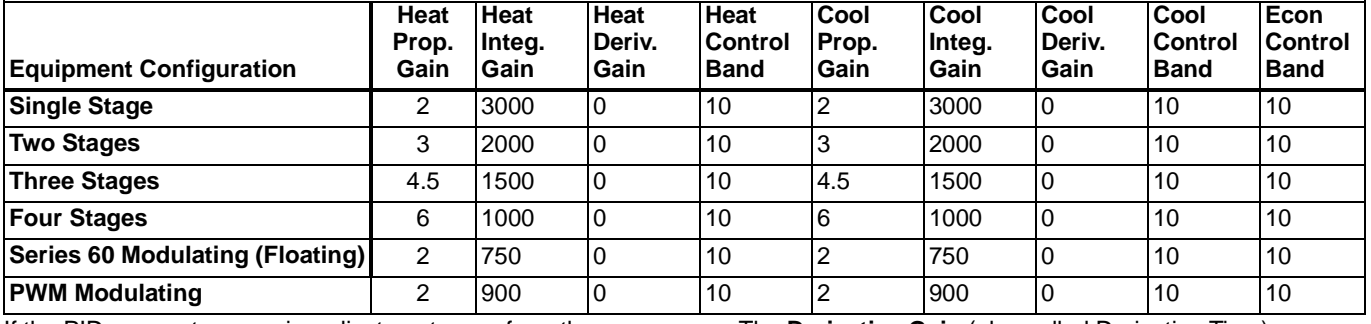

#### **Table 13. Recommended Values For PID Parameters.**

If the PID parameters require adjustment away from these values, use caution to ensure that equipment problems do not arise (see CAUTION below). If any change to PID control parameters is made, the adjustments should be gradual. After each change, the system should be allowed to stabilize so the effects of the change can be accurately observed. Then further refinements can made, as needed, until the system is operating as desired.

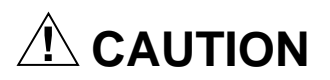

If large or frequent changes to PID control parameters are made, it is possible to cause equipment problems such as short cycling compressors (if the stage minimum run times were disabled in User Addresses DisMinClTime or DisMinHtTime). Other problems that can occur include wide swings in space temperature and excessive overdriving of modulating outputs.

If adjustment of PID parameters is required, use the following. In the items that follow, the term, error, refers to the difference between the measured space temperature and the current actual space temperature setpoint.

- The **Proportional Gain** (also called Throttling Range) determines how much impact the error has on the output signal. Decreasing the Proportional Gain amplifies the effect of the error; that is, for a given error, a small Proportional Gain causes a higher output signal value.
- The **Integral Gain** (also called Integral Time) determines how much impact the error-over-time has on the output signal. Error-over-time has two components making up its value: the amount of time the error exists; and the size of the error. The higher the Integral Gain, the slower the control response. In other words, a decrease in Integral Gain causes a more rapid response in the output signal.
- The **Derivative Gain** (also called Derivative Time) determines how much impact the error rate has on the output signal. The error rate is how fast the error value is changing. It can also be the direction the space temperature is going, either toward or away from the setpoint, and its speed—quickly or slowly. A decrease in Derivative Gain causes a given error rate to have a larger effect on the output signal.
- The **Control Band** is used only for discharge temperature control of modulating outputs, which includes controlling the economizer dampers, and heating and cooling valves using Cascade Control. The Control Band dictates the span through which the discharge temperature must travel to cause the output signal to go from fully closed to fully open. Also, 10 percent of the Control Band value is the size of the *deadband* around the setpoint where no actuator motion occurs. For example, if controlling a cooling valve with Cascade Control enabled and with the discharge temperature within 0.1 X DaTempClCtrlBd of the discharge setpoint, there is no change in the current valve position. The smaller the Control Band, the more responsive the control output. A larger Control Band causes more sluggish control. Be careful not to set the Control Band too low and cause large over or under shoots (hunting). This can happen if the space or discharge sensors or wiring are in noisy environments and the value reported to the controller is not stable (such that it bounces). The Control Band is used only in modulating control, and has no purpose when staged control is configured.

## **Appendix B. Sequences of Operation.**

This Appendix provides the control sequences of operation for the models of the Excel 10 W7750 CVAHU Controller. The W7750A,B,C Controllers can be configured to control a wide variety of possible equipment arrangements. Table 14 and 15 (copied from Tables 3 and 4) summarize the available options. This Appendix provides a more detailed discussion of these options.

### **Common Operations**

The Excel 10 W7750 Controller applications have many common operations that are applicable regardless of the type of heating, cooling, or economizer equipment configuration. These operations are available to the W7750A and the W7750B,C Versions of the CVAHU Controller, and the I/O and network configurations for them are summarized in Table 14.

Available input options are from the wall module and the hard-wired analog and digital inputs. Each application can have only a subset of these devices configured based on the number of physical I/O points available. However, some of the inputs are available over the LONWORKS Bus network.

NOTE: Each W7750 Controller must have a space temperature sensor input either wired directly to the controller, or shared from another LONWORKS Bus device, and must have a digital output configured for controlling the supply fan. In addition, if modulating economizer control is desired, a discharge air temperature sensor must be physically connected to the Excel 10 W7750 Controller. A discharge temperature signal cannot be brought into the controller through the LONWORKS Bus network.

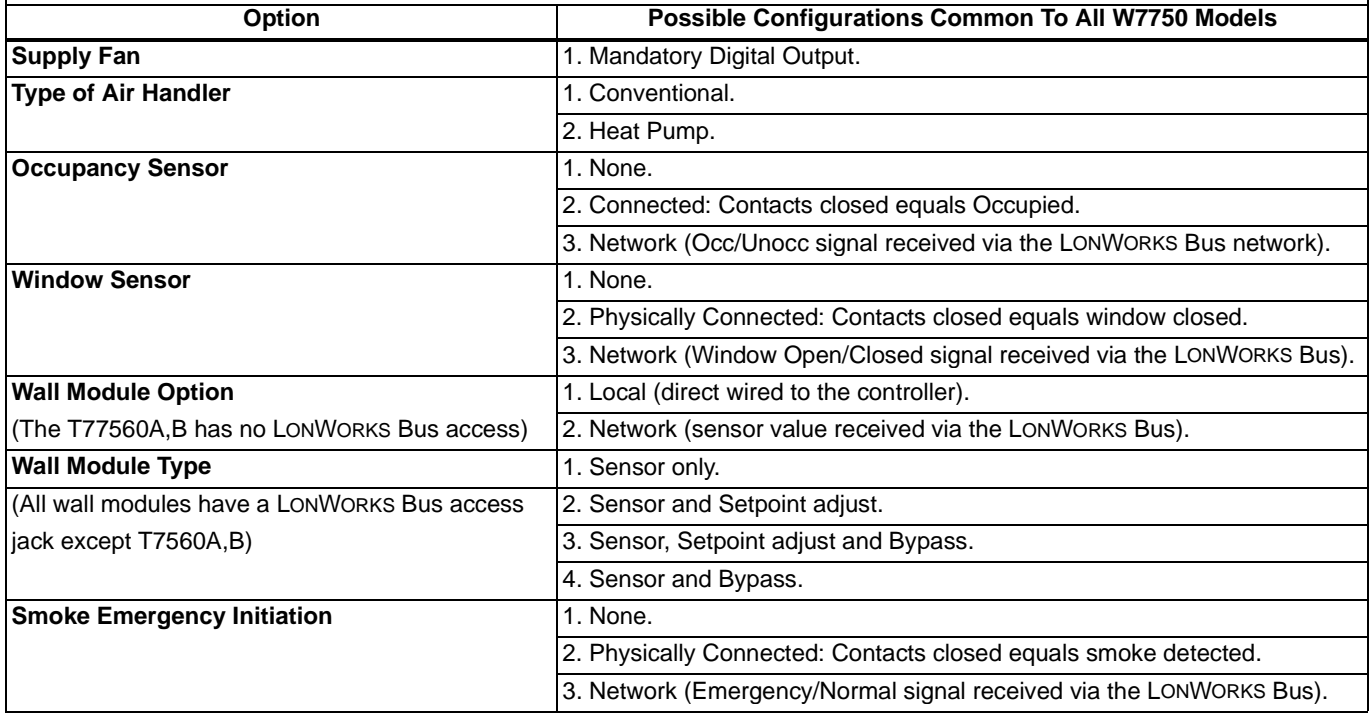

#### **Table 14. Common Configuration Options Summary For W7750A,B,C Controllers.**

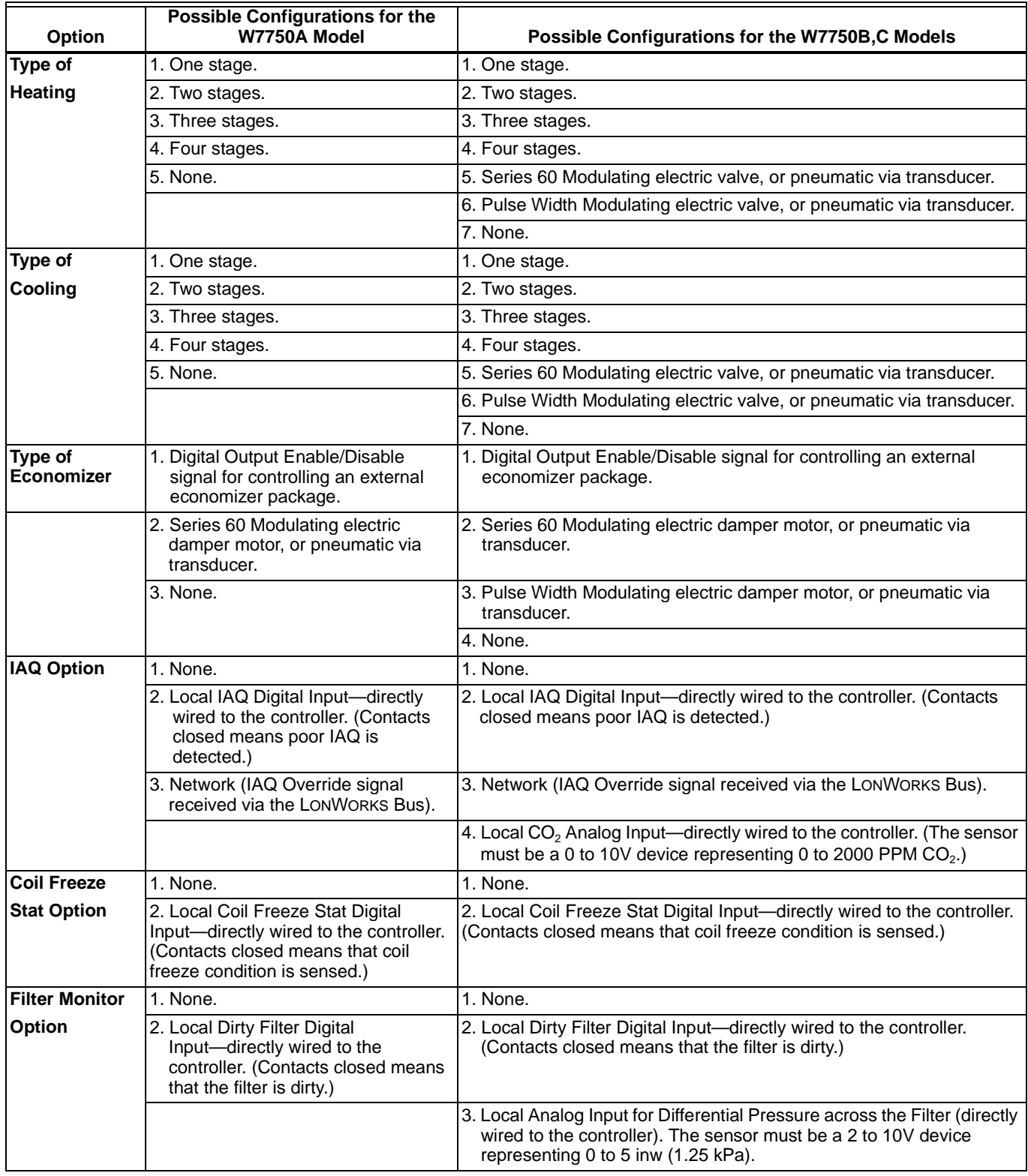

#### **Table 15. Configuration Options Summary For W7750A,B,C Controllers.**

### **ROOM TEMPERATURE SENSOR (RmTemp)**

This is the room space temperature sensor. This sensor is the T7770 or the T7560A,B Wall Module. When it is configured, it provides the temperature input for the W7750 temperature control loop. If it is not configured, it is required that a room temperature sensor value be transmitted from another

LONWORKS Bus device. If no valid room temperature value is available to the W7750 Controller, the temperature control algorithm in the controller is disabled, causing the heating, cooling, and economizer control outputs to be turned off. If the W7750 Controller is configured for Continuous Fan (rather

than Intermittent Fan (see Fan Operation in this Appendix), and the mode is Occupied when the RmTemp value becomes invalid, the fan continues to run.

#### **REMOTE SETPOINT (RmtStptPot)**

This is the Setpoint Potentiometer contained in the T7770 or the T7560A,B Wall Module. When configured, this occupant value is set to calculate the actual cooling or heating Occupied Setpoint. There are two options for how to calculate the actual setpoint to be used by the temperature control algorithm: (Offset) and (Absolute Middle). When SetPtKnob is set to Offset, the Wall Module setpoint knob represents a number from -9° to +9°F (-5° to +5°C) which is added to the software occupied setpoints for the heat and the cool modes (CoolOccSpt and HeatOccSpt). When SetPtKnob is set to Absolute Middle, the setpoint knob becomes the center of the Zero Energy Band (ZEB) between the cooling and heating occupied setpoints. The size of the ZEB is found by taking the difference between the software heating and cooling occupied setpoints; therefore, for Absolute Middle, the actual setpoints are found as follows:

ActualCoolSpt <sup>=</sup> RmtStptPot + (CoolOccSpt - HeatOccSpt) / 2 ActualHeatSpt <sup>=</sup> RmtStptPot - (CoolOccSpt - HeatOccSpt) / 2

During Standby and Unoccupied times, the remote setpoint pot is not referenced, and the software setpoints for those modes are used instead.

#### **SETPOINT LIMITS (LoSetptLim AND HiSetptLim)**

Remote setpoint pot limits are provided by LoSetptLim and HiSetptLim. The occupied setpoints used in the control algorithms are limited by these parameters. When the setpoint knob is configured to be of type Absolute Middle, the lowest actual setpoint allowed is equal to LoSetptLim, and the highest actual setpoint allowed is equal to HiSetptLim. When the setpoint knob is configured to be an Offset type, the lowest actual setpoint allowed is equal to HeatOccSpt - LoSetptLim, and the highest allowed is equal to CoolOccSpt + HiSetptLim.

#### **BYPASS MODE (StatusOvrd AND StatusLed)**

During Unoccupied periods, the facility occupant can request that Occupied temperature control setpoints be observed by depressing the Bypass pushbutton on the wall module. When activated, the controller remains in Bypass mode until:

- **1.** Bypass Duration Setting has timed out (BypTime), or
- **2.** User again presses the Wall Module pushbutton to switch off Bypass mode, or
- **3.** Occupancy schedule (DestSchedOcc network input or TimeClckOcc digital input) switches the mode to Occupied.
- **4.** User sets the DestManOcc network point to Not Assigned.

The LED on the T7770 Wall Module (Override LED) indicates the current bypass mode status (see the T7770C,D Wall Module Bypass Pushbutton and Override LED section). The LCD on the T7560 Digital Wall Module indicates the current bypass mode status (see the T7560A,B Digital Wall Module Bypass Pushbutton and LCD Occupancy Symbols section).

#### **BypassTime**

BypassTime is the time between the pressing of the override button at the wall module (or initiating OC\_BYPASS via nviManOcc) and the return to the original occupancy state. When the bypass state has been activated, the bypass timer is set to BypassTime (default of 180 minutes).

#### **OverrideType**

OverrideType specifies the behavior of the override button on the wall module. There are three possible states that have the following meanings:

NONE disables the override button.

- NORMAL causes the override button to set the OverRide state to OC\_BYPASS for BypassTime (default 180 minutes), when the override button has been pressed for approximately 1 to 4 seconds, or to set the OverRide state to UNOCC when the button has been pressed for approximately 4 to 7 seconds. When the button is pressed longer than approximately 7 seconds, then the OverRide state is set to OC\_NUL (no manual override is active).
- BYPASS\_ONLY causes the override button to set the OverRide state to OC\_BYPASS for BypassTime (default 180 minutes), on the first press (1 to 7 seconds). On the next press, the OverRide state is set to OC\_NUL (no manual over ride is active).

#### **OverridePriority**

OverridePriority configures the override arbitration between nviManOcc, nviBypass.state, and the wall module override button. There are two possible states which have the following meanings:

- LAST specifies that the last command received from either the wall module or nviManOcc determines the effective override state.
- NET specifies that when nviManOcc is not OC\_NUL, then the effective occupancy is nviManOcc regardless of the wall module override state.

#### **CYCLES PER HOUR (ubHeatCph AND ubCoolCph)**

ubHeatCph specifies the mid-load number of on / off cycles per hour (default is 6), when the mode is HEAT. ubCoolCph specifies the mid-load number of on / off cycles per hour (default is 3), when the mode is COOL. This is to protect the mechanical equipment against short cycling causing excessive wear. In addition the cycle rate specifies the minimum on and off time according to Table 17.

#### **T7770C,D OR T7560A,B WALL MODULE BYPASS PUSHBUTTON OPERATION**

The Wall Module Bypass pushbutton is located on both the T7770C,D or the T7560A,B Wall Modules, see Fig. 43 and 44. The bypass pushbutton can change the controller into various occupancy modes, see Table 16.

#### **Table 16. Bypass Pushbutton Operation.**

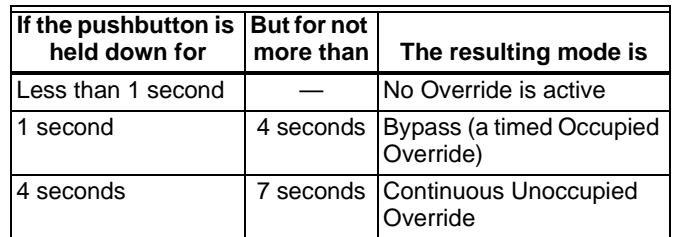

NOTES: If the pushbutton is held down for longer than seven seconds, the controller reverts back to No Override and repeats the cycle above. See Fig. 45. Continuous Occupied override mode can only be initiated remotely; that is, over the LONWORKS Bus network.

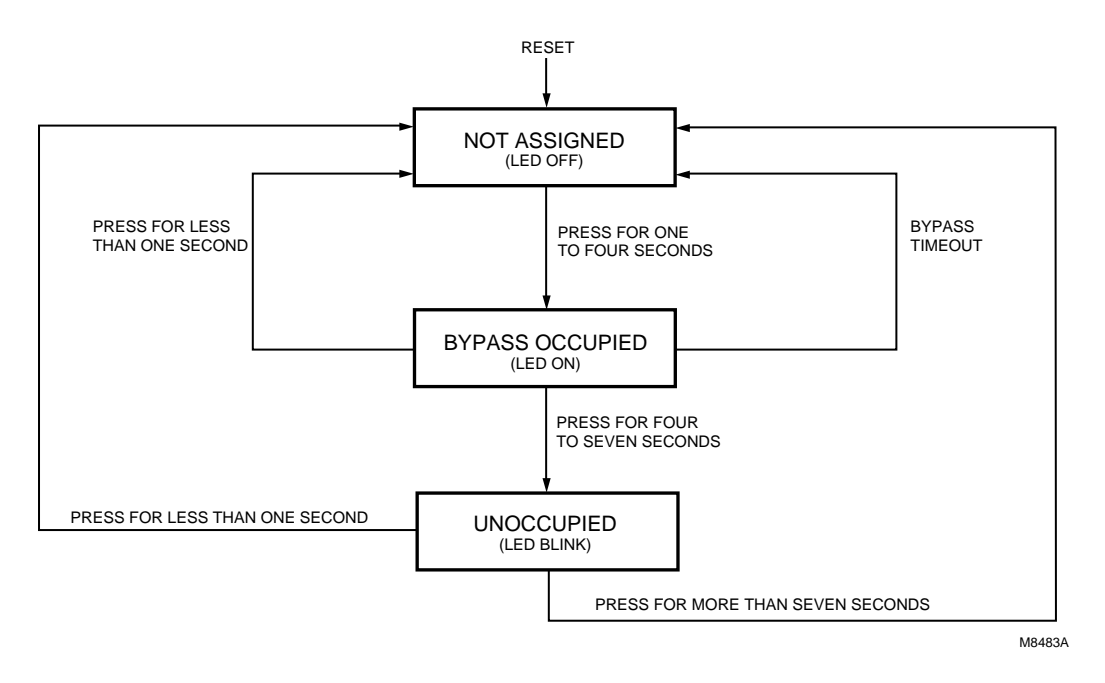

**Fig. 45. LED and Bypass pushbutton operation.**

#### **STANDBY MODE (StatusOcySen)**

The digital input for an occupancy sensor (usually a motion detector or possibly a time clock) provides the controller with a means to enter an energy-saving Standby mode whenever people are not in the room. Standby mode occurs when the scheduled occupancy is Occupied, and the occupancy sensor detects no people currently in the room (digital input contacts Closed means people are in the room, and contacts Open means the room is Unoccupied). When in Standby mode, the Excel 10 W7750 Controller uses the Standby Cooling Setpoint for cooling (CoolStbySpt), or the Standby Heating Setpoint for Heating (HeatStbySpt) as the Actual Space Temperature Setpoint. The occupancy sensor signal can also be a network input from another LONWORKS Bus device, so that no physical sensor is required at the receiving W7750 Controller.

#### **IMPORTANT**

When the W7750 Controller is in Standby mode, the economizer minimum position setting is not observed. This means the fresh air dampers will go fully closed if there is no call for cooling.

#### **CONTINUOUS UNOCCUPIED MODE**

This mode is entered when a wall module is configured with a Bypass pushbutton that was pressed for four to seven seconds causing the wall module LED/LCD to blink. This mode can also be entered via a network command (ManualOcc set to Unoccupied). If the controller is in this mode, it reverts to the Unoccupied setpoints for temperature control, and the economizer does not observe its minimum position setting. The controller remains in this mode indefinitely until the Bypass pushbutton is pressed to exit the mode or a network command is sent to clear the mode. A configuration parameter is available to disable wall-module initiation of Continuous Unoccupied mode (OvrdType).

#### **OCCUPANCY MODE AND MANUAL OVERRIDE ARBITRATION**

The W7750 has multiple sources for occupancy schedule information and, therefore, it employs an arbitration scheme to determine the current actual mode. Time-of-day (TOD) schedule status comes from two sources, a configured digital input for OccTimeClock or the DestSchedOcc network input received from a central control. If the digital input source is configured, it has highest priority and determines the Occupancy mode. This digital input is either ON (shorted = occupied), OFF (open = unoccupied), or not active (not configured); otherwise, the status is determined by the DestSchedOcc input from the network source. The DestSchedOcc has three possible states, occupied, unoccupied or standby.

Manual Override Status can be derived from three sources and governed by two selectable arbitration schemes. The two schemes are:

• Network Wins or Last-in Wins, as set in OvrdPriority.

The three sources of manual override status are:

DestManOcc - Has possible states: Occupied, Unoccupied, Bypass, Standby and Not Assigned (not active). This input source has the highest priority in determining manual override status for a Network Wins arbitration scheme, and in the event there is more than one source change at a time in the Last-in Wins arbitration scheme. Here, bypass initiates a self-timed bypass of the control unit and expires upon completion of the defined timed period. The controller then treats the bypass status of this input as Not Assigned until the next change in status.

- DestBypass Has possible states: Bypass On, Bypass Off or Not Assigned (not active). This input places the controller in an untimed bypass state or turns off the bypass mode. This source is second in priority to DestManOcc under the same arbitration schemes mentioned above.
- Override Button -The wall module Override pushbutton can command status of Bypass, Continuous Unoccupied and Not Assigned. This source has the lowest priority status in the above mentioned schemes. The above mention sources of override must be either Not Assigned or Off before the Override pushbutton affects the manual override status in the Network Wins scheme. All actions, in this case, taken from the Override pushbutton are locked out.

Bypass status is a controller-timed event whose duration is set in BypTime. Upon expiration of the timer, the status returns to Not Assigned. The status of this input can be overridden with the receipt of Not Assigned from DestManOcc. This, in effect, cancels a timed bypass or a continuous unoccupied mode.

The Override pushbutton can be configured as Normal (all of the above mentioned states are possible), Bypass Only (Bypass and Not Assigned only) or None (effectively Disabling the Override pushbutton).

#### **TIME CLOCK (Occ\_Time\_Clock)**

OccTimeClock is the state of the digital input configured and wired to a time clock. When the digital input is detected to be Closed (Occupied), the scheduled occupancy will be OC\_OCCUPIED. If the detected state of the digital input is Open (Unoccupied), then the scheduled occupancy will be OC\_UNOCCUPIED. If the Occ\_Time\_Clock is not configured, then either the DestSchedOcc network input received from a central control or the time clock that is broadcast from a Sched\_Master configured W7750, controls the occupied mode.

#### **SCHEDULE MASTER (Sched\_Master)**

Sched\_Master is the state of a digital input that is configured and wired to the W7750. If the Sched\_Master input is closed (input shorted), the node is the schedule master and the state of the locally connected time clock will be broadcast out over the LONWORKS Bus to the other W7750 controllers. If the Sched\_Master input is open, then the node is not a schedule master and the local time clock will not be sent out over the LONWORKS Bus even if the time clock input is configured. However, the DestSchedOcc network input received from a central control has a higher priority than the local time clock, and therefore overrides the local time clock. The W7750 controllers automatically bind without the need for a configuration tool.

#### **SETPOINT RAMPING**

The W7750 Controller incorporates a ramping feature that gradually changes the space setpoints between occupancy modes. This feature is only operational if the network variable inputs DestSchedOcc, TodEventNext, and Time Until Next Change Of State (TUNCOS) are being used to change the W7750 Occupancy mode. The applicable Setpoints are OaTempMinHtRamp, OaTempMaxHtRamp, MinHtRamp and MaxHtRamp (for HEAT mode operation), and OaTempMinClRamp, OaTempMaxClRamp, MinClRamp and MaxClRamp (for the COOL mode operation). See Fig. 46 for a pictorial representation of how these setpoints interact.

During recovery operation, the setpoint changes at a rate in degrees per hour depending on the outdoor air temperature. If there is no outdoor air temperature sensor available, then MinHtRamp is used as the recovery rate.

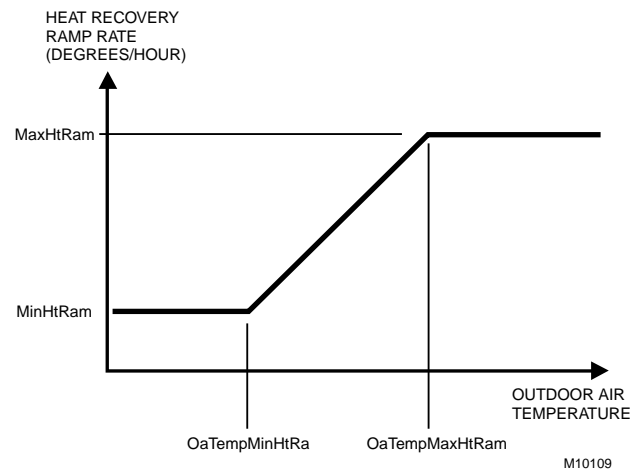

#### **Fig. 46. Setpoint ramping parameters with ramp rate calculation.**

NOTE: Recovery ramping applies between scheduled heating or cooling setpoint changes from UNOCCUPIED to STANDBY, UNOCCUPIED to OCCUPIED, and STANDBY to OCCUPIED. Scheduled setpoint changes from OCCUPIED to UNOCCUPIED or OCCUPIED to STANDBY do not use a ramped setpoint but instead use a step change in setpoint. Recovery ramps begin before the next scheduled occupancy time and are ramped from the setpoint for the existing scheduled occupancy state to the setpoint for the next occupancy state.

#### **RECOVERY RAMPING FOR HEAT PUMP SYSTEMS**

When the node is controlling heat pump equipment, during the recovery ramps, the heating setpoint is split into a heat pump setpoint (for compressors) and an auxiliary heat setpoint (for auxiliary heat stages). The heat pump setpoint is a step change at the recovery time prior to the OCCUPIED time. Recovery time is computed from the configured heat recovery ramp rate. The recovery time is calculated: Recovery time = (OCC setpoint - current setpoint)/ramp rate

See Fig. 47 for the various setpoints.

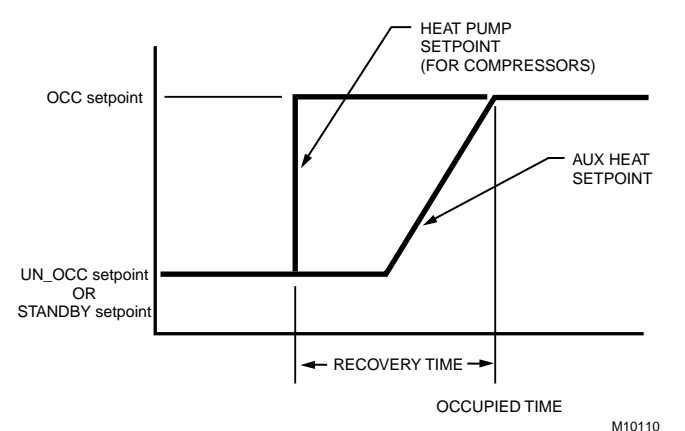

**Fig. 47. Setpoint ramping parameters with setpoint calculation.**

During the COOL recovery period, the setpoint changes at a rate in degrees per hour relative to the outdoor air temperature. If there is no outdoor air temperature sensor available, the MinClRamp is used as the recovery rate.

See Fig. 48 for the various setpoints.

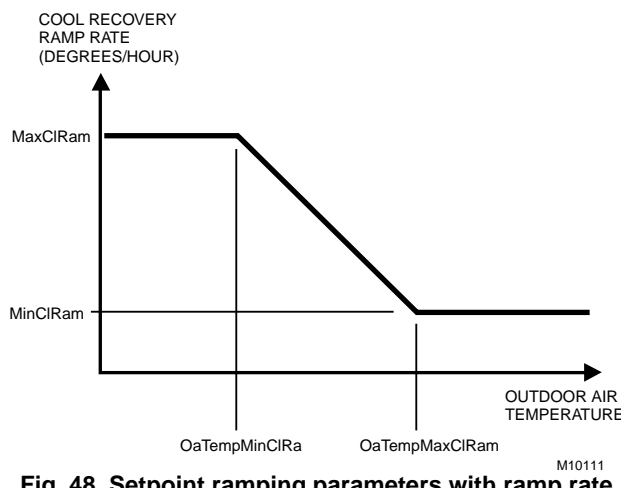

**Fig. 48. Setpoint ramping parameters with ramp rate calculation.**

NOTES: The setpoint used during the COOL recovery period is similar to the heat mode in Fig. 46, except the slope of the line reverses for cooling.

> Recovery ramping applies between scheduled heating or cooling setpoint changes from UNOCCUPIED to STANDBY, UNOCCUPIED to OCCUPIED, and STANDBY to OCCUPIED. Scheduled setpoint changes from OCCUPIED to UNOCCUPIED or OCCUPIED to STANDBY do not use a ramped setpoint, but instead, use a step change in setpoint. Recovery ramps begin before the next scheduled occupancy time and are ramped from the setpoint for the existing scheduled occupancy state to the setpoint for the next occupancy state.

#### **FAN OPERATION**

The W7750 supply fan can be controlled in one of two different ways. In Continuous Fan mode, the fan runs whenever the controller is in Occupied mode. When in Standby or Unoccupied modes, the fan cycles on with a call for cooling (or heating if the FanOnHtMode parameter is set). In Intermittent Fan mode, the fan cycles on with a call for cooling (or heating if the FanOnHtMode parameter is set), and cycles off when the space temperature control is satisfied.

The fan control supports an optional (Proof of Air Flow) digital input, that allows monitoring of the supply fans status. If the fan is commanded on, the Proof of Air Flow digital input is checked up to three times to verify that the fan is running after an initial delay of FanOnDelay seconds (user-settable). If the fan fails to start the CVAHU must be reset by first cycling CVAHU power. If this does not work, set DestManMode to Manual and then back to Enable. After a reset the application restarts—all outputs switch off and auto control is enabled.

Also, the W7750 Controller provides fan-run-on operation that keeps the fan running for a short time after heating or cooling shuts off. The amount of time that the fan continues to run is set in FanRunOnHeat for heating mode and FanRunOnCool for cooling mode.

#### **WINDOW SENSOR (StatusWndw)**

The digital input for a window contact provides the algorithm with a means to disable its temperature control activities if someone has opened a window or door in the room. When a window is detected to be Open (digital input contacts Open equals window open), the normal temperature control is disabled, and the W7750 Controller enters the Freeze Protect mode. Freeze Protect mode sets the space setpoint to 46.4 °F (8°C) and brings on the fan and heat if the space temperature falls below this setpoint. Normal temperature control resumes on window closure. The Window sensor signal can also be a network input from another LONWORKS Bus device, so that no physical sensor is required at the receiving W7750 Controller.

#### **SMOKE CONTROL**

The Excel 10 W7750 Controller supports three smoke-related control strategies:

- **1.** Emergency Shutdown (all outputs off).
- **2.** Depressurize (fan on, outdoor air damper closed).
- **3.** Pressurize (fan on, outdoor air damper open).

The controller is placed in one of these three control states whenever the W7750 mode becomes

SMOKE\_EMERGENCY, which can be initiated via a network command (DestEmergCmd) or from a local (physically connected) smoke detector digital input. When in SMOKE\_EMERGENCY mode, the W7750 Controller uses the control strategy found in SmkCtlMode (one of the three listed above), and the normal temperature control function is disabled. If a W7750 local smoke detector trips, the SrcEmerg network variable (for other LONWORKS Bus devices to receive) is set to the Emergency state.

#### **DEMAND LIMIT CONTROL (DLC)**

When The LONWORKS Bus network receives a high-electricaldemand signal, the controller applies a DlcBumpTemp amount to the current actual space temperature setpoint value. The setpoint is always adjusted in the energy-saving direction. This means that if the W7750 Controller is in Cooling mode, the DLC offset bumps the control point up, and when in Heating mode, bumps the control point down.

#### **DIRTY FILTER MONITOR**

The air filter in the air handler can be monitored by the W7750 and an alarm issued when the filter media needs replacement. The two methods of monitoring the filter are:

- **1.** A differential pressure switch whose contacts are connected to a digital input on the W7750A or W7750B,C; and
- **2.** A 2-to-10V differential pressure sensor wired to a current input on the W7750B,C. If the analog input sensor is used, its measured value 0 to 5 inw (0 to 1.25 kPa) is compared to a user-selectable setpoint (FltrPressStPt—valid range: 0 to 5 inw (0 to 1.25 kPa)), and the Dirty Filter alarm is issued when the pressure drop across the filter exceeds the setpoint.

#### **START-UP**

START\_UP\_WAIT is the first mode after application restart or power-up**.** During START\_UP\_WAIT, the analog and digital inputs are being read for the first time, no control algorithms are active, and the physical outputs (fan and heat/cooling stages) are in the de-energized position. The node remains in the START\_UP\_WAIT mode for a pseudo-random period (depending on neuron\_id) between 12 and 22 seconds and then transitions to one of the operating modes, depending on the inputs that are read from the physical and network inputs**.** The pseudo random period prevents multiple controllers from simultaneously starting major electrical loads when power is restored to a building.

NOTES: After a controller download via Care/E-Vision, the delayed reset time is bypassed and the controller starts after a 40-second initialization.

> Not all network inputs can be received during the START\_UP\_WAIT period because many network variables are updated at a slower rate; therefore some control decisions can be considered temporarily inappropriate.

### **Temperature Control Operations**

See Fig. 49 for a diagram of a typical W7750 Unit.

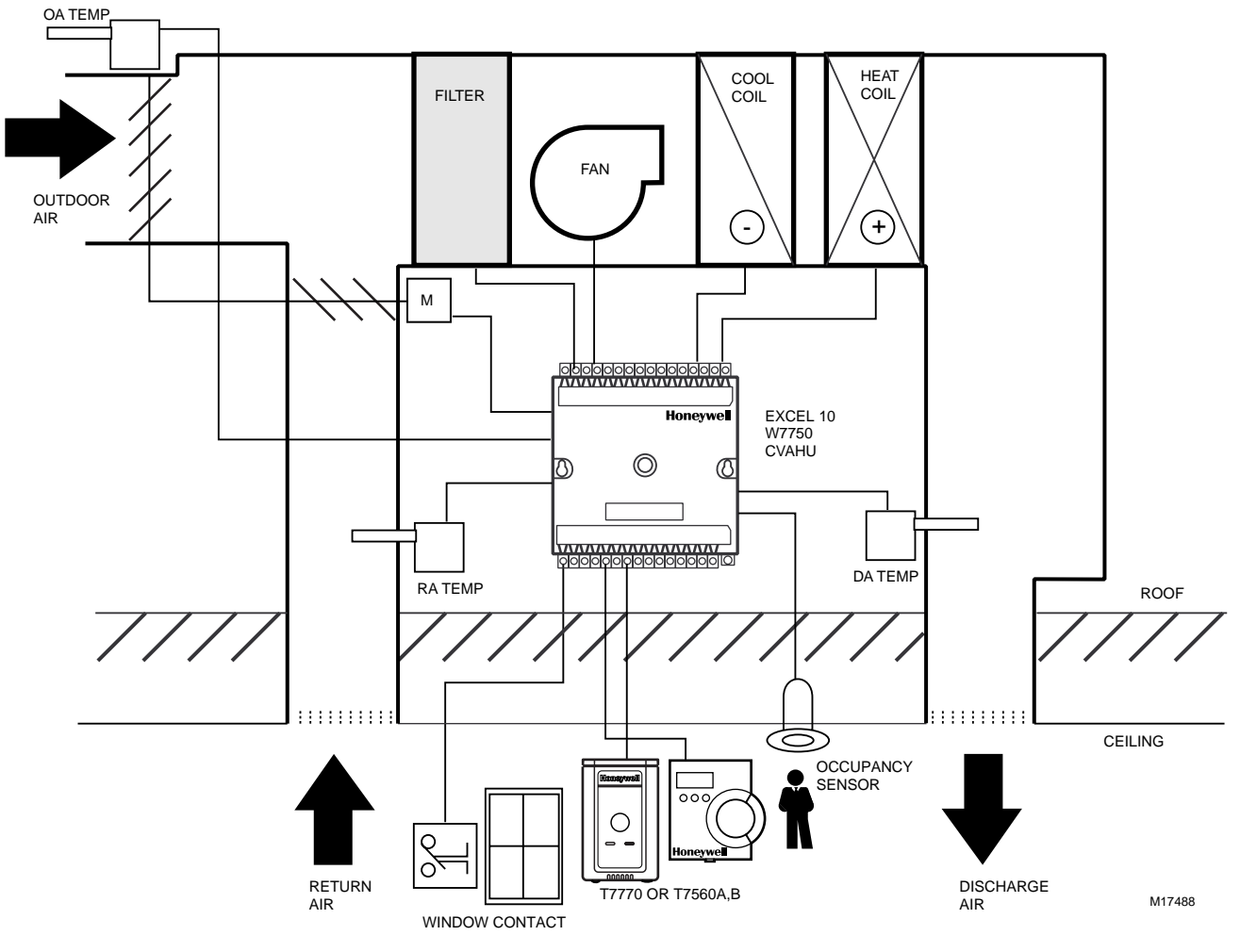

**Fig. 49. Schematic diagram for a typical W7750B Unit.**

#### **STAGED COOLING CONTROL**

The Excel 10 W7750 Controller supports up to four stages of D/X cooling. As space temperature rises above the current Cooling Setpoint, the controllers mode of operation is switched to the COOL mode. When in the COOL mode, all heating outputs are driven closed or off (with the exception that occurs during IAQ Override Operation, see above), and the staged cooling outputs are enabled for use. When in the COOL mode, the PID cooling control algorithm compares the current space temperature to the EffectiveCoolSetPt, and

calculates a PID error signal. This error signal causes the cooling stage outputs to be cycled as required to drive the space temperature back to the setpoint. Fig. 50 illustrates the relationship between PID error and staged output activity. As the error signal increases and the space temperature is getting farther away from setpoint, or is remaining above setpoint as time elapses, additional stages of cooling are energized until, if PID error reaches 100 percent, all configured stages are on.

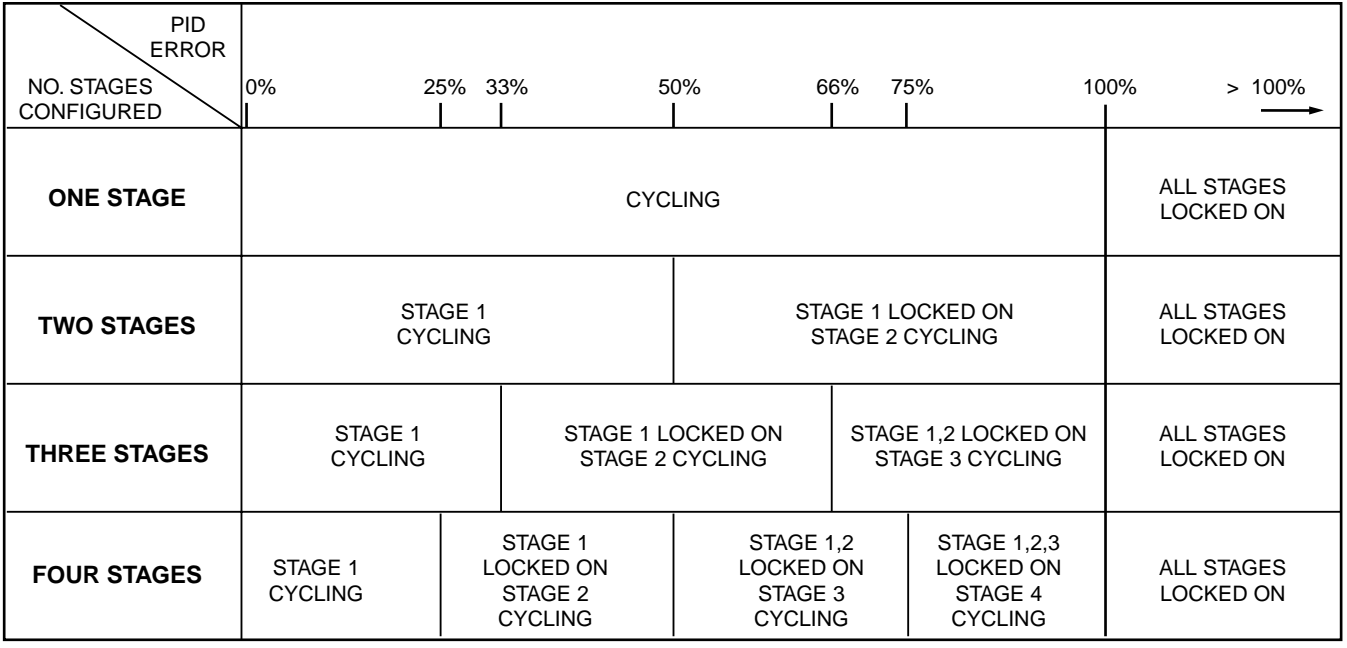

M10112

#### **Fig. 50. Staged output control versus PID Error.**

If economizer dampers are configured, and the outdoor air is suitable for free cooling, the economizer operates as the first stage of cooling. For example, if a controller was configured with two stages of mechanical cooling and an economizer, the application should be viewed in Fig. 50 as a three-stage system.

Setpoints for the PID gains allow for unit-by-unit adjustment of the control loop, if required; however, any change from the default values should be minimal.

The PID control algorithm used to control staged cooling is anticipator-driven, and is similar to the algorithm used in the T7300 commercial thermostat. All staging events are subject to a minimum interstage time delay, which is based on the cycles per hour user setting (CoolCycHr). The minimum interstage time delay ranges from 90 seconds (at 12 cycles per hour) to 8.5 minutes (at two cycles per hour), see Table 17. The user has the option to disable the minimum run timer (DisMinClTimer for cooling). If the minimum run timer is disabled, the interstage time delay is fixed at 20 seconds. The cycling rate is separately selectable for heating and cooling between 2 and 12 cycles per hour (cph).

**Table 17. Interstage Minimum Times**

| <b>Cycles/Hour Selection</b> | Minimum On/Off time (Min.) |
|------------------------------|----------------------------|
| 2                            | 8.5                        |
| 3                            | 5.5                        |
| 4                            | 4.0                        |
| 5                            | 3.5                        |
| 6                            | 3.0                        |
| 7                            | 2.5                        |
| 8                            | 2.0                        |
| 9                            | 2.0                        |
| 10                           | 2.0                        |
| 11                           | 1.5                        |
| 12                           | 1.5                        |

#### **STAGED HEATING CONTROL**

The Excel 10 W7750B,C Controller supports up to four stages of heating. As space temperature falls below the current Cooling Setpoint, the controller mode of operation is switched to the HEAT mode. When in the HEAT mode, all cooling outputs are driven closed or off, and the staged heating outputs are enabled for use. When in the HEAT mode, the PID

cooling control algorithm compares the current space temperature to the EffectiveHeatSetPt, and calculates a PID error signal. This error signal causes the heating stage outputs to be cycled, as required, to drive the space temperature back to the Setpoint. Fig. 50 illustrates the relationship between PID error and staged output activity.

As the error signal increases, the space temperature gets further away from the setpoint, or is remaining below the setpoint as time elapses, additional stages of heating are energized until, if PID error reaches 100 percent, all configured stages are on.

The PID control algorithm used to control staged heating is anticipator-driven, and is similar to the algorithm used in the T7300 commercial thermostat. All staging events are subject to a minimum interstage time delay, that is based on the cycles per hour user setting (HeatCycHr). The minimum interstage time delay ranges from 90 seconds (at 12 cycles per hour) to eight minutes (at two cycles per hour). See Table 17. The user has the option to disable the minimum run timer for heating (DisMinHtTimer). If the minimum run timer is disabled, the interstage time delay is fixed at 20 seconds. The cycling rate is separately selectable for heating and cooling between two and 12 cycles per hour (cph).

Setpoints for the PID gains allow for unit-by-unit adjustment of the control loop, if required; however, any change from the default values should be minimal.

#### **CASCADE CONTROL OF MODULATING COOLING/HEATING**

The Excel 10 W7750 Controller supports modulating cooling and heating valves. These valves can be controlled directly from the space temperature (like the staged control) or, if the CascCtrl flag is set, they are modulated to maintain the discharge air temperature at its setpoint. The discharge air setpoint is calculated based on the space temperature deviation from the space setpoint. This is commonly called cascade control. In the W7750 Controller, cascade control is available for use with PWM (W7750B,C only) and Series 60 modulating heating and cooling, but not for use with staged heating/cooling.

Setpoints for the PID gains and for the control band allow for unit-by-unit adjustment of the control loops, if required; however, any change from the default values should be minimal. Also, the W7750 Controller uses an adaptive algorithm (patent pending) to continuously assess the validity of the calculated discharge setpoint, and adjust it, as needed, to ensure precise, accurate control.

#### **SERIES 60 MODULATING CONTROL**

Series 60 Control is also commonly referred to as Floating Control. The Excel 10 W7750A,B,C Controllers can drive Series 60 type actuators to control a modulating cooling valve, a heating valve, and economizer dampers. When floating control is used, the full-stroke motor drive time of the actuator must be entered into the configuration parameter CoolMtrSpd (for cooling), HeatMtrSpd (for heating), or EconMtrSpd (for the economizer dampers).

#### **PULSE WIDTH MODULATING (PWM) CONTROL**

The Excel 10 W7750B,C Controllers can drive a PWM-type actuator to control a modulating cooling valve, a heating valve, and economizer dampers. PWM control positions the actuator based on the length, in seconds, of the pulse from the digital output. The controller outputs a pulse whose length consists of two parts, a minimum and a maximum. The minimum pulse time represents the analog value of zero percent (also indicates a signal presence) and the maximum pulse length that represents an analog value of 100 percent. If the analog value is greater than zero percent, an additional time is added to the minimum pulse time. The length of time added is directly proportional to the magnitude of the analog value. If PWM control is used, the configuration parameters for the PWM operation must be specified. These are PwmPeriod, PwmZeroScale, and PwmFullScale. These three parameters are shared by all configured PWM outputs; this means the heating, cooling, and economizer actuators must be configured to accept the same style of PWM signal.

**Example**: To find the pulse width of a valve actuator (for example stroke mid position - 50 percent) with the PwmZeroScale = 0.1 seconds, PwmFullScale = 25.5 seconds, and the PwmPeriod = 25.6 seconds. There are 256 increments available, so the number of increments required for 50 percent would be (0.5 X 256) or 128. The time for each increment for this industry standard pulse time is 0.1 seconds. The pulse width is the minimum time  $(0.1$  second) + the number of increments (128 times the  $(0.1$  second) plus  $0.1$ ) = 12.9 seconds. The W7750B,C Controllers would command the valve output on for 12.9 seconds for the PwmPeriod of 25.6 seconds to maintain the valve position at 50 percent.

#### **OUTDOOR AIR LOCKOUT OF HEATING/COOLING**

A mechanism is provided in the W7750 to disable the heating equipment if the outdoor air temperature rises above the OaTempHtLkOut setpoint. Similarly, the cooling equipment is disabled if the outdoor air temperature falls below the OaTempClLkOut setpoint. The algorithm supplies a fixed 2°F (1.1°C) hysteresis with the lock-out control to prevent short cycling of the equipment.

#### **ECONOMIZER DAMPER CONTROL**

A mixed-air economizer damper package can be controlled to assist mechanical cooling in maintaining the discharge air at setpoint. Therefore, if modulating economizer damper control is desired, a discharge air temperature sensor is required. If the outdoor air is not currently suitable for cooling use (see the Economizer Enable/Disable Control section), the outdoor air damper is held at the user-settable minimum position (EconMinPos) for ventilation purposes.

Because the outdoor air can be used to supplement mechanical cooling, the economizer operates as if it were the first stage of cooling. So, if the outdoor air is suitable for cooling use, the mechanical cooling (either staged or modulating) is held off until the economizer has reached its fully open position. Then, if the discharge temperature continues to be above setpoint, the mechanical cooling is allowed to come on. If the outdoor air is not suitable for cooling use, the economizer is set to its minimum position, and mechanical cooling is allowed to come on immediately.

When the controller is in the Heat mode, the economizer is held at the minimum position setting (EconMinPos). The minimum position setting is only used during Occupied mode operation. When in Standby or Unoccupied modes, the outdoor air dampers are allowed to fully close if there is no call for cooling, or if the outside air is not suitable for cooling use.

#### **INDOOR AIR QUALITY (IAQ) OVERRIDE**

The Excel 10 W7750 Controller supports an IAQ override feature that upon detection of poor air quality in the space, allows the economizer dampers to be opened above the standard minimum position setting to a value set in EconIAQPos. Two different methods of detecting poor air quality are supported, The first is by using an IAQ switch device connected to a digital input on the W7750 Controller, where a contact closure indicates poor air quality and initiates the IAQ override mode. The second, which is only available on the W7750B,C is through an analog input that connects to a  $CO<sub>2</sub>$  Sensor (0 to 10V). The measured value of  $CO<sub>2</sub>$  from this sensor (0 to 2000 ppm) is compared to the setpoint IAQSetpt. When the  $CO<sub>2</sub>$  level is higher than the setpoint (800 PPM), the IAQ override is initiated. The IAQSetpt hysteresis is 50 PPM, IAQ override is deactivated at a  $CO<sub>2</sub>$  level less than 750 PPM.

When the W7750 Controller is in the COOL mode during an IAQ override, it is possible for the *heating* outputs to be activated. This can occur if the outdoor air temperature is cold enough to cause the discharge air temperature to drop below the DaTempLoLim setpoint when the dampers open to the EconIAQPos position, and the IaqUseHeat flag is set. If this situation occurs, the heating is controlled to maintain the discharge air temperature at 1°F (0.65°C) above the DaTempLoLim setpoint.

#### **FREEZE STAT**

Upon receiving a contact closure, the W7750 control algorithm will close the outdoor air damper and open the hot water and chilled water valves (if available) to the full open position as a safety precaution. If manual-reset operation is desired, the Freeze Stat device must provide the physical pushbutton, which the operator presses, to reset the system after a freeze condition has occurred.

#### **DISCHARGE AIR LOW LIMIT CONTROL**

If the discharge air temperature falls below the user-settable discharge air low limit setpoint (DaTempLoLim), an alarm is issued, and the outdoor air damper is driven below the minimum position setting until the discharge temperature is up to the low limit. If necessary, the damper can go completely closed even during Occupied mode operation. As the discharge temperature warms up, the economizer modulates open until the minimum position setting is reached. At this point, the low limit alarm is cleared.

#### **ECONOMIZER ENABLE/DISABLE CONTROL**

The W7750 Controller has inputs to determine if the outdoor air is suitable to augment cooling. The economizer dampers can be enabled/disabled for using outdoor air as the first stage of cooling based on one of ten allowable strategies:

- **1. Digital Input Enable/Disable—**contact closure enables economizer.
- **2. Outdoor Temperature—**when the outdoor temperature is less than OaEconEnTemp, then the outdoor air is suitable to augment cooling.
- **3. Outdoor Enthalpy, Type A—**when the outdoor enthalpy meets the H205 type A requirements, the outdoor air is suitable to augment cooling.
- **4. Outdoor Enthalpy, Type B—**when the outdoor enthalpy meets the H205 type B requirements, the outdoor air is suitable to augment cooling.
- **5. Outdoor Enthalpy, Type C—**when the outdoor enthalpy meets the H205 type C requirements, the outdoor air is suitable to augment cooling.
- **6. Outdoor Enthalpy, Type D—**when the outdoor enthalpy meets the H205 type D requirements, the outdoor air is suitable to augment cooling.
- **7. Differential Temperature—**the difference between outdoor temperature and return air temperature is compared to DiffEconEnTemp to determine whether outdoor air or return air is more suitable for use to augment mechanical cooling.
- **8. Single Calculated Enthalpy—**the calculated outdoor enthalpy in btu/lb is compared to the enthalpy setpoint (OaEnthEn) in btu/lb, and the outdoor temperature is compared to the outdoor temperature limit setpoint (OaEconEnTemp) for a high limit. The compared difference determines whether outdoor air is suitable for use to augment mechanical cooling.
- **9. Differential Enthalpy, Either Sensed or Calculated** the difference between outdoor enthalpy and return air enthalpy determines whether outdoor air or return air is more suitable to augment mechanical cooling. When enthalpy sensors are configured, they are used for comparing enthalpy. If no enthalpy sensors are available, then enthalpy is calculated using outdoor and return air humidity and temperature sensors. The switching differential is fixed at 1.0 mA for enthalpy sensors, and 0.25 btu/lb for calculated enthalpy.
	- NOTE: If no return temperature sensor is configured, space temperature is used to calculate return air enthalpy.
- 10. Network Enabled—the network input DestEconEnable controls the enabling and disabling of the economizer. When using the network input, select Econo Enable Type: No Economizer in E-Vision. The network input has priority over the other nine economizer control selections.

## **Appendix C. Complete List of Excel 10 W7750 Controller User Addresses.**

See Table 18 for W7750 Controller User Address table numbers and point types.

The User Address Index following Table 18 lists the User Addresses alphabetically and gives the page number where the Address is located in each Table Number/Point Type.

After Table 18 there is an alphabetical list of Mappable User Addresses and Table Numbers. Following this is an alphabetical list of Failure Detect User Addresses and Table Numbers.

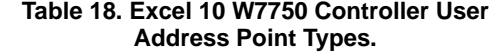

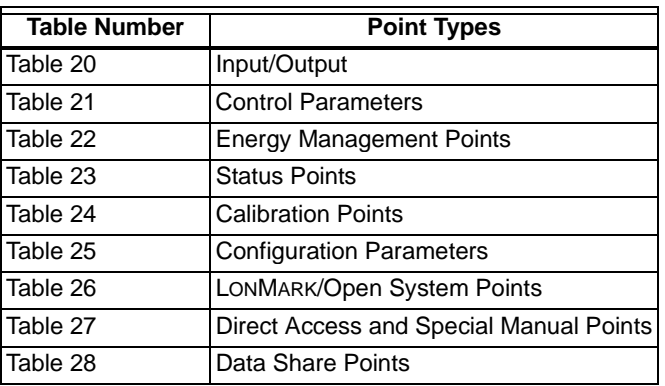

### **User Address Indexes (all in alphabetical order)**

#### **Table 20. Input Output Points.**

**Address Page**

[CO2Sensr 71](#page-70-0) [CORMode 67](#page-66-0) [DaTempSensr 70](#page-69-0) [EconEnSw 72](#page-71-0) [FltrPressSensr 70](#page-69-1) [FltrPressSensr 70](#page-69-1) [IaqOvrSw 72](#page-71-1) [Model 72](#page-71-2) [ModelSw 73](#page-72-0) [MonitorSensr 71](#page-70-1) [MonitorSw 73](#page-72-1) [OaEnthSensr 70](#page-69-2) [OaHumSensr 70](#page-69-3) [OaTempSensr 70](#page-69-4) [OccSensr 72](#page-71-3) [OvrdSw 72](#page-71-4) [RaEnthSensr 70](#page-69-5) [RaHumSensr 70](#page-69-6) [RaTempSensr 70](#page-69-7) [RmTempSensr 70](#page-69-8) [RmtStptPot 70](#page-69-9) [SmokeMonSw 72](#page-71-5) [StatusAirFlow 72](#page-71-6) [StatusDO1 71](#page-70-2) [StatusDO2 71](#page-70-3) [StatusDO3 71](#page-70-4) [StatusDO4 71](#page-70-5) [StatusDO5 71](#page-70-6) [StatusDO6 71](#page-70-7) [StatusDO7 71](#page-70-8) [StatusDO8 71](#page-70-9) [StatusDI1 71](#page-70-10) [StatusDI2 71](#page-70-11) [StatusDI3 72](#page-71-7) [StatusDI4 72](#page-71-8) [TimeClkSw 72](#page-71-9) [WindowSw 73](#page-72-2)

#### **Table 21. Control Parameters.** Address

[BypTime 76](#page-75-0) [DaTempClCtrlBd 77](#page-76-0) [DaTempEcCtrlBd 77](#page-76-1) [DaTempHiLim 73](#page-72-3) [DaTempHtCtrlBd 77](#page-76-2) [DaTempLoLim 73](#page-72-4) [DiffEconEnTemp 75](#page-74-0) [DlcBumpTemp 73](#page-72-5) [EconIAQPos 76](#page-75-1) [EconMinPos 76](#page-75-2) [FltrPressStPt 76](#page-75-3) [GainCoolDer 77](#page-76-3) [GainCoolInt 77](#page-76-4) [GainCoolProp 77](#page-76-5) [GainHeatDer 77](#page-76-6) [GainHeatInt 77](#page-76-7) [GainHeatProp 77](#page-76-8) [IAQSetpt 76](#page-75-4) [MaxClRamp 75](#page-74-1) [MinClRamp 75](#page-74-2) [MaxHtRamp 74](#page-73-0) [MinHtRamp 74](#page-73-1)

[OaEconEnTemp 75](#page-74-3) [OaEnthEn 76](#page-75-5) [OaTempClLkOut 74](#page-73-2) [OaTempHtLkOut 73](#page-72-6) [OaTempMaxClRp 75](#page-74-4) [OaTempMinClRp 75](#page-74-5) [OaTempMaxHtRp 74](#page-73-3) [OaTempMinHtRp 74](#page-73-4) [PwmFullScale 76](#page-75-6) [PwmPeriod 76](#page-75-7) [PwmZeroScale 76](#page-75-8) [StptKnobHiLim 76](#page-75-9) [StptKnobLowLim 76](#page-75-10) **Table 22. Energy Management Points. Address Page** [DestBypass 78](#page-77-0) [DestDlcShed 78](#page-77-1) [DestFree1 79](#page-78-0) [DestFree2 79](#page-78-1) [DestTimeClk 80](#page-79-0) [DestWSHPEnable 79](#page-78-2) [DestSchedOcc 78](#page-77-2) [SrcBypCt 78](#page-77-3) [SrcBypass 78](#page-77-4) [SrcTimeClk 80](#page-79-1) [SrcTimeClkCt 80](#page-79-2) [TodEventNext 78](#page-77-5) [Tuncos 78](#page-77-6) **Table 23. Status Points. Address Page** [AlarmLog1 83](#page-82-0) [BypTimer 88](#page-87-0) [CO2Sens 89](#page-88-0) [CoolPos 90](#page-89-0) [CoolStgsOn 86](#page-85-0) [DaSetpt 89](#page-88-1) [DaTemp 89](#page-88-2) [DlcShed 86](#page-85-1) [EconPos 90](#page-89-1) [FilterPress 89](#page-88-3) [Free1Stat 86](#page-85-2) [Free2Stat 86](#page-85-3) [HeatPos 90](#page-89-2) [HeatStgsOn 86](#page-85-4) [MonitorSens 90](#page-89-3) [MonitorSw 87](#page-86-0) [NetConfig 93](#page-92-0) [OaEnth 89](#page-88-4) [OaEnthCalc 85](#page-84-0) [OaHum 89](#page-88-5) [OaTemp 89](#page-88-6)

[OccStatOut 86](#page-85-5) [RaEnth 89](#page-88-7) [RaEnthCalc 85](#page-84-1) [RaHum 89](#page-88-8) [RaTemp 89](#page-88-9) [RmTemp 88](#page-87-1) [RmTempActSpt 88](#page-87-2)

[SaFan 86](#page-85-6) [SaFanStatus 85](#page-84-2) [ShutDown 87](#page-86-1) [SrcEmerg 81](#page-80-0) [SrcTimeClk 80](#page-79-1) [StatFreezeStat 87](#page-86-2) [StatusAlmTyp 81](#page-80-1)

[StatusEconEn 85](#page-84-3) [StatusEconOut 86](#page-85-7) [StatusError 90](#page-89-4) [StatusFilter 87](#page-86-3) [StatusIaqOvr 87](#page-86-4) [StatusManOcc 85](#page-84-4) [StatusMode 84](#page-83-0) [StatusOcc 84](#page-83-1) [StatusOcySen 85](#page-84-5) [StatusOvrd 84](#page-83-2) [StatusSched 84](#page-83-3) [StatusSmoke 87](#page-86-5) [StatusWndw 87](#page-86-6) [TimeClckOcc 84](#page-83-4) [WSHPEnable 88](#page-87-3)

#### **Table 24. Calibration Points. Page 93**

### **Table 25. Configuration Parameters.**

**Address Page** [CascCntrl 96](#page-95-0) [CoolCycHr 94](#page-93-0) [CoolMtrSpd 95](#page-94-0) [DisMinClTime 96](#page-95-1) [DisMinHtTime 96](#page-95-2) [EconMode 94](#page-93-1) [EconMtrSpd 95](#page-94-1) [FanFailTime 95](#page-94-2) [FanMode 94](#page-93-2) [FanOnHtMode 95](#page-94-3) [FanRunOnCool 94](#page-93-3) [FanRunOnHeat 94](#page-93-4) [HeatCycHr 94](#page-93-5) [HeatMtrSpd 95](#page-94-4) [IaqUseHeat 96](#page-95-3) [OvrdPriority 97](#page-96-0) [OvrdType 97](#page-96-1) [RmTempCal 95](#page-94-5) [SetPtKnob 97](#page-96-2) [SmkCtlMode 94](#page-93-6) [TempOffstCal1 95](#page-94-6) [TempOffstCal2 95](#page-94-7) [UseRaTempCtl 96](#page-95-4) [UseWallModStpt 97](#page-96-3) [VoltOffstCal1 95](#page-94-8) [VoltOffstCal2 95](#page-94-9)

#### **Table 26. LONMARK/Open System Points. Address Page**

[CoolOccSpt 98](#page-97-0) [CoolUnoccSpt 98](#page-97-1) [CoolStbySpt 98](#page-97-2) [DestEconEnable 104](#page-103-0) [DestEmergCmd 101](#page-100-0) [DestHvacMode 99](#page-98-0) [DestManOcc 99](#page-98-1) [DestOaHum 100](#page-99-0) [DestOaTemp 100](#page-99-1) [DestOccSensor 103](#page-102-0) [DestRmTemp 100](#page-99-2) [DestRmTempSpt 99](#page-98-2) [DestSptOffset 99](#page-98-3) [DestWndw 104](#page-103-1) [HeatOccSpt 98](#page-97-3) [HeatStbySpt 98](#page-97-4)

[HeatUnoccSpt 98](#page-97-5) [SrcEconEnable 105](#page-104-0) [SrcEconEnCt 105](#page-104-1) [SrcOaHum 100](#page-99-3) [SrcOaTemp 100](#page-99-4) [SrcOccSensor 103](#page-102-1) [SrcRmTemp 100](#page-99-5) [SrcRmTempActSpt 99](#page-98-4) [SrcUnitStatus 101](#page-100-1) [SrcWndw 104](#page-103-2) [SrcWndwCt 104](#page-103-3) **Table 27. Direct Access and Special Manual Points. Address Page** [DestManMode 106](#page-105-0) [TestAuxEcon 107](#page-106-0) [TestAuxHt1 107](#page-106-1) [TestAuxHt2 107](#page-106-2) [TestAuxHt3 107](#page-106-3) [TestAuxHt4 107](#page-106-4) [TestEconPos 106](#page-105-1) [TestFree1 107](#page-106-5) [TestFree2 107](#page-106-6) [TestHCPos 106](#page-105-2) [TestHtClMode 107](#page-106-7) [TestHtClStg1 107](#page-106-8) [TestHtClStg2 107](#page-106-9) [TestHtClStg3 107](#page-106-10) [TestHtClStg4 107](#page-106-11) [TestMode 106](#page-105-3) [TestOccStat 107](#page-106-12) [TestSaFan 107](#page-106-13) **Table 28. Data Share Points. Address Page** [DestIaqOvrd 108](#page-107-0) [DestOaEnth 108](#page-107-1) [SrcIaqOvr 108](#page-107-2) SrcIagOvrCt 108 [SrcMonSw 108](#page-107-4) [SrcMonSwCt 108](#page-107-5) [SrcOaEnth 108](#page-107-6) **Mappable User Addresses and Table Number User Address Table Number** BypTime 21 BypTimer 23 CascCntrl 25 CO2Sen 23 CoolCycHr 25

CoolMtrSpd 25 CoolOccSpt 26 CoolPos 23 CoolStbySpt 26 CoolStgsOn 23 CoolUnoccSpt 26 DaSetpt 23 DaTemp 23 DaTempClCtrlBd 21 DaTempEcCtrlBd 21 DaTempHiLim 21 DaTempHtCtrlBd 21 DaTempLoLim 21 DestDlcShed 22 DestEmergCmd 26 DestHvacMode 26 DestManMode 27 DestSchedOcc 22

EXCEL 10 W7750A,B,C CONSTANT VOLUME AHU CONTROLLER

DiffEconEnTemp 21 DisMinHtTime 25 DisMinClTime 25 DlcBumpTemp 21 EconIAQPos 21 EconMinPos 21 EconMtrSpd 25 EconPos 23 EconMode 25 FanFailTime 25 FanMode 25 FanOnHtMode 25 FanRunOnCool 25 FanRunOnHeat 25 FilterPress 23 FltrPressStPt 21 Free1Stat 23 Free2Stat 23 GainCoolDer 21 GainCoolInt 21 GainCoolProp 21 GainHeatDer 21 GainHeatInt 21 GainHeatProp 21 HeatCycHr 25 HeatMtrSpd 25 HeatOccSpt 26 HeatPos 23 HeatStbySpt 26 HeatStgsOn 23 HeatUnoccSpt 26 IAQSetpt 21 IaqUseHeat 25 MaxClRamp 21 MinClRamp 21 MaxHtRamp 21 MinHtRamp 21 MonitorSens 23 MonitorSw 23 OaEconEnTemp 21 OaEnth 23 OaEnthCalc 23 OaEnthEn 21 OaHum 23 OaTemp 23 OaTempClLkOut 21 OaTempHtLkOut 21 OaTempMaxClRp 21 OaTempMinClRp 21 OaTempMaxHtRp 21 OaTempMinHtRp 21 OccStatOut 23 OvrdPriority 25 OvrdType 25 PwmFullScale 21 PwmPeriod 21 PwmZeroScale 21 RaEnth 23

RaEnthCalc 23 RaHum 23 RaTemp 23 RmTempActSpt 23 RmTempCal 25 RmtStptPot 20 SaFan 23 SaFanStatus 23 SetPtKnob 25 ShutDown 23 SmkCtlMode 25 StatFreezeStat 23 StatusAlmTyp 23 StatusEconEn 23 StatusEconOut 23 StatusFilter 23 StatusIaqOvr 23 StatusManOcc 23 StatusMode 23 StatusOcc 23 StatusOcySen 23 StatusOvrd 23 StatusSched 23 StatusSmoke 23 StatusWndw 23 StptKnobHiLim 21 StptKnobLowLim 21 TimeClckOcc 23 UseRaTempCtl 25 UseWallModStpt 25 WSHPEnable 23

#### **Failure Detect User Addresses and Table Number User Address Table Number**

DestBypass 22 DestDlcShed 22 DestEconEnable 26 DestFree1 22 DestFree2 22 DestHvacMode 26 DestIaqOvrd 28 DestOaEnth 28 DestOaHum 26 DestOaTemp 26 DestOccSensor 26 DestRmTemp 26 DestSchedOcc 22 DestSptOffset 26 DestTimeClk 22 DestWndw 26 DestWSHPEnable 22

Table 19 lists the applicable Engineering Units for the analog points found in the W7750.

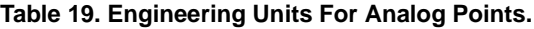

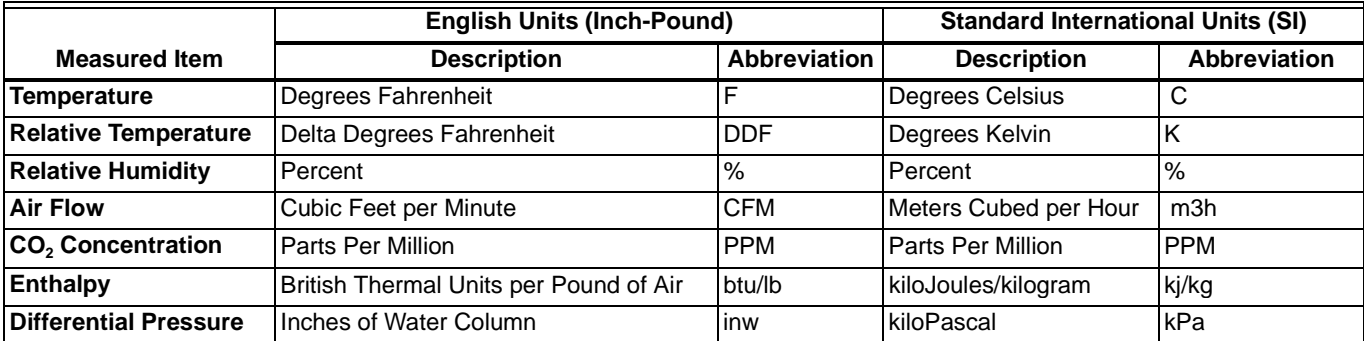

All of the NvName values that are stored in EEPROM memo have a prefix of nci.

NOTE: These parameters are stored in EEPROM and are limited to 10,000 writes. Do NOT use them as outputs from Control Strategies,Time Programs, or Switching Tables. If these points are changed more than 10,000 times, irreversible hardware failure results

Tables 20 through 28 provide point attributes as follows:

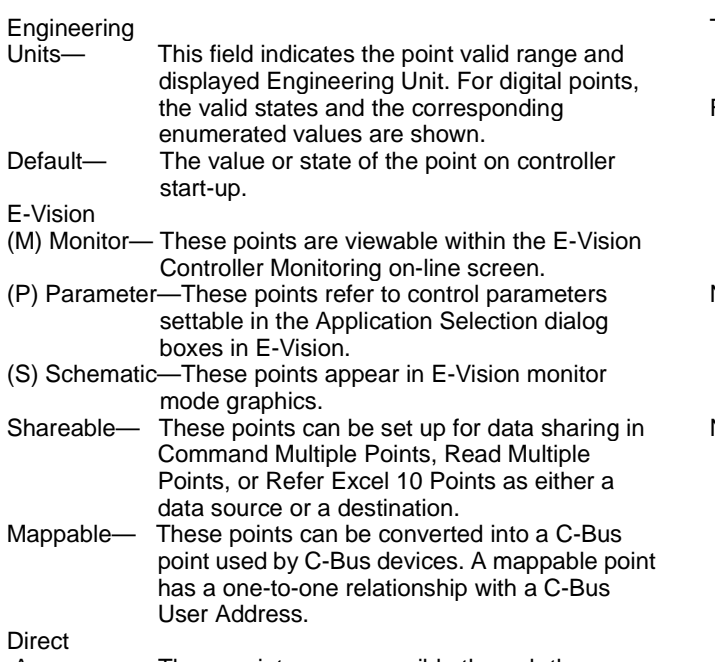

 Access— These points are accessible through the Subsystem Points mechanism in XBS.

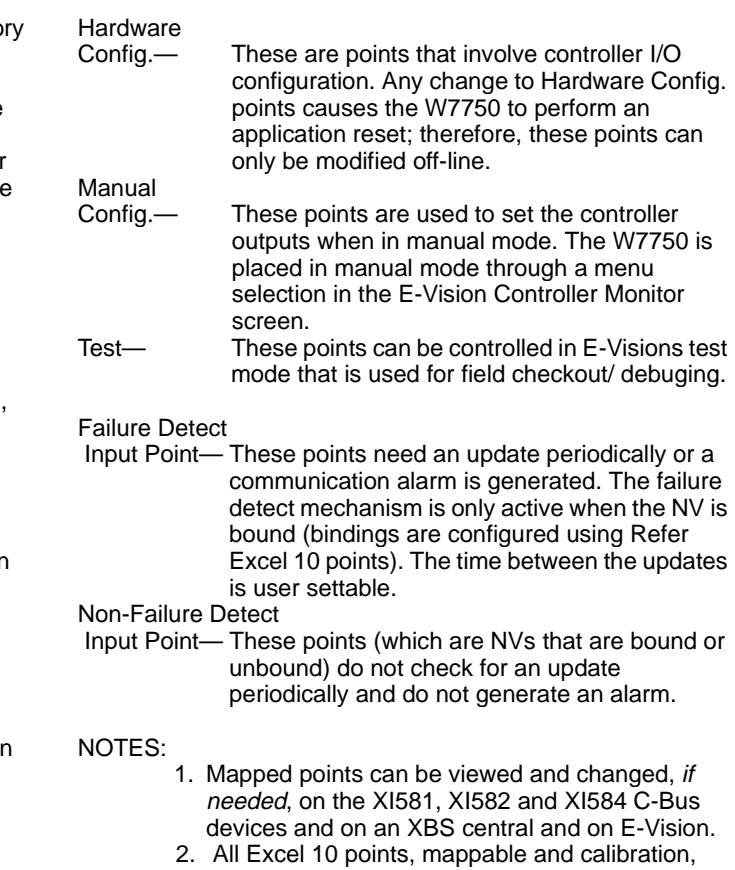

configuration and internal data sharing points, can be viewed and changed, as allowed, via Direct Access (DA) mode in the XBS subsystem menu or via XI584.

<span id="page-66-0"></span>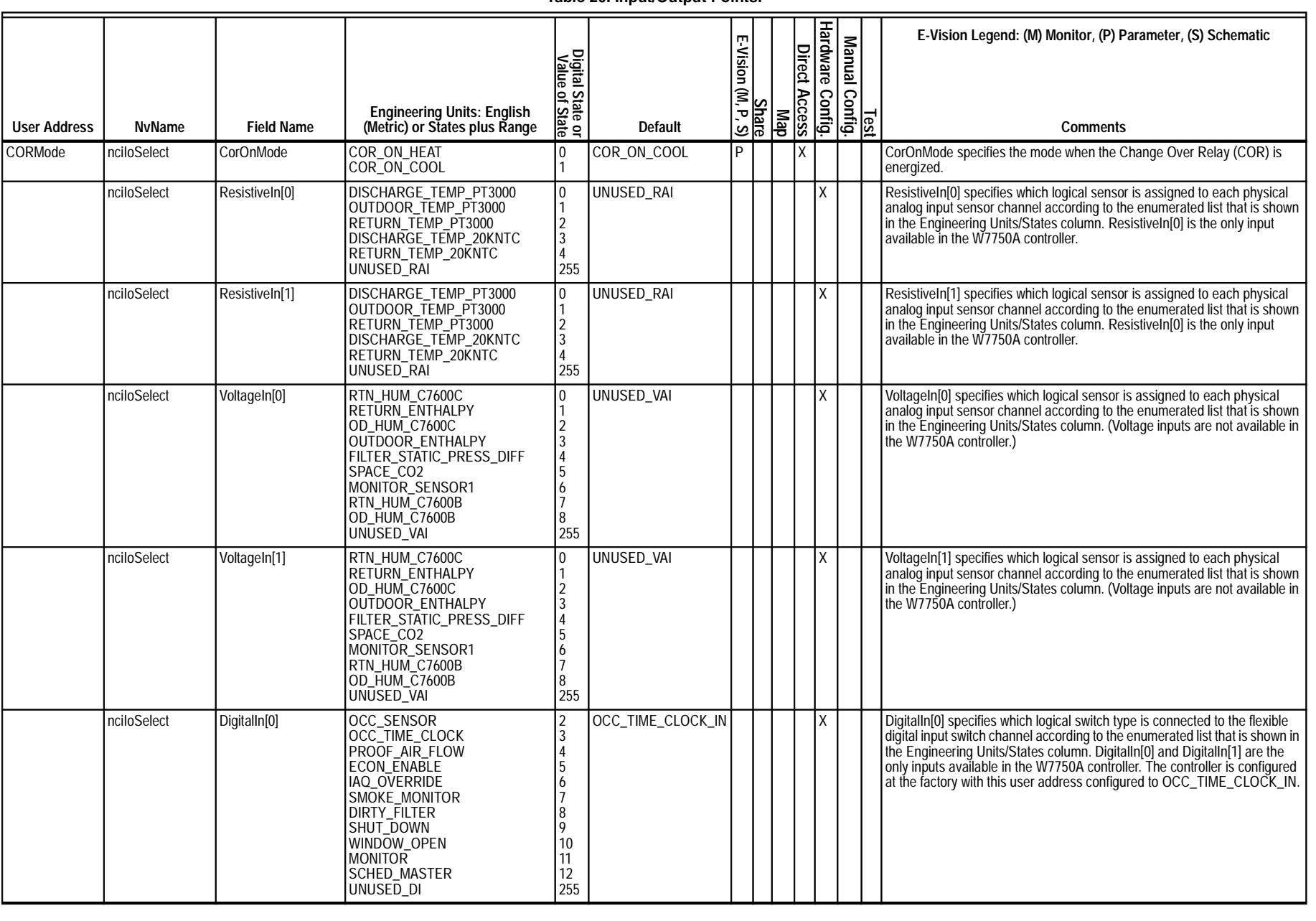

74-2958

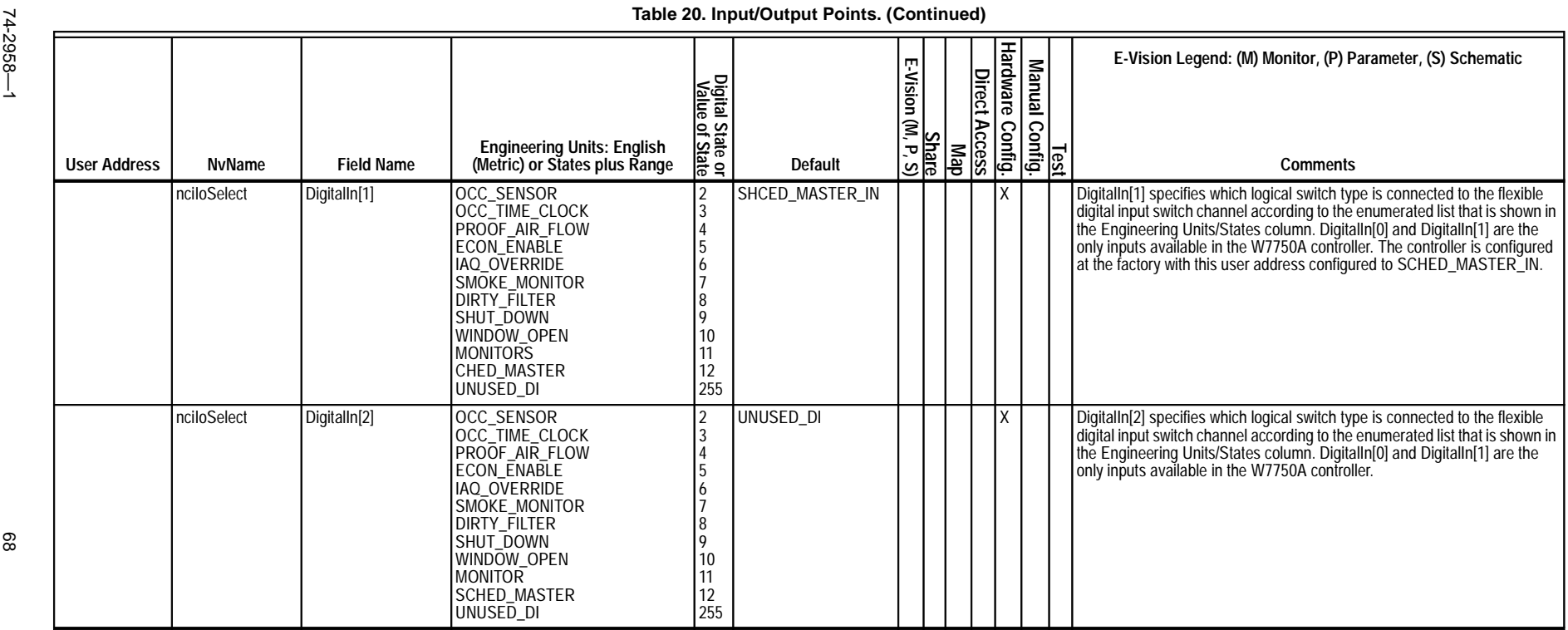

EXCEL 10 W7750A,B,C CONSTANT VOLUME AHU CONTROLLER

EXCEL 10 W7750A,B,C CONSTANT VOLUME AHU CONTROLLER

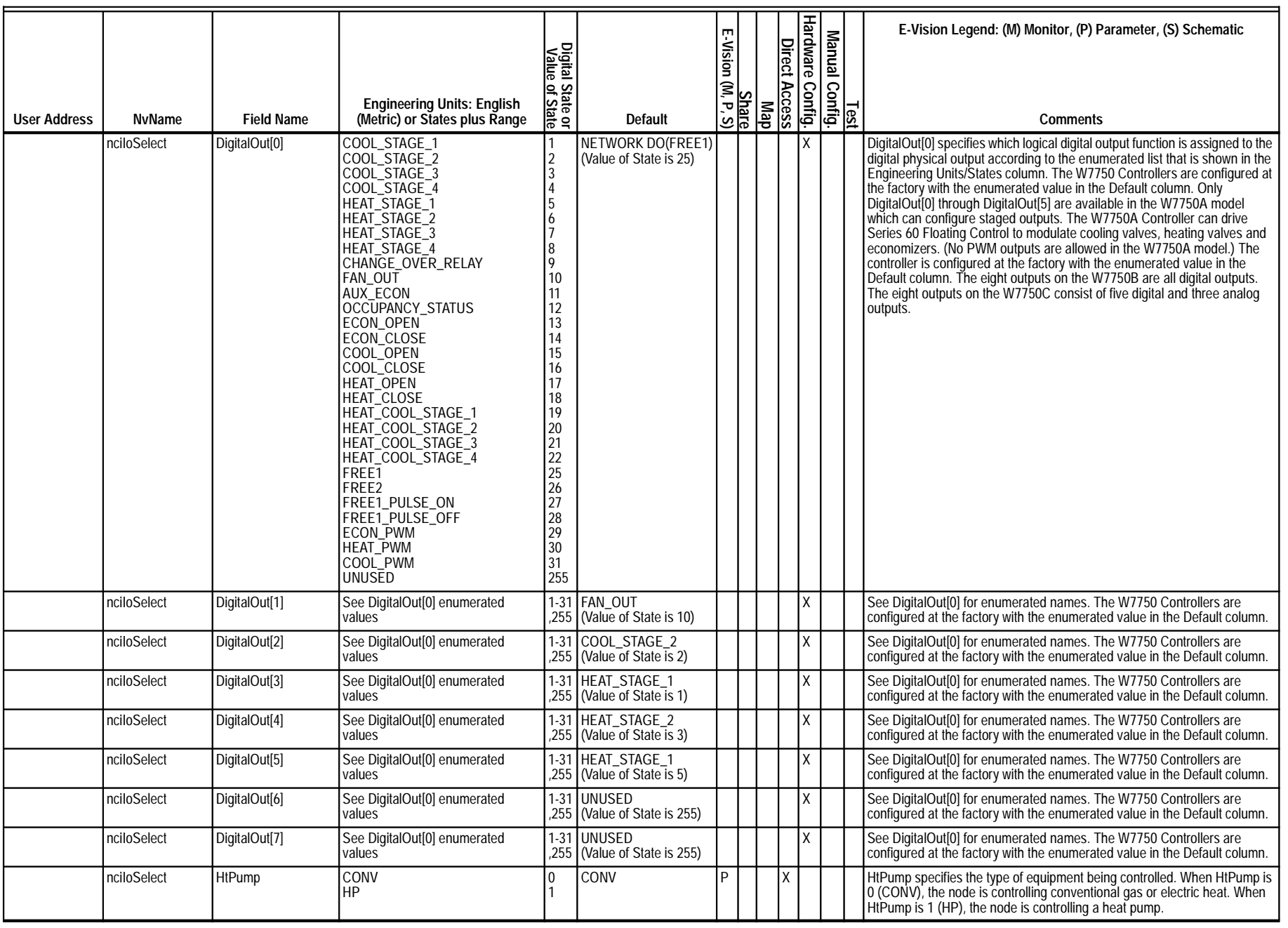

EXCEL 10 W7750A,B,C CONSTANT VOLUME AHU CONTROLLER

EXCEL 10 W7750A,B,C CONSTANT VOLUME AHU CONTROLLER

#### **Table 20. Input/Output Points. (Continued)**

<span id="page-69-9"></span><span id="page-69-8"></span><span id="page-69-7"></span><span id="page-69-6"></span><span id="page-69-5"></span><span id="page-69-4"></span><span id="page-69-3"></span><span id="page-69-2"></span><span id="page-69-1"></span><span id="page-69-0"></span>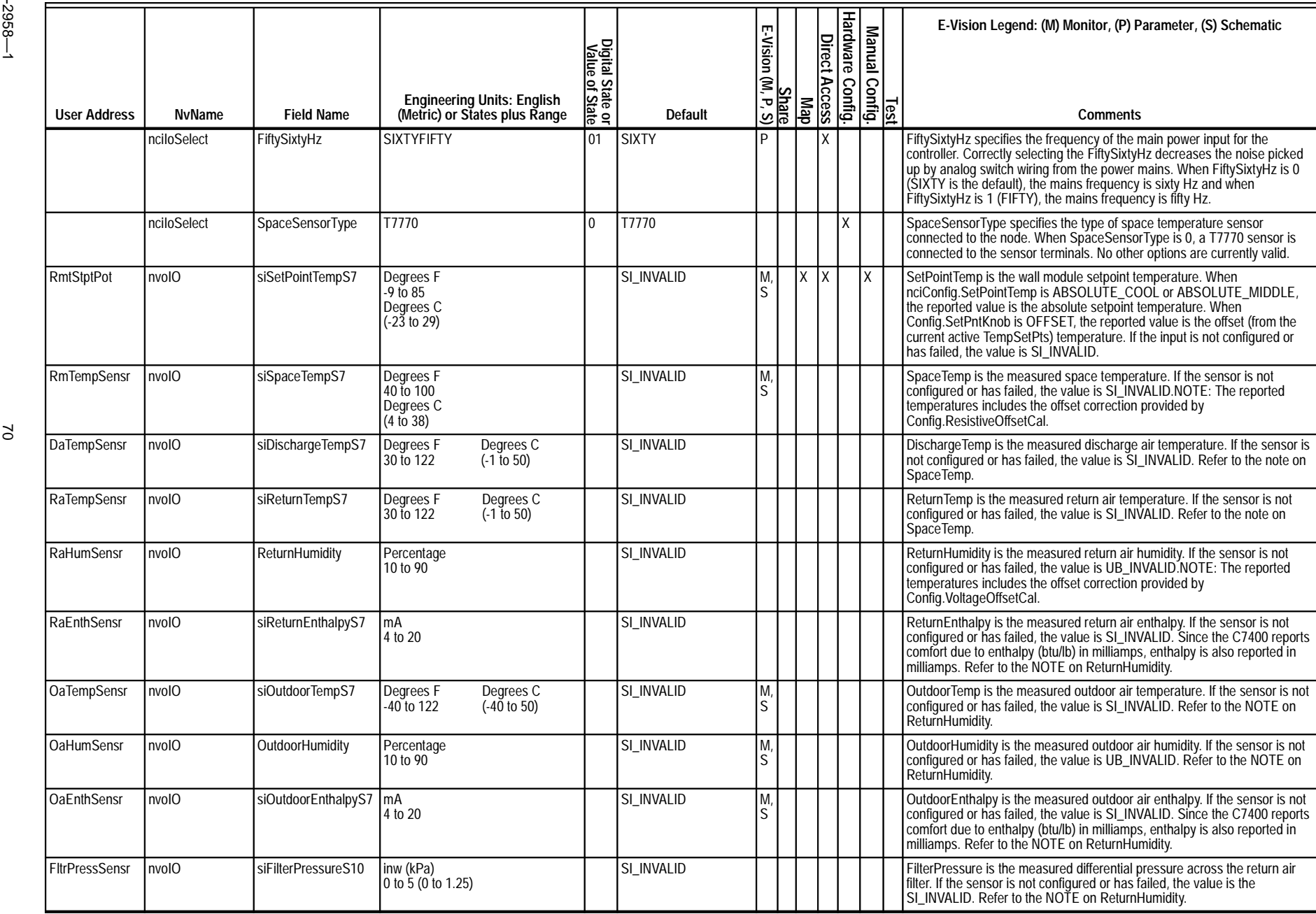

<span id="page-70-2"></span><span id="page-70-1"></span><span id="page-70-0"></span>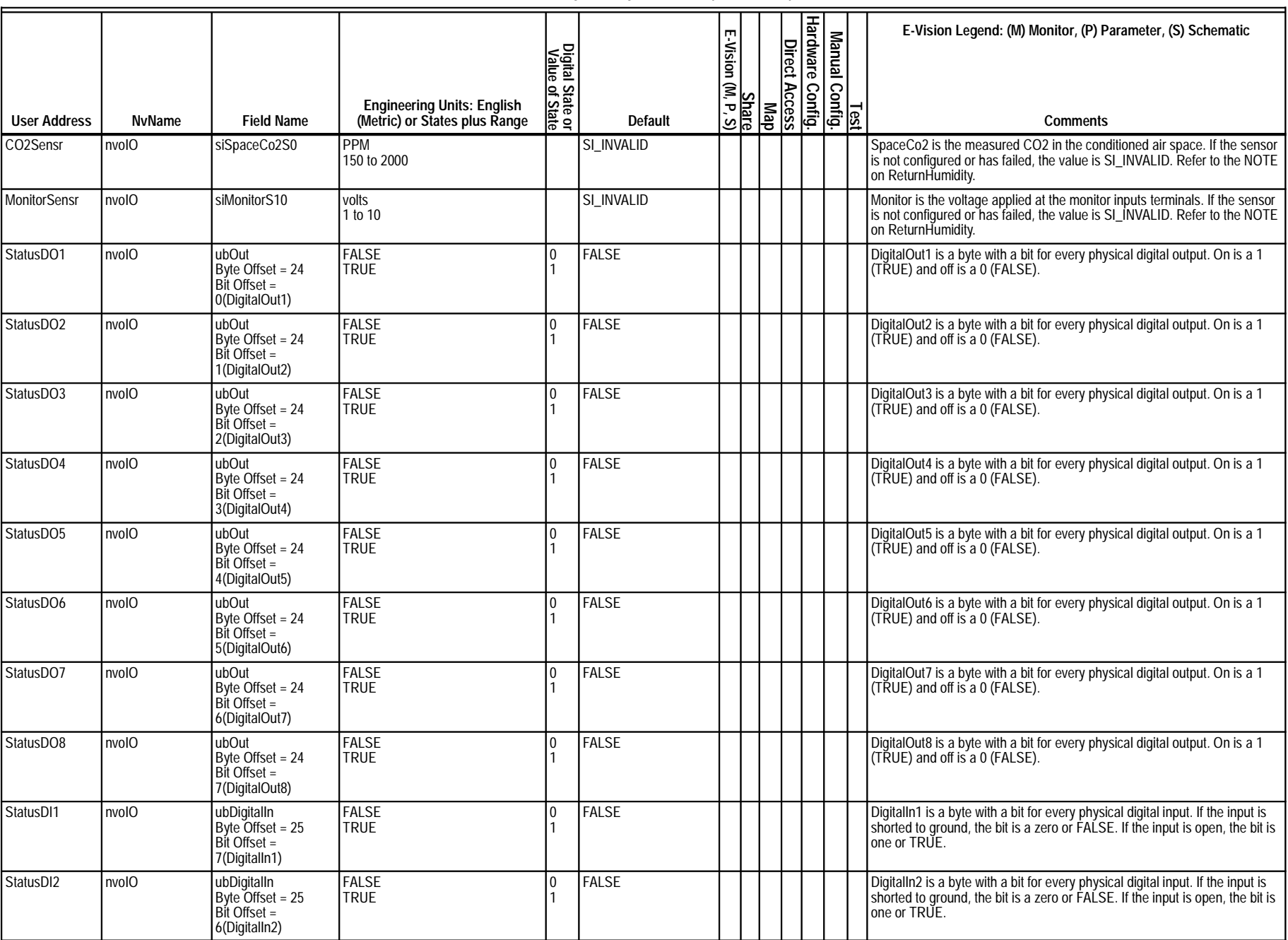

<span id="page-70-11"></span>EXCEL 10 W7750A,B,C CONSTANT VOLUME AHU CONTROLLER

<span id="page-70-10"></span><span id="page-70-9"></span><span id="page-70-8"></span><span id="page-70-7"></span><span id="page-70-6"></span><span id="page-70-5"></span><span id="page-70-4"></span><span id="page-70-3"></span>EXCEL 10 W7750A,B,C CONSTANT VOLUME AHU CONTROLLER

#### **Table 20. Input/Output Points. (Continued)**

<span id="page-71-9"></span><span id="page-71-8"></span><span id="page-71-7"></span><span id="page-71-6"></span><span id="page-71-5"></span><span id="page-71-4"></span><span id="page-71-3"></span><span id="page-71-2"></span><span id="page-71-1"></span><span id="page-71-0"></span>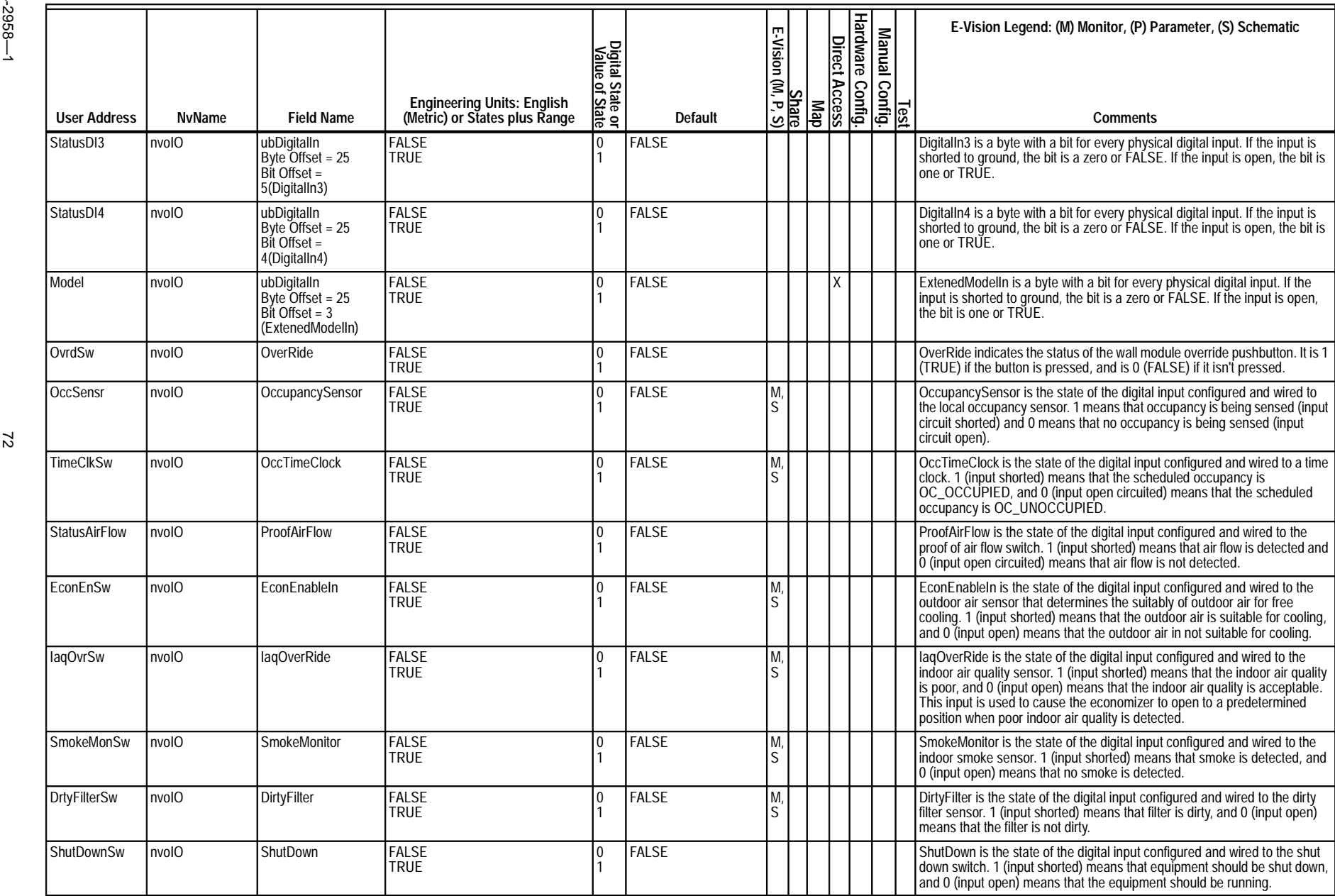
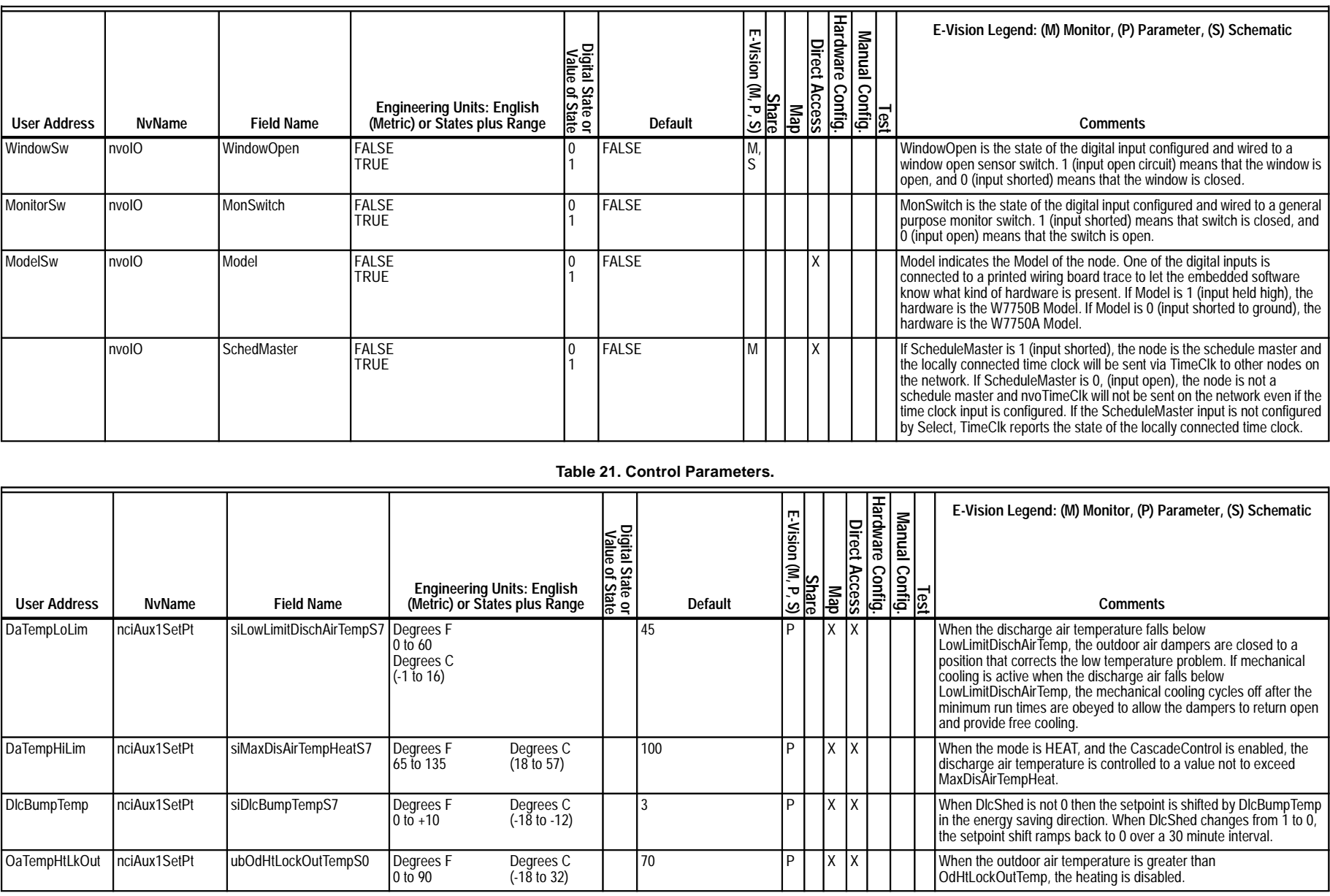

# **Table 20. Input/Output Points. (Continued)**

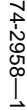

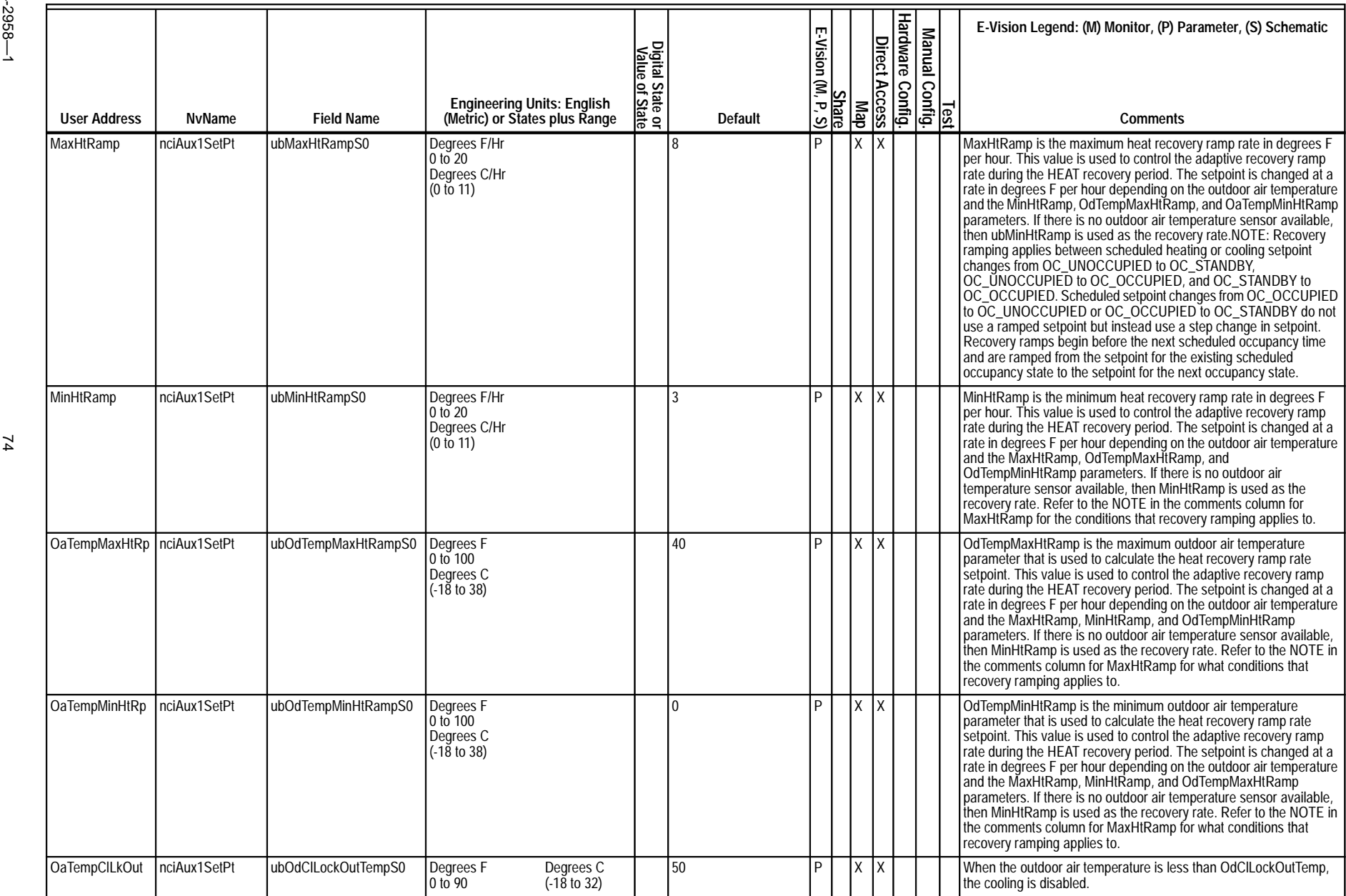

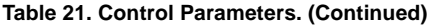

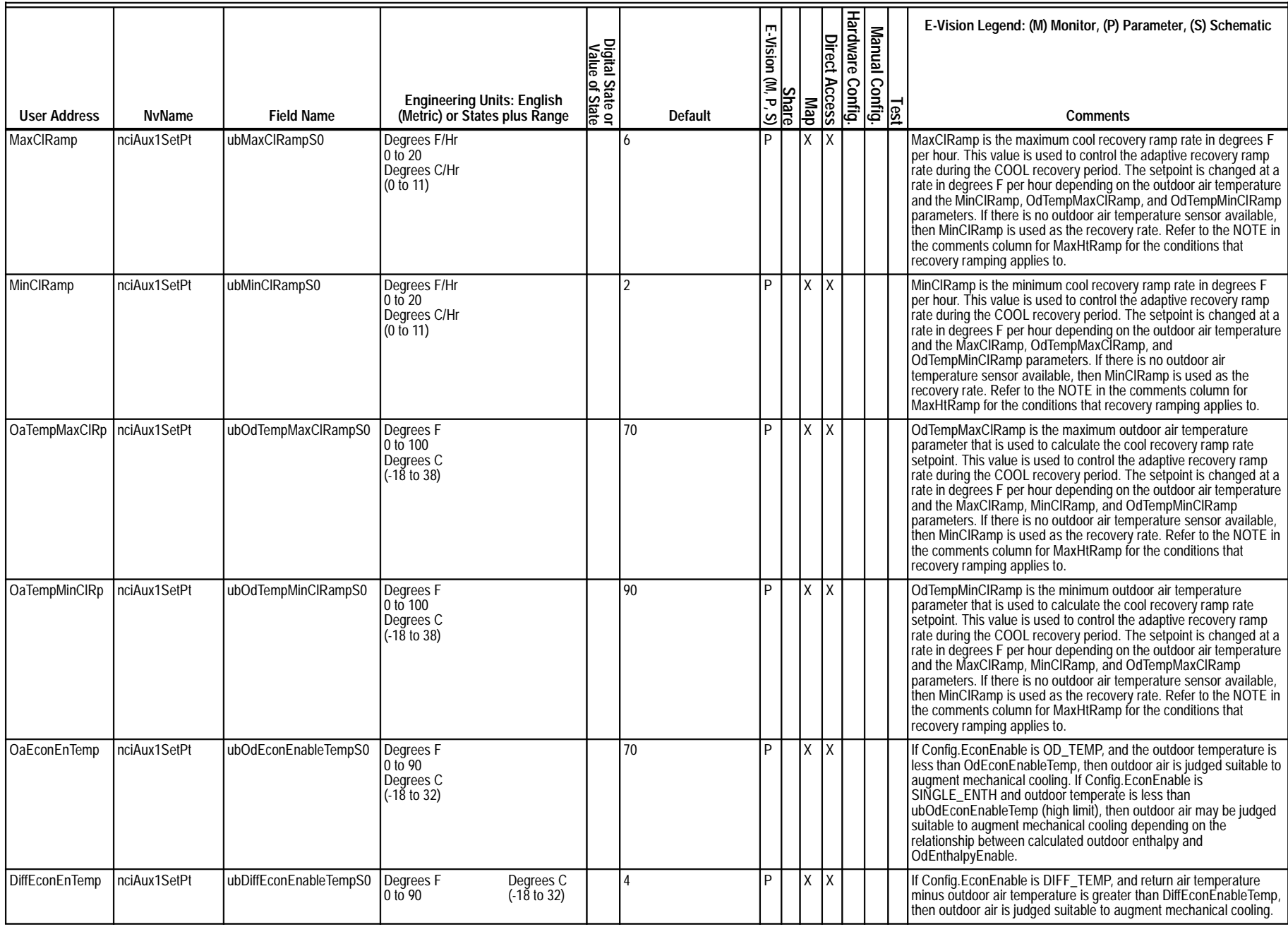

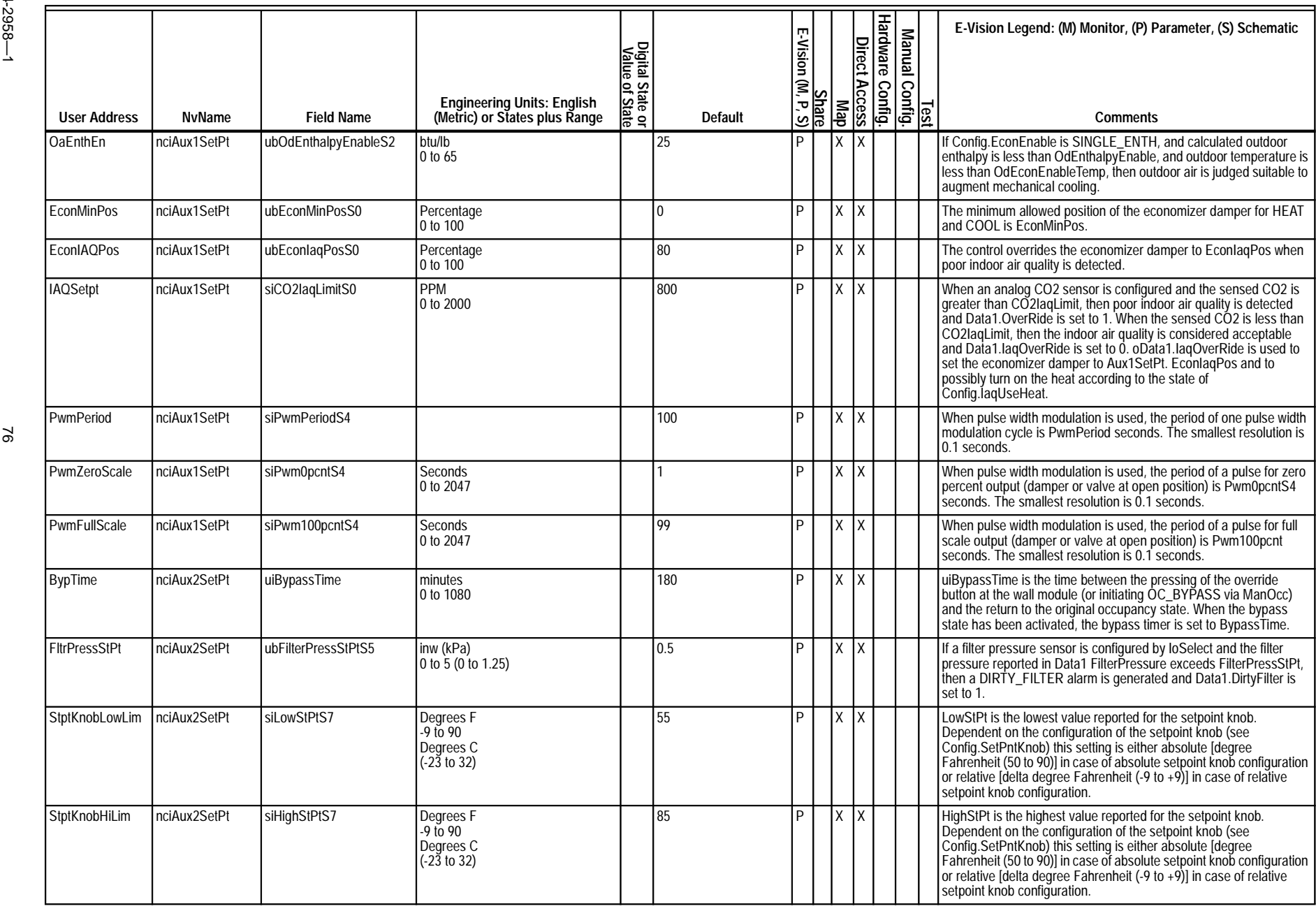

## **Table 21. Control Parameters. (Continued)**

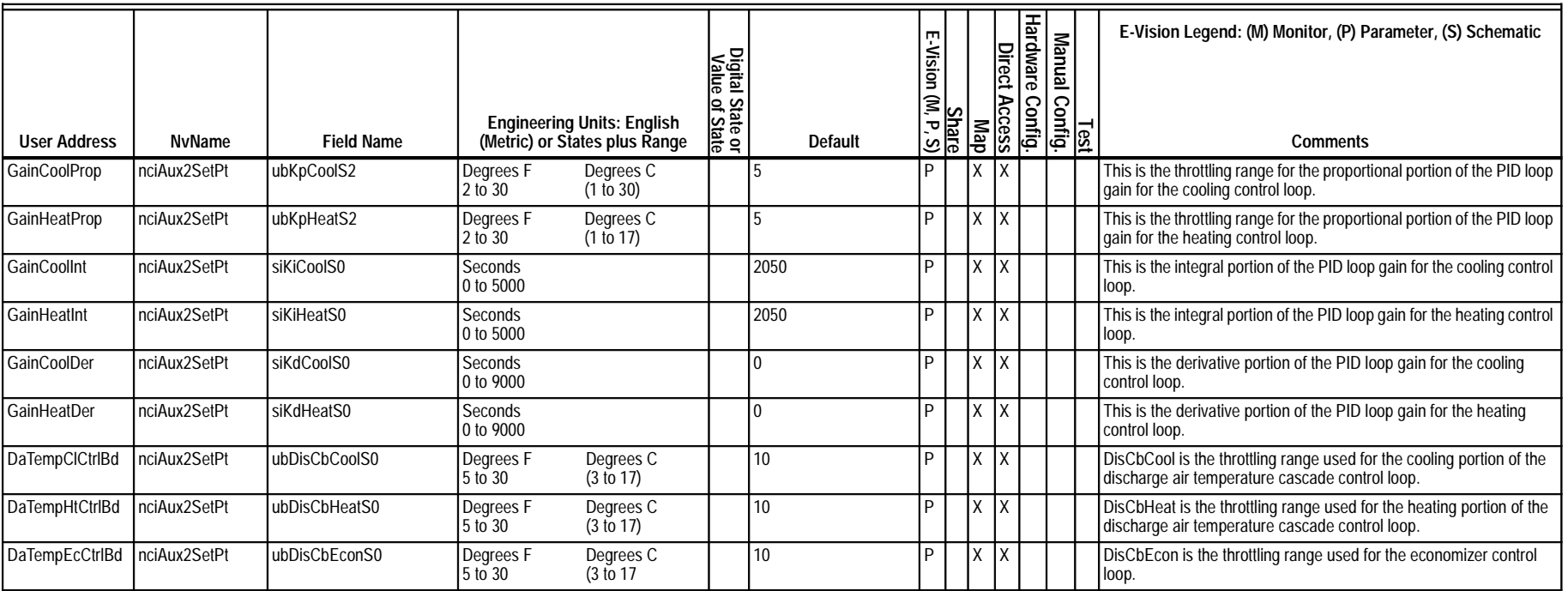

EXCEL 10 W7750A,B,C CONSTANT VOLUME AHU CONTROLLER

 $\approx$ 

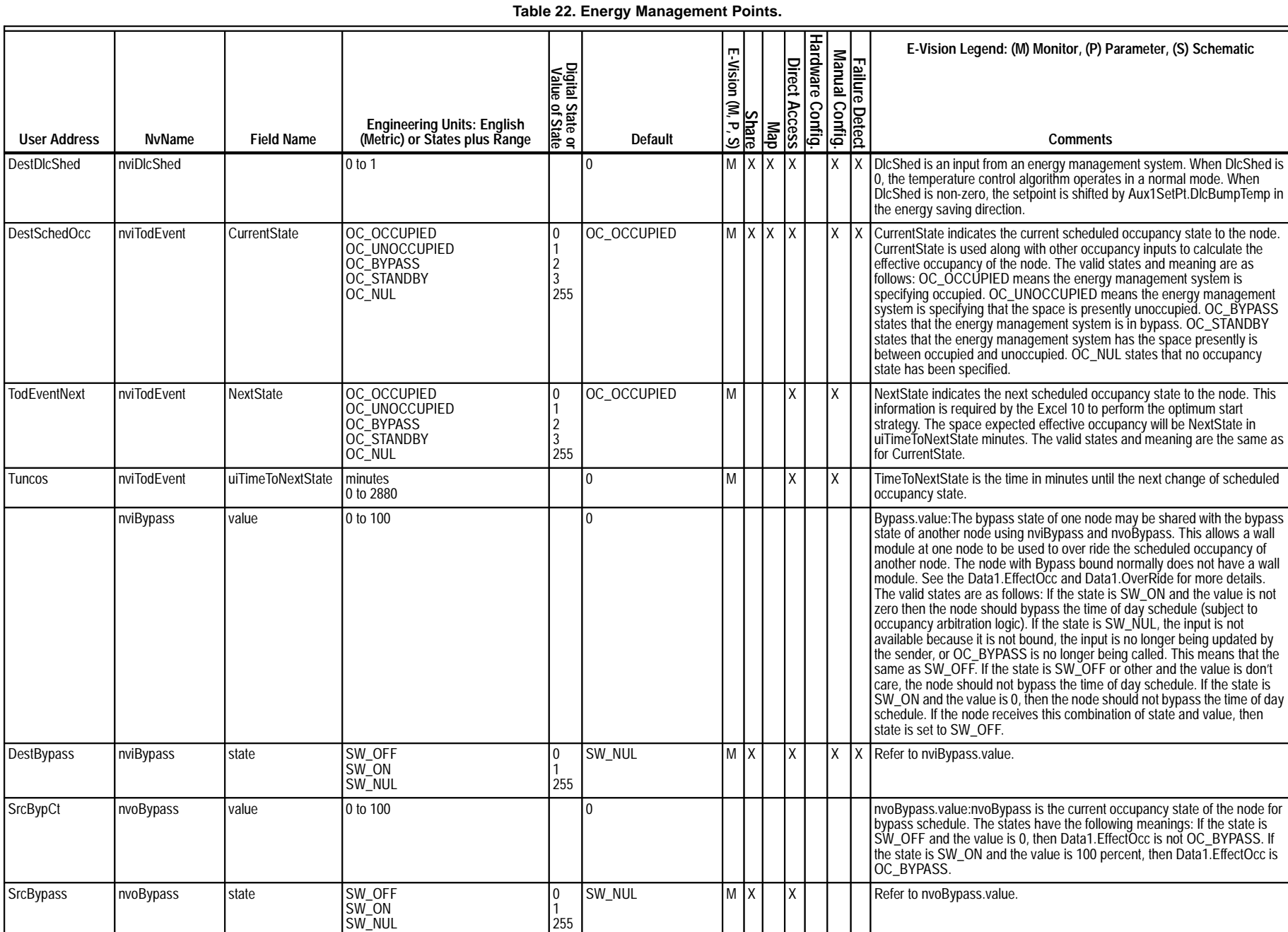

#### Download from Www.Somanuals.com. All Manuals Search And Download.

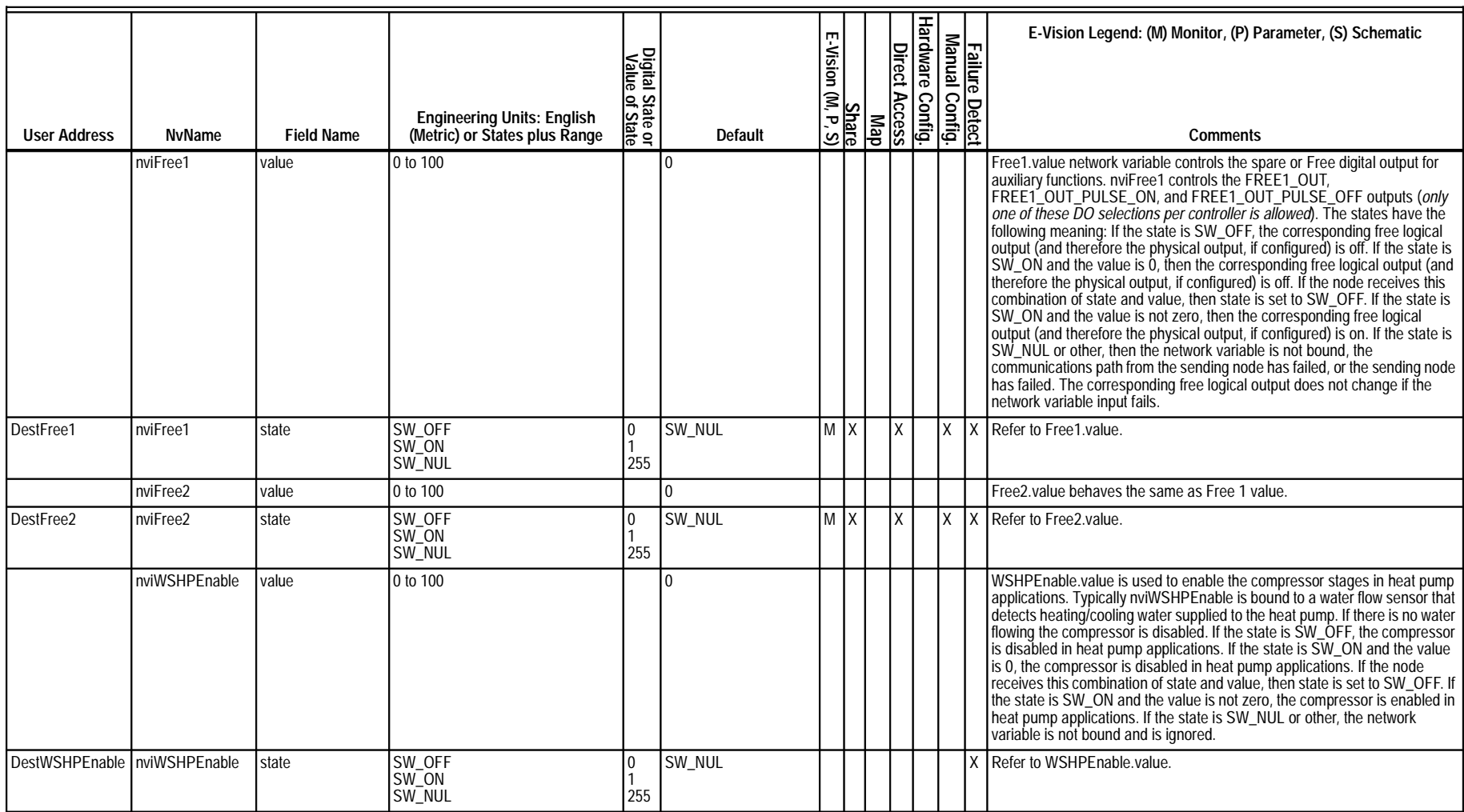

## **Table 22. Energy Management Points. (Continued)**

EXCEL 10 W7750A,B,C CONSTANT VOLUME AHU CONTROLLER

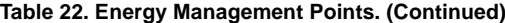

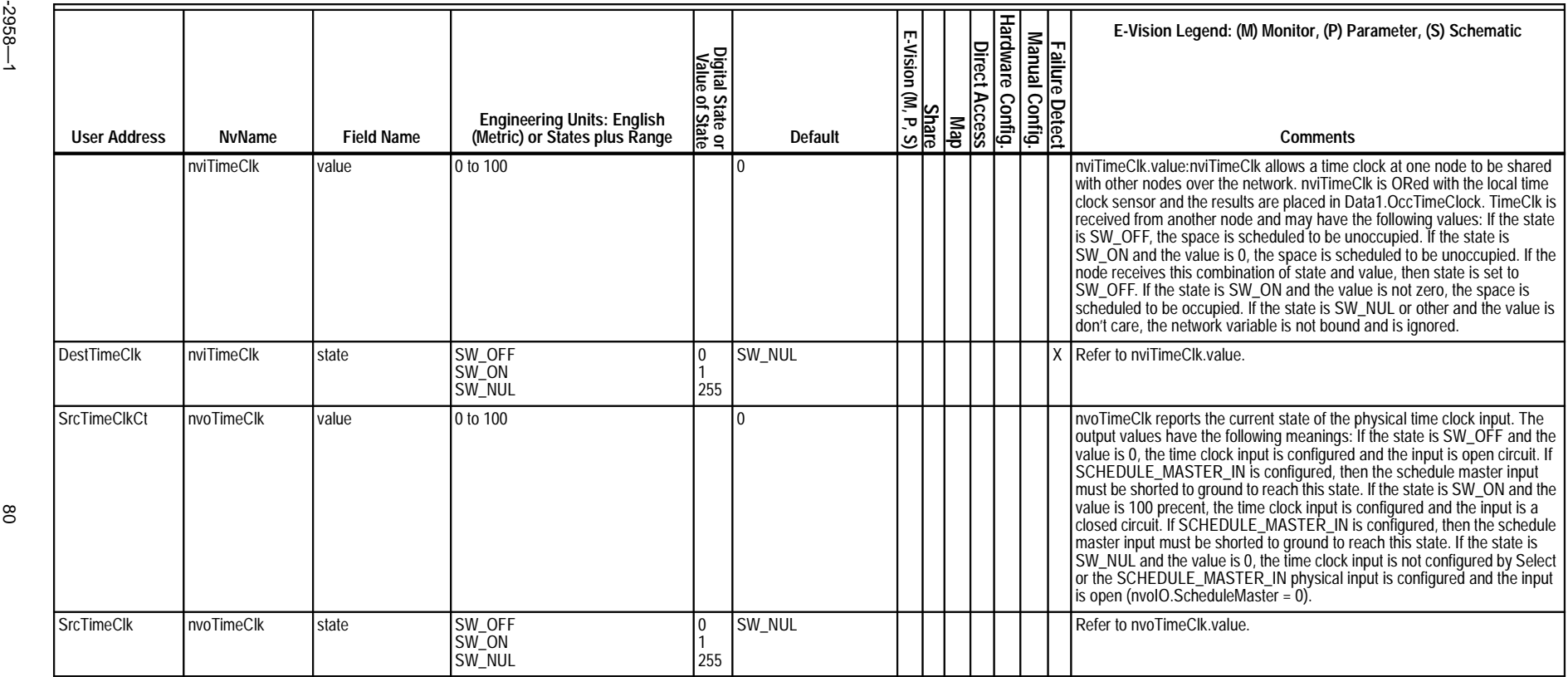

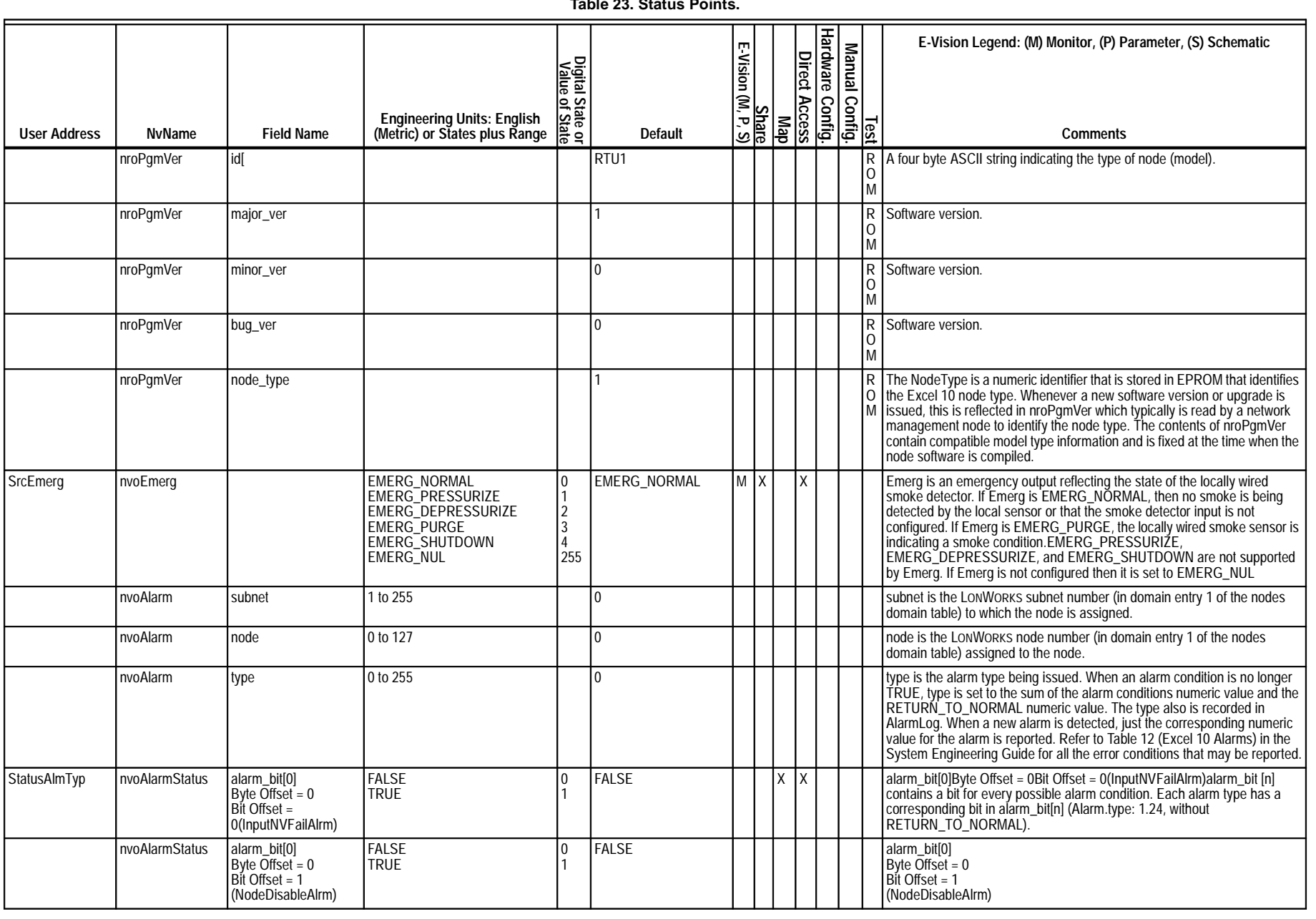

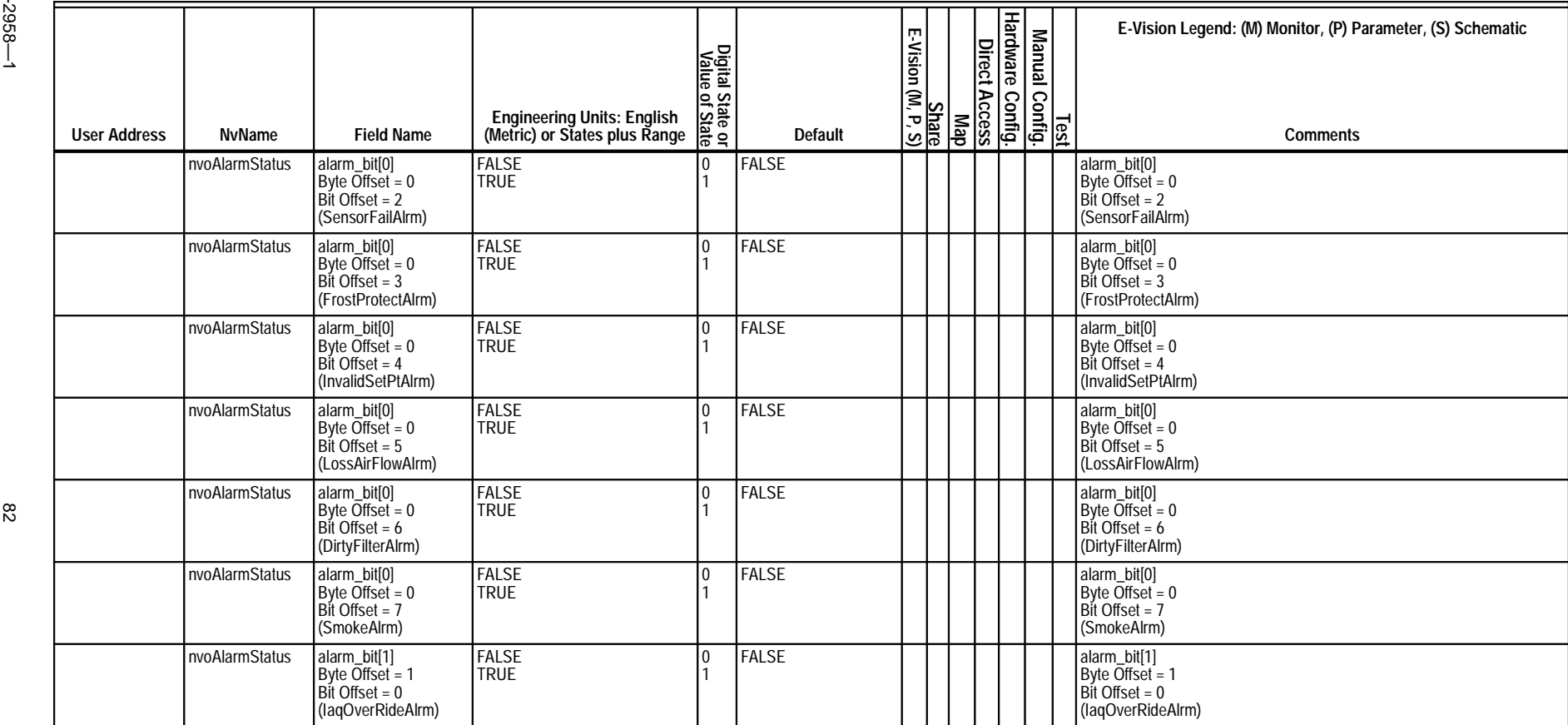

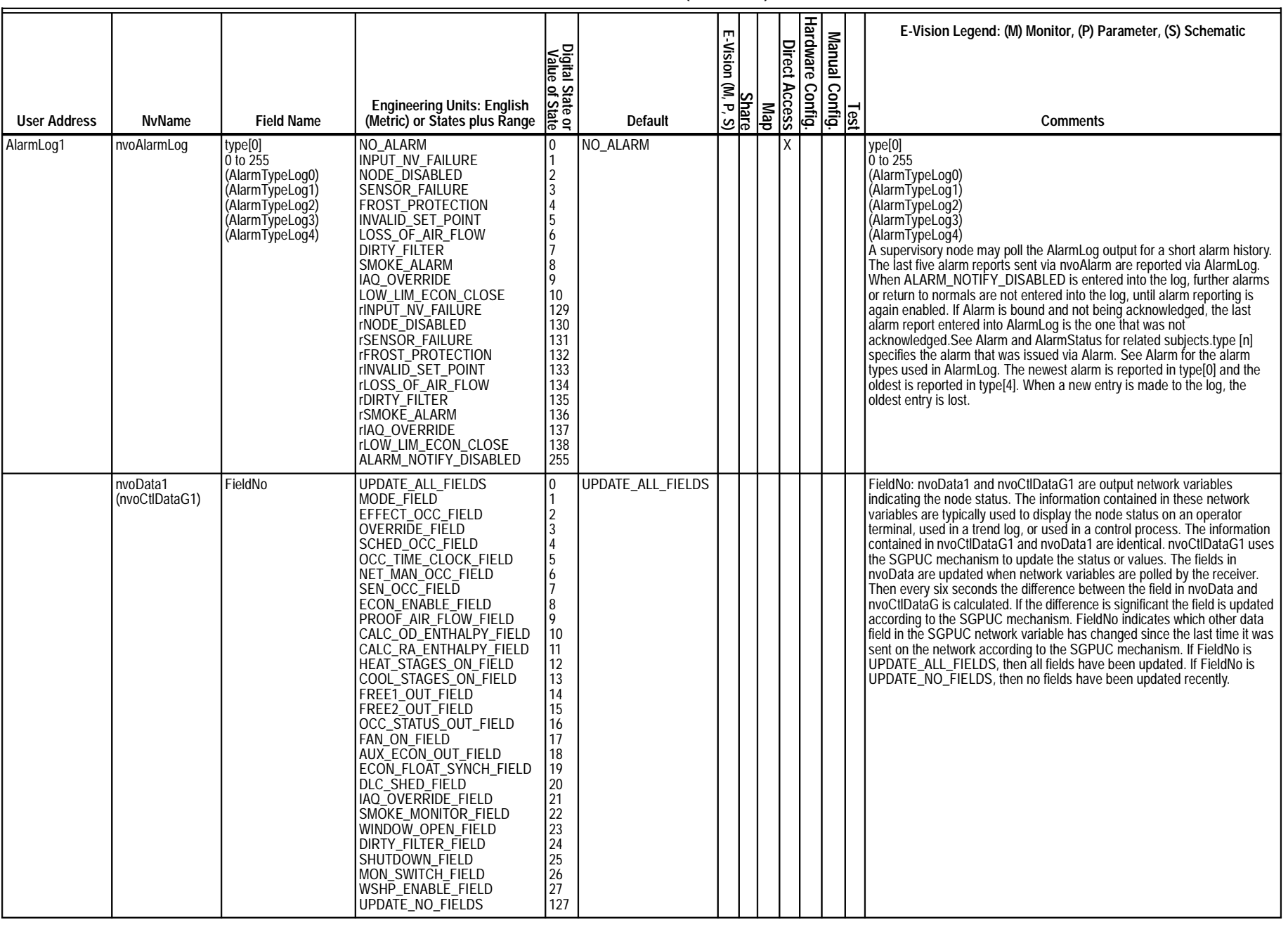

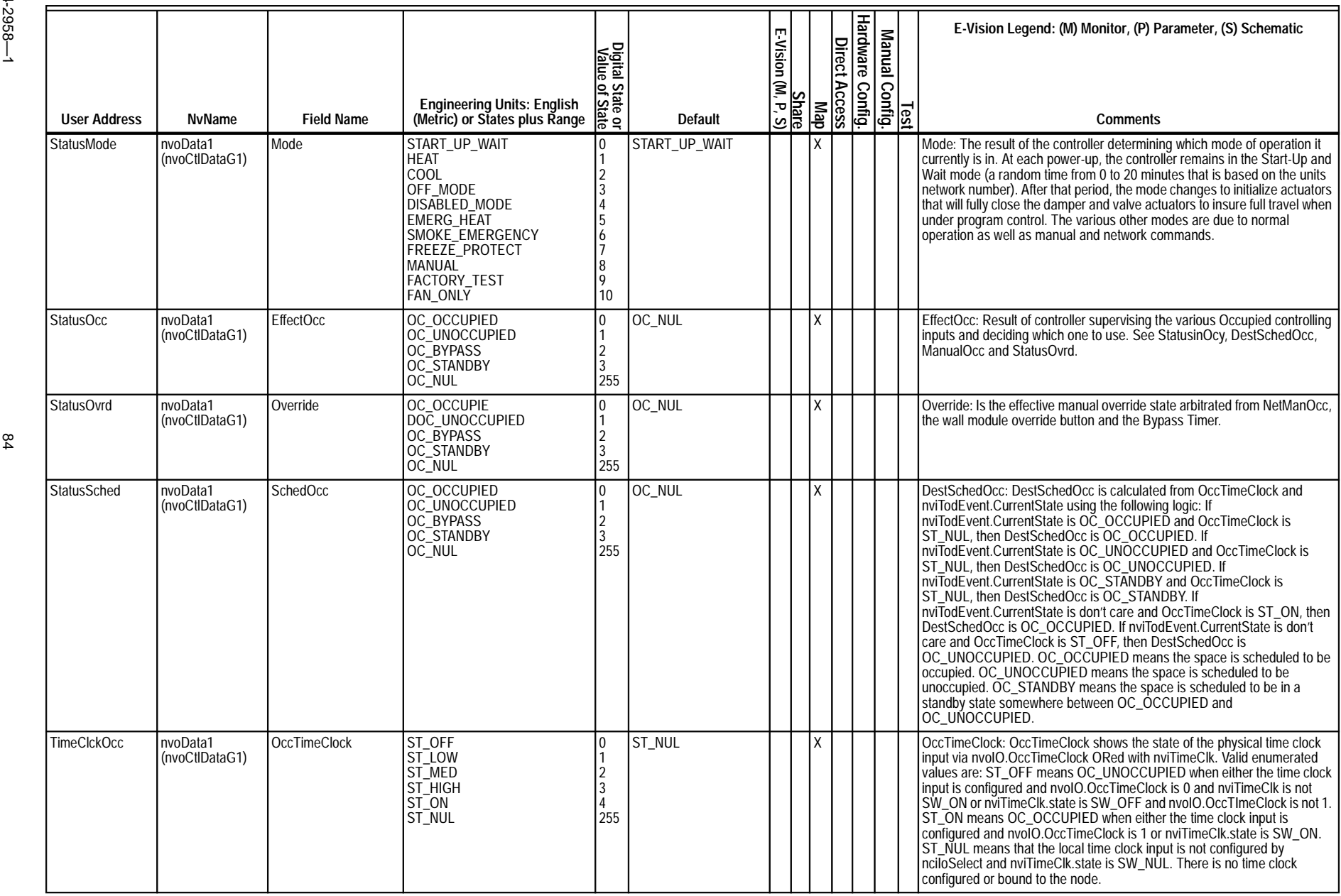

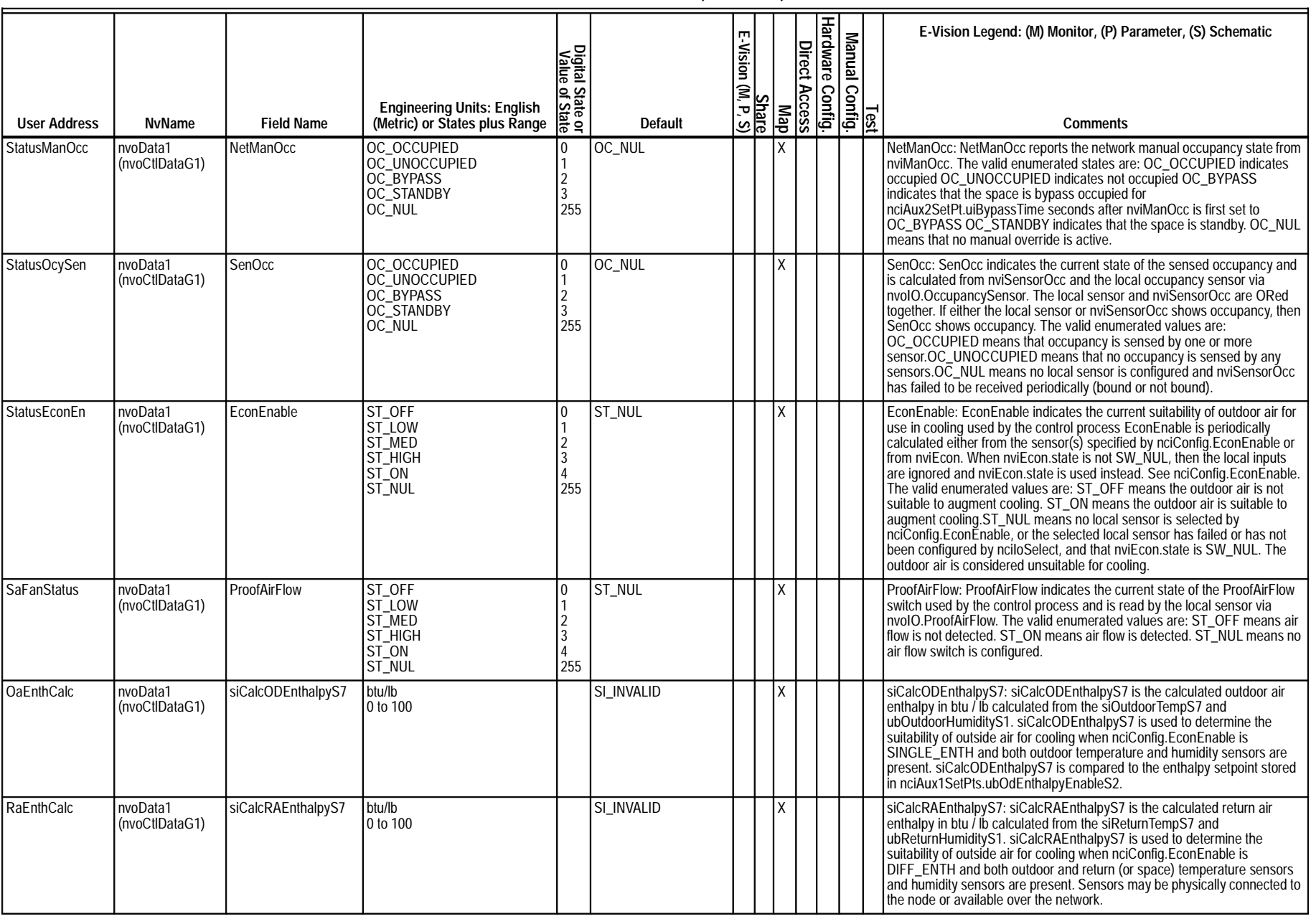

EXCEL 10 W7750A,B,C CONSTANT VOLUME AHU CONTROLLER

# **Table 23. Status Points. (Continued)**

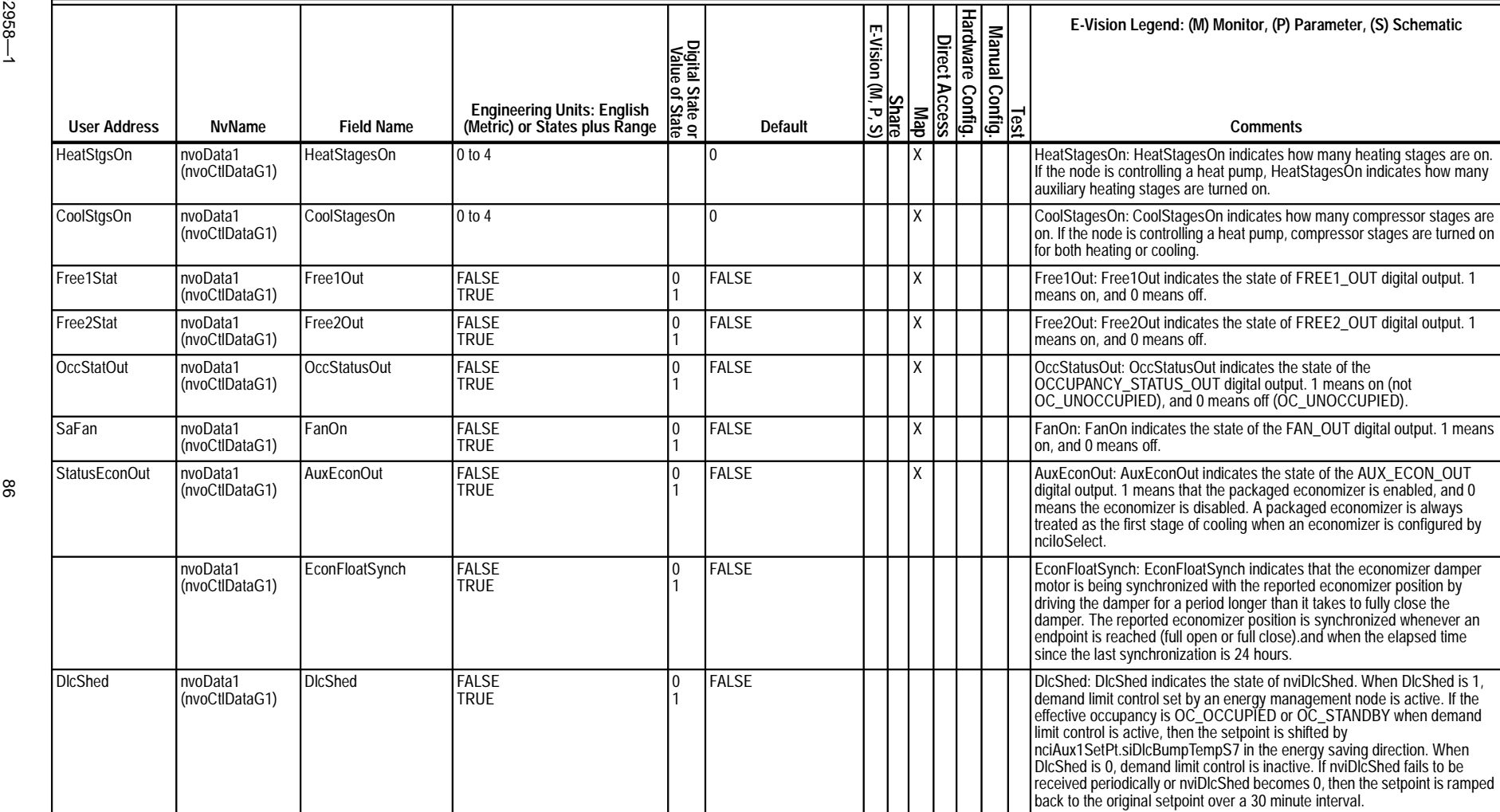

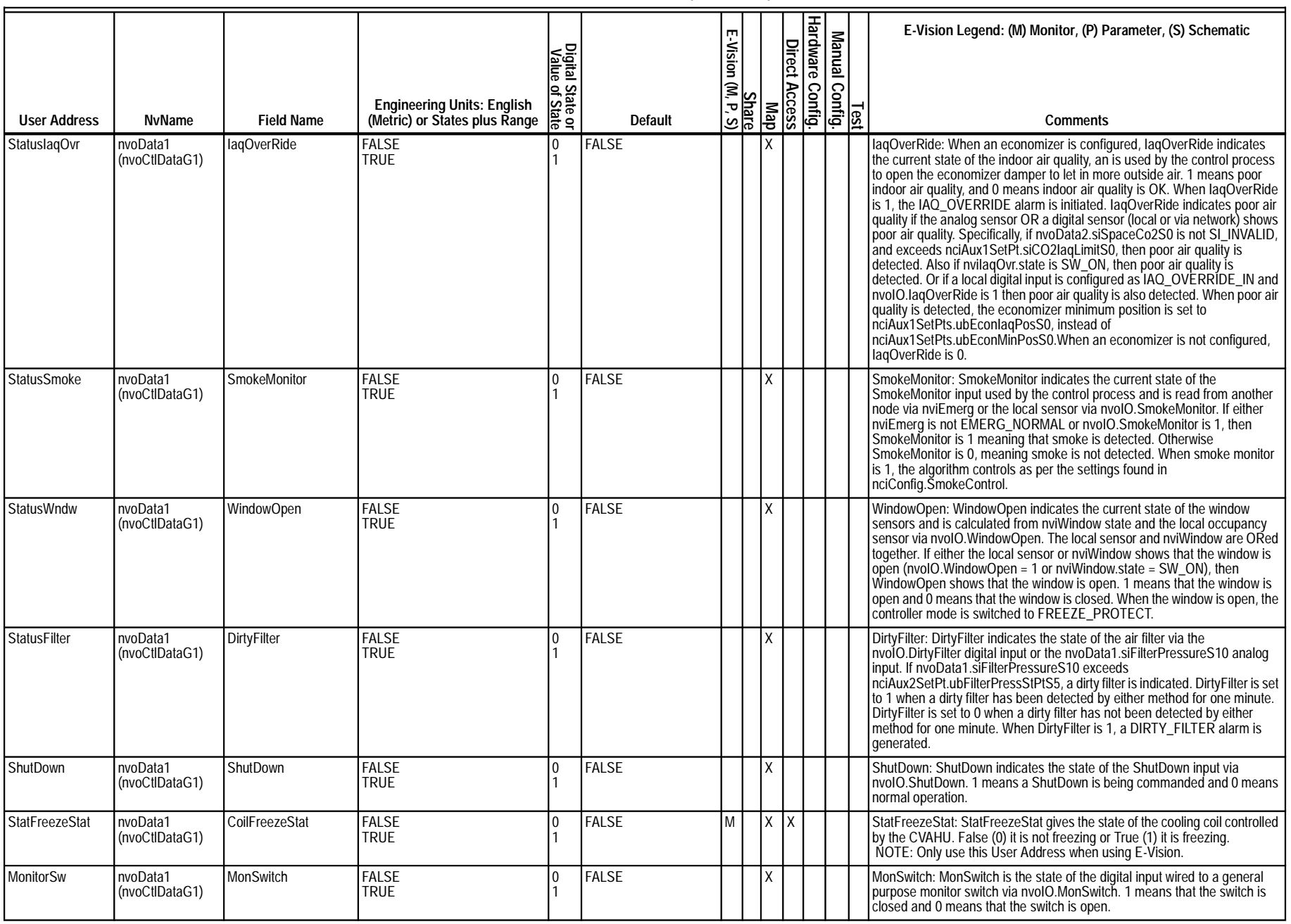

EXCEL 10 W7750A,B,C CONSTANT VOLUME AHU CONTROLLER

# **Table 23. Status Points. (Continued)**

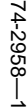

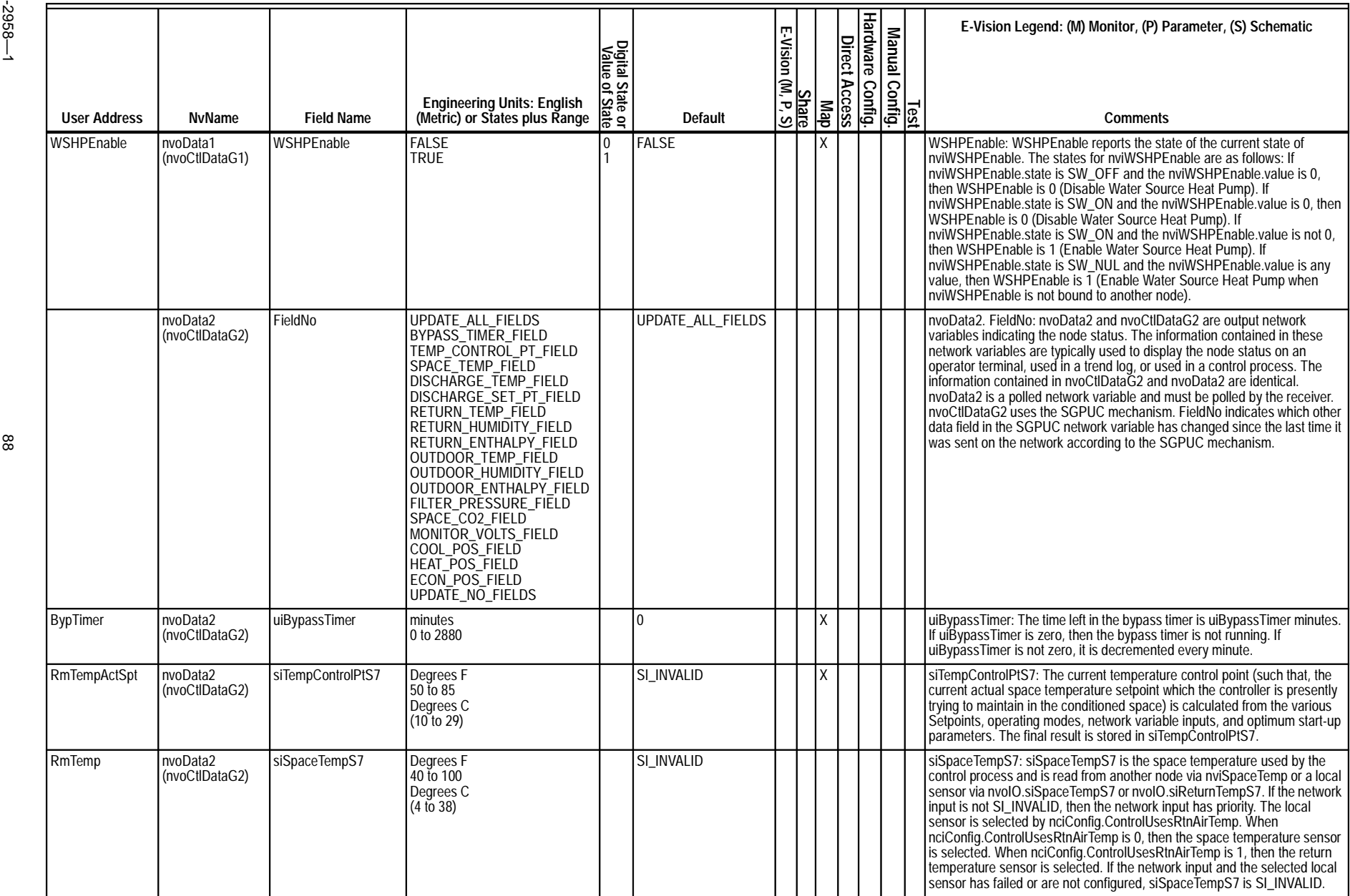

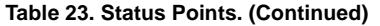

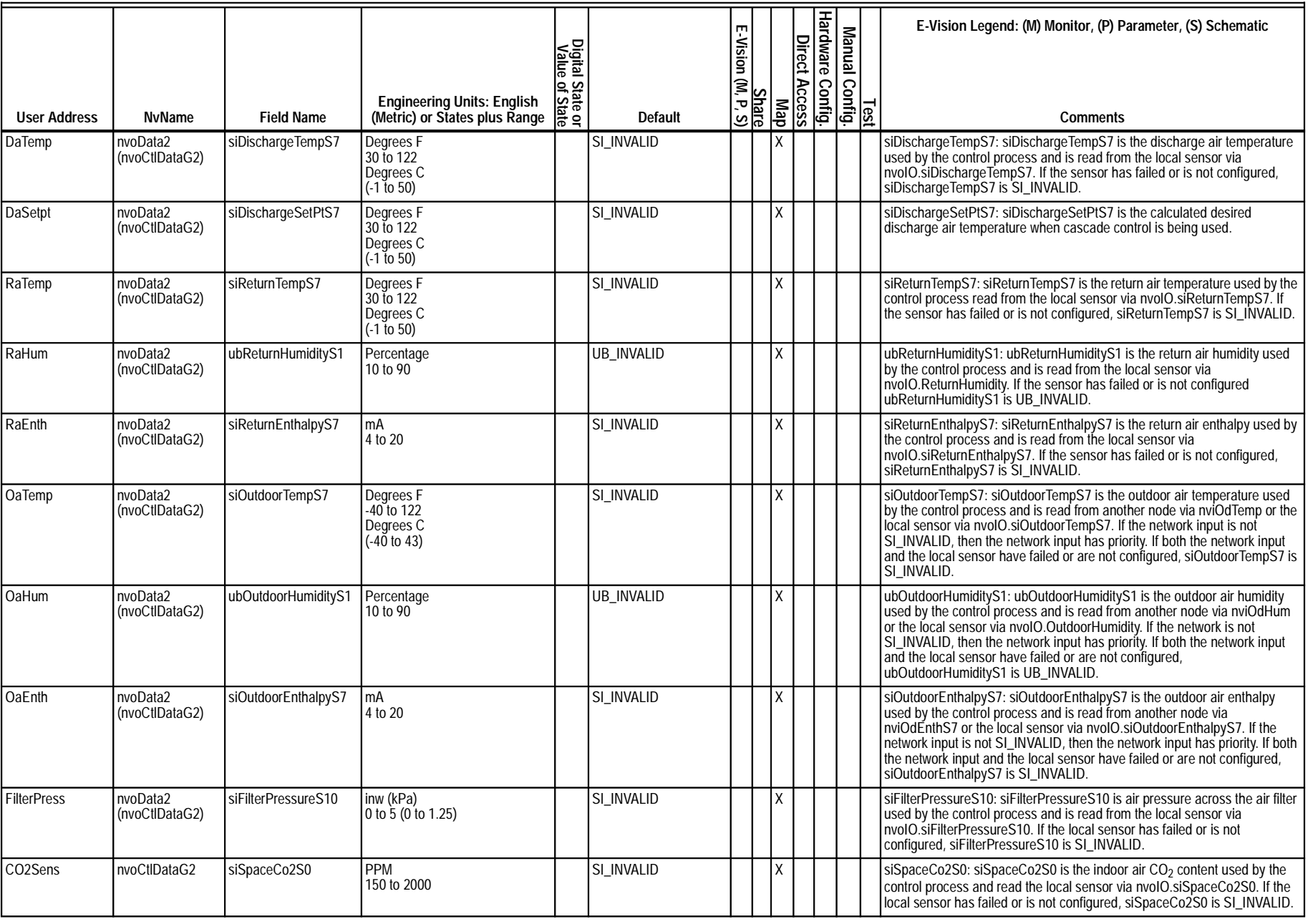

EXCEL 10 W7750A,B,C CONSTANT VOLUME AHU CONTROLLER

68

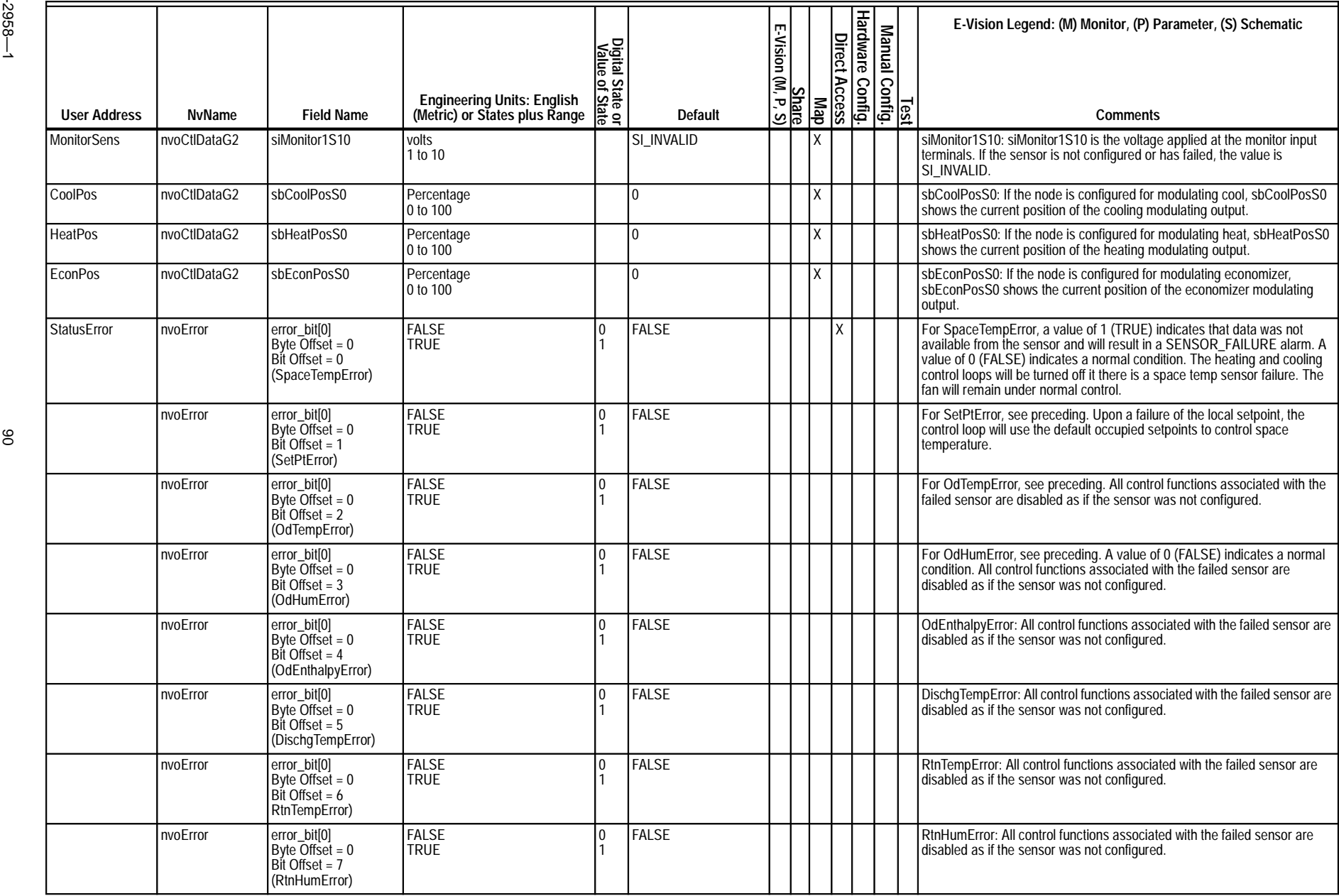

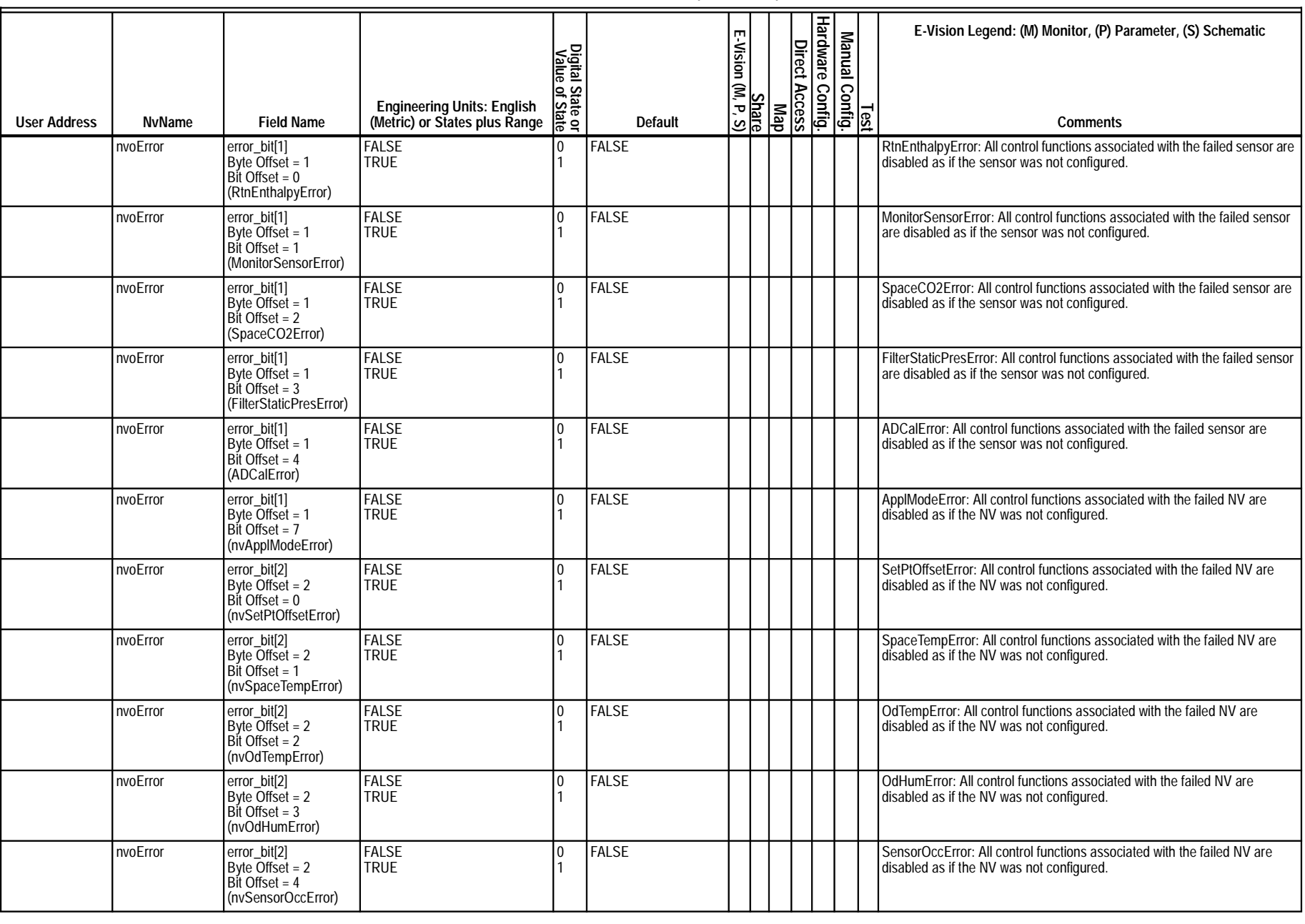

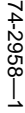

**Table 23. Status Points. (Continued)**

| $-3958-$ | <b>User Address</b> | <b>NvName</b> | <b>Field Name</b>                                                           | <b>Engineering Units: English</b><br>(Metric) or States plus Range | Digital State or<br>Value of State | <b>Default</b> |  | Hardware Config.<br>Direct Access<br>Map<br>E.Vision (M, P, S) |  | <u>Nanual Config.</u><br>Manual Config. | E-Vision Legend: (M) Monitor, (P) Parameter, (S) Schematic<br><b>Comments</b>                                          |
|----------|---------------------|---------------|-----------------------------------------------------------------------------|--------------------------------------------------------------------|------------------------------------|----------------|--|----------------------------------------------------------------|--|-----------------------------------------|----------------------------------------------------------------------------------------------------|
|          |                     | nvoError      | error_bit[2]<br>Byte Offset = $2$<br>Bit Offset = $5$<br>(nvWindowError)    | <b>FALSE</b><br><b>TRUE</b>                                        | I٥                                 | FALSE          |  |                                                                |  |                                         | Window Error: All control functions associated with the failed NV are<br>disabled as if the NV was not configured.     |
| 82       |                     | nvoError      | error_bit[2]<br>Byte Offset = 2<br>Bit Offset = 6<br>(nvDlcShedError)       | <b>FALSE</b><br><b>TRUE</b>                                        |                                    | <b>FALSE</b>   |  |                                                                |  |                                         | DIcShedError: All control functions associated with the failed NV are<br>disabled as if the NV was not configured.     |
|          |                     | nvoError      | error_bit[2]<br>Byte Offset = 2<br>Bit Offset = 7<br>(nvTodEventError)      | <b>FALSE</b><br><b>TRUE</b>                                        |                                    | FALSE          |  |                                                                |  |                                         | TodEventError: All control functions associated with the failed NV are<br>disabled as if the NV was not configured.    |
|          |                     | nvoError      | error_bit[3]<br>Byte Offset = 3<br>$Bit$ Offset = 0<br>(nvByPassError)      | <b>FALSE</b><br><b>TRUE</b>                                        |                                    | FALSE          |  |                                                                |  |                                         | ByPassError: All control functions associated with the failed NV are<br>disabled as if the NV was not configured.      |
|          |                     | nvoError      | error_bit[3]<br>Byte Offset = 3<br>Bit Offset = 1<br>(nvOdEnthalpyError)    | <b>FALSE</b><br><b>TRUE</b>                                        |                                    | FALSE          |  |                                                                |  |                                         | OdEnthalpyError: All control functions associated with the failed NV are disabled as if the NV was not configured.     |
|          |                     | nvoError      | error_bit[3]<br>Byte Offset = $3$<br>Bit Offset = $2$<br>(nvEconError)      | <b>FALSE</b><br><b>TRUE</b>                                        |                                    | FALSE          |  |                                                                |  |                                         | EconError: All control functions associated with the failed NV are disabled<br>as if the NV was not configured.        |
|          |                     | nvoError      | error_bit[3]<br>Byte Offset = $3$<br>Bit Offset = 3<br>(nvlaqOverrideError) | <b>FALSE</b><br><b>TRUE</b>                                        |                                    | <b>FALSE</b>   |  |                                                                |  |                                         | laqOverrideError: All control functions associated with the failed NV are<br>disabled as if the NV was not configured. |
|          |                     | nvoError      | error_bit[3]<br>Byte Offset = $3$<br>Bit Offset = $4$<br>(nvFree1Error)     | <b>FALSE</b><br><b>TRUE</b>                                        |                                    | <b>FALSE</b>   |  |                                                                |  |                                         | Free1Error: All control functions associated with the failed NV are disabled<br>as if the NV was not configured.       |

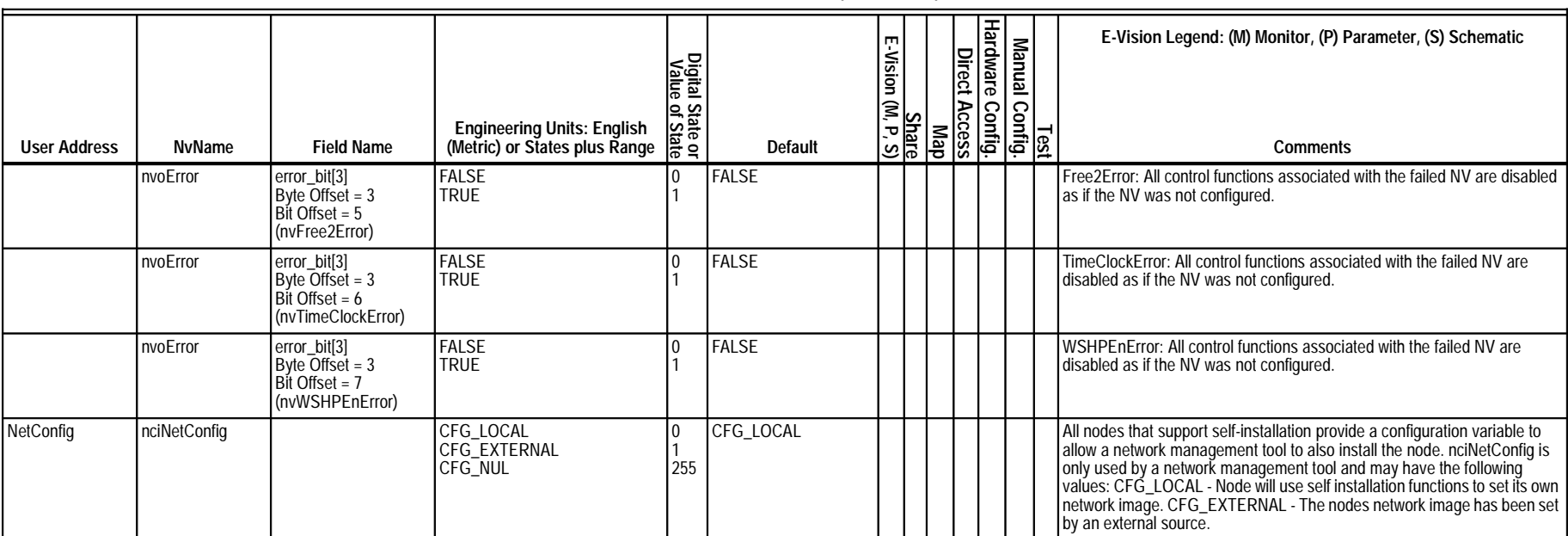

# **Table 23. Status Points. (Continued)**

83

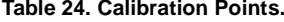

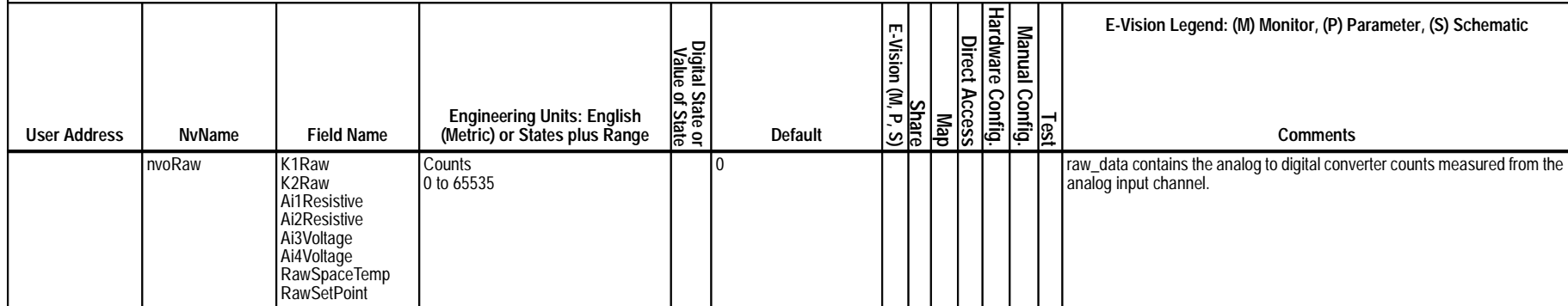

 $^{94}$ 

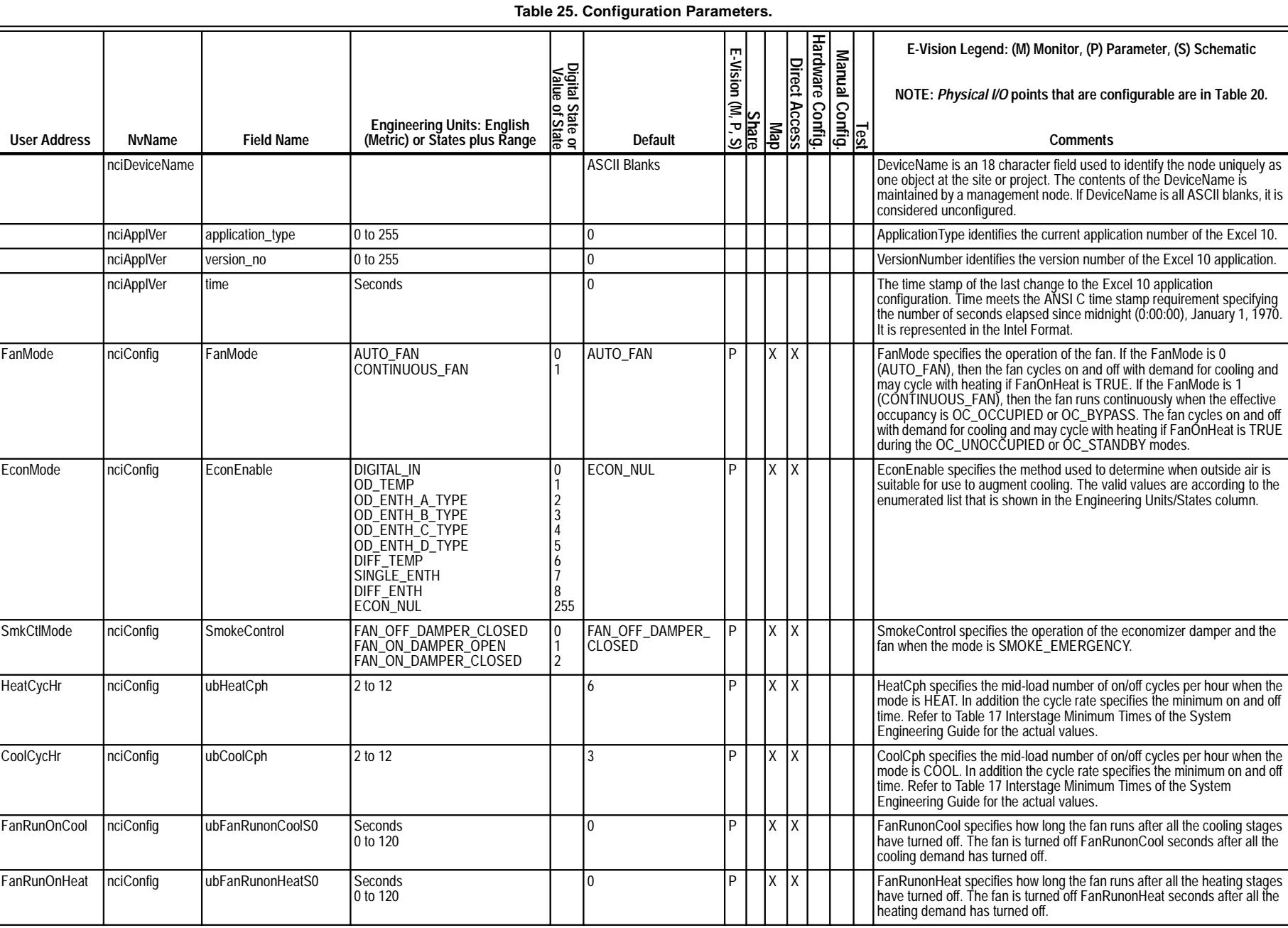

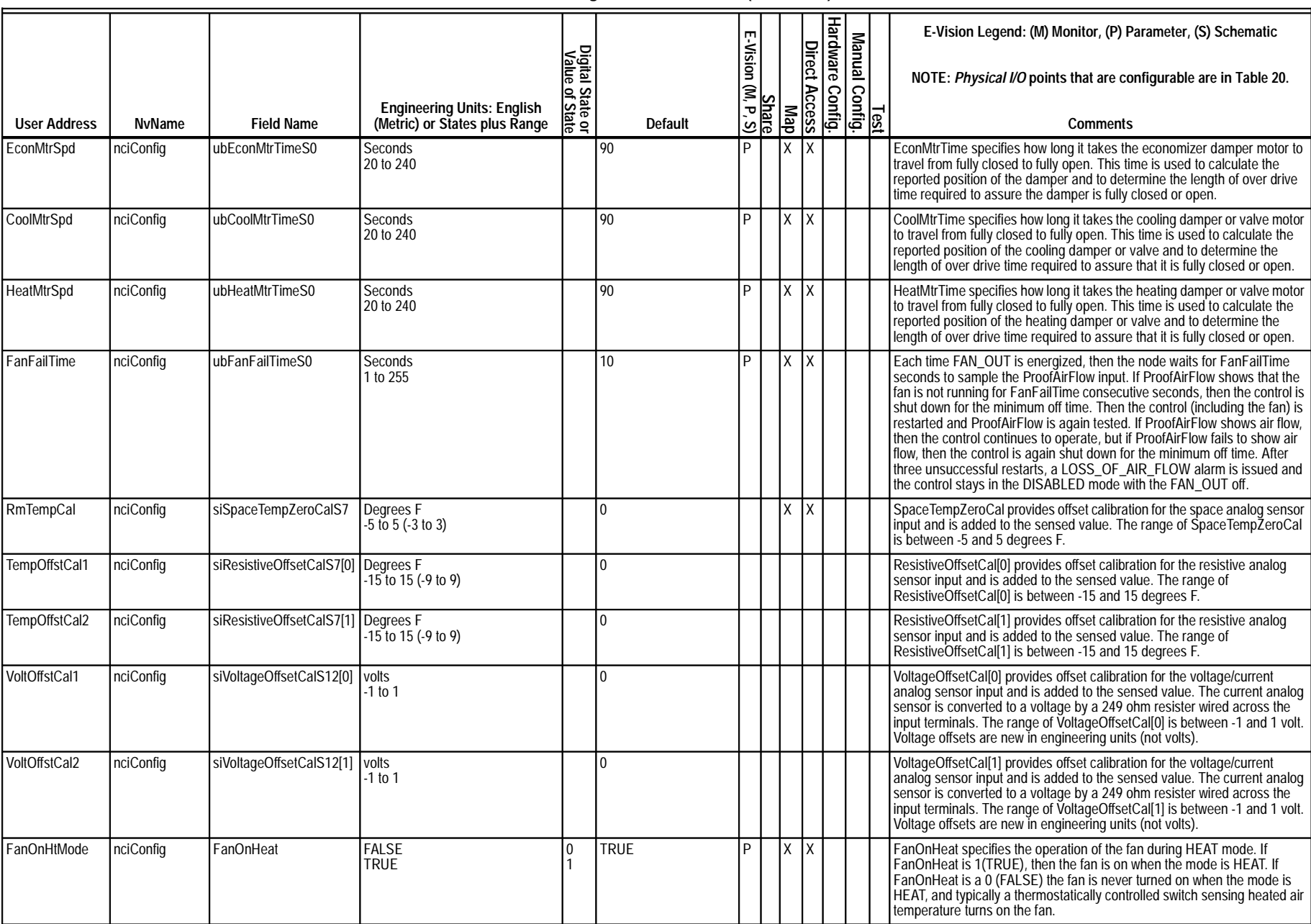

EXCEL 10 W7750A,B,C CONSTANT VOLUME AHU CONTROLLER

# **Table 25. Configuration Parameters. (Continued)**

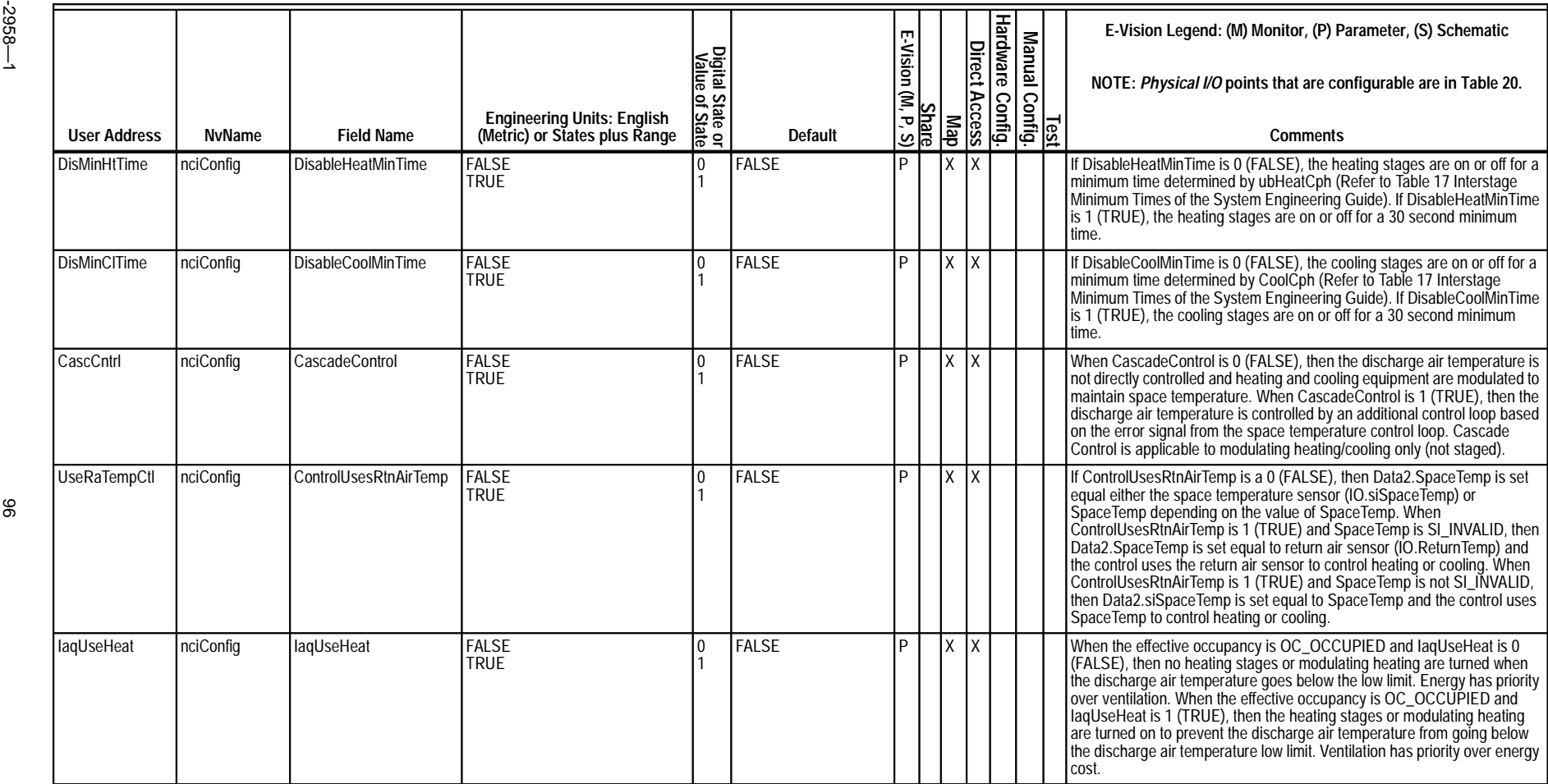

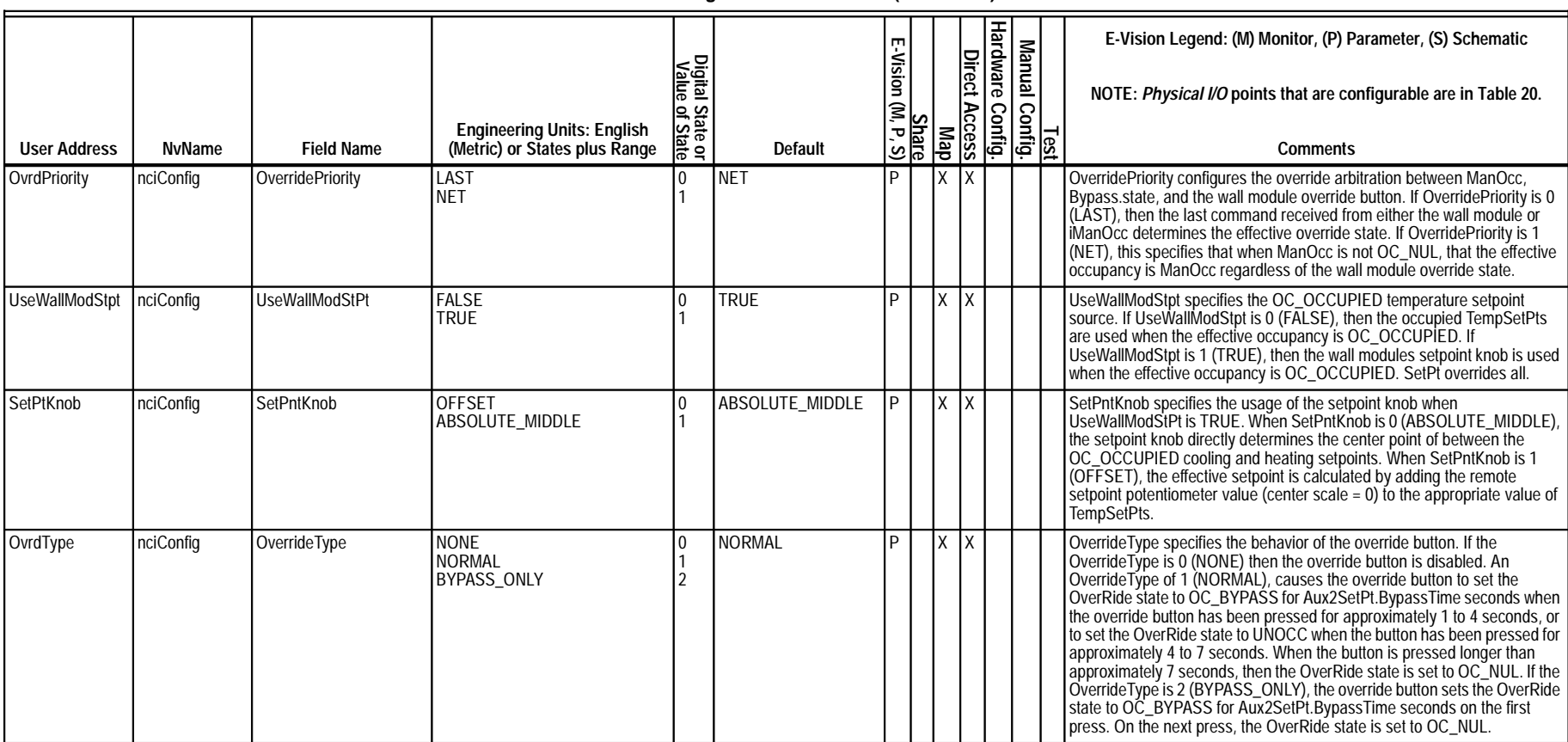

## **Table 25. Configuration Parameters. (Continued)**

#### **Table 26. LON MARK ®/Open System Points.**

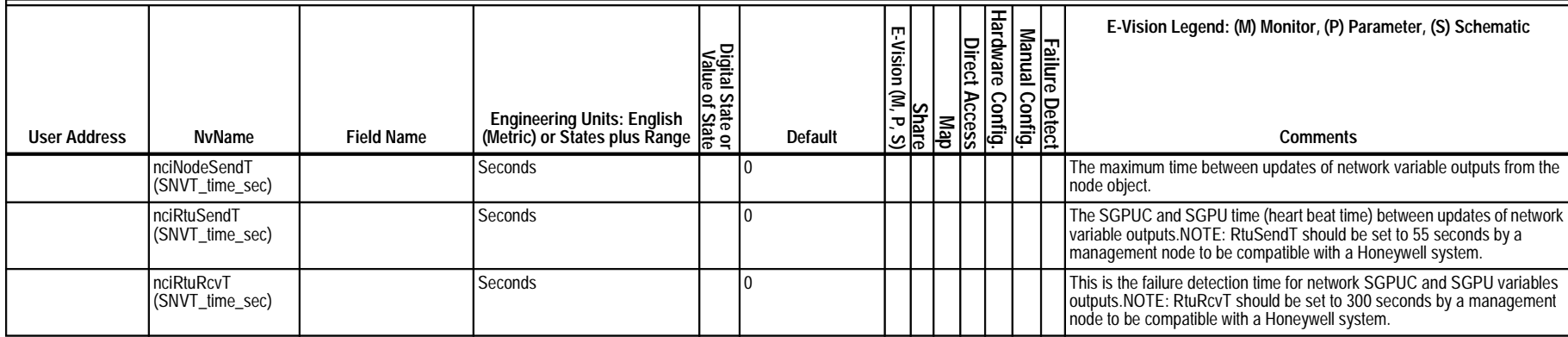

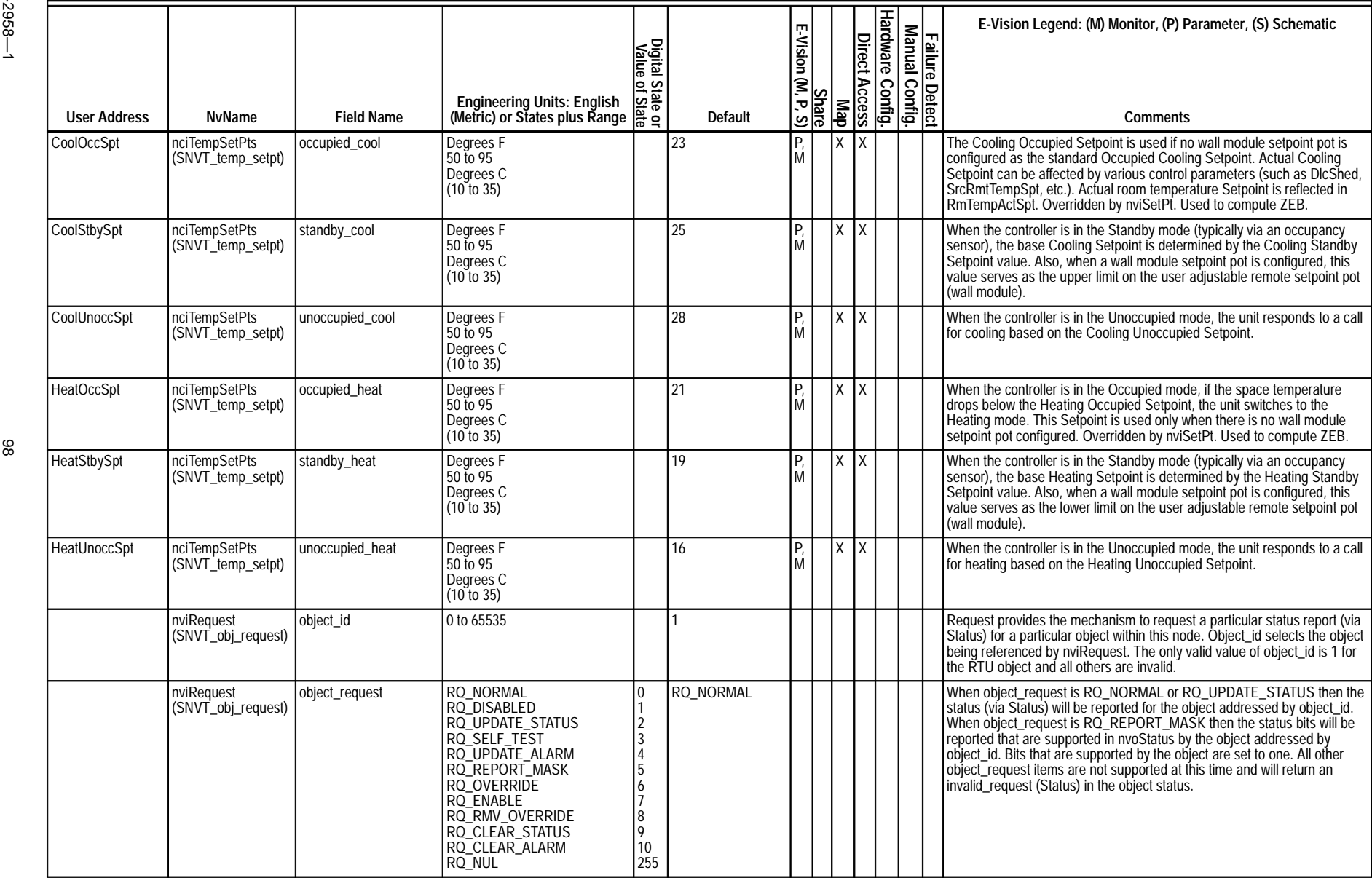

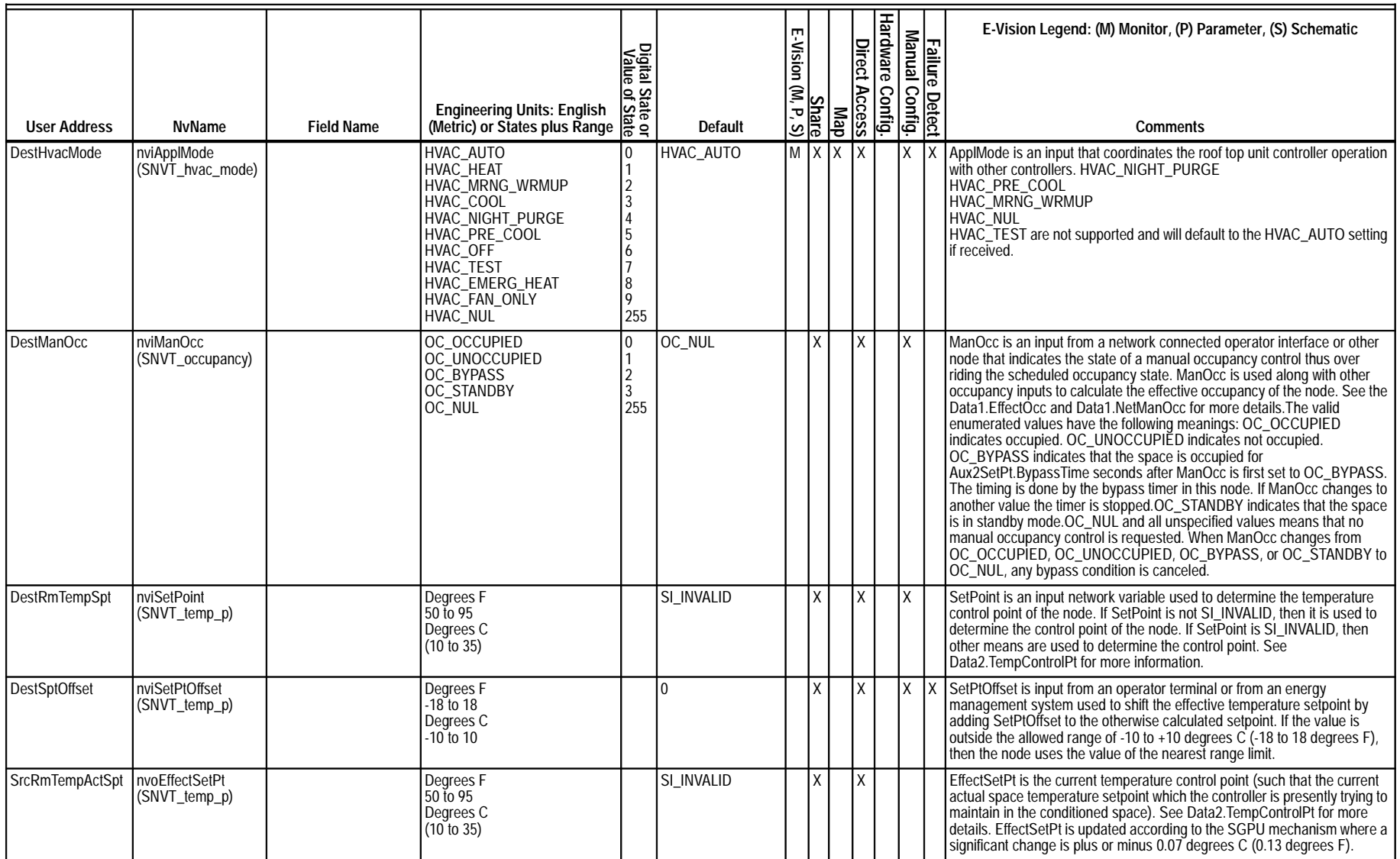

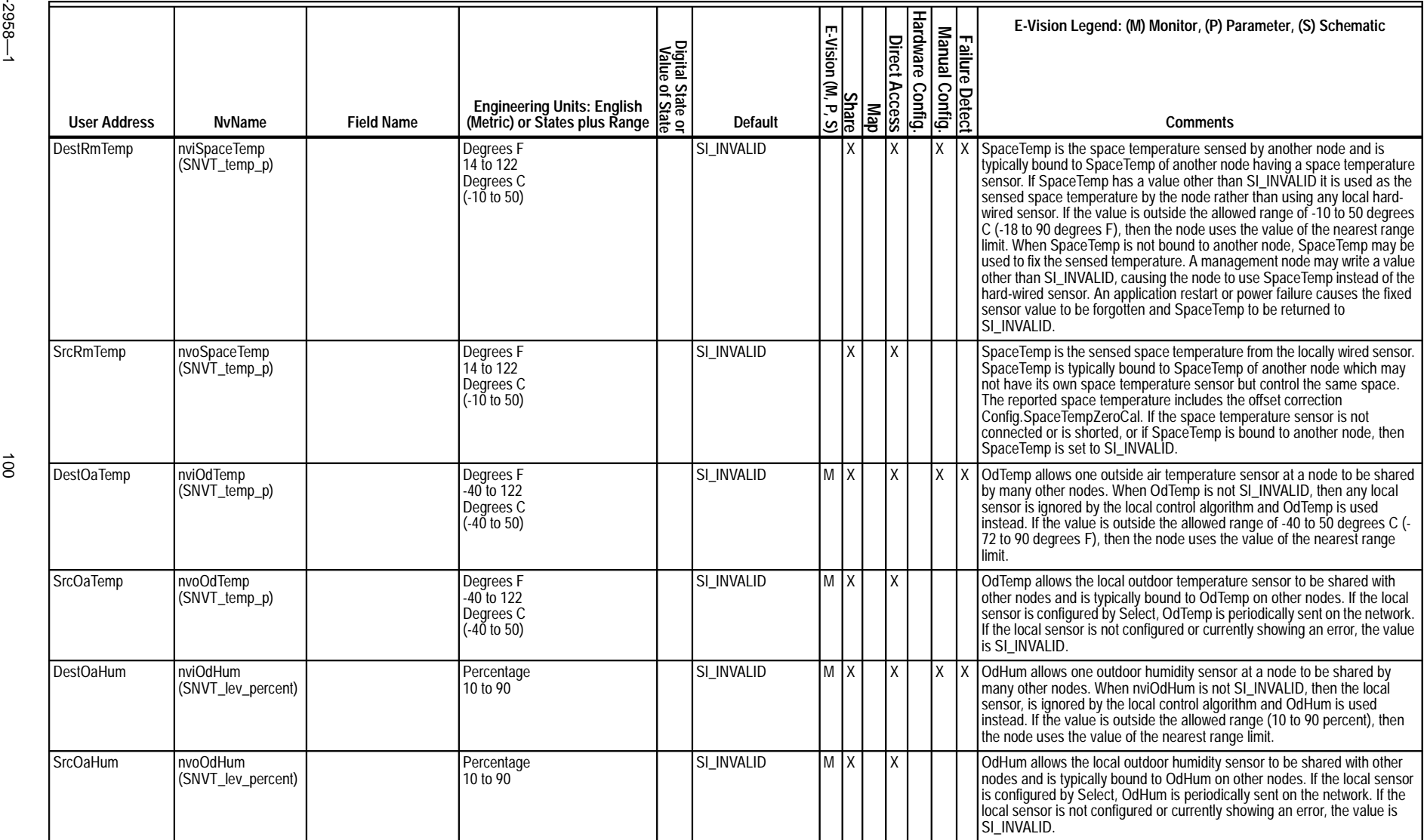

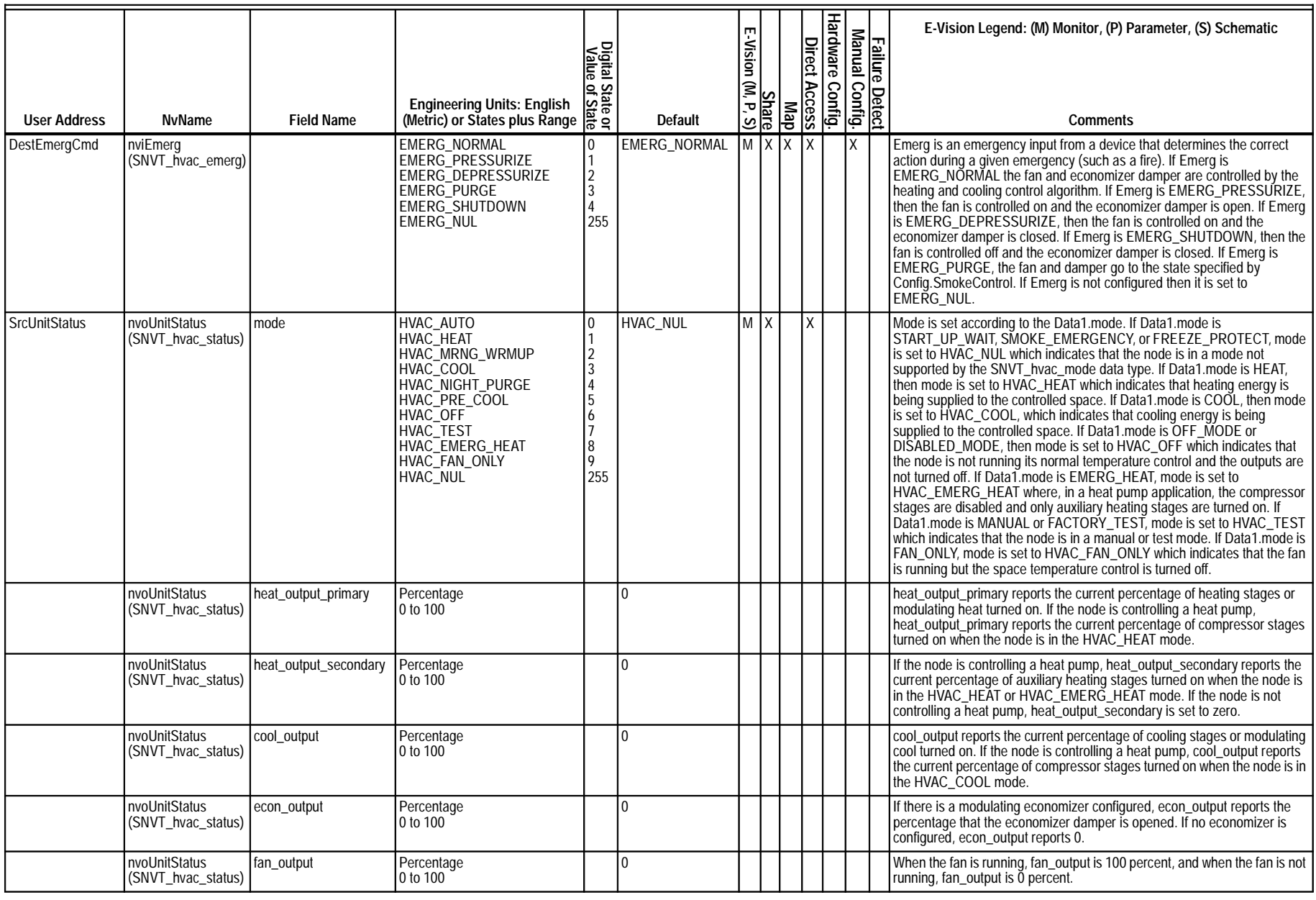

EXCEL 10 W7750A,B,C CONSTANT VOLUME AHU CONTROLLER

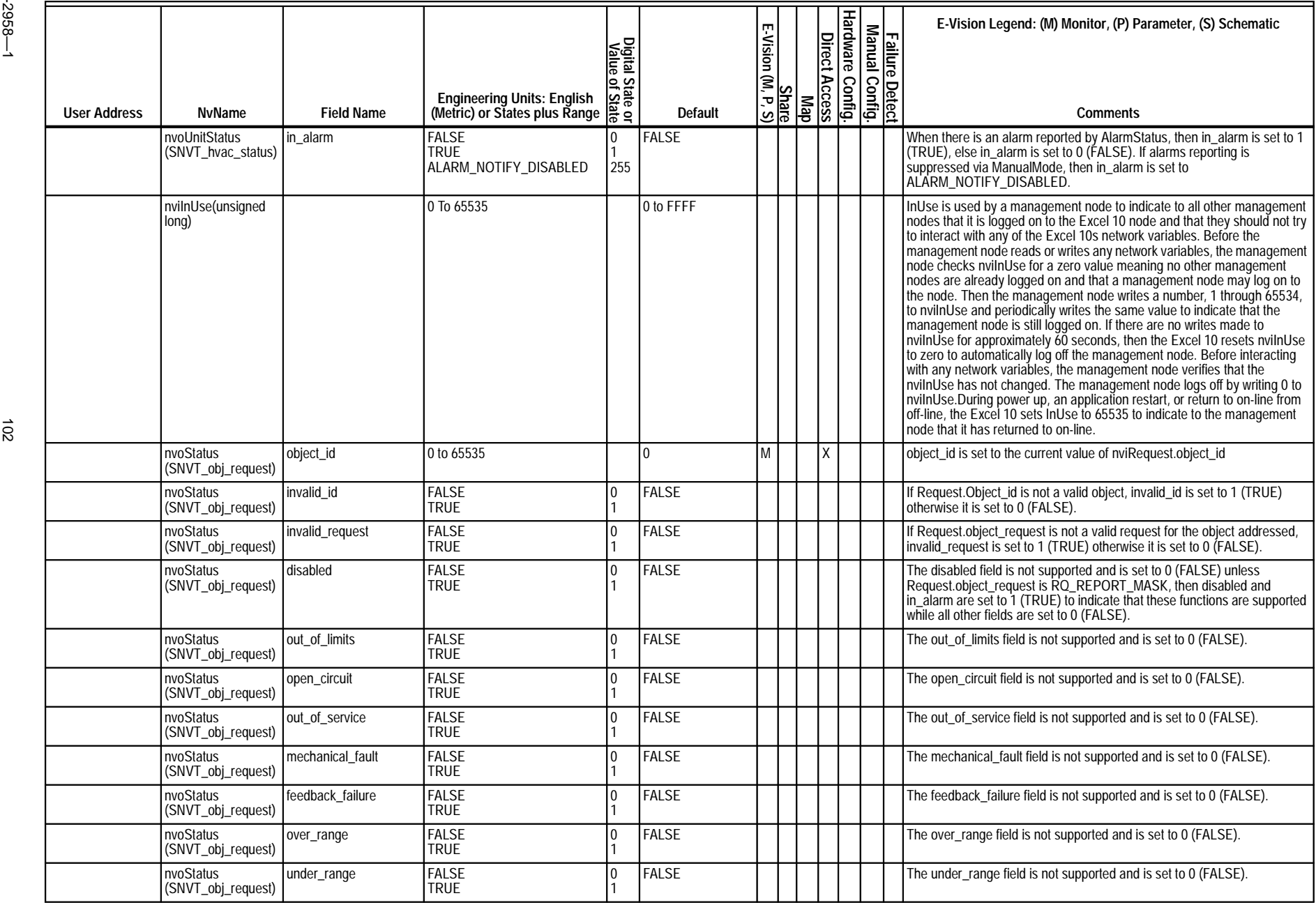

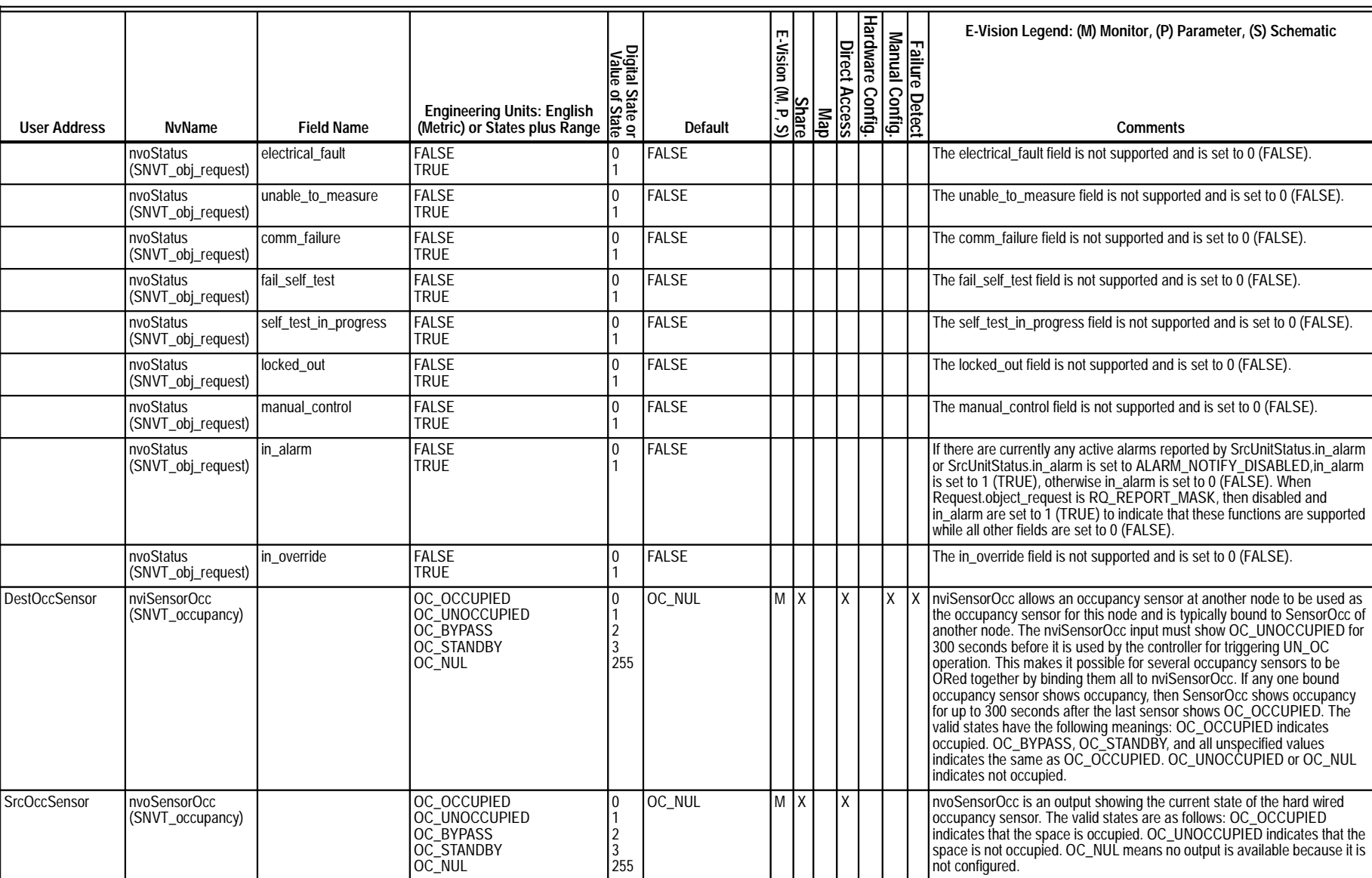

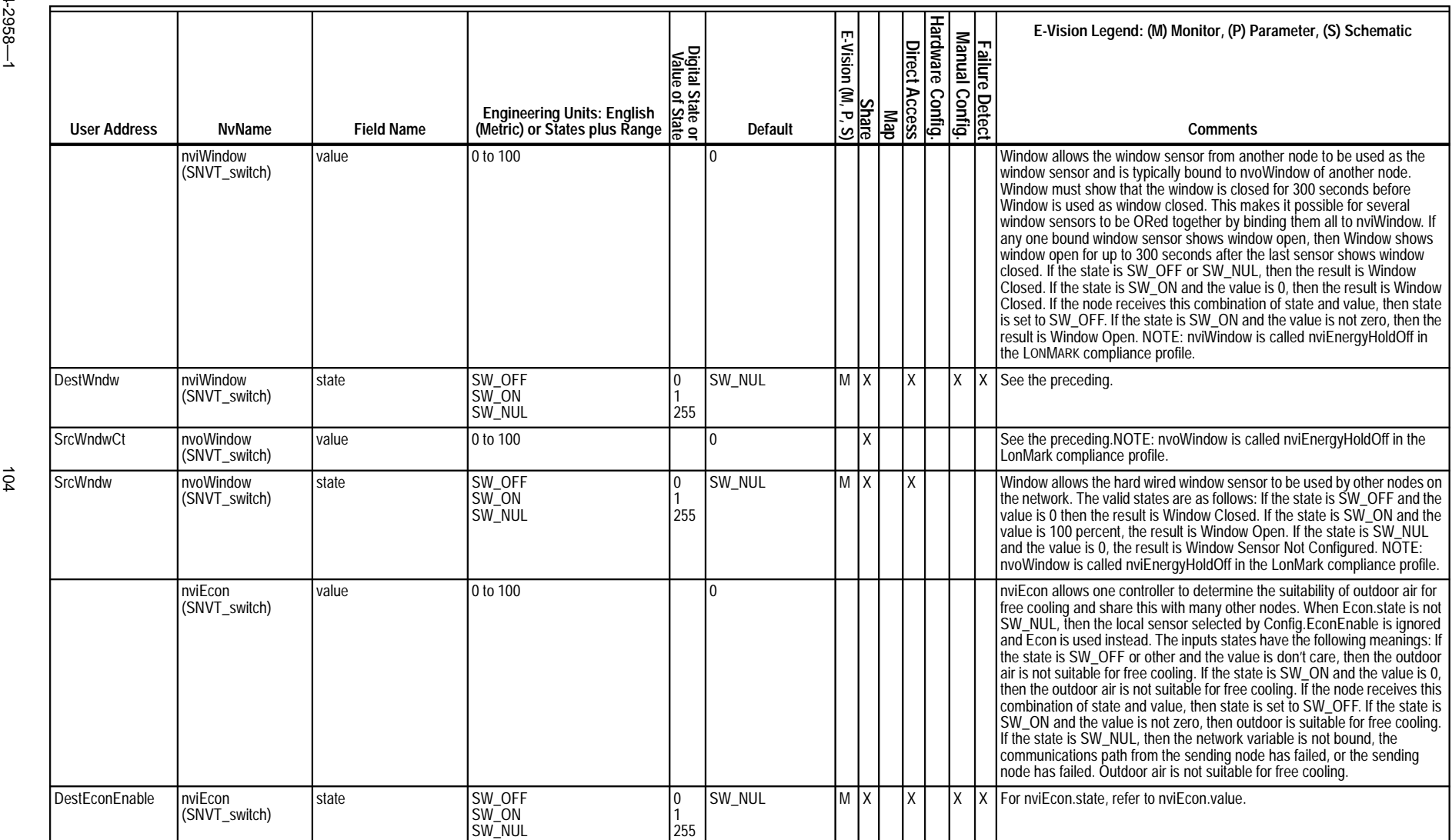

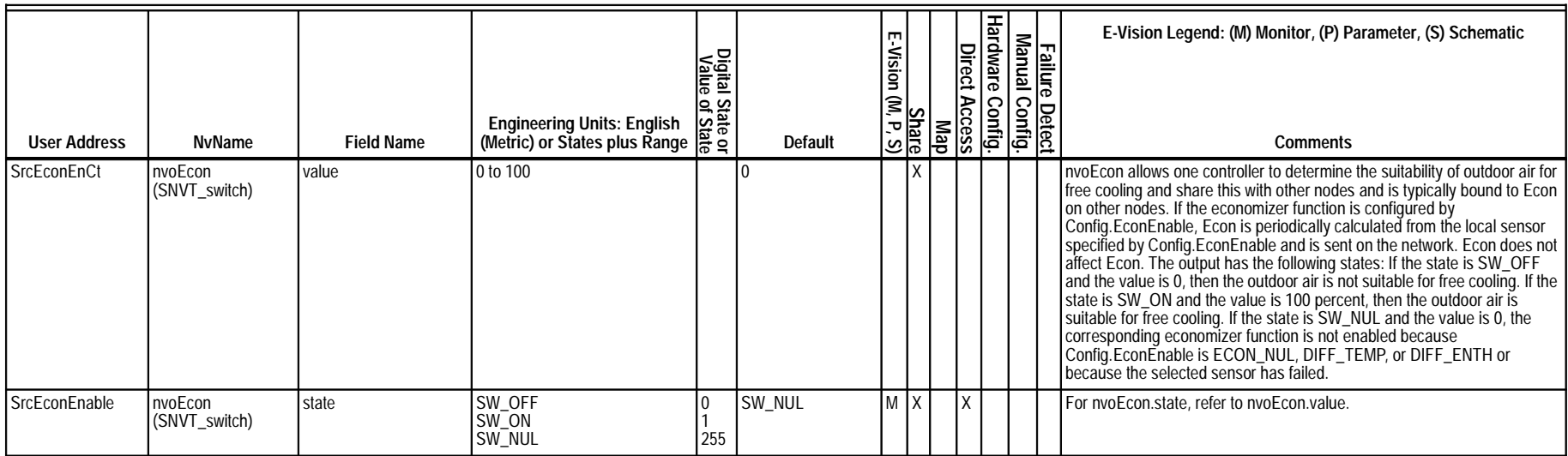

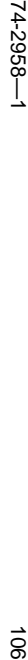

 $\vec{8}$ 

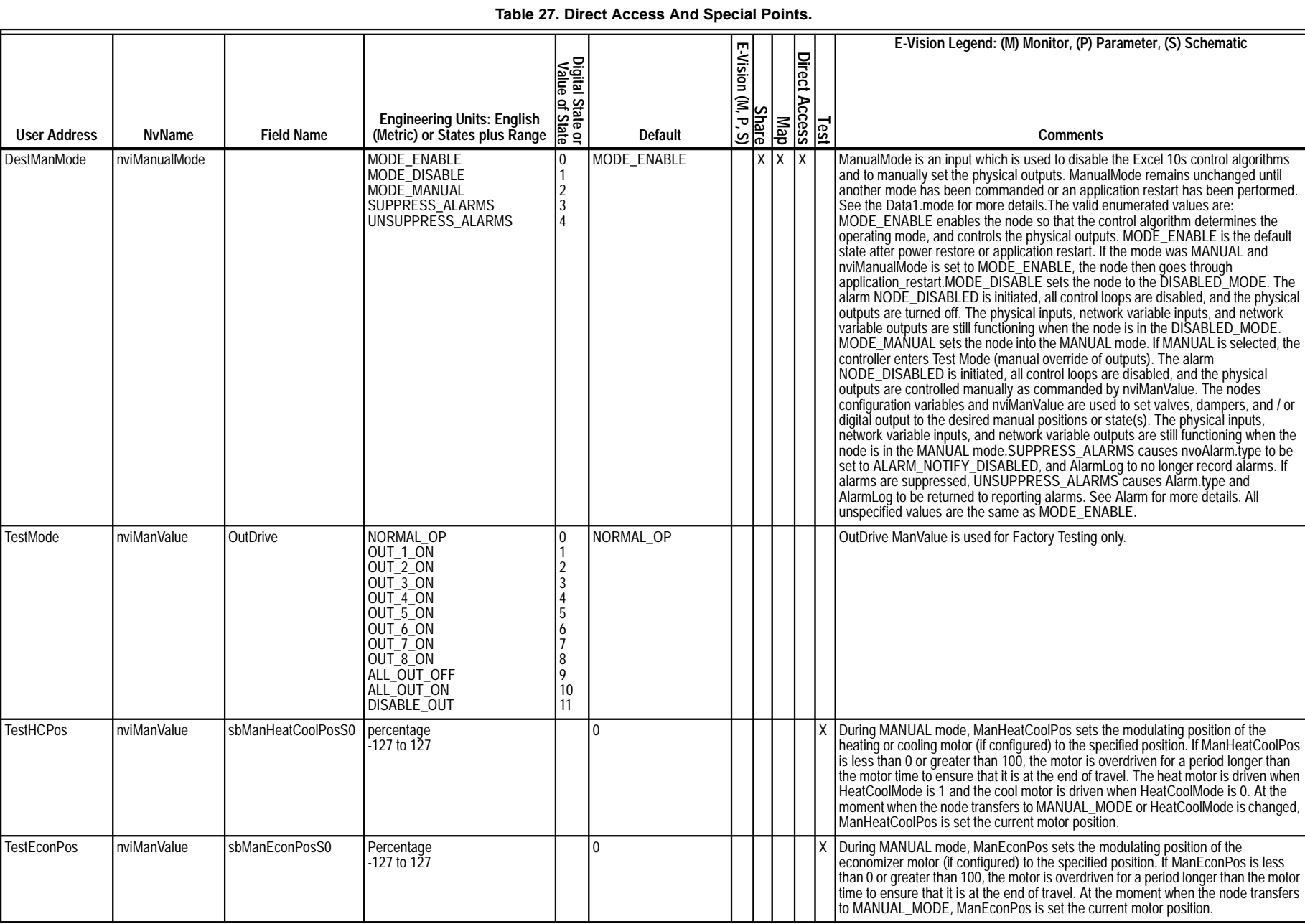

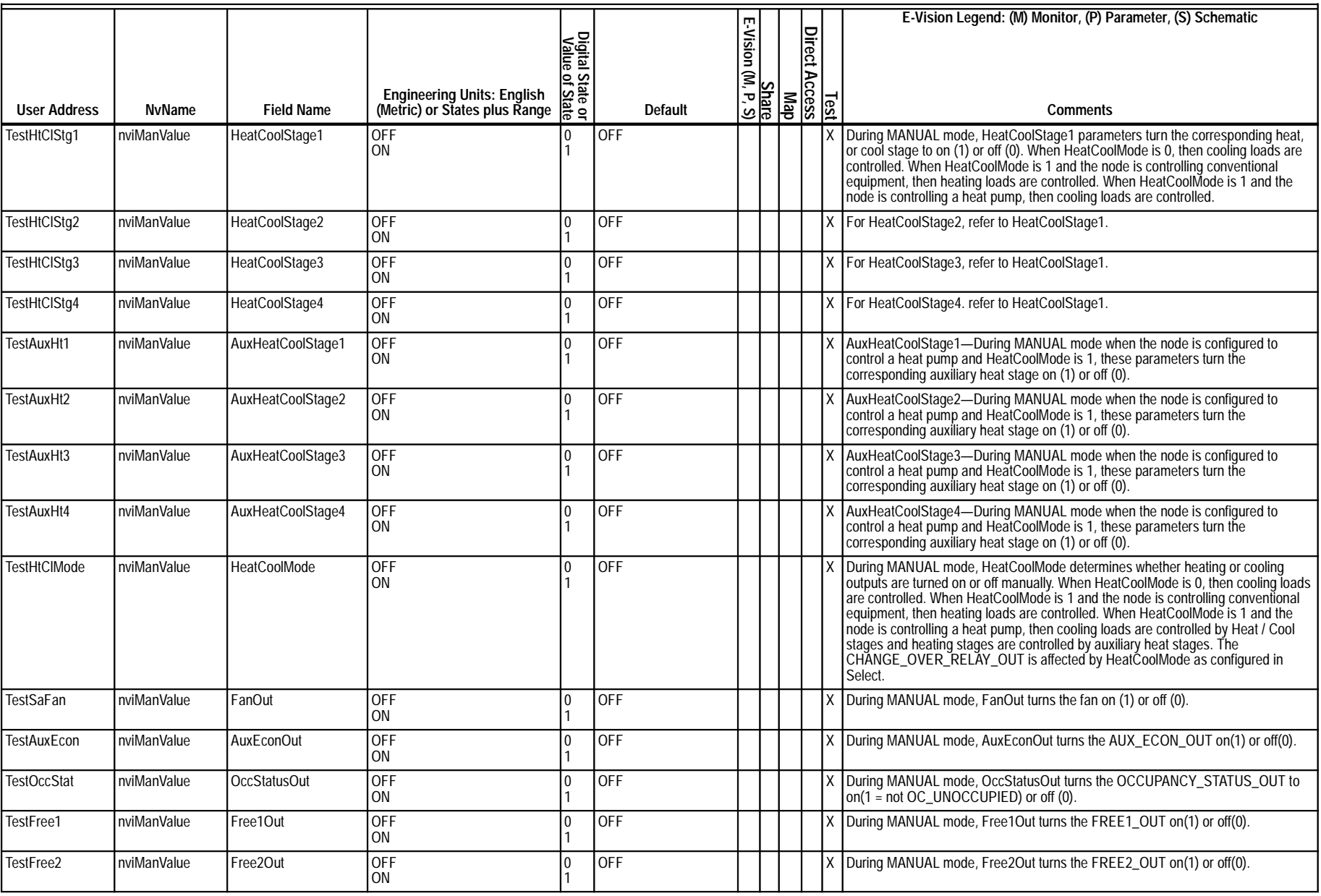

EXCEL 10 W7750A,B,C CONSTANT VOLUME AHU CONTROLLER

# **Table 27. Direct Access And Special Points. (Continued)**

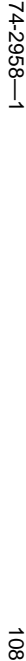

 $\vec{a}$ 

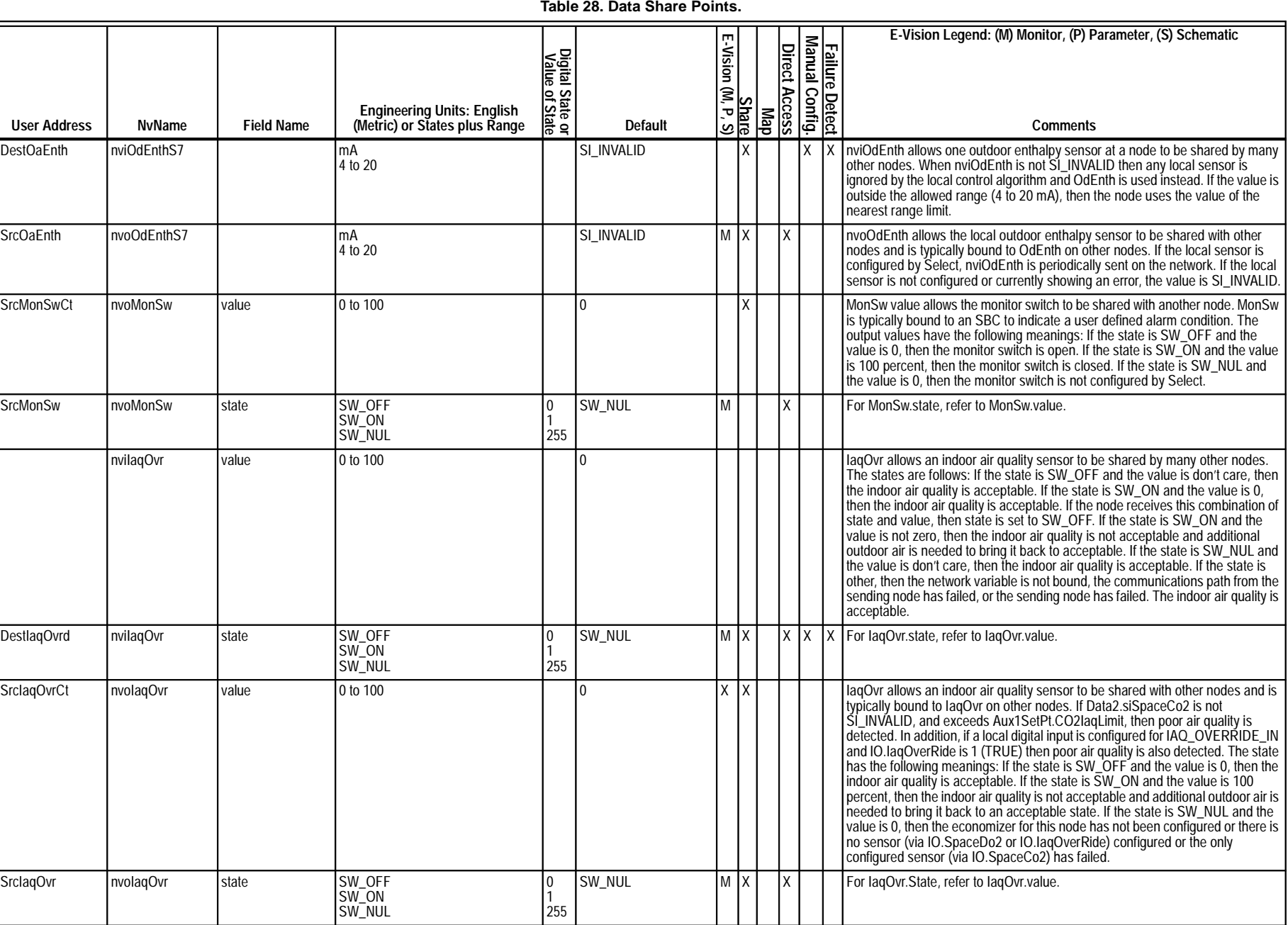
# **Appendix D. Q7750A Excel 10 Zone Manager Point Estimating Guide.**

Memory size approximation is shown below: (all sizes in bytes)

When *memory size* is less than 110,000 bytes, the size is OK.

When *memory size* is between 110,000 and 128,000 bytes, the application may be too large. The user must expect to reduce the application complexity, reduce the number of attached Excel 10s or distribute the Excel 10s over more than one Zone Manager.

When *memory size* is greater than 128,000, the size is too large. The application size must be reduced as described above.

## **Approximate Memory Size Estimating Procedure.**

- **1.** Determine the number of points per controller required at the Central (for example, XBS).
	- NOTE: All remaining points that are not mapped can be accessed through the Direct Access feature.
- **2.** Calculate the number of Excel 10 Zone Manager program points that are used in control logic and in the switching table.
- **3.** Estimate the program complexity of the Zone Manager (one of three levels).
	- a. No time programs, control logic, or switching tables.
	- b. 10K of control logic (one time program, five switching tables, and five control loops).
	- 20K of control logic (multiple time programs, ten switching tables, and ten control loops). Use Fig. 51 to determine the number of Excel 10s that can be connected to the Zone Manager. NOTE: More than 60 Excel 10s requires a Router.
- **4.** Repeat for each Q7750A Excel 10 Zone Manager in a project.

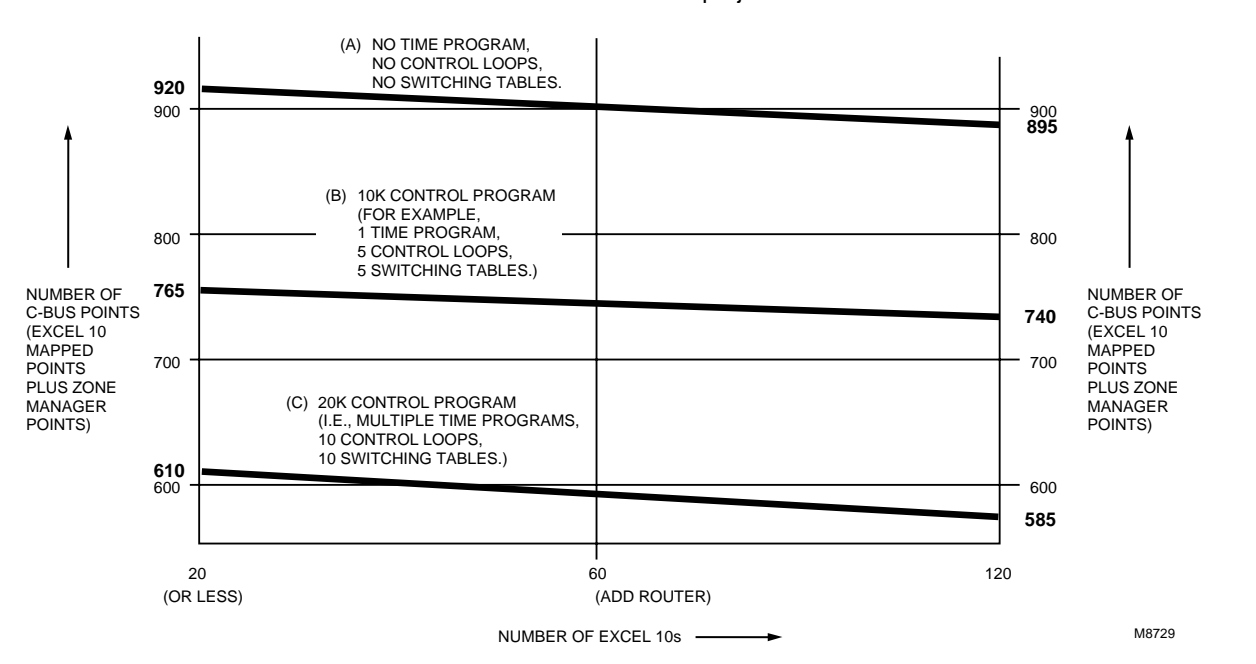

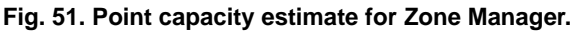

The exact equation for calculating memory size follows:

- Memory size  $= 21,780$
- + 4096 (in case of a time program).
- + CARE Control Program.
- + 14 x time points x Excel 10 units.
- + 50 x Excel 10 units.
- + map complexity x Excel 10 units x mapped points.
- + 57 x C-Bus points.
- + 7488 x Excel 10 types.

Where:

Time points  $=$  number of switch points in time program per Excel 10.

Excel 10 units =number of attached Excel 10s.  $C$ -Bus points  $=$  including mapped points and others; for example, remote points. Mapped points = number of mapped points per Excel 10, including One-to-Many and Many-to-One mechanism. Excel 10 types = number of different Excel 10 types (currently three) Map complexity= 20 =using One-to-Many and not using points with read/write.  $30 = average$ . 45 = many points with read/write ability.

# **Appendix E. Sensor Data for Calibration.**

# **Resistance Sensors.**

**Sensor Type:** C7100A, (and C7170A)

# **Sensor Use:**

Discharge air, Outdoor air

Table 29 lists the points for Sensor Resistance versus Temperature. Fig. 52 shows the graph of these points.

### **Table 29. Sensor Resistance Versus Temperature.**

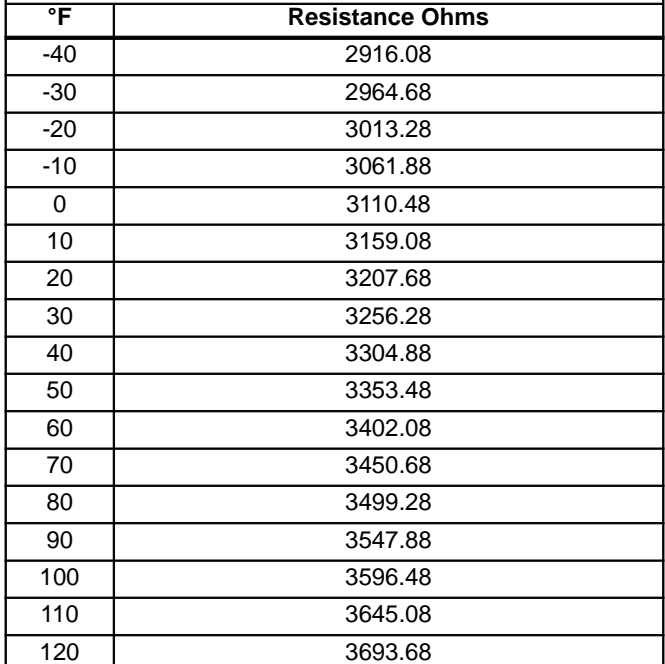

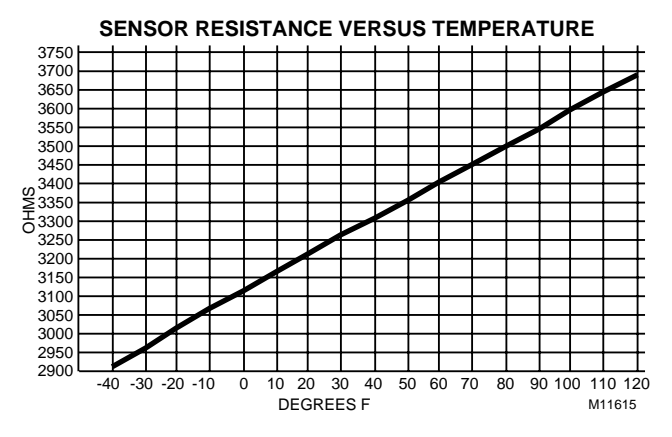

**Fig. 52. Graph of Sensor Resistance versus Temperature.**

## **Sensor Type:**

C7031B1033, C7031C1031 C7031D1062, C7031F1018 (W7750B,C only), C7031J1050, C7031K1017

### **Sensor Use:**

Return Air, Discharge Air Temperature

Table 30 lists the points for Sensor Resistance versus Temperature. Fig. 53 shows the graph of these points.

#### **Table 30. Sensor Resistance Versus Temperature.**

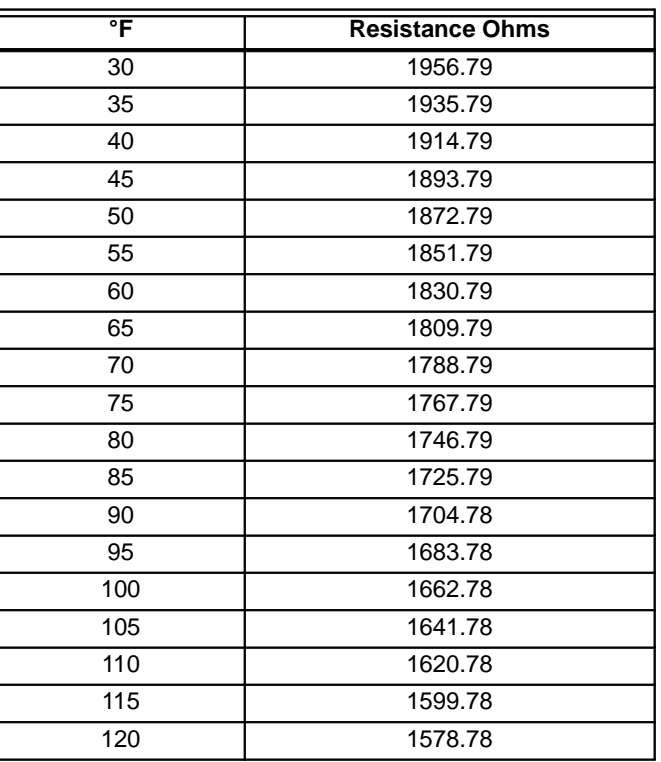

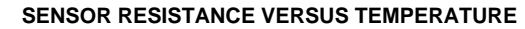

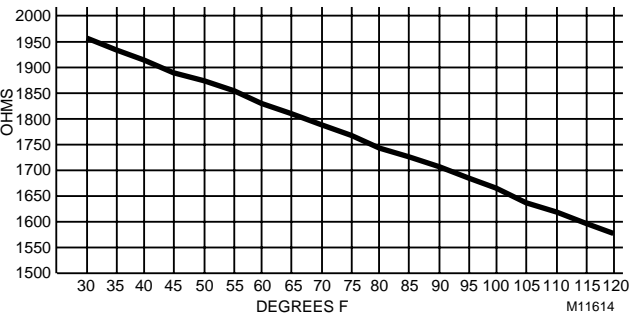

#### **Fig. 53. Graph of Sensor Resistance versus Temperature.**

#### **Sensor Type:**

T7770A,B,C,D the T7560A,B and C7770A

# **Sensor Use:**

Space Temperature and Discharge/Return Air Temperature

Table 31 lists the points for Sensor Resistance versus Temperature. Fig. 54 shows the graph of these points.

**Table 31. Sensor Resistance Versus Temperature.**

| ℃F  | <b>Resistance Ohms</b> |  |
|-----|------------------------|--|
| 40  | 9961.09                |  |
| 45  | 9700.90                |  |
| 50  | 9440.72                |  |
| 55  | 9180.53                |  |
| 60  | 8920.35                |  |
| 65  | 8660.16                |  |
| 70  | 8399.98                |  |
| 75  | 8139.79                |  |
| 80  | 7879.61                |  |
| 85  | 7619.42                |  |
| 90  | 7359.24                |  |
| 95  | 7099.06                |  |
| 100 | 6838.87                |  |

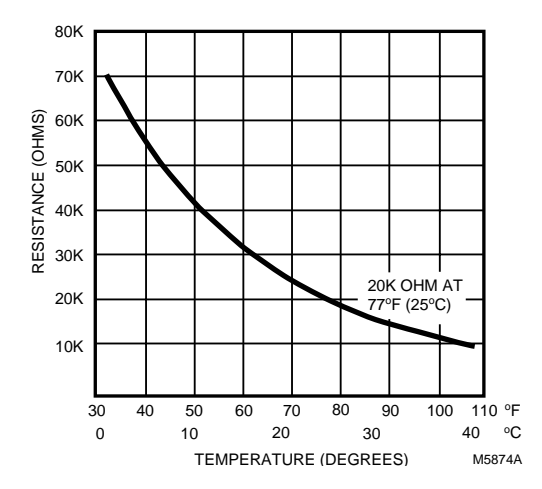

#### **Fig. 54. Graph of Sensor Resistance versus Temperature.**

#### **Sensor Type:**

T7770B,C 10K ohm setpoint potentiometer (Relative)

#### **Sensor Use:**

Offset Setpoint Temperature

Table 32 lists the points for Sensor Resistance versus Temperature. Fig. 55 shows the graph of these points.

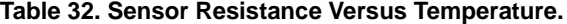

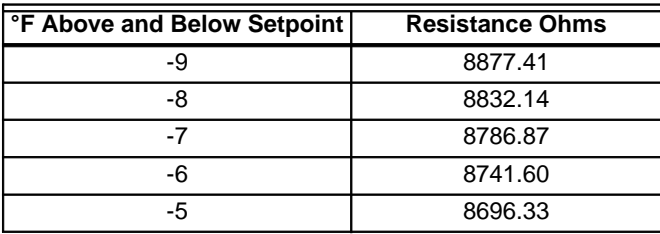

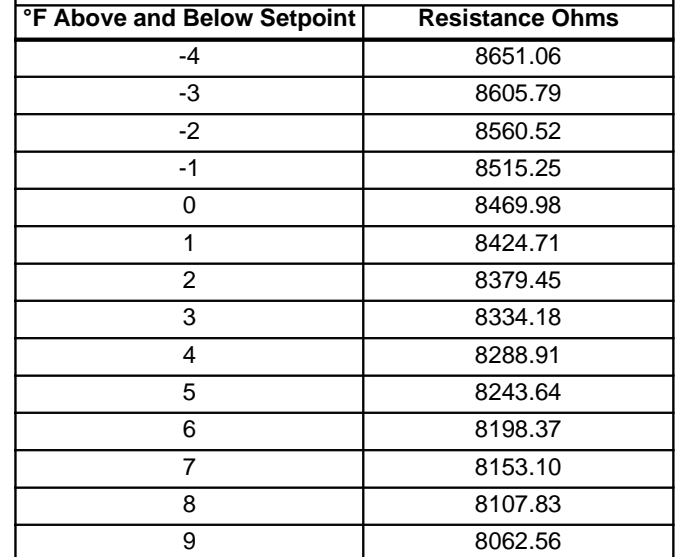

#### **SENSOR RESISTANCE VERSUS TEMPERATURE**

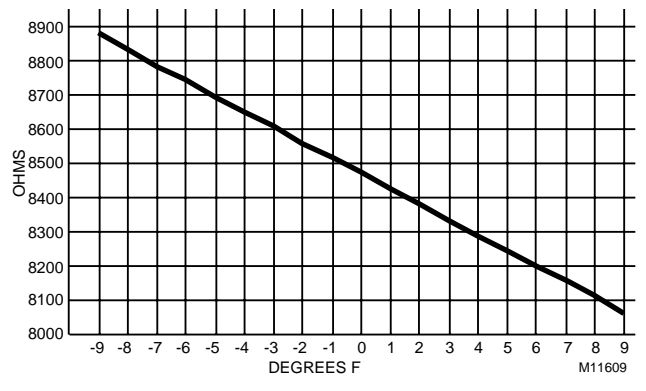

#### **Fig. 55. Graph of Sensor Resistance versus Temperature.**

#### **Sensor Type:**

T7770B,C 10 K ohm setpoint potentiometer (Absolute)

#### **Sensor Use:**

Direct Setpoint Temperature

Table 33 lists the points for Sensor Resistance versus Temperature. Fig. 56 shows the graph of these points.

#### **Table 33. Sensor Resistance Versus Temperature.**

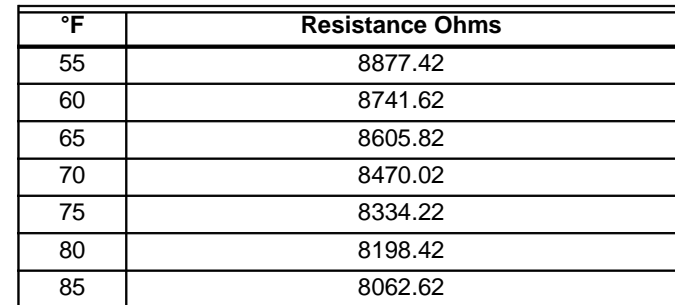

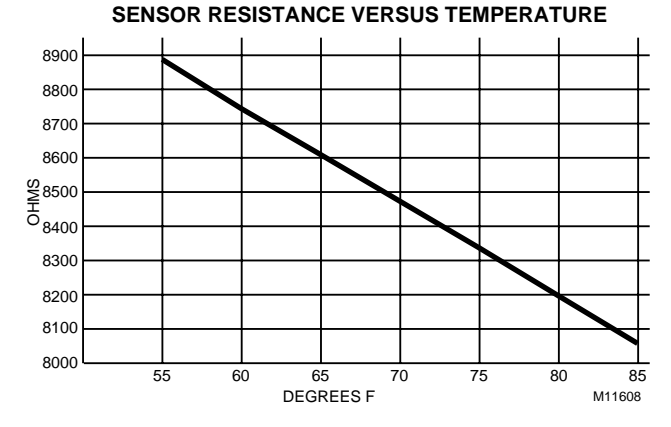

## **Fig. 56. Graph of Sensor Resistance versus Temperature.**

## **Voltage/Current Sensors.**

#### **Sensor Type:**

C7600B1000 2 to 10V (Decorative Wall Mount)

#### **Sensor Use:**

**Humidity** 

Table 34 lists the points for Sensor Voltage versus Humidity. Fig. 57 shows the graph of these points.

**Table 34. Sensor Voltage Versus Humidity.**

| <b>Humidity Percentage</b> | <b>Sensor Voltage</b> |
|----------------------------|-----------------------|
| 10                         | 2.67                  |
| 15                         | 3.08                  |
| 20                         | 3.48                  |
| 25                         | 3.88                  |
| 30                         | 4.28                  |
| 35                         | 4.68                  |
| 40                         | 5.08                  |
| 45                         | 5.48                  |
| 50                         | 5.88                  |
| 55                         | 6.28                  |
| 60                         | 6.69                  |
| 65                         | 7.09                  |
| 70                         | 7.49                  |
| 75                         | 7.89                  |
| 80                         | 8.29                  |
| 85                         | 8.69                  |
| 90                         | 9.09                  |

**SENSOR VOLTAGE VERSUS HUMIDITY PERCENTAGE**

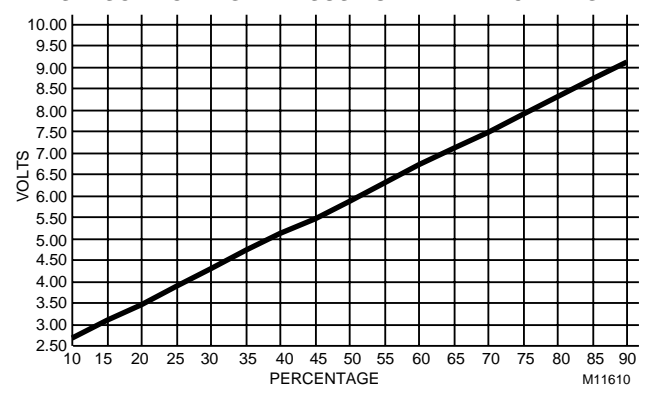

**Fig. 57. Graph of Sensor Voltage versus Humidity.**

# **Sensor Type:**

C7600C (4 to 20 mA)

#### **Sensor Use:**

**Humidity** 

Table 35 lists the points for Sensor Voltage versus Humidity. Fig. 58 shows the graph of these points.

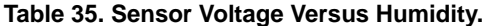

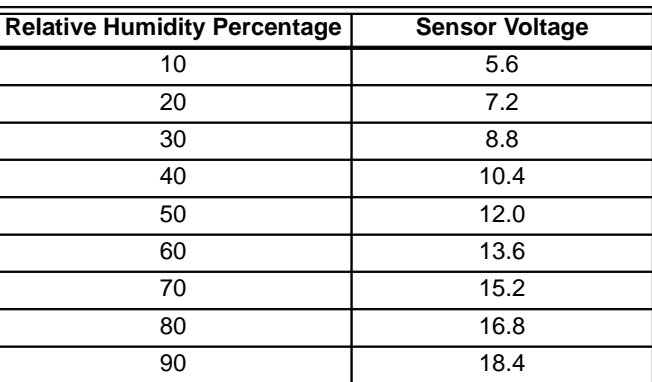

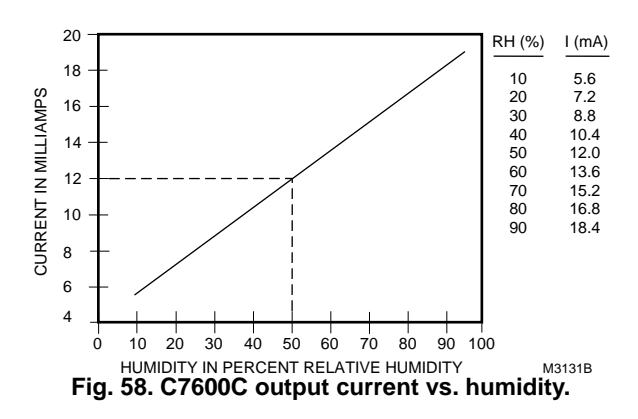

#### **Sensor Type:** T7400A1004

**Sensor Use:** Enthalpy

Table 36 lists the points for Sensor Current versus Enthalpy (volts). Fig. 59 shows the graph of these points.

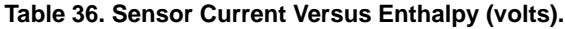

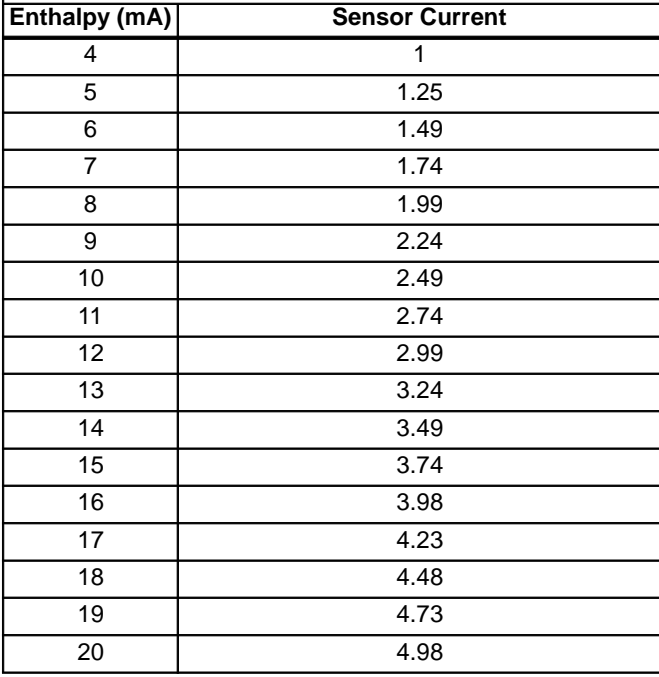

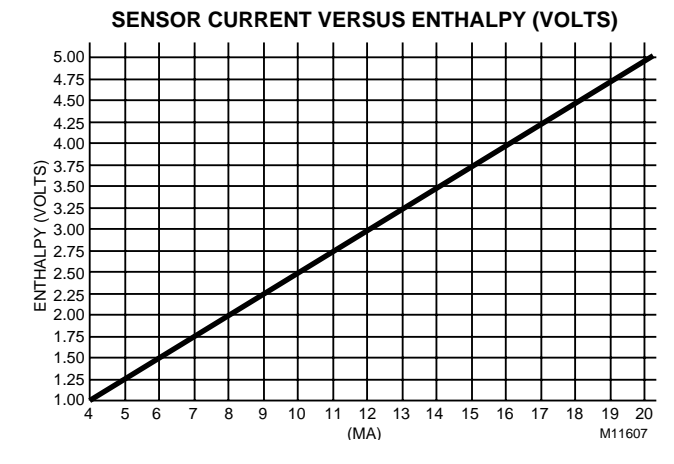

**Fig. 59. Graph of Sensor Current versus Enthalpy (volts).**

See Fig. 60 for partial psychometric chart for a C7400A Solid State Enthalpy Sensor.

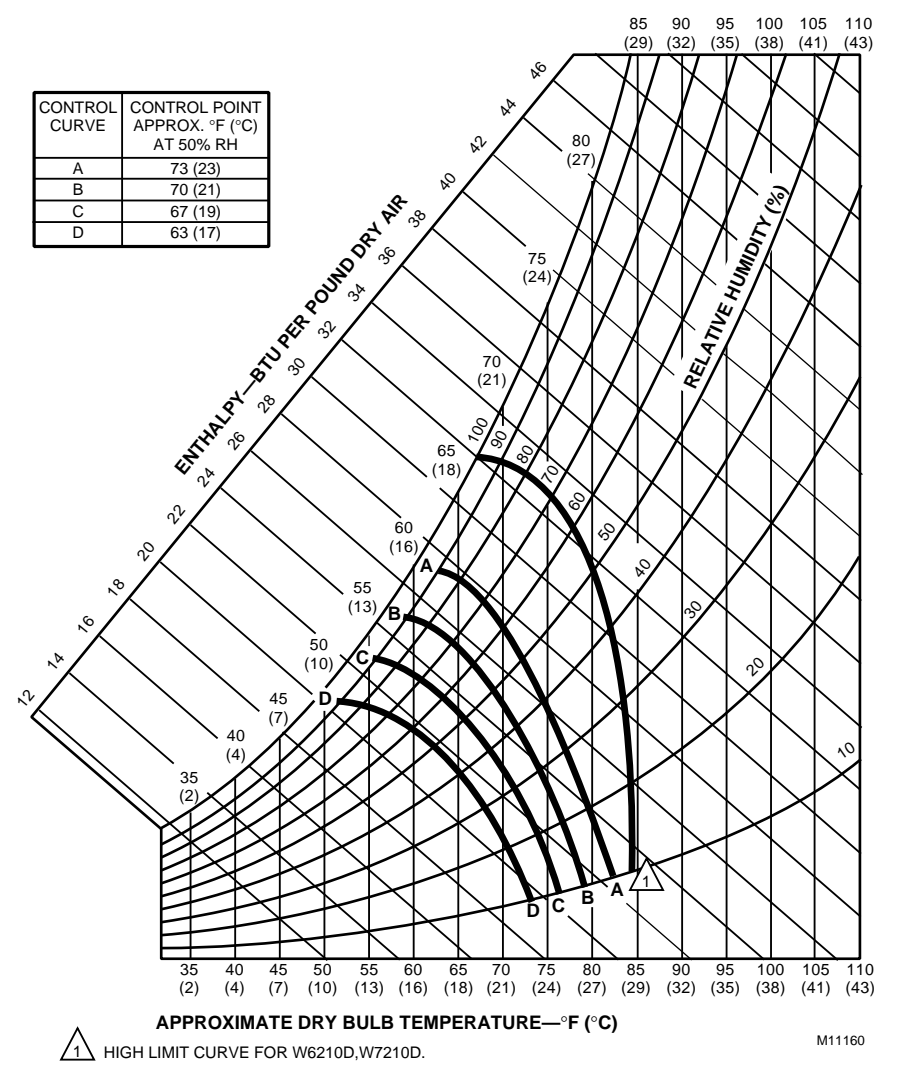

**Fig. 60. Partial psychometric chart for a C7400A Solid State Enthalpy Sensor.**

See Fig. 61 for a C7400A Solid State Enthalpy Sensor output current vs. relative humidity.

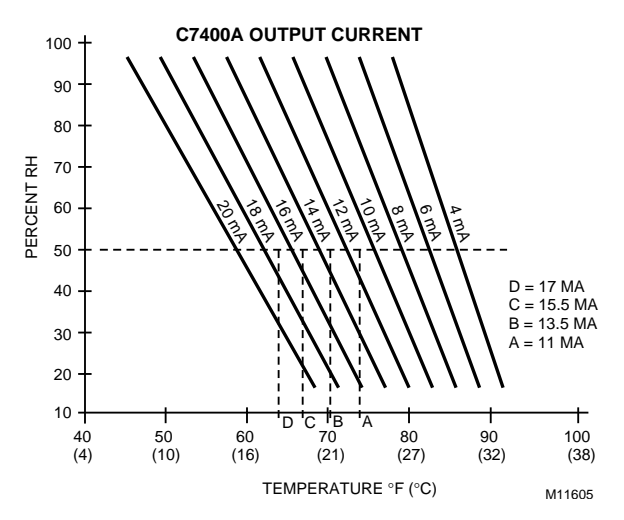

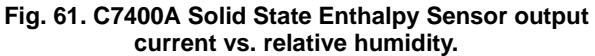

**Sensor Type:** T7242 or equivalent

#### **Sensor Use:**

 $CO<sub>2</sub>$  concentration

Table 37 lists the points for Sensor Voltage versus  $CO<sub>2</sub>$ concentration. Fig. 62 shows the graph of these points.

#### Table 37. Sensor Voltage Versus CO<sub>2</sub> Concentration.

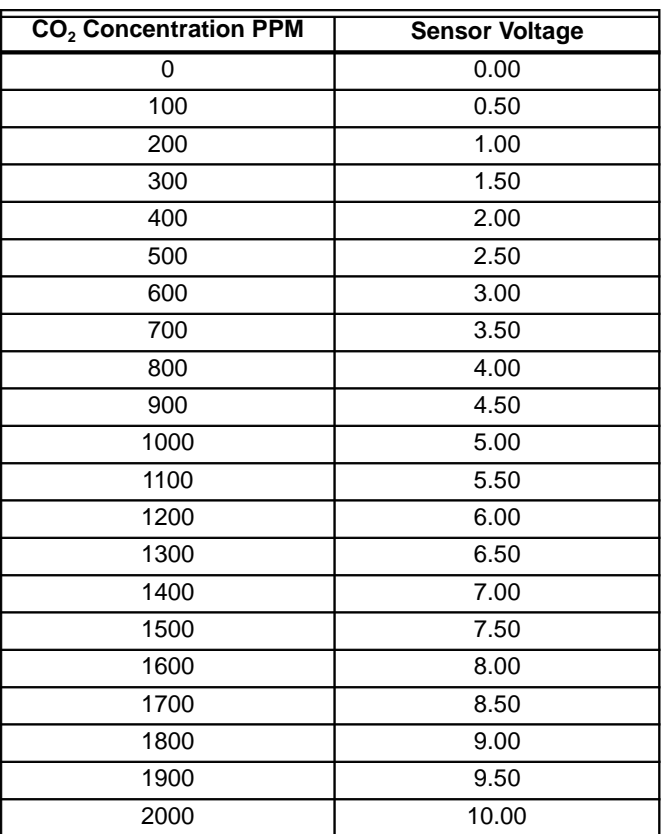

 $\sqrt{2}$ 1 2 3 4 5 6 7 8 9 10 100 300 500 700 900 1100 1300 1500 1700 1900 200 400 600 800 1000 1200 1400 1600 1800 2000 VOLTS PPM **SENSOR VOLTAGE VERSUS CO2 CONCENTRATION** M<sub>11611</sub>

#### Fig. 62. Graph of Sensor Voltage versus CO<sub>2</sub> **concentration.**

**Sensor Type:** Third party (2 to 10V)

**Sensor Use:** Monitor voltage Table 38 lists the points for Sensor Voltage versus input Voltage to A/D. Fig. 63 shows the graph of these points.

#### **Table 38. Sensor Voltage Versus Input Voltage To A/D.**

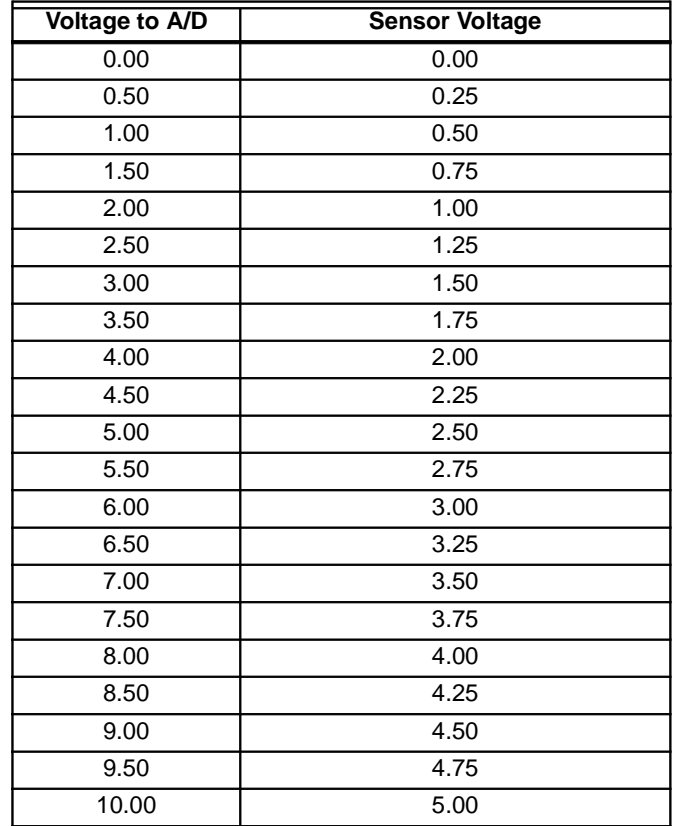

#### **SENSOR VOLTAGE VERSUS INPUT VOLTAGE TO A/D**

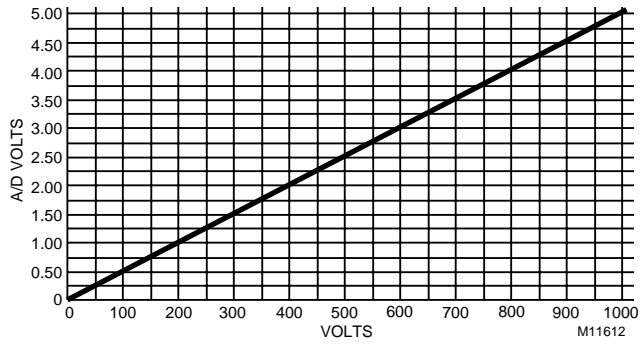

**Fig. 63. Graph of Sensor Voltage versus input Voltage to A/D.**

**Sensor Type:** Third party

**Sensor Use:**

Sensor Voltage (Vdc) /Pressure (Inw) 2 to 10V, 0 to 5 inw (1.25 kPa)

Table 39 lists the points for Sensor Voltage (Vdc) versus Pressure (Inw). Fig. 64 shows the graph of these points.

### **Table 39. Sensor Voltage (Vdc) Versus Pressure (Inw).**

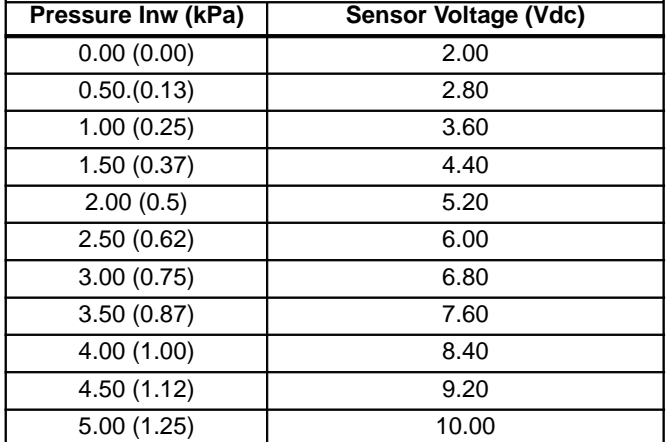

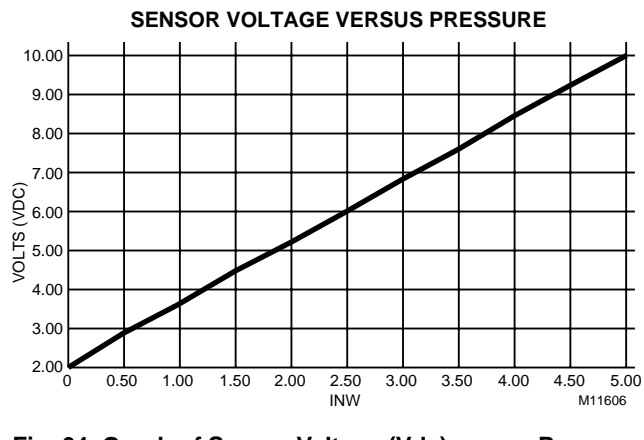

**Fig. 64. Graph of Sensor Voltage (Vdc) versus Pressure (Inw).**

Lon $^{\circledR}$ , Neuron $^{\circledR}$ , and LonWorks $^{\circledR}$  are registered trademarks of Echelon® Corporation. LONMARK<sup>®</sup> and LONMARK<sup>®</sup> logo are registered trademarks of the LONMARK Interoperability Association.

# **Honeywell**

Honeywell Inc. Honeywell Limited-Honeywell Limitée Honeywell AG Honeywell Plaza 155 Gordon Baker Road Böblinger Straße 17 P.O. Box 524 North York Ontario D-71101 Schönaich Minneapolis, MN 55408-0524 M2H 3N7 Phone (49-7031) 637-01

**Home and Building Control Home and Building Control Home and Building Control Products** Fax (49-7031) 637-493

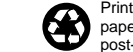

Free Manuals Download Website [http://myh66.com](http://myh66.com/) [http://usermanuals.us](http://usermanuals.us/) [http://www.somanuals.com](http://www.somanuals.com/) [http://www.4manuals.cc](http://www.4manuals.cc/) [http://www.manual-lib.com](http://www.manual-lib.com/) [http://www.404manual.com](http://www.404manual.com/) [http://www.luxmanual.com](http://www.luxmanual.com/) [http://aubethermostatmanual.com](http://aubethermostatmanual.com/) Golf course search by state [http://golfingnear.com](http://www.golfingnear.com/)

Email search by domain

[http://emailbydomain.com](http://emailbydomain.com/) Auto manuals search

[http://auto.somanuals.com](http://auto.somanuals.com/) TV manuals search

[http://tv.somanuals.com](http://tv.somanuals.com/)